# **Manuel d'installation pour la distribution Debian GNU/Linux**

19 mai 2024

#### **Manuel d'installation pour la distribution Debian GNU/Linux**

Copyright © 2004 – 2023 L'équipe de l'installateur Debian

Ce manuel est un logiciel libre ; vous pouvez le distribuer ou le modifier selon les termes de la Licence publique générale GNU. Veuillez consulter la licence à l'Annexe F. Numéro de version de ce manuel : 20230623.

# **Table des matières**

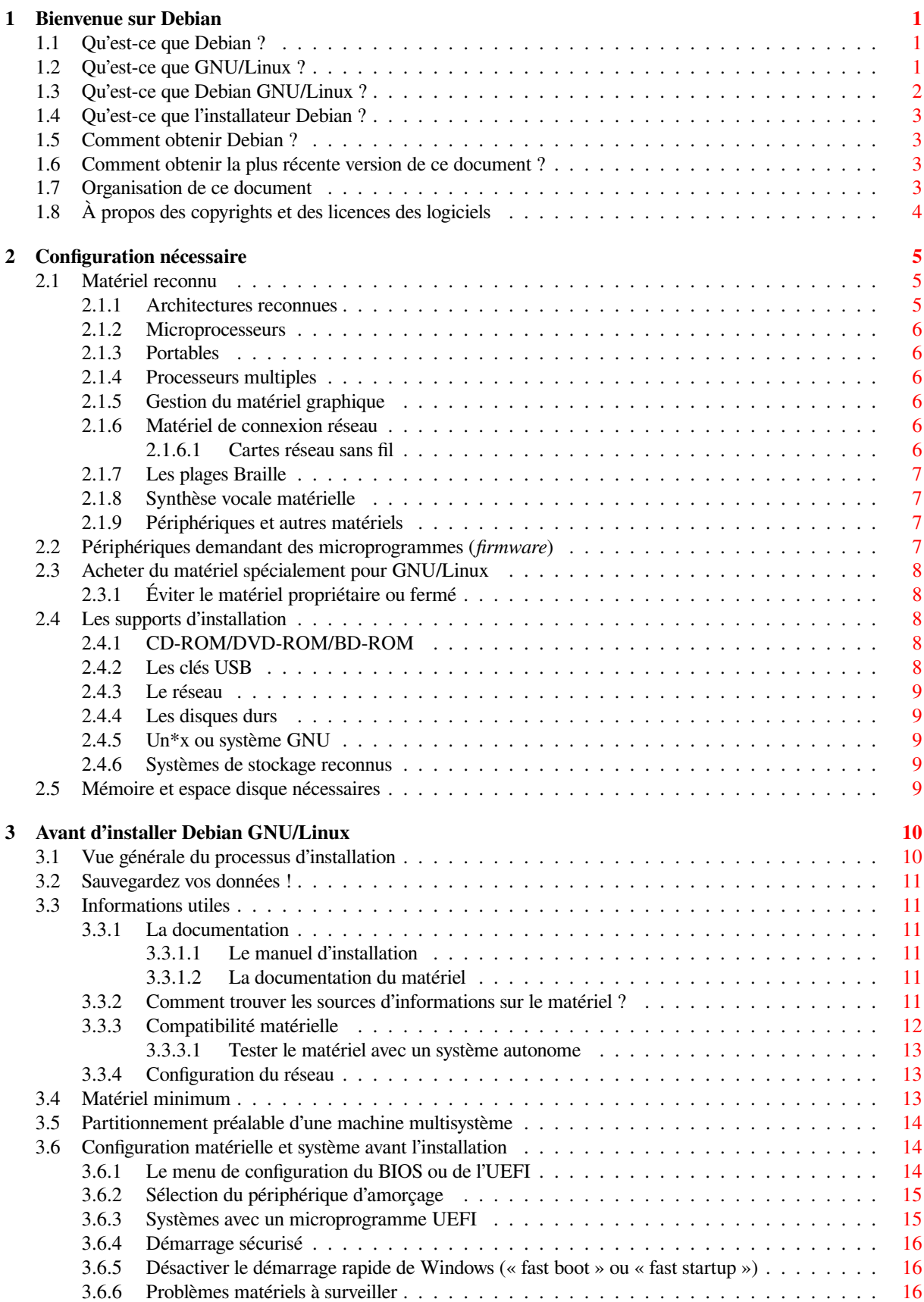

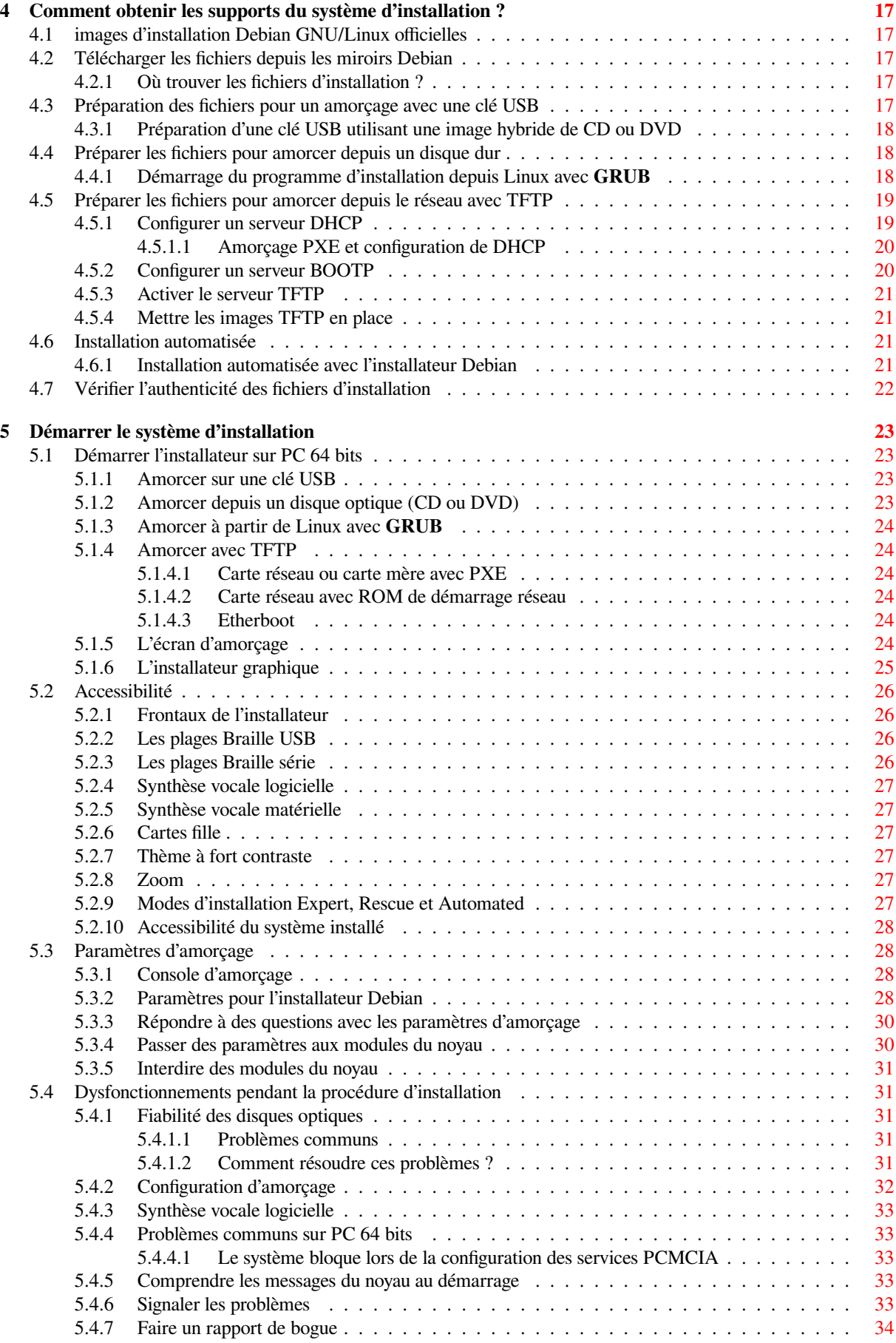

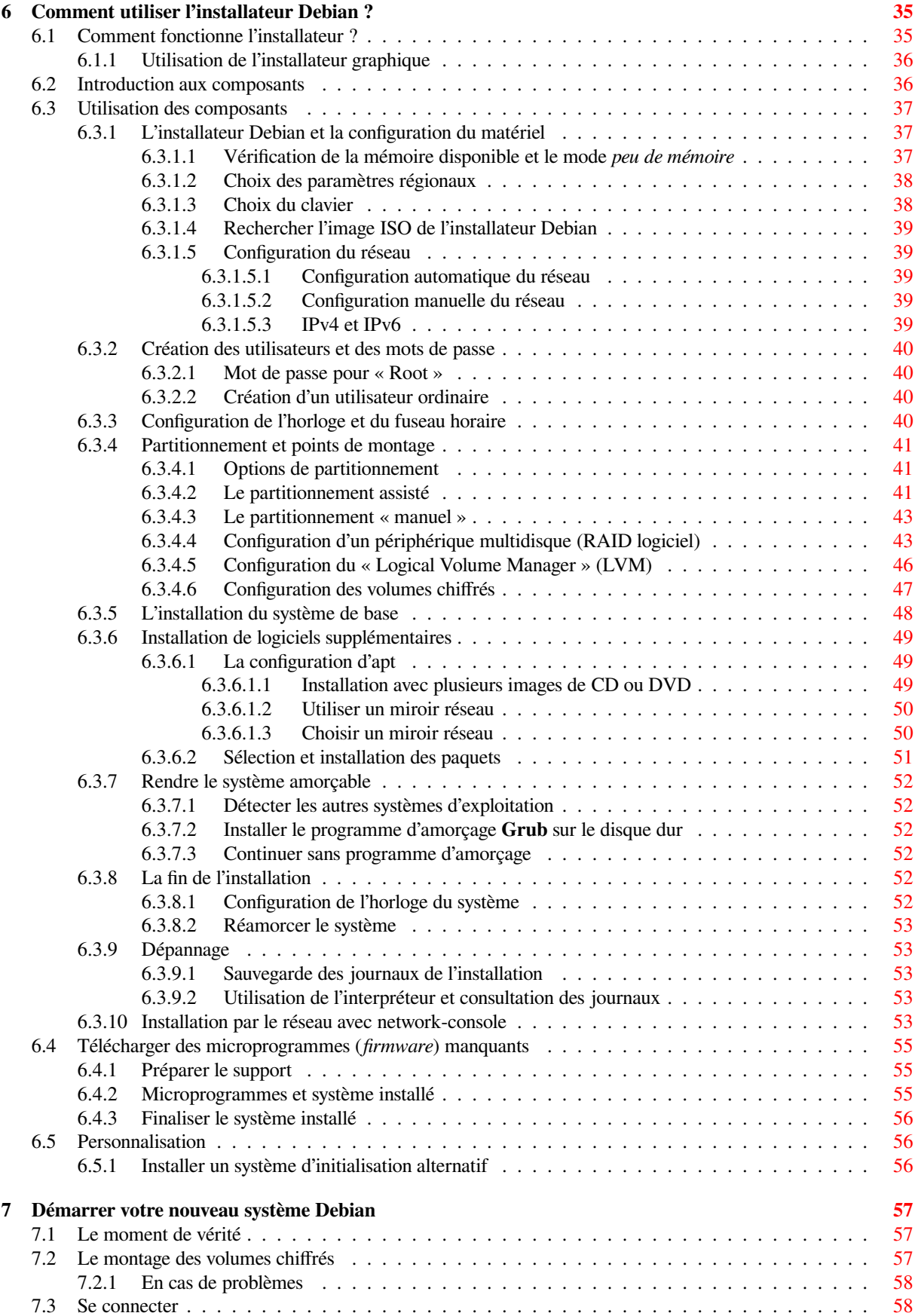

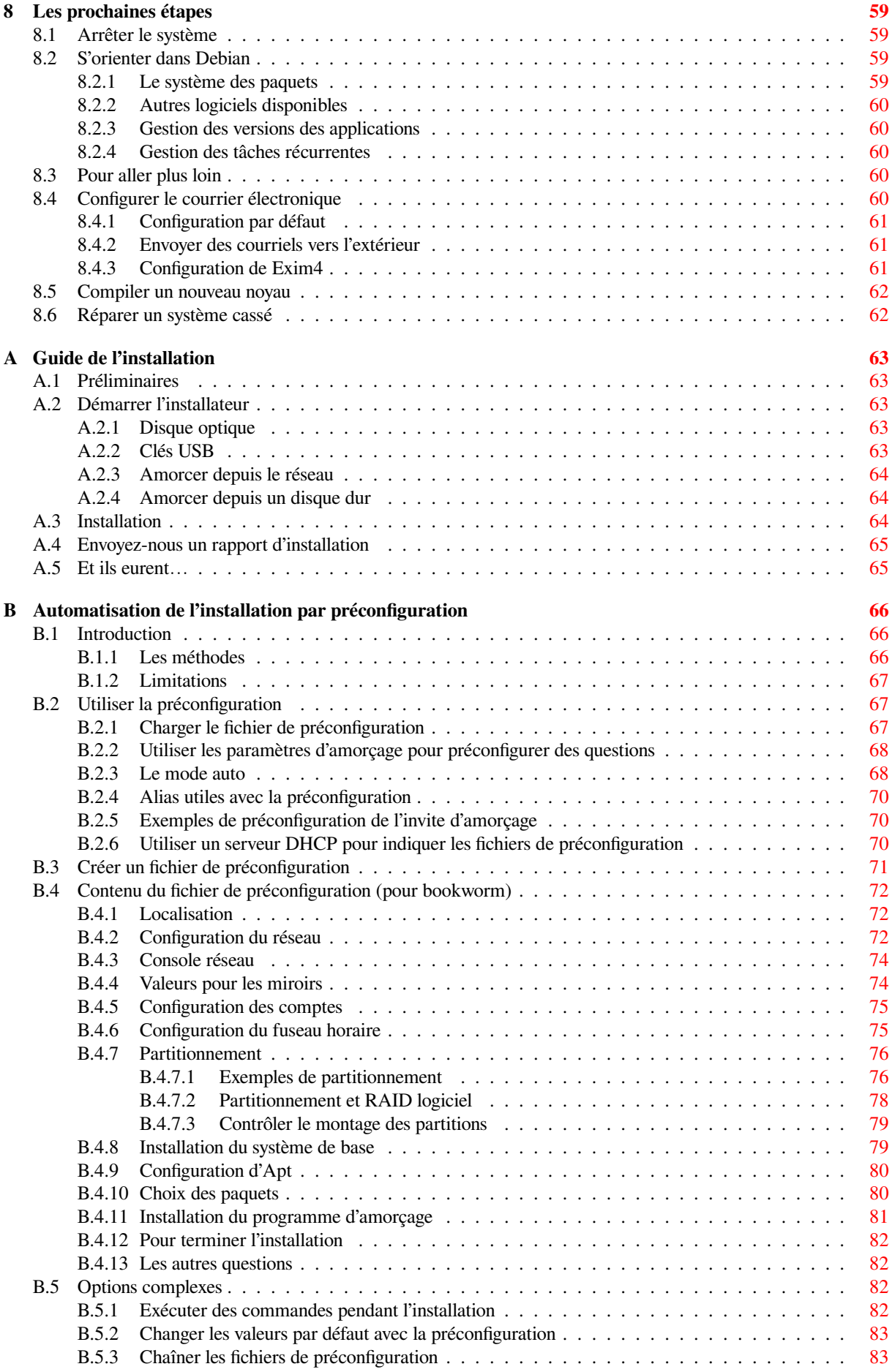

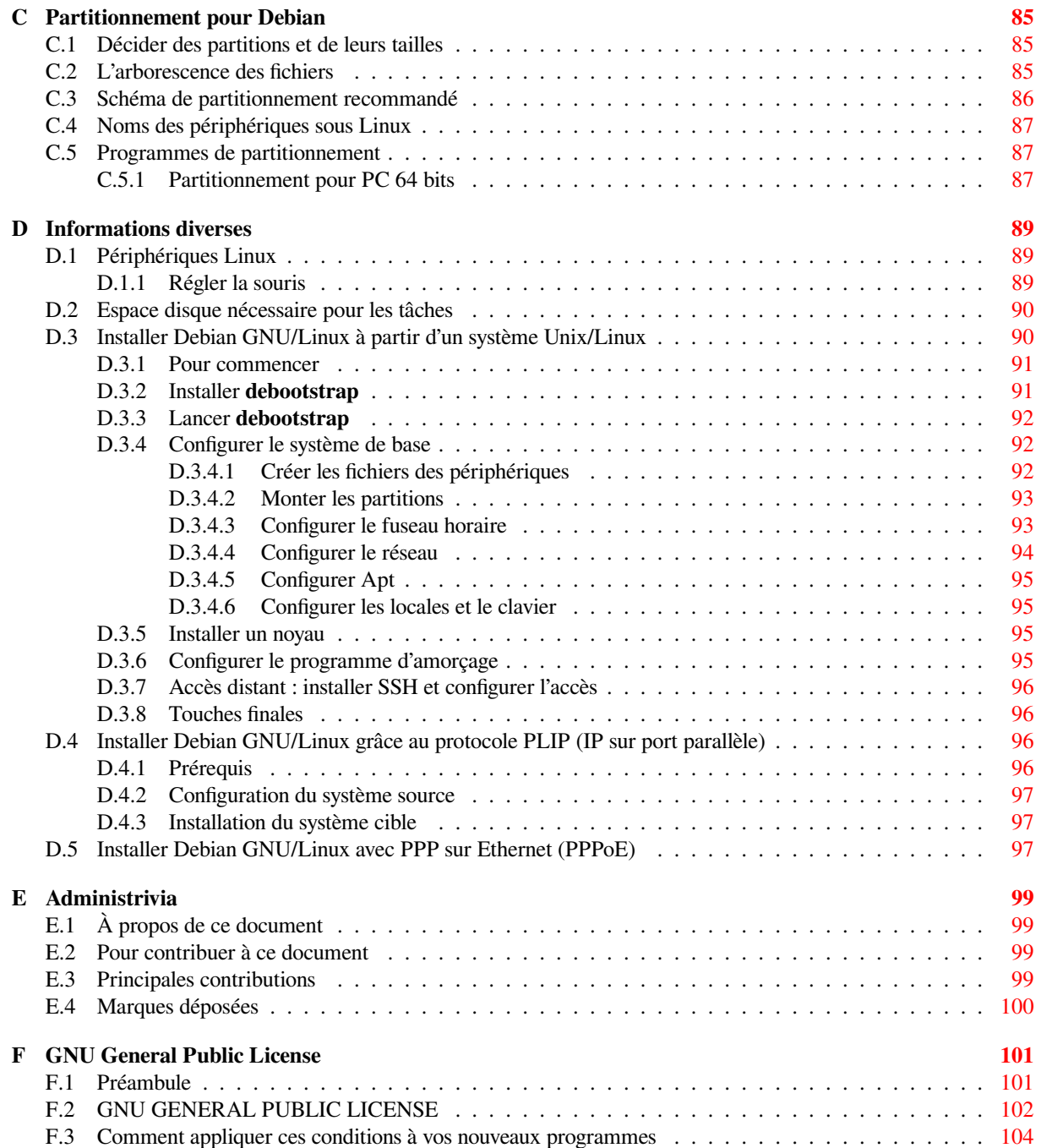

# **Liste des tableaux**

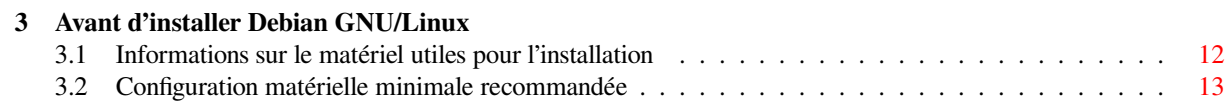

#### **Résumé**

Ce document contient les instructions d'installation du système Debian GNU/Linux (nommé « bookworm »), sur l'architecture PC 64 bits (« amd64 »). Des pointeurs vers d'autres sources d'informations vous permettront de tirer le meilleur parti de votre nouveau système Debian.

Toutes les remarques sur cette traduction sont à envoyer à l'adresse debian-l10n-french@lists.debian.org. La traduction de la « GNU GPL » est celle qu'on trouve sur le site de la FSF France.

# **Installer Debian GNU/Linux 12 sur amd64**

Nous sommes enchantés que vous ayez choisi Debian. Nous sommes sûrs que vous trouverez cette distribution GNU/Linux de Debian remarquable. Debian GNU/Linux rassemble des logiciels libres de qualité, faits par des gens disséminés aux quatre coins du monde, et les intègre en un tout cohérent. Nous croyons que vous trouverez cet ensemble réellement supérieur à la simple somme de ses parties.

Nous comprenons bien que beaucoup d'entre vous voudront installer Debian sans lire ce manuel ; la conception de l'installateur le permet. Si vous n'avez pas le temps de le lire en entier, nous vous recommandons de lire le Guide de l'installation. Ce guide vous présentera les bases du processus d'installation et renverra au manuel pour les sujets complexes ou pour des aides en cas de problèmes. Le guide de l'installation se trouve à l'Annexe A.

Cela dit, nous espérons que vous aurez le temps de lire la plus grande partie de ce manuel. Votre installation sera facilitée par la connaissance acquise.

# <span id="page-10-0"></span>**Chapitre 1**

# **Bienvenue sur Debian**

Ce chapitre propose un survol du projet Debian GNU/Linux. Si vous connaissez déjà l'histoire du projet Debian et de la distribution Debian GNU/Linux, vous pouvez passer au chapitre suivant.

# **1.1 Qu'est-ce que Debian ?**

<span id="page-10-1"></span>Debian est une organisation composée uniquement de bénévoles, dont le but est de développer le logiciel libre et de promouvoir les idéaux de la communauté du logiciel libre. Le projet Debian a démarré en 1993, quand Ian Murdock invita tous les développeurs de logiciels à participer à la création d'une distribution logicielle, complète et cohérente, basée sur le nouveau noyau Linux. Ce petit groupe d'enthousiastes, d'abord subventionné par la Free Software Foundation, et influencé par la philosophie GNU, a grandi pour devenir une organisation composée par environ 1000 *développeurs Debian*.

Les développeurs Debian s'impliquent dans de multiples activités, par exemple, l'administration des sites web et FTP, la conception graphique, l'analyse juridique des licences logicielles, l'écriture de la documentation et, bie[n sûr,](https://www.fsf.org/) [la maintenance des pa](https://www.fsf.org/)quets logiciels.

Pour communiquer notre philosophie et attirer des développeurs qui adhèrent à nos principes, le projet Debian a publié un certain nombre de documents qui mettent en évidence nos valeurs et expliquent ce que signifie [être u](https://www.debian.org/)n [déve](http://ftp.debian.org/)loppeur Debian :

- Le contrat social Debian est la déclaration des engagements de Debian vis-à-vis de la communauté du logiciel libre. Quiconque est d'accord pour se conformer à ce contrat social peut devenir un développeur Debian. Tout développeur Debian peut introduire de nouveaux logiciels dans Debian, à condition que ces paquets se conforment à nos critères de liberté et répondent à nos critères de qualité ;
- Les [directives Debian pou](https://www.debian.org/social_contract)r le logiciel libre (*Debian Free Software Guidelines*, ou *DFSG*) sont une déclaration claire et concise des critères Debian en matière de logiciel libre. Ce document a une gr[ande influence sur le](https://www.debian.org/doc/maint-guide/) mouvement pour le logiciel libre ; il est à la base de la définition de l'Open Source ;
- La charte Debian est une spécification détaillée des standards de qualité du projet Debian.

Les dé[veloppeurs Debian participent aussi à d'a](https://www.debian.org/social_contract#guidelines)utres projets : certains sont spécifiques à Debian, d'autres concernent tout ou partie de la communauté Linux. Voici quelques exemples :

- Le standard pour l'organisation des systèmes de fichiers (FHS) est u[n effort pour st](https://opensource.org/osd)andardiser l'organisation du sys[tème de fichier](https://www.debian.org/doc/debian-policy/)s Linux. Le FHS permettra aux développeurs de logiciels de se concentrer sur la conception de programmes, sans avoir à se préoccuper de la façon dont le paquet sera installé dans les différentes distributions GNU/Linux ;
- Debian Jr. [est un projet interne dont le but est de s'assure](http://refspecs.linuxfoundation.org/fhs.shtml)r que Debian a quelque chose à offrir à nos utilisateurs les plus jeunes.

Pour des informations plus générales sur Debian, voir la FAQ Debian.

# **1.2 [Qu'es](https://www.debian.org/devel/debian-jr/)t-ce que GNU/Linux ?**

GNU/Linux est un système d'exploitation, c'est-à-dire, [un ensemble d](https://www.debian.org/doc/FAQ/)e programmes qui permet d'agir sur la machine et de lancer d'autres programmes.

<span id="page-10-2"></span>Un système d'exploitation comprend les programmes fondamentaux dont votre ordinateur a besoin pour échanger des instructions avec les utilisateurs : lire et écrire des données sur disque dur, sur bandes ou vers des imprimantes, contrôler l'utilisation de la mémoire, faire tourner d'autres programmes, etc. La partie la plus importante d'un système d'exploitation est le noyau. Dans un système GNU/Linux, c'est le noyau Linux. Le reste du système comprend d'autres programmes, dont beaucoup ont été écrits par, ou pour, le projet GNU. Comme le noyau Linux seul ne forme pas un système d'exploitation fonctionnel, nous préférons, pour nous référer au système que beaucoup de gens appellent de façon insouciante « Linux », utiliser le terme « GNU/Linux ».

GNU/Linux est fondé sur le système d'exploitation Unix. Dès le début, il fut conçu comme un système multitâche et multiutilisateur. Ces caractéristiques suffisent à distinguer GNU/Linux d'autres systèmes bien connus. Cependant, GNU/Linux est encore plus différent que vous ne pouvez l'imaginer. Personne ne possède GNU/Linux, contrairement à d'autres systèmes. L'essentiel de son développement est fait par des volontaires non payés.

Le développement de ce qui fut appelé plus tard GNU/Linux commença en 1984, quand la « Free Software Foundation » entreprit le développement d'un système libre de type Unix, appelé GNU.

Le projet GNU a développé un ensemble complet d'outils libres destinés à Unix™ et aux systèmes d'exploitation de type Unix, tel que GNU/Linux. Ces outils permettent aux utilisateurs d'accomplir aussi bien les tâches les plus simples (copier ou effacer un fichier) que les plus complexes (écrire et compiler des programmes[, éditer de façon](https://www.fsf.org/) [sophistiquée d](https://www.fsf.org/)ans un grand nombre de formats).

Be[aucoup de gr](https://www.gnu.org/)oupes et d'individus ont contribué à GNU/Linux mais le plus important d'entre eux est la « Free Software Foundation » qui a non seulement créé la plupart des outils utilisés par GNU/Linux mais aussi la philosophie et la communauté qui ont rendu GNU/Linux possible.

Le noyau Linux est apparu pour la première fois en 1991, quand un étudiant en informatique finlandais du nom de Linus Torvalds annonça une version de remplacement du noyau Minix dans le groupe de discussion Usenet **comp.os.minix**. Consultez la page d'histoire de Linux sur Linux International.

Linus Torvalds continue à coordonner le travail de centaines de développeurs, aidé par des responsables de soussystèm[es. Il existe un](https://www.kernel.org/) site officiel pour le noyau Linux. Des informations sur la liste de diffusion **linux-kernel** se trouvent sur la FAQ de la liste de diffusion de linux-kernel.

Les utilisateurs de GNU/Linux n['ont que l'embarras du ch](https://www.cs.cmu.edu/~awb/linux.history.html)oix pour les logiciels. Ils peuvent par exemple hésiter entre une douzaine d'interpréteurs de commandes, plusieurs interfaces graphiques. Cette possibilité de choix étonne souvent les utilisateur[s d'autres s](https://www.kernel.org/)ystèmes d'exploitation, qui ne sont pas habitués à penser qu'ils peuvent changer leur interpréteur de [commandes ou leur interface graphique.](https://lkml.org/)

GNU/Linux « plante » moins, peut plus facilement exécuter plus d'un programme à la fois, est plus sûr que beaucoup de systèmes d'exploitation. Ces avantages font de Linux le système d'exploitation dont la demande a la plus forte croissance sur le marché des serveurs. Plus récemment, Linux a aussi commencé à gagner en popularité parmi les utilisateurs, qu'ils soient en entreprise ou chez eux.

# **1.3 Qu'est-ce que Debian GNU/Linux ?**

<span id="page-11-0"></span>La philosophie et la méthodologie Debian combinées avec les outils GNU, le noyau Linux et certains logiciels libres importants, forment une distribution logicielle unique appelée Debian GNU/Linux. Cette distribution est faite d'un grand nombre de *paquets* logiciels. Chaque paquet de la distribution contient des exécutables, des scripts, de la documentation, des informations de configuration ; il possède un *responsable* dont la principale charge est de tenir le paquet à jour, de suivre les rapports de bogues et de rester en communication avec les auteurs amont du paquet. Grâce à notre très grande base d'utilisateurs et à notre système de suivi des bogues, les problèmes sont détectés et résolus très rapidement.

Le souci du détail nous permet de donner une distribution paramétrable, stable et de grande qualité. On peut facilement programmer le système d'installation pour qu'il installe aussi bien un simple pare-feu qu'un poste de travail scientifique ou un serveur réseau.

Debian est particulièrement appréciée des utilisateurs avertis pour son excellence technique et pour son souci constant des besoins et des attentes de la communauté Linux. Ainsi Debian a inventé beaucoup de fonctionnalités qui sont maintenant des standards sous Linux.

Par exemple, Debian fut la première distribution Linux à proposer un système de gestion des paquets qui facilitait l'installation et la suppression des logiciels. De même, ce fut la première distribution qu'on pouvait mettre à jour sans avoir besoin d'une réinstallation.

Debian continue d'animer le développement de Linux. Son modèle de développement est exemplaire de l'excellence du modèle Open source, jusque dans les tâches très complexes de construction et de maintenance d'un système d'exploitation complet.

La fonctionnalité qui distingue le plus Debian des autres distributions Linux est son système de gestion des paquets. Ces outils donnent à l'administrateur d'un système Debian un contrôle complet sur les paquets installés sur le système ; c'est, par exemple, la possibilité d'installer un seul paquet ou celle de mettre à jour l'ensemble du système. Certains

paquets peuvent aussi être protégés contre une mise à jour. Vous pouvez même dire au système quels paquets vous avez compilés vous-mêmes et quelles dépendances ils nécessitent.

Pour protéger votre système contre les « chevaux de Troie » et les logiciels malveillants, Debian vérifie que les paquets proviennent de leur responsable Debian officiel. Ceux-ci prennent un grand soin à configurer les paquets d'une manière sûre. Si des problèmes de sécurité apparaissent dans les paquets livrés, des corrections sont en général rapidement disponibles. Grâce à la possibilité de mise à jour simple, offerte par Debian, vous pouvez récupérer sur Internet et installer automatiquement les corrections concernant la sécurité.

La première et la meilleure méthode pour obtenir de l'aide pour votre système Debian GNU/Linux, et pour communiquer avec les développeurs Debian, est d'utiliser les nombreuses listes de diffusion gérées par le projet Debian (il y en a plus de 327 à ce jour). La façon la plus simple de s'abonner à une liste est de visiter la page d'abonnement aux listes de diffusion Debian et de compléter le formulaire qui s'y trouve.

# **1.4 Qu'est-ce que l'installateur Debian ?**

[L'installateur Debian, aus](https://www.debian.org/MailingLists/subscribe)si appelé « d-i », est le logiciel qui permet d'installer un système Debian basique et fonctionnel. Une large gamme de matériel est prise en charge, comme les périphériques embarqués, les ordinateurs portables, de bureau et les serveurs. Enfin, le système offre un grand choix de logiciels libres pour diverses applications.

<span id="page-12-0"></span>L'installation s'effectue en répondant à une série de questions simples. Un mode « expert » est disponible, pour contrôler finement chaque détail de l'installation, et une fonctionnalité avancée permet même de réaliser l'installation automatiquement. Le système ainsi installé peut être utilisé tel quel, ou personnalisé par la suite. L'installation peut être réalisée à partir d'un grand choix de support : clé USB, CD, DVD ou Blu-Ray, ou même par le réseau. L'installateur est capable d'installer un système localisé (traduit dans votre langue et avec des paramètres régionaux adaptés), avec un choix de plus de 80 langues.

L'installateur prend ses origines dans le projet « boot-floppies », et a été mentionné la première fois par Joey Hess en 2000. Depuis, l'installateur a été développé en permanence par des volontaires pour l'améliorer et lui ajouter toujours plus de fonctionnalités.

Pour plus d'information, veuillez consulter la page de l'installateur Debian, le wiki et la liste de diffusion debianboot.

# **1.5 Comment obtenir Debian ?**

<span id="page-12-1"></span>[P](https://lists.debian.org//debian-boot)our plus d'informations sur la façon de télécharger Debian GNU/Linux depuis Internet, ou sur la façon de se procurer les supports d'installation officiels de Debian, voyez la page web sur les façons d'obtenir Debian. La liste des miroirs Debian répertorie tous les miroirs officiels Debian.

Après l'installation, Debian peut être facilement mis à jour. La procédure d'installation vous aidera à configurer le système de façon à ce que vous puissiez faire ces mises à jour une fois le système installé.

# **[1.6 Com](https://www.debian.org/distrib/ftplist)ment obtenir la plus récente version de ce document ?**

<span id="page-12-2"></span>Ce document est continuellement révisé. N'oubliez pas de vérifier les informations de dernière minute sur la page de la version 12. Des versions à jour de ce manuel sont également disponibles sur les pages officielles du manuel d'installation.

# **[1.7 Organ](https://www.debian.org/releases/bookworm/)isation de ce document**

<span id="page-12-3"></span>[Ce docum](https://www.debian.org/releases/bookworm/amd64/)ent est destiné aux personnes qui utilisent Debian pour la première fois. Il tente de faire aussi peu appel que possible à des connaissances spéciales de la part du lecteur. Cependant, il suppose une compréhension élémentaire du fonctionnement de son matériel.

Les utilisateurs expérimentés pourront aussi trouver dans ce document des informations de référence, comme la place minimale nécessaire à une installation, des précisions au sujet du matériel reconnu par le système d'installation de Debian, etc. Nous encourageons les utilisateurs expérimentés à naviguer dans ce document.

Ce document, organisé de façon linéaire, guide l'utilisateur à travers le processus d'installation. Voici les différentes étapes de l'installation de Debian GNU/Linux, et les sections de ce document qui s'y rapportent :

1. Comment déterminer si votre matériel possède la configuration minimale nécessaire au système d'installation est expliqué dans le Chapitre 2 ;

- 2. Comment faire une sauvegarde de votre système, préparer et configurer le matériel avant d'installer Debian, est expliqué dans le Chapitre 3. Si vous prévoyez de pouvoir démarrer plusieurs systèmes, vous aurez besoin de partitionner votre disque dur ;
- 3. Dans le Chapitre 4, vous trouverez les fichiers nécessaires pour la méthode d'installation que vous avez choisie ;
- 4. Le Chapitre 5 décrit comment amorcer le système d'installation ; ce chapitre contient aussi des procédures de dépannage en cas de probl[èm](#page-19-0)es lors du démarrage ;
- 5. L'installation réelle est détaillée dans le Chapitre 6. Elle comprend le choix d'une langue, la configuration des modules pour les [p](#page-26-0)ilotes de périphériques, la configuration de la connexion réseau — ainsi, quand on ne fait pas l'installation [à](#page-32-0) partir d'un jeu d'images de CD ou DVD, les autres fichiers d'installation pourront être récupérés directement sur un serveur Debian —, le partitionnement des disques durs, l'installation du système de base et la sélection et l'installation des tâches ; certains él[ém](#page-44-0)ents concernant la manière de créer des partitions pour un système Debian sont donnés dans l'Annexe C.
- 6. Comment amorcer le système de base installé est expliqué dans le Chapitre 7 ;

Une fois que vous avez installé votre système, vous pouvez lire le Chapitre 8. Ce chapitre explique où trouver plus d'informations sur Unix et Debian et comment remplacer votre noyau.

Enfin, vous trouverez des informations sur ce [do](#page-94-0)cument et sur la manière d'y contribuer dans l'Annexe E.

# **1.8 À propos des copyrights et des licences des lo[g](#page-68-0)iciels**

<span id="page-13-0"></span>Vous avez probablement lu les licences fournies avec les logiciels commerciaux : elles disent que vous [ne](#page-108-0) pouvez utiliser qu'une seule copie du logiciel et sur un seul ordinateur. La licence du système Debian GNU/Linux est totalement différente. Nous vous encourageons à copier le système Debian GNU/Linux sur tous les ordinateurs de votre école ou de votre entreprise. Passez-le à vos amis et aidez-les à l'installer sur leur ordinateur. Vous pouvez même faire des milliers de copies et les *vendre* — avec quelques restrictions cependant. La distribution Debian est en effet fondée sur le *logiciel libre*.

Qu'un logiciel soit *libre* ne veut pas dire qu'il est dépourvu de copyright et ne signifie pas que les supports d'installation qui contiennent ce logiciel doivent être distribués gratuitement. Cela signifie d'une part que les licences des programmes individuels ne vous obligent pas à payer pour avoir le droit d'utiliser ou de distribuer ces programmes. Et cela signifie d'autre part que non seulement on peut étendre, adapter ou modifier un programme, mais qu'on peut aussi distribuer le résultat de ce travail.

#### **NOTE**

Le projet Debian met à disposition beaucoup de paquets qui ne satisfont pas à nos critères de liberté — c'est une concession pragmatique à nos utilisateurs. Ces paquets ne font pas partie de la distribution officielle, et ils sont distribués dans les parties **contrib** et **non-free** des miroirs Debian, ou bien sur des cédéroms vendus par des tiers ; voyez la FAQ Debian, dans les « archives FTP Debian », pour plus d'informations sur l'organisation et le contenu des archives.

Beaucoup de programmes dans le systèm[e Debian sont](https://www.debian.org/doc/FAQ/) distribués selon les termes de la licence *GNU General Public License*, souvent simplement appelée la « GPL ». La licence *GPL* oblige à donner le *code source* du programme lorsque vous distribuez une copie binaire de ce programme ; cet article assure que tout utilisateur pourra modifier le programme. Et c'est pourquoi nous avons inclus le code source de tous les programmes présents dans le système Debian.

D'autres formes de copyright et de licence sont utilisées dans le système Debian. Vous pourrez trouver les copyrights et les licences de chaque programme dans le répertoire /usr/share/doc/*nom-du-paquet*/copyright une fois le paquet installé.

Pour en savoir plus sur les licences et comment Debian décide de ce qui est suffisamment libre pour être inclus dans la distribution principale, consultez les Principes du logiciel libre selon Debian.

Légalement, l'avertissement le plus important est que ce logiciel est fourni *sans aucune garantie*. Les programmeurs qui ont créé ce logiciel l'ont fait pour le bénéfice de la communauté. Il n'est donné aucune garantie quant à la pertinence du logiciel pour un quelconque usage. Cependant, puisque ce logiciel est libre, vous pouvez le modifier autant que vous le désirez — et vous pouvez ainsi profiter d[u travail de ceux qui ont amélioré le logic](https://www.debian.org/social_contract#guidelines)iel.

<sup>1.</sup> Pour savoir où trouver et comment décompresser et construire les paquets source Debian, voyez la FAQ Debian, sous le titre « Les bases du système de gestion des paquets Debian ».

# <span id="page-14-0"></span>**Chapitre 2**

# **Configuration nécessaire**

Cette section contient des informations sur le matériel dont vous avez besoin pour commencer avec Debian. Vous trouverez aussi des liens vers des informations supplémentaires concernant le matériel reconnu par GNU et Linux.

# **2.1 Matériel reconnu**

<span id="page-14-1"></span>En ce qui concerne le matériel, Debian n'a pas plus d'exigences que le noyau Linux ou kFreeBSD et les outils GNU. Par conséquent, toute architecture ou plate-forme sur laquelle le noyau Linux ou kFreeBSD, la libc, le compilateur gcc, etc., ont été portés, et pour laquelle un portage de Debian existe, peut faire fonctionner Debian. Reportez-vous aux pages sur les portages https://www.debian.org/ports/amd64/ pour plus de précisions concernant les systèmes d'architecture PC 64 bits qui ont été testés avec Debian GNU/Linux.

Plutôt que d'essayer de décrire les différentes configurations matérielles acceptées par PC 64 bits , cette section contient des informations générales et des liens vers des informations complémentaires.

#### **2.1.1 Architectures reconnues**

Debian GNU/Linux 12 fonctionne sur 9 architectures principales et sur de nombreuses variantes de celles-ci, appelées « saveurs ».

<span id="page-14-2"></span>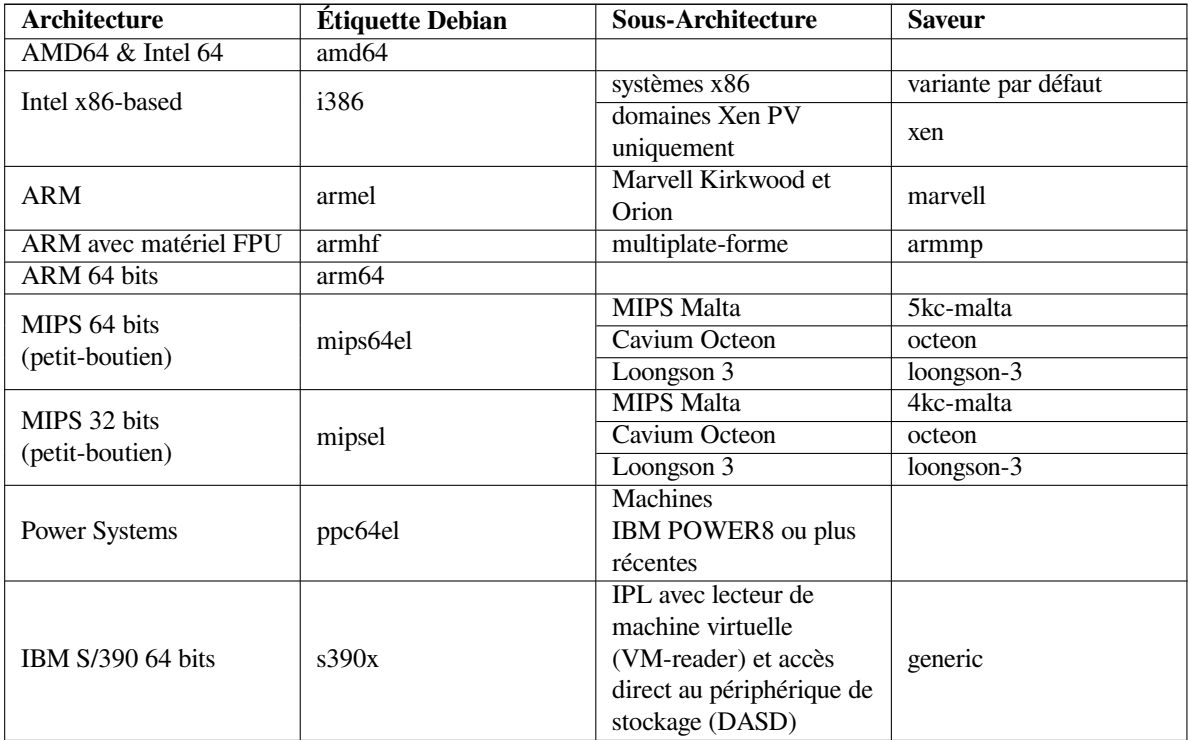

Ce document décrit l'installation pour l'architecture *PC 64 bits* avec le noyau *Linux*. Des versions pour les autres

architectures disponibles existent sur les pages Debian-Ports.

#### **2.1.2 Microprocesseurs**

Les processeurs AMD64 et Intel 64 sont r[econnus.](http://www.debian.org/ports/)

# <span id="page-15-0"></span>**2.1.3 Portables**

<span id="page-15-1"></span>D'un point de vue technique, les ordinateurs portables fonctionnent comme les autres PC et les informations concernant les PC s'appliquent aussi aux portables. L'installation de Debian sur un portable se passe très bien. Des fonctionnalités comme la suspension automatique du système à la fermeture du couvercle ou la reconnaissance de boutons spécifiques aux portables comme celui pour désactiver l'interface wifi (mode « airplane ») sont correctement installées. Cependant quelques constructeurs utilisent du matériel propriétaire pour certaines fonctions, matériel qui n'est pas toujours reconnu. Pour vérifier que votre portable fonctionne bien avec GNU/Linux, consultez les pages sur les portables sous Linux.

# **2.1.4 Processeurs multiples**

[Cette architecture ac](https://www.linux-laptop.net/)cepte les systèmes à plusieurs processeurs (« symmetric multiprocessing » ou SMP)[. L'image](https://www.linux-laptop.net/) standard du noyau Debian 12 a été compilée avec l'option *SMP-alternatives*. Le noyau détectera si votre système possède plusieurs processeurs et désactivera automatiquement la gestion SMP sur les systèmes avec un seul processeur.

<span id="page-15-2"></span>À l'origine, sur certains serveurs haut de gamme, un système à multiples processeurs pouvait provoquer des problèmes. Aujourd'hui, un simple ordinateur de bureau ou un portable possède plusieurs processeurs sous la forme d'un processeur multicœur, une puce contenant deux processeurs ou plus, appelés cœurs.

# **2.1.5 Gestion du matériel graphique**

<span id="page-15-3"></span>Debian reconnaît les interfaces graphiques dans la mesure où elles sont reconnues par le système X11 de X.Org et par le noyau. Le noyau fournit le tampon vidéo (*framebuffer*), tandis que les environnements de bureau utilisent X11. Certaines fonctionnalités avancées des cartes graphiques, comme l'accélération 3D ou l'accélération matérielle (*hardware-accelerated video*), dépendent parfois de la carte graphique installée et demandent l'installation de microprogrammes supplémentaires, consultez la Section 2.2.

Sur les PC récents, l'affichage graphique fonctionne généralement du premier coup, et pour un grand nombre de matériels l'accélération 3D fonctionne aussi très bien. Mais certains matériels nécessitent toujours des microprogrammes supplémentaires pour fonctionner correctement. Il arrive aussi que certaines cartes graphiques nécessitent un microprogramme même pour une prise en char[ge b](#page-16-3)asique de l'affichage.

Des précisions sur les matériels graphiques acceptés et les dispositifs de pointage sont disponibles sur https: //wiki.freedesktop.org/xorg/. Debian 12 propose la version 7.7 de X.Org.

## **2.1.6 Matériel de connexion réseau**

[Toute carte réseau \(](https://wiki.freedesktop.org/xorg/)*NIC, network interface card*) reconnue par le noyau Linux devrait aussi être rec[onnue par](https://wiki.freedesktop.org/xorg/) l'installateur. Les pilotes devraient être chargés de manière automatique. La plupart des cartes PCI/PCI-Express sont reconnues ainsi que les cartes PCMCIA/Express pour les portables.

<span id="page-15-4"></span>Le RNIS ne peut pas être utilisé pour l'installation.

#### **2.1.6.1 Cartes réseau sans fil**

Les cartes réseau sans fil sont en général reconnues et le noyau Linux officiel reconnaît un nombre croissant d'adaptateurs. Cependant beaucoup d'entre eux demandent le chargement d'un microprogramme.

<span id="page-15-5"></span>Quand un microprogramme est nécessaire, l'installateur vous demandera de le télécharger. Consultez la Section 6.4 pour des informations détaillées sur la manière de charger un microprogramme pendant l'installation.

On peut faire fonctionner des cartes non reconnues par le noyau Linux officiel avec Debian GNU/Linux, mais elles ne sont pas gérées pendant l'installation.

Si vous ne pouvez pas utiliser d'autre carte pour l'installation, vous pouvez toujours installer Debian GNU/Li[nux](#page-64-0) avec un CD ou un DVD. Choisissez l'option de ne pas configurer le réseau et utilisez seulement les paquets qui se trouvent sur le CD. Une fois l'installation terminée (après le réamorçage), vous pourrez charger le pilote et le microprogramme dont vous avez besoin et configurer le réseau.

Parfois, le pilote nécessaire n'est pas disponible sous forme de paquet Debian. Il faudra chercher le code source sur internet et le compiler vous-même. Comment procéder dépasse le cadre de ce manuel. S'il n'existe pas de pilote pour Linux, vous pouvez toujours utiliser le paquet ndiswrapper qui permet d'installer un pilote Windows.

## **2.1.7 Les plages Braille**

La gestion des plages Braille dépend de br1tty. La plupart des plages fonctionnent avec br1tty, connecté par un port série, un port USB ou un port bluetooth. Des précisions sur les plages fonctionnelles se trouvent sur le site de brltty. Debian GNU/Linux 12 propose la version 6.5 de brltty.

## <span id="page-16-0"></span>**2.1.8 Synthèse vocale matérielle**

<span id="page-16-1"></span>[La sy](https://brltty.app/)nthèse vocale matérielle est prise en charge par speakup. Speakup n'accepte que les cartes int[égrées](https://brltty.app/) et les périphériques externes connectés par un port série, (pas d'adaptateurs USB, serial-to-USB ou PCI). On peut trouver des précisions sur la synthèse vocale matérielle sur le site de speakup. Debian GNU/Linux 12 propose la version 3.1.6 de speakup.

## **2.1.9 Périphériques et autres matériels**

Linux reconnaît une large gamme de périphériques comm[e les souris, les imp](http://www.linux-speakup.org/)rimantes, les scanners, les périphériques PCMCIA/CardBus/ExpressCard et USB. Cependant, aucun de ces périphériques n'est requis lors de l'installation du système.

<span id="page-16-2"></span>Le matériel USB fonctionne correctement. Pour quelques très anciens PC, les claviers USB peuvent nécessiter une configuration supplémentaire (voyez la Section 3.6.6). Sur les ordinateurs modernes, claviers et souris USB ne demandent aucune configuration particulière.

# **2.2 Périphériques demandant d[es m](#page-25-0)icroprogrammes (***firmware***)**

Outre la disponibilité d'un pilote, certains périphériques exigent le chargement d'un *microprogramme* pour fonctionner. C'est le cas pour les cartes réseau (particulièrement les cartes réseau sans fil), mais certains périphériques USB ou certains contrôleurs de disque dur demandent des microprogrammes.

<span id="page-16-3"></span>Beaucoup de cartes graphiques ne nécessitent pas de microprogramme supplémentaire pour les fonctions basiques. Mais pour en utiliser les possibilités plus avancées, un microprogramme doit être installé.

Pour beaucoup de périphériques anciens, le microprogramme était placé par le fabricant sur le périphérique luimême, sur une puce EEPROM/Flash. Aujourd'hui, les périphériques n'embarquent plus de microprogramme de cette façon. Le microprogramme doit être chargé sur le périphérique par le système d'exploitation à chaque démarrage.

Dans la plupart des cas, le microprogramme n'est pas libre selon les critères du projet Debian GNU/Linux et ne peut donc être inclus dans la section *main* de l'archive. Si le pilote lui-même est inclus dans la distribution et si le projet Debian GNU/Linux peut distribuer légalement le microprogramme, il sera disponible sous forme de paquet dans la section *non-free-firmware* de l'archive (dans la section *non-free* avant Debian GNU/Linux 12.0).

Cependant, cela ne signifie pas que le matériel ne peut pas être utilisé pendant l'installation. À partir de Debian GNU/Linux 12.0, et conformément à la Résolution générale de 2022 à propos des microprogrammes non libres, les images d'installation officielles peuvent inclure des paquets de microprogrammes non libres. Grâce aux journaux du noyau et aux informations de modalias, installateur Debian détectera et installera les microprogrammes nécessaires s'ils sont disponibles sur le support d'installation. Le gestionnaire de paquets sera aussi configuré pour que ces composants reçoivent les mises à jour [de sécurité, grâce à l'ajout de la section](https://www.debian.org/vote/2022/vote_003) *non-free-firmware* en plus de *main*.

Les utilisateurs qui souhaiteraient désactiver totalement la recherche de microprogramme peuvent passer le paramètre d'amorçage **firmware=never**, qui est un alias pour la forme longue **hw-detect/firmware-lookup=never**.

À moins que la recherche de microprogramme soit complètement désactivée, l'installateur sait charger des microprogrammes sous forme de simple fichier ou sous forme de paquet sur des supports amovibles comme une clé USB. Consultez la Section 6.4 pour des précisions sur la manière de télécharger des microprogrammes pendant l'installation. Veuillez noter que installateur Debian demandera moins souvent de charger des microprogrammes maintenant que les paquets de microprogrammes non libres peuvent être inclus dans les images d'installation.

Si l'installateur Debian demande un microprogramme qui n'est pas disponible ou que vous ne voulez pas installer un micr[opro](#page-64-0)gramme non libre, vous pouvez continuer l'installation sans télécharger le microprogramme. Certains pilotes demandent des microprogrammes supplémentaires parce qu'ils sont nécessaires dans certaines circonstances, mais le périphérique fonctionnera sans sur la plupart des systèmes. Ainsi, cela arrive avec des cartes réseau utilisant le pilote tg3.

# **2.3 Acheter du matériel spécialement pour GNU/Linux**

Il existe des vendeurs qui livrent des systèmes en pré-installant Debian ou d'autres distributions de GNU/Linux. Vous paierez peut-être plus cher pour avoir ce privilège, mais vous achetez ainsi un peu de tranquillité d'esprit, puisque vous serez certain que le matériel est bien reconnu par GNU/Linux.

<span id="page-17-0"></span>Si vous devez acheter un ordinateur fourni avec Windows, lisez attentivement la licence logicielle accompagnant Windows ; vous pourrez peut-être rejeter la licence et [obtenir un ra](https://www.debian.org/distrib/pre-installed)bais de votre vendeur. Une recherche sur internet avec la chaîne « remboursement Windows » peut vous donner des pistes.

Que vous achetiez ou non un système livré avec Linux, ou même un système d'occasion, il est important de vérifier que votre matériel est reconnu par le noyau Linux. Vérifiez si votre matériel est listé dans les références ci-dessus. Indiquez à votre revendeur que vous recherchez un système Linux. Soutenez les revendeurs de matériel amis de Linux.

# **2.3.1 Éviter le matériel propriétaire ou fermé**

Certains constructeurs refusent simplement de fournir les informations qui permettraient d'écrire des pilotes pour leur matériel. D'autres n'autorisent pas l'accès à la documentation sans accord de confidentialité, ce qui nous empêche de distribuer le code source qui est l'élément essentiel du logiciel libre. Sans accès à une documentation utilisable, ces pilotes ne peuvent pas fonctionner sous Linux.

<span id="page-17-1"></span>Le plus souvent il existe des normes (au moins, *de facto*) qui décrivent comment communiquent un système d'exploitation et ses pilotes de périphériques avec les différentes classes de périphériques. Tous les périphériques qui satisfont cette norme *de facto* peuvent fonctionner avec un pilote générique. Certains périphériques USB, clavier, souris, disque flash, lecteur de carte mémoire, fonctionnent ainsi très bien et pratiquement tous les modèles sur le marché se conforment à la norme.

Mais dans certains domaines, par exemple celui des imprimantes, ce n'est pas le cas. Beaucoup d'imprimantes peuvent certes être contrôlées par des langages standardisés et peuvent donc fonctionner sans problème sur tout système d'exploitation. Cependant, quelques imprimantes ne comprennent que des commandes spéciales pour lesquelles aucune documentation n'est disponible. Elles ne peuvent donc pas fonctionner sur un système d'exploitation libre sans un pilote propriétaire fourni par le constructeur.

Même s'il existe un tel pilote propriétaire, sa disponibilité limite la durée de vie du périphérique. De nos jours, les cycles de vie des produits se raccourcissent et il n'est pas inhabituel de constater l'absence de mise à jour du pilote quand la production du périphérique a cessé. Si l'ancien pilote ne fonctionne plus après une mise à jour du système, un périphérique en parfait état devient inutilisable. On ne peut rien faire ! Vous devriez donc éviter d'acheter du matériel propriétaire, quel que soit le système d'exploitation que vous utilisez.

Vous pouvez changer cette situation en encourageant les constructeurs de matériel propriétaire à publier les documentations et tout autre moyen nécessaire à la programmation de pilotes libres pour leur matériel.

# **2.4 Les supports d'installation**

<span id="page-17-2"></span>Cette section précise les différents supports utilisables pour installer Debian. Un chapitre entier est consacré aux supports, le Chapitre 4 ; il indique les avantages et les désavantages de chaque support. Quand vous aurez atteint ce chapitre, vous pourrez vous reporter à cette page.

## **2.4.1 CD-RO[M/](#page-26-0)DVD-ROM/BD-ROM**

L'installation à partir d'un disque optique est aussi possible avec la plupart des architectures.

<span id="page-17-3"></span>Sur les PC, les ports SATA et IDE/ATAPI, ainsi que les lecteurs de disques optiques USB et SCSI sont reconnus, comme le sont les périphériques FireWire reconnus par les pilotes ohci1394 et sbp2.

## **2.4.2 Les clés USB**

<span id="page-17-4"></span>Les disques flash USB (clés USB) sont des périphériques de stockage bon marché et très utilisés. La plupart des systèmes modernes permettent d'amorcer l'installateur Debian à partir d'une clé USB. Ainsi, pour ceux qui ne possèdent pas de lecteur de disque optique, comme les netbooks ou les ultraportables, l'installation d'un nouveau système peut se faire par une clé USB.

#### **2.4.3 Le réseau**

Pendant l'installation, le téléchargement des fichiers nécessaires peut se faire par le réseau. Selon le type d'installation que vous avez choisi et les réponses que vous donnez à certaines questions, le réseau est utilisé ou non. Le système d'installation accepte la plupart des modes de connexion (PPPoE, par exemple, mais pas ISDN ou PPP), par HTTP ou FTP. Une fois l'installation terminée, vous pouvez configurer les modes ISDN ou PPP.

<span id="page-18-0"></span>Vous pouvez aussi *amorcer* le système d'installation sur le réseau, sans CD ni clé USB. Si vous avez l'infrastructure nécessaire — votre réseau fait fonctionner des services DHCP et TFTP —, il est très facile et rapide de déployer un grand nombre de machines. Mettre en œuvre une telle infrastructure exige cependant une certaine expérience technique qui n'est pas à la portée des débutants.

L'installation sans disque, en utilisant le démarrage par réseau et le montage par NFS de tous les systèmes de fichiers locaux, est une autre possibilité.

#### **2.4.4 Les disques durs**

L'installation à partir d'un disque local est aussi possible sur beaucoup d'architectures. Cela demande qu'un autre système d'exploitation charge l'installateur sur le disque dur. Cette méthode n'est recommandée que pour des cas spéciaux, quand aucune autre méthode n'est disponible.

#### <span id="page-18-1"></span>**2.4.5 Un\*x ou système GNU**

<span id="page-18-2"></span>Si vous utilisez un système de type Unix, vous pouvez installer Debian GNU/Linux sans utiliser l'installateur qui est décrit dans la suite de ce manuel. Cette manière de faire peut servir à des utilisateurs qui possèdent un matériel non reconnu ou qui sont sur des machines qui ne peuvent se permettre un temps d'arrêt. Si cette technique vous intéresse, reportez-vous à la Section D.3. Cette méthode n'est recommandée que pour les experts, quand aucune autre méthode n'est disponible.

#### **2.4.6 Systèmes de [stoc](#page-99-1)kage reconnus**

L'installateur Debian contient un noyau construit pour permettre de faire tourner un maximum de systèmes.

<span id="page-18-3"></span>Le système d'installation Debian reconnaît les disques IDE (PATA), les contrôleurs et disques SATA et SCSI, les périphériques USB et FireWire. Les systèmes de fichiers reconnus comprennent FAT, les extensions FAT Win-32 (VFAT) et NTFS.

Les systèmes IDE sont aussi pris en charge.

# **2.5 Mémoire et espace disque nécessaires**

Vous devez posséder au moins 780 Mo de mémoire vive et 1160 Mo d'espace disque. Ce sont vraiment des valeurs minimales. Pour une estimation plus réaliste, voyez la Section 3.4.

<span id="page-18-4"></span>En temps normal, l'installateur active automatiquement une fonction de sauvegarde de mémoire pour fonctionner sur des systèmes qui en possèdent peu. Mais sur certaines architectures moins bien testées, cela pourrait faire défaut. Cependant, cette fonctionnalité peut être activée manuellement en ajoutant le paramètre d'amorçage **lowmem=1**, ou même **lowmem=2** (consultez aussi la Section 6.3.1.1 et la Se[ction](#page-22-2) 5.3.2).

L'installation sur des systèmes avec moins de mémoire  $\frac{1}{1}$  ou avec moins d'espace disque disponible est encore possible mais ce n'est recommandé qu'aux utilisateurs expérimentés.

<sup>1.</sup> L'installateur graphique demande plus de mémoire que l'installateur texte. Il ne doit pas être utilisé sur des systèmes avec une quantité de mémoire inférieure à 780 Mo. Si un choix est proposé, il vaut mieux sélectionner l'installateur texte, sur de tels systèmes.

# <span id="page-19-0"></span>**Chapitre 3**

# **Avant d'installer Debian GNU/Linux**

Ce chapitre traite de la préparation nécessaire à l'installation d'un système Debian, avant même tout amorçage de l'installateur. Cela concerne la sauvegarde des données, la connaissance de votre matériel et des informations nécessaires.

# **3.1 Vue générale du processus d'installation**

D'abord, une note au sujet des réinstallations. Avec Debian, il est très rare d'avoir à réinstaller complètement son système. La cause la plus commune d'une réinstallation est sans doute une défaillance mécanique du disque dur.

<span id="page-19-1"></span>Beaucoup de systèmes d'exploitation nécessitent une installation complète quand des erreurs critiques se produisent ou lors d'une mise à jour du système. Et même s'il n'est pas nécessaire de refaire entièrement une installation, les programmes que vous utilisez doivent être réinstallés pour fonctionner correctement.

Avec Debian GNU/Linux, quand les choses tournent mal, vous devrez sans doute réparer le système, mais pas le remplacer entièrement. Les mises à jour n'exigent jamais une installation complète ; vous pouvez toujours les faire à partir du système existant. Les programmes sont presque toujours compatibles avec les versions successives du système. Quand la nouvelle version d'un programme exige d'autres logiciels, le système de gestion des paquets fait en sorte que tous les logiciels nécessaires soient listés et installés. Beaucoup d'efforts ont été déployés pour éviter le besoin d'une réinstallation : c'est la dernière option ! Et l'installateur *n'est pas* conçu pour procéder à une installation sur un système existant.

Voici les étapes qui composent le processus d'installation :

- 1. sauvegarder toutes les données du disque dur sur lequel l'installation sera faite ;
- 2. rassembler les informations concernant l'ordinateur, ainsi que la documentation nécessaire ;
- 3. télécharger l'installateur et tous les pilotes et microprogrammes nécessaires ;
- 4. préparer les périphériques d'amorçage, CD, DVD, clé USB, ou préparer un système d'amorçage par le réseau pour amorcer l'installateur ;
- 5. amorcer l'installateur ;
- 6. choisir une langue ;
- 7. si nécessaire, mettre en place la connexion réseau par ethernet ;
- 8. si nécessaire, redimensionner les partitions du disque dur pour faire de la place pour l'installation ;
- 9. créer et monter les partitions sur lesquelles Debian sera installée ;
- 10. attendre la fin du processus automatique de téléchargement/installation/configuration du *système de base* ;
- 11. sélectionner et installer des *logiciels supplémentaires* ;
- 12. installer un *programme d'amorçage* qui puisse démarrer Debian GNU/Linux ou un autre système ;
- 13. charger le nouveau système pour la première fois.

Sur PC 64 bits il est possible d'utiliser la version graphique du système d'installation. Pour d'autres informations sur cette méthode d'installation, voyez la Section 5.1.6.

Connaître les paquets qui sont impliqués dans chaque étape peut aider à la résolution des problèmes qui peuvent se produire durant l'installation. Voici les principaux acteurs de cette pièce :

L'installateur Debian est le sujet principal de ce manuel. Il détecte le matériel et charge les pilotes nécessaires, il met en place la connexion au réseaua[vec](#page-34-0) dhcp-client, il installe les paquets du système de base avec debootstrap et il lance tasksel pour vous permettre d'installer d'autres logiciels. Il y a bien d'autres acteurs mineurs, mais l'installateur Debian a terminé sa tâche quand vous démarrez pour la première fois le nouveau système.

Pour installer ce dont vous avez besoin, vous disposez du programme tasksel qui peut installer des ensembles thématiques de paquets, comme par exemple un serveur web ou un environnement de bureau.

Une option importante lors de l'installation est d'installer ou non un environnement de bureau avec le système X Window. Si vous n'avez pas choisi la tâche « Desktop environment », vous aurez un système minimal avec ligne de commande. L'installation d'un environnement de bureau est facultative car cela demande beaucoup plus d'espace disque que l'installation en mode texte. D'autre part, beaucoup de systèmes Debian sont des serveurs qui n'ont pas vraiment besoin d'une interface graphique pour être opérationnels.

Notez que l'installateur et le système X Window sont distincts. Les problèmes liés à ce dernier ne sont pas du ressort de ce manuel.

# **3.2 Sauvegardez vos données !**

<span id="page-20-0"></span>Avant de commencer, assurez-vous d'avoir effectué une sauvegarde de tous les fichiers qui se trouvent sur votre système. Si c'est la première fois que vous installez un autre système d'exploitation sur votre machine, il est probable que vous devrez repartitionner votre disque dur afin de faire de la place pour Debian GNU/Linux. À chaque partitionnement, il y a un risque de perdre toutes les données du disque, quel que soit le programme utilisé pour cette opération. Les programmes utilisés pour l'installation de Debian GNU/Linux sont assez fiables et la plupart ont été utilisés pendant des années, mais ils sont très puissants et un faux mouvement peut vous coûter cher. Même après la sauvegarde, soyez attentif et réfléchissez à vos réponses. Deux minutes de réflexion peuvent vous épargner des heures de travail.

Si vous voulez pouvoir amorcer plusieurs systèmes, assurez-vous de disposer du support de distribution des autres systèmes d'exploitation présents. Dans quelques rares situations, vous pouvez être amené à réinstaller le programme d'amorçage de votre système d'exploitation, ou même, à réinstaller complètement le système d'exploitation et restaurer vos données à partir de la sauvegarde que vous avez effectuée.

# **3.3 Informations utiles**

#### **3.3.1 La documentation**

#### <span id="page-20-1"></span>**3.3.1.1 Le manuel d'installation**

<span id="page-20-2"></span>Le document que vous lisez est la version officielle du manuel d'installation pour la distribution Debian bookworm ; des traductions sont disponibles dans différents formats.

#### <span id="page-20-3"></span>**3.3.1.2 La documentation du matériel**

[Elle contien](https://www.debian.org/releases/bookworm//installmanual)t souvent des informations utiles pour l'utilisation et la configuration de votre matériel.

— La page « Matériel » sur le wiki Debian"

#### <span id="page-20-4"></span>**3.3.2 Comment trouver les sources d'informations sur le matériel ?**

L[a plupart du temps, l'installateur détectera](http://wiki.debian.org/Hardware) automatiquement votre matériel. Mais nous vous conseillons de bien connaître votre matériel avant de commencer l'installation.

<span id="page-20-5"></span>On peut trouver des informations sur plusieurs sources :

- les manuels accompagnant chaque élément ;
- les écrans de configuration du BIOS ou de l'UEFI de votre ordinateur. Vous pouvez accéder à ces écrans pendant le démarrage de l'ordinateur en appuyant sur une combinaison de touches. Consultez votre manuel pour connaître cette combinaison. Il s'agit souvent de la touche **Suppr** ou de la touche **F2**. Cependant, certains fabricants peuvent utiliser d'autres touches. Le plus souvent, au démarrage de l'ordinateur, un message indique la touche à utiliser ;
- les boîtes et cartons de chaque élément ;
- la fenêtre « Système » dans le panneau de configuration de Windows ;
- les commandes système ou les outils d'un autre système d'exploitation, incluant les affichages d'un gestionnaire de fichiers. Cette source est particulièrement utile pour trouver des informations sur la mémoire vive et les disques durs ;
- votre administrateur système ou votre fournisseur d'accès à Internet. Ces sources peuvent vous indiquer les réglages nécessaires à la configuration du réseau et du courrier électronique.

| <b>Matériel</b>   | Informations dont vous pouvez avoir besoin    |
|-------------------|-----------------------------------------------|
| Disques durs      | Leur nombre                                   |
|                   | Leur ordre dans le système                    |
|                   | S'ils sont de type IDE (PATA), SATA ou SCSI   |
|                   | L'espace disponible                           |
|                   | Les partitions                                |
|                   | Les partitions contenant d'autres systèmes    |
|                   | d'exploitation                                |
| Interfaces réseau | Type/modèle des interfaces réseau disponibles |
| Imprimante        | Le modèle et la marque                        |
| Carte vidéo       | Le modèle et la marque                        |

**TABLE 3.1** Informations sur le matériel utiles pour l'installation

# <span id="page-21-0"></span>**3.3.3 Compatibilité matérielle**

Beaucoup de produits fonctionnent sans problème sous Linux. La gestion des matériels est améliorée chaque jour. Cependant, Linux ne peut pas utiliser autant de matériels que d'autres systèmes d'exploitation.

Les pilotes pour Linux ne sont pas écrits pour tel ou tel produit de tel ou tel constructeur mais pour tel matériel (puce). Beaucoup de produits apparemment différents sont basés sur le même matériel. Il n'est pas inhabituel que des constructeurs de puces fournissent de prétendues « conceptions de référence » pour des produits basés sur leurs puces qui sont ensuite utilisées par plusieurs constructeurs différents et vendues sous différentes marques.

Cette situation comporte des avantages et des inconvénients. Un avantage est qu'un pilote de puce fonctionne pour différents produits de différents constructeurs. Le problème est qu'il n'est pas toujours facile de savoir quelle puce est réellement utilisée par tel produit. Parfois les constructeurs modifient le matériel d'un produit sans changer ni le nom ni la version de ce produit. Ainsi, deux exemplaires d'un même produit, achetés à différents moments, peuvent être basés sur deux puces différentes et donc utiliser deux pilotes différents. Il se peut alors qu'aucun pilote ne soit disponible pour l'une des deux puces.

Pour les périphériques USB et PCI/PCI-Express/ExpressCard, un bon moyen de connaître la puce utilisée est de chercher les identifiants du périphérique. La combinaison de ces identifiants nommés « vendor » et « product » est habituellement la même pour tout produit basé sur la même puce.

Sur un système Linux, ces identifiants peuvent être lus par la commande **lsusb** pour les périphériques USB et par la commande **lspci -nn** pour les périphériques PCI/PCI-Express/ExpressCard. Ils sont généralement donnés sous la forme de deux nombres hexadécimaux, séparés par un deux-points, « 1d6b:0001 » par exemple.

Résultat de la commande **lsusb** : "Bus 001 Device 001: ID 1d6b:0002 Linux Foundation 2.0 root hub", où 1d6b est l'identifiant « vendor » et 0002 l'identifiant « product ».

Résultat de la commande **lspci -nn** pour une carte ethernet : "03:00.0 Ethernet controller [0200]: Realtek Semiconductor Co., Ltd. RTL8111/8168B PCI Express Gigabit Ethernet controller [10ec:8168] (rev 06)". Les identifiants sont donnés dans les crochets les plus à droite, 10ec le « vendor » et 8168 le « product ».

Un exemple pour une carte graphique : "04:00.0 VGA compatible controller [0300]: Advanced Micro Devices [AMD] nee ATI RV710 [Radeon HD 4350] [1002:954f]".

Sur les systèmes Windows, les identifiants d'un périphérique peuvent être trouvés dans le gestionnaire de périphériques, onglet « details ». L'identifiant « vendor » est préfixé par VEN\_ et « product » par DEV\_. Sur les systèmes Windows 7, vous devez sélectionner la propriété « Hardware IDs » dans l'onglet « details » du gestionnaire de périphériques car ils ne sont pas visibles par défaut.

Une recherche sur Internet avec ces identifiants, Linux et « driver » donne souvent des informations sur le pilote nécessaire à telle puce. Si ce n'est pas le cas, une recherche peut être effectuée avec les noms des puces, donnés aussi par les commandes lsusb et lspci, "RTL8111"/"RTL8168B" pour la carte réseau et "RV710" pour la carte graphique des précédents exemples.

#### **3.3.3.1 Tester le matériel avec un système autonome**

<span id="page-22-0"></span>Debian GNU/Linux est disponible sous forme de système autonome pour quelques architectures. Un système autonome est un système dans un format compressé, préconfiguré et utilisable immédiatement, qui peut être amorcé depuis un support en lecture seule comme un CD ou un DVD. Son utilisation ne modifie pas de façon permanente votre ordinateur. Vous pouvez modifier des paramètres, installer des programmes, etc., tout cela se passe dans la mémoire vive de l'ordinateur. Si vous éteignez l'ordinateur et relancez le système autonome, tout est remis en l'état par défaut. Exécuter un système autonome est le moyen le plus simple de savoir si votre matériel est reconnu par Debian GNU/Linux.

Un système autonome impose quelques limitations. La première est que toutes les modifications que vous apportez doivent être contenues dans la mémoire vive de l'ordinateur. Il faut donc assez de mémoire et l'installation de certains logiciels peut échouer à cause du manque de mémoire. Une autre limitation est que le système autonome officiel de Debian GNU/Linux ne contient que des éléments libres. Des microprogrammes non libres peuvent bien sûr être installés, mais aucune détection automatique n'est effectuée comme celle effectuée par l'installateur Debian. Vous devrez donc installer vous-même les composants non libres.

Des informations sur les variantes disponibles des images autonomes de Debian se trouvent sur le site web Debian Live Images.

#### **3.3.4 Configuration du réseau**

[Si votre](https://www.debian.org/CD/live/) machine est connectée à un réseau — avec une connexion ethernet ou équivalente (pa[s une connexion](https://www.debian.org/CD/live/) PPP) —, vous devriez demander à votre administrateur système les éléments suivants :

- <span id="page-22-1"></span>— le nom de votre machine (à choisir vous-même, si vous en avez le droit) ;
- le nom de votre domaine ;
- l'adresse IP de votre machine ;
- le masque réseau à utiliser ;
- l'adresse IP de la passerelle qui sert de routeur, *si* votre réseau possède une passerelle ;
- la machine de votre réseau qui servira de serveur DNS (Domain Name Service).

Quand un serveur DHCP est disponible sur votre réseau, vous n'avez pas besoin de toutes ces informations. Le serveur DHCP les fournira directement pendant le processus d'installation.

Si votre accès à Internet se fait par DSL ou par un modem câble (par un réseau TV câblé), et si vous avez un routeur, souvent préconfiguré par le fournisseur d'accès, un serveur DHCP est habituellement disponible.

En règle générale : si vous n'avez pas eu à paramétrer le réseau pour un système Windows, la connexion au réseau pour Debian GNU/Linux sera aussi automatiquement configurée.

Pour un réseau WLAN/WiFi, vous aurez besoin des informations suivantes :

- l'ESSID (nom) du réseau sans fil ;
- la clé WEP ou WPA/WPA2 pour accéder au réseau (si nécessaire).

# **3.4 Matériel minimum**

Une fois rassemblées les informations sur votre matériel, vérifiez que vous pouvez faire le type d'installation souhaité.

<span id="page-22-2"></span>Selon vos besoins, vous pouvez continuer avec du matériel moins performant que celui recommandé dans le tableau ci-dessous. Cependant, la plupart des utilisateurs seront frustrés s'ils ignorent ces suggestions.

Un Pentium 4, 1 GHz, est la configuration minimale recommandée pour une machine de bureau.

| <b>Type d'installation</b> | <b>RAM</b> (minimum) | RAM (recommandée) | Disque dur    |
|----------------------------|----------------------|-------------------|---------------|
| Sans bureau                | 256 mégaoctets       | 512 mégaoctets    | 4 gigaoctets  |
| Avec bureau                | l gigaoctet          | 2 giganctets      | 10 gigaoctets |

**TABLE 3.2** Configuration matérielle minimale recommandée

La valeur minimale suppose que la partition d'échange « swap » sera activée, et que l'image utilisée n'est pas un live CD. La valeur « Sans bureau » suppose que l'installateur texte est utilisé.

La quantité de mémoire minimale réellement nécessaire est inférieure à celle donnée dans le tableau. Avec la partition d'échange « swap » activée, il est possible d'installer Debian avec 350 Mo. Il en va de même pour l'espace disque, surtout si vous choisissez une à une les applications à installer. Voyez la Section D.2 pour vous faire une idée de l'espace disque nécessaire.

Il est possible de faire fonctionner un environnement de bureau sur de vieilles machines ou des machines bas de gamme mais il est alors recommandé d'installer un gestionnaire graphique moins gourmand en ressources que les environnements de bureau de GNOME et KDE Plasma. Par exemple, xfce4, ice[wm](#page-99-0) et wmaker, mais il en existe d'autres.

Il n'est pas possible d'indiquer des valeurs minimales concernant la mémoire et l'espace disque nécessaires à un serveur. Tout dépend de l'utilisation qui en sera faite.

Il faut remarquer que ces mesures ne comptabilisent pas tous les fichiers, comme les fichiers des utilisateurs, la messagerie et les données. Il vaut toujours mieux prévoir large quand il s'agit de ses propres fichiers et données.

L'espace disque nécessaire au bon fonctionnement du système Debian GNU/Linux est pris en compte dans ces valeurs recommandées. En particulier, la partition /var dans Debian contient beaucoup d'informations sur l'état du système. Les fichiers de **dpkg** (contenant des informations sur tous les paquets installés) peuvent facilement atteindre 40 Mo ; **apt** y met les paquets téléchargés avant de les installer. Au moins 200 Mo devraient être attribués à /var et beaucoup plus si vous installez un environnement de bureau.

# **3.5 Partitionnement préalable d'une machine multisystème**

Partitionner votre disque dur est simplement le fait de le diviser en plusieurs sections. Chaque section est alors indépendante des autres. C'est en gros équivalent à ajouter des cloisons dans une maison : ajouter des meubles dans une pièce n'affecte pas les autres pièces.

<span id="page-23-0"></span>Si vous avez déjà un système d'exploitation sur votre machine (Windows 9x, Windows NT/2000/XP/2003/Vista/7, OS/2, MacOS, Solaris, FreeBSD…) qui utilise tout le disque sur lequel vous désirez placer Debian, vous devrez repartitionner ce disque. Le système Debian a besoin de partitions spécifiques. Il ne peut pas être installé sur des partitions Windows ou Mac OS X. Il peut partager des partitions avec d'autres systèmes Unix, mais ce point n'est pas abordé ici. Vous devez attribuer au moins une partition à la racine du système Debian.

Vous pouvez trouver des informations sur le partitionnement actuel en utilisant un outil approprié pour votre système d'exploitation, tel que fdisk pour DOS ou le gestionnaire de disque intégré pour Windows. Les outils de partitionnement permettent toujours de montrer l'état actuel sans rien modifier.

Modifier une partition contenant déjà un système de fichiers détruit ces fichiers. Vous devriez donc toujours faire des sauvegardes avant tout partitionnement. En continuant l'analogie avec la maison, avant d'abattre une cloison, vous déplaceriez certainement les meubles afin de ne pas les endommager.

Plusieurs systèmes d'exploitation modernes offrent la possibilité de déplacer et redimensionner des partitions existantes sans perdre leurs données. De la place est ainsi créée pour ajouter des partitions. Même si cela fonctionne très bien dans la plupart des cas, modifier les partitions d'un disque est une opération fondamentalement dangereuse. Avant toute modification, une sauvegarde des données doit être effectuée. Pour les partitions de type FAT/FAT32 et NTFS sur les systèmes DOS et Windows, l'installateur Debian et le gestionnaire de disque intégré de Windows 7 permettent de modifier les partitions.

Pour redimensionner une partition FAT ou NTFS avec l'installateur Debian, il faut aller à l'étape du partitionnement, sélectionner l'option du partitionnement manuel, choisir une partition à redimensionner et simplement indiquer sa nouvelle dimension.

# **3.6 Configuration matérielle et système avant l'installation**

<span id="page-23-1"></span>Cette section passe en revue les réglages matériels que vous devrez peut-être effectuer avant d'installer Debian. En général, cela implique de vérifier, et parfois de modifier, les réglages du microprogramme système (BIOS,UEFI, etc.) sur votre machine. Le « BIOS », « UEFI » ou « microprogramme système » est le logiciel de base utilisé par le matériel ; il est plus spécifiquement exécuté pendant le processus d'amorçage (après la mise sous tension).

# **3.6.1 Le menu de configuration du BIOS ou de l'UEFI**

<span id="page-23-2"></span>Le BIOS, comme l'UEFI, fournit les fonctions de base nécessaires à l'amorçage de votre machine pour permettre au système d'exploitation d'accéder au matériel. Le système fournit un menu destiné à la configuration du BIOS ou de l'UEFI. Vous pouvez accéder à ce menu en appuyant sur une touche ou sur une combinaison de touches. Il s'agit souvent de la touche **Suppr** ou de la touche **F2**. Certains constructeurs utilisent d'autres touches. Au démarrage de l'ordinateur, un message indique généralement la touche à utiliser.

# **3.6.2 Sélection du périphérique d'amorçage**

À l'intérieur du menu de configuration du BIOS ou de l'UEFI vous pouvez choisir les périphériques utilisables pour l'amorçage du système et leur ordre. Peuvent être sélectionnés des disques durs internes, un lecteur de CD/DVD ou des périphériques de stockage USB comme des clés ou des disques externes. Sur des systèmes modernes, il existe aussi la possibilité d'amorcer par le réseau (PXE).

<span id="page-24-0"></span>Selon le support d'installation choisi (CD/DVD, clé USB, amorçage par le réseau), vous devez activer, s'il ne l'est pas déjà, le périphérique d'amorçage approprié.

La plupart des BIOS et des UEFI permettent d'appeler un menu au démarrage du système dans lequel vous sélectionnez le périphérique d'amorçage pour la session actuelle. Si cette option est disponible, le BIOS ou l'UEFI affiche un court message, « press **F12** for boot menu » par exemple. La touche peut être différente selon les systèmes, **F12**, **F11** ou **F8**. Choisir un périphérique dans ce menu ne change pas l'ordre d'amorçage par défaut du BIOS ou de l'UEFI. Ainsi, vous pouvez amorcer à partir d'une clé USB alors que le disque dur interne reste le périphérique d'amorçage prioritaire.

Si le BIOS ni l'UEFI ne vous donne cette possibilité, vous devez modifier sa configuration et indiquer comme prioritaire le périphérique qui contient l'installateur Debian

Quelques ordinateurs contiennent malheureusement des versions du BIOS ou de l'UEFI défectueuses. Il est parfois impossible d'amorcer l'installateur Debian à partir d'une clé USB même si l'option appropriée existe dans le menu de configuration et la clé est choisie comme périphérique d'amorçage prioritaire. Sur certains systèmes, on peut forcer l'amorçage en changeant le type de périphérique, de « USB harddisk » ou « USB stick » à « USB ZIP » ou « USB CDROM ». En particulier, si vous utilisez une image d'installation hybride (« isohybrid ») sur une clé USB (voyez la Section 4.3.1), modifier le type de périphérique en « USB CDROM » peut servir pour les BIOS ou les UEFI qui ne permettent pas l'amorçage sur une clé en mode « USB harddisk ». Vous devrez peut-être configurer votre BIOS ou UEFI pour activer le « USB legacy support » (prise en charge de l'USB traditionnel).

Si vous ne pouvez pas régler le BIOS ou l'UEFI pour permettre l'amorçage à partir d'une clé USB, vous pouvez toujours copier u[ne im](#page-27-0)age ISO sur la clé. Amorcez l'installateur Debian (consultez la Section 4.4) et, lors de la recherche d'une image ISO sur les disques, choisissez la clé USB et l'image d'installation.

## **3.6.3 Systèmes avec un microprogramme UEFI**

UEFI (« Interface micrologicielle extensible unifiée » ou « Unified Extensible Firmware Interface ») [est](#page-27-1) un nouveau type de microprogramme utilisé sur de nombreux systèmes récents et est prévu, entre autre, pour remplacer le BIOS classique des PC.

Actuellement, la majorité des systèmes PC qui utilisent l'UEFI intègrent aussi un module de compatibilité (« Compatibility Support Module » (CSM)) dans le microprogramme, qui procure les mêmes interfaces que le BIOS au système d'exploitation. Ainsi, les logiciels écrits pour le BIOS classique peuvent être utilisés sans changement. Malgré cela, l'UEFI est prévu pour remplacer complètement les anciens BIOS sans être totalement rétrocompatible, et il existe déjà certains systèmes avec UEFI mais sans CSM.

Sur les systèmes avec UEFI, il y a certains détails à prendre en compte lorsqu'on installe un système d'exploitation. La façon dont le microprogramme charge le système d'exploitation est très différente entre le BIOS classique (ou l'UEFI avec CSM) et l'UEFI natif. Une des principales différences est la façon d'enregistrer les partitions sur le disque dur. Alors que le BIOS et l'UEFI avec CSM utilisent une table de partitionnement DOS, l'UEFI utilise un schéma de partition différent appelé « GUID Partition Table » (GPT). Sur un seul disque, une seule façon peut être utilisée, et dans le cas d'une installation multi-boot avec différents systèmes d'exploitation sur le même disque, tous doivent utiliser le même type de table de partitions. Amorcer depuis un disque avec GPT n'est possible qu'en mode UEFI natif, mais utiliser GPT devient de plus en plus commun à mesure que les disques grossissent, car la table de partitionnement DOS classique ne peut pas adresser des disques de plus de 2 Téraoctets alors que GPT le permet. L'autre principale différence entre le BIOS (ou l'UEFI avec CSM) et l'UEFI natif réside dans la localisation et le format du code d'amorçage. Ainsi, des chargeurs d'amorçage (« bootloaders ») différents sont utilisés pour chaque système.

Ce dernier point devient important au démarrage de l'installateur Debian sur un système UEFI avec CSM parce que l'installateur vérifie s'il a été démarré sur un système BIOS ou UEFI natif, et installe le chargeur d'amorçage correspondant. Habituellement, cela fonctionne sans problème, mais peut en poser dans les environnements multi-boot. Sur certains systèmes UEFI avec CSM, le mode d'amorçage par défaut des périphériques amovibles peut être différent de celui utilisé à l'amorçage depuis le disque dur. Ainsi, à l'amorçage de l'installateur Debian depuis une clé USB dans un mode différent de celui utilisé lors de l'amorçage du système d'exploitation déjà installé sur le disque dur, le mauvais chargeur d'amorçage peut être installé et le système devient impossible à démarrer après l'installation. Au moment de choisir le périphérique d'amorçage depuis le menu du microprogramme, certains systèmes offrent deux choix pour chaque périphérique, ainsi l'utilisateur peut choisir si l'amorçage doit se faire avec CSM ou en mode UEFI natif.

# **3.6.4 Démarrage sécurisé**

Un autre sujet relatif à l'UEFI est le mécanisme appelé « secure boot » (démarrage sécurisé). Le démarrage sécurisé correspond à une fonction de l'UEFI qui autorise le microprogramme à charger et exécuter uniquement du code signé par cryptographie avec certaines clés et ainsi bloquer tout code d'amorçage (potentiellement dangereux) signé avec une clé inconnue ou pas signé du tout. En pratique, la seule clé acceptée par défaut sur la plupart des systèmes UEFI avec démarrage sécurisé est une clé de Microsoft utilisée pour signer le chargeur d'amorçage de Windows. Debian contient un chargeur d'amorçage d'adaptation (« shim ») signé par Microsoft, ce qui devrait fonctionner correctement sur les systèmes où le démarrage sécurisé est activé.

# **3.6.5 Désactiver le démarrage rapide de Windows (« fast boot » ou « fast startup »)**

Windows offre une fonctionnalité appelée démarrage rapide (« fast boot » dans Windows 8, « fast startup » dans Windows 10) pour réduire le temps de démarrage. Techniquement, lorsque cette fonction est activée, Windows ne s'arrête pas vraiment pour redémarrer « à froid », mais effectue quelque chose qui ressemble plutôt à une hibernation partielle pour réduire le temps de « démarrage ». Tant que Windows est le seul système d'exploitation sur la machine, cela ne pose pas de problème, mais peut conduire à des pertes de données et d'autres inconvénients lorsque vous avez une configuration en « dual boot » dans laquelle un autre système d'exploitation accède au même système de fichiers que Windows. Dans ce cas, le système de fichiers peut être dans un état différent de ce qu'attend Windows après le « démarrage », et peut provoquer une corruption du système de fichiers lors des nouveaux accès en écriture sur ce même système de fichiers. Pour cela, dans une configuration en « dual boot », pour éviter la corruption du système de fichiers, la fonctionnalité « fast boot » ou « fast startup » doit être désactivée depuis Windows.

De plus, le mécanisme de Windows Update peut (parfois) réactiver cette fonctionnalité après avoir été précédemment désactivée. Il est suggéré de vérifier régulièrement ce paramètre.

Il peut aussi être nécessaire de désactiver la fonction « fast boot » pour permettre l'accès à la configuration UEFI et choisir d'amorcer un autre système d'exploitation ou l'installateur Debian. Sur certains systèmes UEFI, le microcode peut réduire la durée du « boot » en n'initialisant pas le contrôleur de clavier ou le matériel USB. Dans ce cas, il est nécessaire de démarrer Windows pour désactiver cette fonctionnalité et autoriser un changement de l'ordre d'amorçage.

# <span id="page-25-0"></span>**3.6.6 Problèmes matériels à surveiller**

**BIOS et claviers USB** Si vous n'avez pas de clavier de type PS/2, mais seulement un modèle USB, vous devrez peut-être activer, sur quelques vieux systèmes, l'émulation clavier dans la configuration du BIOS pour pouvoir utiliser votre clavier dans le menu du programme d'amorçage. Sur les systèmes modernes, il n'y a pas de problème. Si votre clavier ne répond pas dans le menu du programme d'amorçage, consultez le manuel de votre carte mère et cherchez dans le BIOS une option « Legacy keyboard emulation » ou « USB keyboard support ».

# <span id="page-26-0"></span>**Chapitre 4**

# **Comment obtenir les supports du système d'installation ?**

## **4.1 images d'installation Debian GNU/Linux officielles**

<span id="page-26-1"></span>La méthode la plus facile pour installer Debian GNU/Linux est sûrement celle utilisant les images officielles. Consultez la page des vendeurs de CD pour les acheter. Vous pouvez aussi télécharger les images ISO à partir d'un miroir Debian et fabriquer vos propres CD ou DVD, si vous avez une connexion rapide et un graveur (cf. la page Debian sur CD et DVD et la FAQ Debian CD pour des instructions détaillées). Si vous possédez un jeu de disques optiques et si votre machine peut s'amorcer à partir de l'un d'eux, ce qui est le cas sur les PC modernes, vous pouvez aller directe[ment au Chapitre 5 ; un eff](https://www.debian.org/CD/vendors/)ort particulier a été fait pour s'assurer que les fichiers les plus communément demandés soient présents sur les images des premiers CD et DVD et qu'une installation élémentaire d'un b[ureau](https://www.debian.org/CD/) [graphique soit possible a](https://www.debian.org/CD/)vecl['image du premier](https://www.debian.org/CD/faq/) DVD, ou même du premier CD.

Les CD ayant une capacité de stockage limitée, tous les environnements graphiques de bureau ne sont pas disponibles sur le premier CD. [Cer](#page-32-0)tains environnements demandent soit une connexion à internet pendant l'installation, soit des CD supplémentaires.

De plus, gardez à l'esprit que si le support d'installation que vous utilisez ne contient pas certains paquets, vous pourrez toujours les installer après, à partir de votre nouveau système Debian fraîchement installé. Si vous cherchez sur quelle image se trouve un paquet, vous pouvez utiliser https://cdimage-search.debian.org/.

Si vous disposez d'un jeu de CD ou DVD alors que votre machine ne sait pas amorcer à partir d'un disque optique (certains PC très anciens), vous pouvez utiliser une autre stratégie, par exemple un disque dur, une clé USB, un démarrage par le réseau, ou bien encore, le chargement du noyau à partir du disque pour lancer l'installateur. Les fichiers requis pour ces différents amorçages sont aussi su[r le disque ; l'archive réseau de Deb](https://cdimage-search.debian.org/)ian et l'organisation des répertoires du disque sont identiques. Ainsi, lorsqu'un chemin d'archive est demandé pour un fichier particulier requis pour amorcer, cherchez ce fichier dans le même répertoire ou sous-répertoire de votre support d'installation.

Une fois l'installateur amorcé, il est capable d'obtenir tous les autres fichiers nécessaires à partir du disque.

Si vous n'avez pas de support d'installation, il sera nécessaire de télécharger les fichiers du système d'installation et de les placer sur un disque dur, une clé USB ou un ordinateur connecté que vous pourrez utiliser pour amorcer l'installateur.

# **4.2 Télécharger les fichiers depuis les miroirs Debian**

Pour trouver le miroir le plus proche (et sans doute le plus rapide), voyez la liste des miroirs Debian.

## <span id="page-26-2"></span>**4.2.1 Où trouver les fichiers d'installation ?**

Sur tous les miroirs Debian, les fichiers pour l'installation sont situés dans le répertoire [debian/dists/](https://www.debian.org/distrib/ftplist)bookworm/ main/installer-amd64/current/images/ — le fichier MANIFEST liste toutes les images.

## <span id="page-26-3"></span>**4.3 Préparation des fichiers pour un amorçage avec une [clé USB](http://http.us.debian.org/debian/dists/bookworm/main/installer-amd64/current/images)**

<span id="page-26-4"></span>[Pour préparer une clé USB, il est re](http://http.us.debian.org/debian/dists/bookworm/main/installer-amd64/current/images)commandé [d'utiliser un s](http://http.us.debian.org/debian/dists/bookworm/main/installer-amd64/current/images/MANIFEST)ystème GNU/Linux fonctionnel qui gère les périphériques USB. Sur les systèmes récents, la clé devrait être automatiquement reconnue. Si ce n'est pas le cas, vérifiez que le module du noyau usb-storage est chargé. Une fois insérée, la clé sera associée à un périphérique appelé /dev/sdX, où le « X » est une lettre minuscule (a-z). En utilisant la commande **lsblk** avant et après l'insertion (ou **dmesg** avec les privilèges du superutilisateur), il est possible de savoir à quel périphérique la clé a été associée. Pour pouvoir écrire sur la clé, il vous faudra enlever la protection contre l'écriture.

# AVERTISSEMENT

Les procédures décrites dans cette section détruisent ce qui se trouve sur le périphérique. Faites très attention à utiliser le nom correct pour la clé USB. Si vous vous trompez et utilisez un autre périphérique, un disque dur par exemple, toutes les données du disque seront perdues.

# **4.3.1 Préparation d'une clé USB utilisant une image hybride de CD ou DVD**

Les images d'installation de Debian pour cette architecture sont créées en utilisant **isohybrid**. Cela signifie qu'elles peuvent être transférées directement sur une clé USB, et rend très simple la création d'un support d'installation. Il suffit de choisir une image qui tienne sur la clé (par exemple une des images netinst, CD ou DVD 1). Consultez la Section 4.1 pour obtenir cette image.

<span id="page-27-0"></span>L'image d'installation que vous avez choisie peut être transférée directement sur la clé. Toutes les données existantes sont détruites. Par exemple, avec un système GNU/Linux, après avoir vérifié que la clé n'est pas montée, vous pouvez copier l'image de cette manière :

#### # **cp** *debian.iso* **/dev/***sdX* # **sync**

Cette façon de faire devrait convenir à la plupart des utilisateurs. Pour les cas particuliers, une documentation plus complète est disponible sur cette page du wiki.

Des informations sur la méthode à utiliser avec d'autres systèmes d'exploitation sont disponibles à la page de la FAQ de Debian CD.

#### IMPORTANT

[L'image d](https://www.debian.org/CD/faq/index.en.html#write-usb)oit être copiée sur le disque complet, et pas sur une partition. Par exemple /dev/sdb et non pas /dev/sdb1. N'utilisez pas d'outils qui modifient l'image, tels que **unetbootin**.

# **4.4 Préparer les fichiers pour amorcer depuis un disque dur**

L'installateur peut être amorcé avec les fichiers d'amorçage placés sur une partition existante du disque dur ; il peut être aussi lancé depuis un autre système d'exploitation ou en invoquant un programme d'amorçage depuis le BIOS. Sur les systèmes récents avec UEFI, le noyau peut être amorcé directement depuis la partition UEFI, sans nécessiter de programme d'amorçage.

<span id="page-27-1"></span>Cette technique permet une installation complète à travers le réseau. Cela évite toutes les manipulations pénibles des supports amovibles, comme de trouver puis de graver des images de CD ou DVD.

# **4.4.1 Démarrage du programme d'installation depuis Linux avec GRUB**

Cette section explique comment ajouter ou remplacer une partition Linux existante en utilisant **GRUB**.

Lors du démarrage, **GRUB** permet de charger en mémoire non seulement le noyau, mais également une image de disque. Cette image en mémoire peut être utilisée en tant que système de fichiers racine par le noyau.

<span id="page-27-2"></span>Copiez les fichiers suivants de l'archive Debian sur votre disque dur, par exemple dans /boot/newinstall/.

- vmlinuz (noyau binaire)
- initrd.gz (disque virtuel initial)

Si vous voulez utiliser le disque seulement pour l'amorçage et ensuite utiliser le réseau pour télécharger tous les paquets, vous devez récupérer le fichier netboot/debian-installer/amd64/initrd.gz et le noyau qui lui correspond, netboot/debian-installer/amd64/linux. Vous pourrez ainsi repartitionner le disque sur lequel se trouve l'installateur. Toutefois cette opération demande la plus grande prudence.

Si vous voulez préserver une partition de ce disque, vous pouvez télécharger le fichier hd-media/initrd.gz et le noyau correspondant hd-media/vmlinuz ; co[piez aussi une image d'installation sur le](http://http.us.debian.org/debian/dists/bookworm/main/installer-amd64/current/images/netboot/debian-installer/amd64/initrd.gz) disque dur (assurez-vous que le [nom de cette image se termine par](http://http.us.debian.org/debian/dists/bookworm/main/installer-amd64/current/images/netboot/debian-installer/amd64/linux) .iso). L'installateur peut alors se lancer à partir du disque dur et s'installer à partir de cette image, sans avoir besoin du réseau.

Et pour configurer le programme d'amorçage, continuez avec la Section 5.1.3.

# **4.5 Préparer les fichiers pour amorcer depuis le réseau avec TFTP**

<span id="page-28-0"></span>Si votre machine est connectée à un réseau local, vous pouvez l'amorcer [direct](#page-33-0)ement à partir d'une autre machine de ce réseau en utilisant TFTP. Pour cela, les fichiers d'amorçage doivent être placés à un endroit spécifique de cette machine et celle-ci doit savoir amorcer votre machine.

Vous devez configurer un serveur TFTP et, pour beaucoup de machines, un serveur DHCP ou un serveur BOOTP.

BOOTP est un protocole IP qui indique à un ordinateur quelle est son adresse IP et lui dit où obtenir sur le réseau une image d'amorçage. Le protocole DHCP (« Dynamic Host Configuration Protocole », Protocole de configuration dynamique des hôtes) est une extension bien plus flexible de BOOTP (et respectant la rétrocompatibilité). Certains systèmes ne peuvent être configurés que par DHCP.

Le protocole trivial de transfert de fichiers (*Trivial File Transfert Protocol, TFTP*) est utilisé pour transférer l'image d'amorçage au client. Théoriquement, tout serveur sur les plates-formes qui implémentent ces protocoles peut être utilisé. Dans les exemples qui vont suivre, on donnera les commandes pour SunOS 4.x, SunOS 5.x (mieux connu sous le nom de Solaris) et GNU/Linux.

#### **NOTE**

Pour un serveur Debian nous recommandons  $tftpd-hpa$ . C'est un logiciel écrit par l'auteur du programme syslinux, ce qui est un gage de qualité. Une autre possibilité est le programme at ftpd.

#### **4.5.1 Configurer un serveur DHCP**

Il existe un serveur DHCP libre, **dhcpd** ISC. Pour Debian GNU/Linux, le paquet isc-dhcp-server est recommandé. Voici un exemple de fichier de configuration (habituellement /etc/dhcp/dhcpd.conf) :

```
option domain-name "example.com";
option domain-name-servers ns1.example.com;
option subnet-mask 255.255.255.0;
default-lease-time 600;
max-lease-time 7200;
server-name "servername";
subnet 192.168.1.0 netmask 255.255.255.0 {
  range 192.168.1.200 192.168.1.253;
  option routers 192.168.1.1;
}
host clientname {
  filename "/tftpboot.img";
  server-name "servername";
  next-server servername;
  hardware ethernet 01:23:45:67:89:AB;
  fixed-address 192.168.1.90;
}
```
Dans cet exemple, le serveur *servername* joue le rôle de serveur DHCP, serveur TFTP et passerelle réseau. Vous devrez certainement changer les options concernant le nom de domaine ainsi que le nom du serveur et l'adresse matérielle du client. L'option *filename* devrait être le nom du fichier extrait par TFTP.

Après avoir modifié le fichier de configuration de **dhcpd**, relancez **dhcpd** avec **/etc/init.d/isc-dhcp-server restart**.

#### **4.5.1.1 Amorçage PXE et configuration de DHCP**

Voici un autre exemple de fichier dhcp.conf utilisant la méthode de chargement du système d'exploitation par le réseau gérée par le matériel (« Pre-boot Execution Environment » ou PXE) de TFTP :

```
option domain-name "example.com";
default-lease-time 600;
max-lease-time 7200;
allow booting;
allow bootp;
# Le paragraphe suivant doit être modifié pour correspondre à votre système
subnet 192.168.1.0 netmask 255.255.255.0 {
 range 192.168.1.200 192.168.1.253;
 option broadcast-address 192.168.1.255;
# L'adresse de la passerelle peut être différente
# (accès à internet par exemple)
  option routers 192.168.1.1;
# Indiquez le DNS que vous voulez utiliser
  option domain-name-servers 192.168.1.3;
}
group {
 next-server 192.168.1.3;
 host tftpclient {
# Adresse matérielle du client TFTP
 hardware ethernet 00:10:DC:27:6C:15;
  filename "pxelinux.0";
 }
}
```
Pour un démarrage PXE, le fichier du client pxelinux.0 est un programme d'amorçage et non une image du noyau (voir la Section 4.5.4 ci-dessous). Si votre machine utilise UEFI pour démarrer, vous devrez spécifier un gestionnaire d'amorçage adapté à l'UEFI, par exemple :

```
group {
 next-server 192.168.1.3;
 host tftpclient {
# Adresse matérielle du client TFTP
 hardware ethernet 00:10:DC:27:6C:15;
  filename "debian-installer/amd64/bootnetx64.efi";
 }
}
```
## **4.5.2 Configurer un serveur BOOTP**

Il existe deux serveurs BOOTP pour GNU/Linux, **bootpd** CMU et **dhcpd** ISC ; le second est en fait un serveur DHCP. On peut trouver ces serveurs dans les paquets bootp et isc-dhcp-server de Debian GNU/Linux.

<span id="page-29-1"></span>Pour utiliser **bootpd** CMU, vous devez commencer par décommenter (ou ajouter) la ligne adéquate dans /etc/ inetd.conf. Dans Debian GNU/Linux, vous pouvez tout simplement lancer update-inetd --enable bootps suivi de /etc/init.d/inetd reload pour le faire. Au cas où le serveur BOOTP ne fonctionnerait pas sous Debian, la ligne en question devrait ressembler à :

bootps dgram udp wait root /usr/sbin/bootpd bootpd -i -t 120

Maintenant, vous devez créer le fichier /etc/bootptab qui utilise le même genre de format familier et cryptique que les bons vieux fichiers BSD printcap, termcap et disktab. Voyez la page de manuel de bootptab pour d'autres informations. Pour **bootpd** CMU, il sera nécessaire d'obtenir l'adresse matérielle (MAC) du client. Voici un exemple du fichier /etc/bootptab :

```
client:\
 hd=/tftpboot:\
 bf=tftpboot.img:\
 ip=192.168.1.90:\
  sm=255.255.255.0:\
  sa=192.168.1.1:
  ha=0123456789AB:
```
Vous devrez changer au moins l'option « ha » qui spécifie l'adresse matérielle du client. L'option « bf » spécifie le fichier que le client devra récupérer par TFTP ; cf. Section 4.5.4 pour plus de précisions.

En comparaison, configurer BOOTP avec **dhcpd** ISC est très facile parce qu'il traite les clients BOOTP comme des clients DHCP légèrement spéciaux. Certaines architectures requièrent une configuration complexe pour amorcer les clients par BOOTP. Si la vôtre en fait partie, lisez la Section 4.5.1. Sinon, il suffit simplement de modifier le fichier /etc/dhcp/dhcpd.conf et d'ajouter la directive **al[low b](#page-30-1)ootp** au bloc de configuration pour le sous-réseau contenant le client, puis de redémarrer **dhcpd** avec **/etc/init.d/isc-dhcp-server restart**.

#### **4.5.3 Activer le serveur TFTP**

Pour faire fonctionner le serveur TFTP, vous devez vous assurer au préalable que **tftpd** est activé.

<span id="page-30-0"></span>Pour tftpd-hpa, il y a deux façons de lancer le service. Il peut être activé à la demande par le démon inetd du système, ou bien il peut être exécuté en tant que démon indépendant. Le choix de la méthode se fait à l'installation du paquet et peut être modifié en le reconfigurant.

#### **NOTE**

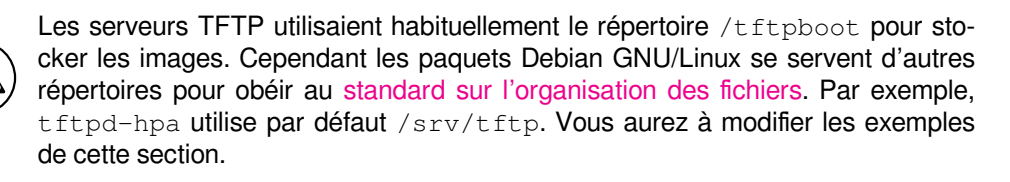

Toutes les alternatives à **in.tftpd** dis[ponibles dans Debian doivent enregistrer les r](http://refspecs.linuxfoundation.org/fhs.shtml)equêtes TFTP dans le journal du système. Quelques unes acceptent une option **-v** qui augmente la quantité d'informations enregistrées. En cas d'erreur d'amorçage, il est recommandé de consulter ces enregistrements pour rechercher les causes des erreurs.

#### **4.5.4 Mettre les images TFTP en place**

Ensuite, placez les images TFTP dont vous avez besoin (décrites dans la Section 4.2.1) dans le répertoire des images d'amorçage de *tftpd*. Généralement, ce répertoire s'appelle /tftpboot. Vous aurez à faire un lien depuis ce fichier vers le fichier que **tftpd** utilisera pour amorcer le client. Malheureusement, le nom du fichier est déterminé par le client TFTP et il n'y a pas vraiment de standard.

<span id="page-30-1"></span>Pour le démarrage PXE, tout ce dont vous avez besoin est dans l'archive netboo[t/ne](#page-26-3)tboot.tar.gz. Extrayez les fichiers dans le répertoire des images de **tftpd**. Assurez-vous que le serveur DHCP donnera bien le fichier pxelinux.0 comme fichier d'amorçage à **tftpd**. Pour les machines avec UEFI, vous devrez vous assurer de donner un nom adapté à l'image (par exemple /debian-installer/amd64/bootnetx64.efi).

# **4.6 Installation automatisée**

<span id="page-30-2"></span>Pour installer Debian sur de nombreux ordinateurs, il est possible d'automatiser complètement l'installation en utilisant les paquets Debian suivants : fai-quickstart (qui utilise un serveur d'installation), et l'installateur Debian lui-même. Consultez la page de FAI pour d'autres informations.

#### **4.6.1 Installation automatisée avec l'installateur Debian**

L'installateur Debia[n peut autom](http://fai-project.org)atiser des installations grâce à des fichiers de préconfiguration. Un fichier de préconfiguration peut se trouver sur le réseau ou sur un support amovible. Il sert à répondre aux questions qui seront posées pendant l'installation.

<span id="page-30-3"></span>Une bonne documentation, avec un fichier d'exemple que l'on peut modifier, se trouve dans l'Annexe B.

# **4.7 Vérifier l'authenticité des fichiers d'installation**

L'authenticité des fichiers d'installation peut être vérifiée grâce aux sommes de contrôle inscrites dans les fichiers SHA256SUMS ou SHA512SUMS des miroirs Debian. Ces fichiers sont dans les mêmes répertoires que les images d'installation, aux adresses suivantes :

- <span id="page-31-0"></span>— images de CD et leurs sommes de contrôle ;
- images de DVD et leurs sommes de contrôle ;
- images de disques Blu-ray et leurs sommes de contrôle ;
- [autres fichiers d'installation et leurs somme](https://cdimage.debian.org/debian-cd/current/amd64/iso-cd/)s de contrôle.

P[our vérifier les sommes de contrôle d'un fichie](https://cdimage.debian.org/debian-cd/current/amd64/iso-dvd/)r téléchargé, la sortie de la commande

```
sha256sum fichier.iso
```
ou

```
sha512sum fichier.iso
```
doit être comparée à la valeur correspondante du fichier SHA256SUMS ou SHA512SUMS.

La foire aux questions de Debian CD contient plus d'informations sur ce sujet (en particulier le script check\_ debian\_iso qui automatise partiellement la procédure décrite ci-dessus), ainsi que des instructions pour vérifier l'authenticité des fichiers de sommes de contrôle eux-mêmes.

# <span id="page-32-0"></span>**Chapitre 5**

# **Démarrer le système d'installation**

# **5.1 Démarrer l'installateur sur PC 64 bits**

#### <span id="page-32-1"></span>AVERTISSEMENT

Si vous voulez conserver les autres systèmes d'exploitation existants sur votre machine, vous devez les éteindre avant de lancer l'installateur. L'installation d'un système alors qu'un autre système a été mis en veille peut endommager ou détruire l'état du système mis en veille.

#### **NOTE**

Voyez la Section 5.1.6 pour savoir comment amorcer l'installateur graphique.

#### **5.1.1 Amorcer sur u[ne clé](#page-34-0) USB**

<span id="page-32-2"></span>Si votre machine peut amorcer depuis l'USB, cela sera la méthode la plus simple. Supposons que tout a été préparé comme l'expliquent la Section 3.6.2 et la Section 4.3. Branchez maintenant votre clé USB dans un port libre et relancez la machine. Le système devrait se lancer et, sauf si vous avez utilisé la méthode flexible pour créer la clé et que vous ne l'avez pas activée, un menu d'amorçage devrait apparaître (sur les matériels pris en charge). Maintenant, vous pouvez choisir différentes options de l'installateur, ou simplement appuyer sur la touche **Entrée**.

#### **5.1.2 Amorcer depuis un disque optique (CD ou DVD)**

La manière la plus simple est d'utiliser les disques optiques Debian. Si vous en avez un jeu et si votre machine peut s'amorcer depuis ces disques, c'est parfait ! Il suffit de configurer votre système pour amorcer depuis un disque optique (voyez la Section 3.6.2), de placer votre disque et de réamorcer. Vous pouvez continuer avec le chapitre suivant.

<span id="page-32-3"></span>Notez que certains lecteurs de disques optiques peuvent nécessiter des pilotes particuliers et sont donc inaccessibles au tout début de l'installation. Si cette façon d'installer échoue, veuillez lire dans ce chapitre les paragraphes sur les autres noyaux et sur les autres méthodes d'installation possibles.

Même si vous [ne po](#page-24-0)uvez pas amorcer depuis un disque optique, vous pourrez probablement installer les composants du système ou les paquets que vous voulez à partir de ce disque. Amorcez simplement à partir d'un autre support. Lorsqu'arrivera le moment d'installer le système d'exploitation, le système de base et les paquets, faites pointer le système d'installation sur le lecteur optique.

Si vous avez des problèmes lors de l'amorçage, voyez la Section 5.4.

# **5.1.3 Amorcer à partir de Linux avec GRUB**

Pour amorcer l'installateur sur un disque dur, vous devez d'abord télécharger les fichiers et les installer comme l'explique la Section 4.4.

<span id="page-33-0"></span>Il y a deux paramètres essentiels à configurer pour **GRUB2** dans le fichier /boot/grub/grub.cfg :

- le chargement du initrd.gz de l'installateur à l'amorçage ;
- l'utilisation d'[un d](#page-27-1)isque virtuel comme partition racine par vmlinuz du noyau.

Une entrée pour l'installateur ressemblerait à :

```
menuentry 'New Install' {
insmod part_msdos
insmod ext2
set root='(hd0,msdos1)'
linux /boot/newinstall/vmlinuz
initrd /boot/newinstall/initrd.gz
}
```
# **5.1.4 Amorcer avec TFTP**

Pour amorcer depuis le réseau, il vous faut une connexion au réseau et un serveur TFTP (et aussi, sûrement, un serveur DHCP, RARP ou BOOTP pour la configuration automatique du réseau).

<span id="page-33-1"></span>L'installation côté serveur pour l'amorçage depuis le réseau est décrite dans la Section 4.5.

Il y a plusieurs façons d'amorcer avec TFTP sur une machine i386.

#### **5.1.4.1 Carte réseau ou carte mère avec PXE**

Il est possible que votre interface réseau ou votre carte mère permette l'amorçage PXE. [C'es](#page-28-0)t une réimplémentation de l'amorçage TFTP par Intel™. Dans ce cas, vous pourrez configurer votre BIOS ou l'UEFI pour qu'il s'amorce sur le réseau.

#### <span id="page-33-2"></span>**5.1.4.2 Carte réseau avec ROM de démarrage réseau**

Une carte d'interface réseau peut offrir la possibilité de démarrer par TFTP.

#### <span id="page-33-3"></span>**5.1.4.3 Etherboot**

Le projet etherboot offre des disquettes d'amorçage et même des ROM qui permettent l'amorçage par TFTP.

# <span id="page-33-4"></span>**5.1.5 L'écran d'amorçage**

Lo[rsque l'installateu](http://www.etherboot.org)r démarre, vous devriez voir un sympathique écran qui montre le logo Debian et un menu :

```
Debian GNU/Linux installer boot menu
```

```
Graphical install
Install
Advanced options >
Accessible dark contrast installer menu >
Help
Install with speech synthesis
```
#### **NOTE**

Cet écran sera différent selon le mode d'amorçage de votre système (BIOS ou UEFI) mais les mêmes options vous seront présentées.

En fonction de la méthode d'installation, l'option « Graphical install » (installateur graphique) pourrait ne pas être disponible. Les images multiarchitectures ont aussi une variante 64 bits pour chaque option d'installation, ce qui double presque le nombre d'options.

Pour une installation normale, sélectionnez l'entrée « Graphical install » ou l'entrée « Install » en utilisant les touches avec flèche du clavier ou en tapant la première lettre en surbrillance. L'entrée « Install » est pré-sélectionnée. Vous pouvez maintenant appuyer sur la touche **Entrée** pour lancer l'installateur.

L'entrée « Advanced options » donne accès à un second menu qui permet d'amorcer l'installateur en mode « expert » ou mode « rescue ». Il est aussi utilisé pour les installations automatisées.

Si vous voulez ajouter des paramètres d'amorçage pour l'installateur ou pour le noyau, appuyez sur la touche **Tab** (amorçage BIOS) ou **e** puis **flèche du bas** trois fois, puis **Fin** (amorçage UEFI). La commande d'amorçage pour l'entrée du menu choisie est affichée et il est permis d'ajouter des options. Veuillez noter qu'à ce moment, le clavier est toujours en configuration QWERTY. Les écrans d'aide listent les principales options possibles. Appuyez sur la touche **Entrée** (BIOS) ou **F10** (UEFI) pour lancer l'installateur avec vos options. Pour revenir au menu et annuler toutes vos saisies, appuyez sur la touche **Esc**.

Quand vous sélectionnez l'entrée « Help », un premier écran présente tous les écrans d'aide disponibles. Une fois dans l'aide, pour revenir au menu d'amorçage, saisissez « menu » à l'invite d'amorçage et validez avec la touche **Entrée**. Tous les écrans d'aide ont une invite permettant de saisir une commande :

Press F1 for the help index, or ENTER to boot:

Vous pouvez alors appuyer sur la touche **Entrée** pour amorcer l'installateur avec les options par défaut ou bien saisir une commande particulière avec les paramètres d'amorçage nécessaires. Les écrans d'aide listent certains paramètres utiles. Si vous ajoutez des paramètres à la ligne de commande, n'oubliez pas d'indiquer la méthode d'amorçage (la valeur par défaut est **install**) et un espace avant le premier paramètre (par exemple, **install fb=false**).

#### **NOTE**

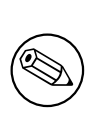

Le clavier à cet instant est supposé être un clavier de type « American English ». Si votre carte clavier est agencée autrement, les caractères affichés sur l'écran seront parfois différents de ceux que vous saisissez. Il existe sur Wikipedia un schéma de la carte clavier US qui peut vous aider à saisir les bons caractères.

#### **NOTE**

Si le BIOS du système est configuré pour utiliser une console série, il se peut que l'écran graphique initial ne s'affiche pas au moment de l'amorçage de l'installateur, ni le menu d'amorçage. Cela peut aussi arriver si vous installez le système depuis une machine distante qui offre une interface texte à la console VGA, par exemple la console texte « integrated Lights Out » (iLO) de Compaq ou la « Integrated Remote Assistant » (IRA) de HP.

Pour sauter l'écran d'amorçage graphique, vous pouvez appuyer sur la touche **Esc** pour obtenir l'invite d'amorçage en mode texte, ou appuyer sur la touche « H » puis sur la touche **Entrée** pour sélectionner l'option « Help » décrite plus haut. Toute saisie sera alors affichée sur la ligne d'invite. Pour empêcher l'installateur d'utiliser le tampon vidéo dans la suite de l'installation, vous pouvez ajouter le paramètre **vga=normal fb=false** à l'invite d'amorçage.

#### **5.1.6 L'installateur graphique**

La version graphique de l'installateur n'est disponible que sur certaines architectures, dont PC 64 bits . Les fonctionnalités de l'installateur graphique sont essentiellement les mêmes que celles de l'installateur en mode texte. Ils utilisent les mêmes programmes mais l'interface est différente.

<span id="page-34-0"></span>Malgré cette similitude, l'installateur graphique possède quelques avantages. Le principal est qu'il reconnaît plus de langues, notamment celles qui utilisent des jeux de caractères impossibles à afficher avec l'interface « newt ». Un

autre avantage est la possibilité d'utiliser une souris. De même, plusieurs questions peuvent être réunies dans un seul écran.

L'installateur graphique est disponible avec toutes les images CD ou DVD et avec la méthode d'installation « hdmedia ». Il peut être amorcé avec l'option existante dans le menu d'amorçage. Dans le menu « Advanced options », on peut choisir les modes *expert* et *rescue*. Les méthodes précédentes, **installgui**, **expertgui** et **rescuegui** sont toujours disponibles au moment de l'amorçage si l'on sélectionne l'option « Help ».

Comme pour l'installateur texte, il est possible d'ajouter des paramètres d'amorçage au lancement de l'installateur graphique.

#### **NOTE**

L'installateur graphique exige beaucoup plus de mémoire que l'installateur texte : 810 Mo. S'il n'y a pas assez de mémoire, l'installateur reviendra à l'interface « newt ».

Si la quantité de mémoire du système est inférieure à 780 Mo, il se peut que l'installateur graphique ne fonctionne plus mais que l'installateur texte fonctionne encore. Pour des systèmes avec peu de mémoire, il est recommandé d'utiliser l'installateur texte.

# **5.2 Accessibilité**

<span id="page-35-0"></span>Certaines personnes ont besoin d'une aide spéciale, par exemple à cause d'une déficience visuelle. Les plages Braille USB sont détectées automatiquement (sauf les plages série connectées grâce à un convertisseur série vers USB), mais la plupart des autres fonctionnalités doivent être activées explicitement. Sur certaines machines, le menu d'amorçage sonne quand la frappe des touches est possible. Il émet un bip sur les systèmes avec BIOS, et deux bips sur les systèmes avec UEFI. Des paramètres d'amorçage peuvent alors être ajoutés pour activer les fonctions d'accessibilité (voir aussi la Section 5.1.5). Remarquez que, sur la plupart des architectures, le programme d'amorçage considère le clavier comme un clavier QWERTY.

## **5.2.1 Frontaux [de l](#page-33-5)'installateur**

L'installateur prend en charge différents frontaux pour poser des questions : en particulier **text** utilise le texte brut alors que **newt** utilise des boîtes de dialogues basées sur du texte. Le choix peut être fait à l'invite du démarrage. Veuillez consulter la documentation de **DEBIAN\_FRONTEND** dans la Section 5.3.2.

<span id="page-35-1"></span>Avec le frontal **newt** (surtout utilisé avec le braille), il suffit de sélectionner les réponses avec les flèches du clavier et valider avec **Entrée**. Les touches **Tab** ou **Shift**+**Tab** permettent de basculer d'un élément à l'autre, en particulier pour accéder au bouton **Revenir en arrière** qui renvoie à la question précédente. Certains écrans contiennent des cases à cocher qui peuvent être (dé)sélectionnées avec la touche **Espace**.

Avec le frontal **text** (surtout utilisé par la synthèse vocale), il suffit de séle[ctionn](#page-37-3)er les réponses en saisissant leur numéro suivi de **Entrée**, ou sélectionner un choix avec les flèches et valider par **Entrée**. Utiliser uniquement la touche **Entrée** permet de choisir la valeur par défaut proposée. Taper **<** suivi de **Entrée** renvoie à la question précédente. Quand plusieurs choix sont proposés (par exemple pour la sélection des tâches), **!** permet de n'en sélectionner aucun.

## **5.2.2 Les plages Braille USB**

<span id="page-35-2"></span>Les plages Braille USB sont détectées automatiquement. Une version en mode texte de l'installateur est automatiquement sélectionnée et la table Braille sera automatiquement installée sur le système cible. Il suffit de presser la touche **Entrée** au menu d'amorçage. Une fois  $b$ rltty lancé, vous pouvez choisir une table Braille en entrant dans le menu des préférences. Sur le site web de  $b$ rltty, on peut trouver une documentation sur l'affectation des touches.

## **5.2.3 Les plages Braille série**

<span id="page-35-3"></span>Les plages Braille série ne peuvent pa[s être déte](https://brltty.app/doc/KeyBindings/)ctées automatiquement et de manière sûre car la détection peut les endommager. Vous devez donc ajouter le paramètre d'amorçage **brltty=***pilote***,***port* pour indiquer à brltty le pilote et le port à utiliser. *pilote* doit être remplacé par le code à deux lettres de votre terminal. Consultez le manuel de BRLTTY. *port* doit être remplacé par le nom du port série auquel est connecté le périphérique. **ttyS0**
est le port par défaut et **ttyUSB0** peut être utilisé pour un convertisseur série vers USB. Un troisième paramètre peut être fourni pour choisir le nom de la table Braille à utiliser. Consultez le manuel de BRLTTY. La table anglaise est choisie par défaut. Mais vous pouvez la changer en entrant dans le menu des préférences. Certains modèles nécessitent de passer un quatrième paramètre au pilote, par exemple **protocol=toto**. Sur le site web de brltty on peut trouver une documentation sur l'affectation des touches.

# **5.2.4 Synthèse vocale logicielle**

La synthèse vocale logicielle est disponible sur toutes les images d'installation qui contiennent [l'installat](https://brltty.app/doc/KeyBindings/)eur graphique, à savoir, les images CD, DVD, netinst et la variante netbook gtk. Il est possible de l'activer en la sélectionnant dans le menu d'amorçage par **s**, puis touche **Entrée**. La version texte de l'installateur sera automatiquement choisie et la synthèse vocale logicielle installée sur le système cible.

Si plusieurs cartes son sont détectées, il vous sera demandé de la sélectionner en appuyant sur **Entrée** lorsque vous entendrez la voix par la carte voulue.

La première question (sur la langue) est dite en anglais. La suite de l'installation se passe dans la langue choisie, si elle est disponible dans espeak.

Par défaut, la vitesse de la voix est très faible. Pour l'accélérer, appuyez sur les touches CapsLock-6. Pour la ralentir, CapsLock-5. Le volume est moyen. Pour l'augmenter, appuyez sur les touches CapsLock-2. Pour le baisser, CapsLock-1. Consultez le Speakup guide pour des précisions sur les raccourcis disponibles. Pour accepter la réponse par défaut à une question, appuyez simplement sur **Entrée**. Pour fournir une réponse vide à une question, saisissez **!** à l'invite. Pour retourner à la question précédente, saisissez **<** à l'invite.

# **5.2.5 Synthèse voc[ale matériell](http://www.linux-speakup.org/spkguide.txt)e**

La synthèse vocale matérielle est disponible sur toutes les images d'installation qui contiennent l'installateur graphique, à savoir, les images CD, DVD, netinst et la variante netbook gtk. Vous devez donc choisir une entrée « Graphical install » dans le menu d'amorçage.

Les périphériques de synthèse vocale ne sont pas automatiquement détectés. Vous devez donc ajouter le paramètre d'amorçage **speakup.synth=***driver* pour indiquer à speakup le pilote à utiliser. *driver* doit être remplacé par le code du pilote de votre périphérique. Consultez la liste des codes de pilotes. La version en mode texte de l'installateur est automatiquement sélectionnée et la gestion du périphérique de synthèse vocale sera automatiquement activée sur le système cible.

# **5.2.6 Cartes fille**

Certains périphériques sont en fait des cartes fille qui sont enfichées dans la machine et qui lisent le texte directement dans la mémoire vidéo. Pour les faire fonctionner, la gestion du tampon vidéo doit être désactivée avec le paramètre **vga=normal fb=false**. Mais cela réduit le nombre de langues disponibles.

Il est possible d'activer une version texte du programme d'amorçage avant d'ajouter le paramètre d'amorçage en saisissant **h** puis la touche **Entrée**.

# **5.2.7 Thème à fort contraste**

Pour les utilisateurs ayant une vue basse, l'installateur propose un thème avec des couleurs très contrastées qui le rend plus lisible. Pour l'activer, utilisez l'entrée « Accessible high contrast » du menu d'amorçage, à laquelle correspond le raccourci **d**, ou ajoutez le paramètre **theme=dark**.

# **5.2.8 Zoom**

Pour les utilisateurs qui ont une mauvaise vue, l'installateur graphique possède une fonction basique de zoom : les raccourcis Control-+ et Control– augmentent ou réduisent la taille de police.

# **5.2.9 Modes d'installation Expert, Rescue et Automated**

Les modes d'installation Expert, Rescue (récupération) et Automated (automatisé) sont aussi disponibles avec les options d'accessibilité. Pour y accéder, il faut d'abord choisir le sous-menu « Advanced options » du menu d'amorçage en saisissant **a**. Dans le cas d'un système sous BIOS (le menu d'amorçage n'aura émis qu'un seul bip), il faut aussi appuyer sur la touche **Entrée** ; avec un système UEFI (le menu d'amorçage aura émis deux bips) cela n'est pas nécessaire. Ensuite, en appuyant sur la touche **s** (suivie de **Entrée** sur les systèmes sous BIOS mais pas sous UEFI), la

synthèse vocale est activée. À partir de ce moment, plusieurs raccourcis peuvent être utilisés : **x** pour une installation en mode expert, **r** pour le mode de récupération, et **a** pour l'installation automatisée. Si un système sous BIOS est utilisé, chaque raccourci doit être suivi de la touche **Entrée**.

Debian peut être aussi installée de façon automatique en utilisant la préconfiguration. Cette préconfiguration peut être chargée après la sélection des options d'accessibilité. Une documentation est disponible dans l'Annexe B.

#### **5.2.10 Accessibilité du système installé**

Une documentation sur l'accessibilité est disponible sur la page du wiki Debian Accessibility.

# **5.3 Paramètres d'amorçage**

Les paramètres d'amorçage sont des paramètres passés au noyau Linux pour s'as[surer que les p](https://wiki.debian.org/accessibility)ériphériques seront correctement pris en compte. Dans la plupart des cas le noyau détecte les périphériques, mais parfois vous devez l'aider un peu.

<span id="page-37-1"></span>Si c'est la première fois que vous démarrez le système, essayez les paramètres par défaut ; autrement dit, ne donnez pas de paramètre et vérifiez que cela fonctionne correctement. Ce devrait être le cas. Sinon, vous pouvez redémarrer et donner les paramètres nécessaires à votre matériel.

Toutes les informations nécessaires sur les paramètres d'amorçage sont disponibles dans le HOWTO Linux Boot-Prompt ; la présente section contient seulement un résumé des paramètres les plus utilisés. Certains *trucs* sont donnés dans la Section 5.4.

# **[5.3.1](http://www.tldp.org/HOWTO/BootPrompt-HOWTO.html) Console d'amorçage**

Si vous dé[marre](#page-40-0)z avec la console série, le noyau la détecte automatiquement. Si une carte vidéo (« framebuffer ») et un clavier sont également connectés à l'ordinateur que vous voulez démarrer à l'aide de la console série, vous devrez peut-être passer l'option **console=***device* au noyau, où *device* est l'interface série de la cible, c'est-à-dire quelque chose comme ttyS0.

Vous pouvez avoir besoin de spécifier certains paramètres du port série, par exemple la vitesse ou la parité, **console=ttyS0,9600n8** ; la valeur pour la vitesse peut être aussi 57600 ou 115200. Assurez vous de spécifier cette option après « --- » pour qu'elle soit copiée dans le gestionnaire d'amorçage du système installé (si cela est pris en charge par l'installateur pour ce gestionnaire d'amorçage).

Il est possible d'ajouter le paramètre **TERM=***type* pour s'assurer que le type de terminal utilisé par l'installateur corresponde à votre terminal. L'installateur reconnaît les types de terminal suivants : linux, bterm, ansi, vt102 et dumb. Pour la console série, le type utilisé est **vt102**. Si vous utilisez une console IPMI ou un outil de virtualisation qui ne propose pas de conversion pour ces types de terminal (comme QEMU/KVM), vous pouvez le lancer dans une session **screen**. Cela effectuera une conversion vers le type de terminal screen, qui est très proche du type vt102.

# **5.3.2 Paramètres pour l'installateur Debian**

Le système d'installation accepte des paramètres d'amorçage <sup>1</sup>.

<span id="page-37-2"></span>Certains paramètres possèdent une « forme courte » qui permet d'éviter les limitations concernant les options du noyau données sur la ligne de commande. La saisie en est aussi facilitée. Quand il existe une forme courte, elle sera donnée entre parenthèses, après la forme longue. Les exemples de ce manuel utilisent la forme courte des paramètres.

**debconf/priority (priority)** Ce paramètre sert à déclarer le ni[ve](#page-37-0)au de la priorité à partir de laquelle les messages sont affichés.

Dans l'installation par défaut, ce paramètre est égal à **priority=high**. Cela signifie que les messages avec des priorités « high » et « critical » seront affichés, mais non les messages avec des priorités « medium » et « low ». Si des problèmes apparaissent, l'installateur fixe la priorité comme il est nécessaire.

Si vous ajoutez le paramètre **priority=medium** au démarrage, vous obtiendrez le menu d'installation et un contrôle plus fin du processus d'installation. Si vous ajoutez **priority=low**, tous les messages seront affichés ; c'est l'équivalent de la méthode de démarrage *expert*. Si vous utilisez **priority=critical**, seuls les messages critiques seront affichés et l'installateur fera ce qu'il faut pour tout faire correctement.

<span id="page-37-0"></span><sup>1.</sup> À partir des noyaux de la série 2.6.9, on peut utiliser 32 options sur la ligne de commande et 32 options d'environnement. En cas de dépassement, le noyau *panique*. Il y a aussi une limite à 255 caractères pour la totalité de la ligne de commande. Tout ce qui dépasse cette limite pourra être silencieusement ignoré.

- **DEBIAN\_FRONTEND** Ce paramètre contrôle le type d'interface qu'utilisera l'installateur. Voici les valeurs possibles actuellement :
	- **DEBIAN\_FRONTEND=noninteractive**
	- **DEBIAN\_FRONTEND=text**
	- **DEBIAN\_FRONTEND=newt**
	- **DEBIAN\_FRONTEND=gtk**

L'interface par défaut est **DEBIAN\_FRONTEND=newt**. **DEBIAN\_FRONTEND=text** est préférable pour les installations avec une console série. Certains supports d'installation spécialisés n'offrent pas toutes les interfaces possibles mais les interfaces **newt** et **text** sont disponibles sur la plupart des supports d'installation. Sur certaines architectures, l'installateur graphique utilise l'interface **gtk**.

- **BOOT\_DEBUG** Si l'on donne la valeur 2 à ce paramètre, le processus d'amorçage de l'installateur sera enregistré avec beaucoup de détails dans les journaux du démarrage. Si l'on donne la valeur 3, des interpréteurs seront disponibles à des endroits stratégiques du processus d'amorçage. Il faut quitter (exit) les interpréteurs pour revenir au processus d'amorçage.
	- **BOOT\_DEBUG=0** valeur par défaut.
	- **BOOT\_DEBUG=1** Un peu plus bavard qu'habituellement.
	- **BOOT\_DEBUG=2** Beaucoup d'informations.
	- **BOOT\_DEBUG=3** À certains moments du processus de démarrage, un interpréteur de commande est exécuté pour permettre un débogage approfondi. Quittez l'interpréteur pour revenir au processus de démarrage.
- **log\_host, log\_port** Avec ces paramètres, l'installateur peut envoyer des messages à un syslog distant, sur un hôte et un port spécifiés, aussi bien que dans un fichier local. Si le port n'est pas indiqué, l'installateur utilise le port standard de syslog, 514.
- **lowmem** Ce paramètre permet de forcer un niveau de mémoire à utiliser autre que celui basé sur la mémoire disponible. Les valeurs possibles sont 1 ou 2. Voyez la Section 6.3.1.1.
- **noshell** Ce paramètre interdit l'utilisation d'interpréteur de commande interactif sur les consoles tty2 et tty3. C'est utile pour des installations automatisées où la sécurité est limitée.
- **debian-installer/framebuffer (fb)** Certaines architectures utilisent le tampon vidéo du noyau *framebuffer* afin d'offrir l'installation en plusieurs langues. Si le tampon vidé[o pose d](#page-46-0)es problèmes sur votre système, vous pouvez utiliser le paramètre **vga=normal fb=false**, pour le désactiver. Les symptômes de ce problème sont des messages d'erreur au sujet de bterm ou bogl, un écran noir, ou un blocage quelques minutes après le début de l'installation.
- **debian-installer/theme (theme)** L'apparence (couleurs, icônes, etc.) de l'interface de l'installateur est déterminée par un thème. Les thèmes diffèrent selon les interfaces. Pour l'instant, il n'existe qu'un seul thème, « dark », à destination des déficients visuels. Proposé par les interfaces newt et gtk, il peut être activé avec le paramètre **theme=***dark*, ou avec le raccourci **d** dans le menu d'amorçage.
- **netcfg/disable\_autoconfig** L'installateur Debian recherche automatiquement la configuration du réseau par autoconfiguration IPv6 et DHCP. Si la recherche réussit, vous n'aurez plus la possibilité de vérifier et de modifier les valeurs obtenues. Vous ne pouvez configurer vous-même le réseau que si la recherche automatique a échoué. S'il existe un routeur IPv6 ou un serveur DHCP sur votre réseau local et si vous voulez les ignorer parce qu'ils donnent, par exemple, des valeurs fausses, vous pouvez utiliser le paramètre **netcfg/disable\_autoconfig=true** pour empêcher toute configuration automatique (ni v4 ni v6) et indiquer vous-même les paramètres du réseau.
- **hw-detect/start\_pcmcia** Fixez ce paramètre à **false** pour empêcher le démarrage des services PCMCIA. Certains ordinateurs portables connaissent des problèmes avec les PCMCIA.
- **preseed/url (url)** Ce paramètre indique l'URL d'un fichier de préconfiguration à télécharger pour automatiser l'installation. Voyez la Section 4.6.
- **preseed/file (file)** Ce paramètre indique le chemin d'un fichier de préconfiguration à utiliser pour automatiser l'installation. Voyez la Section 4.6.
- **preseed/interactive** Avec la valeur **true**, les questions seront affichées même si elles ont été préconfigurées. Cela peut être utile pour tester l[e fich](#page-30-0)ier de préconfiguration. Il faut noter que cela n'aura aucun effet sur les paramètres passés comme paramètres d'amorçage. Pour ces paramètres, on peut utiliser une syntaxe spéciale. Consultez la Section **B.5.2** pour des pré[cisi](#page-30-0)ons.
- **auto-install/enable (auto)** Ce paramètre retarde certaines questions normalement posées avant l'installation du réseau. Ainsi la préconfiguration devient possible. Voyez la Section B.2.3 pour des précisions.
- **finish-install/keep-consoles** Lors d'une installation à partir d'une console série, les consoles virtuelles (VT1-VT6) sont désactivées dans /etc/inittab. Pour empêcher cette désactivation, mettez ce paramètre à **true**.
- **cdrom-detect/eject** Avant de réamorcer, l'installateur éjecte automatiquement le support optique utilisé pendant l'installation. Cela peut être inutile si le système ne s'amorce pas automatiquement à partir de ce disque. Parfois ce n'est pas souhaitable si, par exemple, le lecteur optique ne peut pas réinsérer le support lui-même et si l'utilisateur n'est pas là pour le faire. Certains types de lecteur ne peuvent pas recharger automatiquement le support.

Il suffit de mettre ce paramètre à **false** pour désactiver l'éjection automatique. Mais il faut vous assurer que le système ne s'amorcera pas à partir du lecteur après l'installation.

**base-installer/install-recommends (recommends)** En mettant cette option à **false**, le système de gestion des paquets n'installera pas automatiquement les paquets « Recommends », ni pendant l'installation ni ensuite dans le système installé. Consultez la Section 6.3.5.

Cette option permet d'obtenir un système plus petit. Elle peut conduire aussi à l'absence de fonctionnalités qu'on peut normalement s'attendre à trouver. Il vous faudra installer vous-mêmes les paquets recommandés pour retrouver ces fonctionnalités. Seuls des utilisateurs très expérimentés devraient se servir de cette option.

- **debian-installer/allow\_unauthenticated** Pa[r défa](#page-57-0)ut, l'installateur demande que les dépôts soient authentifiés par une clé gpg connue. On peut mettre ce paramètre à **true** pour désactiver cette authentification. **Attention : commande non sécurisée et non recommandée.**
- **rescue/enable** Mettez ce paramètre à **true** pour entrer dans le mode de secours au lieu de faire une installation normale. Voyez la Section 8.6.

# **5.3.3 Répondre à des questions avec les paramètres d'amorçage**

À quelques exceptions près, t[oute](#page-71-0) question posée pendant l'installation peut recevoir une réponse définie au moment de l'invite d'amorçage. Ce n'est vraiment utile que pour certains cas particuliers. Une présentation générale se trouve dans la Section B.2.2. Voici quelques exemples.

**debian-installer/language (langue), debian-installer/country (pays), debian-installer/locale (locale)** La langue, le pays et la locale, utilisés pour l'installation et dans le système installé, peuvent être indiqués de deux manières.

La méthode la plus facile est de passer simplement le paramètre  $locale$ . La langue et le pays seront déduits de cette [valeur.](#page-77-0) Par exemple, **locale=de\_CH** sélectionne l'allemand comme langue et la Suisse comme pays. La locale de\_CH.UTF-8 sera la locale par défaut sur le système installé. Le défaut de cette méthode est qu'elle ne permet pas de choisir toutes les combinaisons possibles de langue, pays et locale.

La deuxième méthode, plus souple, permet d'indiquer séparément language et country. Dans ce cas, il est aussi possible d'indiquer une locale particulière pour le système installé. Par exemple : **language=en country=DE locale=en\_GB.UTF-8**.

- **anna/choose\_modules (modules)** Ce paramètre permet de charger automatiquement des composants de l'installateur qui ne sont pas chargés par défaut. Voici des exemples de composants qui peuvent être utiles : openssh-client-udeb (pour pouvoir utiliser **scp** pendant l'installation) et ppp-udeb (consultez la Section D.5).
- **netcfg/disable\_autoconfig** Ce paramètre peut être mis à **true** pour désactiver la configuration automatique IPv6 et DHCP et forcer une configuration manuelle du réseau.
- **mirror/protocol (protocole)** L'installateur utilise normalement le protocole HTTP pour télécharger les fichiers sur les miroirs Debian. Il n'est pas possible de passer à FTP pendant les installations faite[s ave](#page-106-0)c la priorité *normale*. En mettant ce paramètre à **ftp**, vous pouvez forcer l'installateur à utiliser ce protocole. Notez que vous ne pouvez pas sélectionner un miroir FTP dans une liste, vous devrez saisir son nom.
- **tasksel:tasksel/first (tâches)** Ce paramètre permet la sélection de tâches qui ne sont pas disponibles dans la liste interactive, comme par exemple la tâche kde-desktop. Voyez la Section 6.3.6.2 pour des précisions.

# **5.3.4 Passer des paramètres aux modules du noyau**

Selon la documentation du noyau Linux, il est possible de passer des param[ètres au](#page-60-0)x pilotes de périphériques compilés dans le noyau. Cependant, il existe une différence entre la façon de charger un module pendant l'installation et la façon de le charger sur un système installé. Aussi, quand les pilotes sont compilés en modules, il n'est pas possible de leur passer des paramètres de la manière habituelle. Une syntaxe spéciale est nécessaire. L'installateur fera en sorte que les paramètres soient dans les bons fichiers de configuration quand les modules seront réellement chargés. Les paramètres seront aussi propagés automatiquement dans la configuration du système installé.

Il est aujourd'hui très rare d'avoir à passer des paramètres aux modules. Dans la plupart des cas, le noyau sait tester le matériel présent sur une machine et donne de bons paramètres par défaut. Parfois, cependant, il sera nécessaire de passer soi-même des paramètres.

Voici la syntaxe à utiliser :

```
module.paramètre=valeur
```
Si vous devez passer plusieurs paramètres, pour un module ou pour plusieurs modules, il suffit de répéter la formule. Ainsi, pour faire qu'une vieille carte 3com utilise le connecteur BNC (connexion par câble coaxial) et l'IRQ 10 :

```
3c509.xcvr=3 3c509.irq=10
```
#### **5.3.5 Interdire des modules du noyau**

Il est parfois nécessaire de mettre un module dans une liste noire pour empêcher son chargement automatique par le noyau et udev. Il se peut par exemple que tel module pose des problèmes à tel matériel. Le noyau peut aussi lister deux pilotes différents pour le même périphérique. Si les pilotes s'excluent ou si le mauvais pilote est chargé en premier, le périphérique ne fonctionnera pas correctement.

Voici comment créer cette liste noire : *module\_name***.blacklist=yes**. Le module sera listé dans le fichier /etc/modprobe.d/blacklist.local et sera interdit à la fois pendant l'installation et pour le système installé.

Il faut noter que le système d'installation peut toujours charger le module. Vous pouvez l'empêcher en faisant une installation en mode *expert* et en désélectionnant le module dans la liste des modules qui est affiché pendant la phase de détection du matériel.

# <span id="page-40-0"></span>**5.4 Dysfonctionnements pendant la procédure d'installation**

#### **5.4.1 Fiabilité des disques optiques**

Parfois, particulièrement avec d'anciens lecteurs, l'installateur ne peut s'amorcer à partir d'un disque optique. Il arrive aussi, même après un amorçage réussi, que l'installateur ne reconnaisse pas le disque ou bien signale des erreurs de lecture pendant l'installation.

Plusieurs causes sont possibles. Voici une liste de problèmes connus, accompagnés de suggestions sur la manière de les traiter.

On peut tout d'abord essayer deux choses très simples :

- Si le disque ne s'amorce pas, il faut vérifier qu'il est correctement inséré et qu'il n'est pas sale.
- Si l'installateur ne reconnaît pas le disque, on peut lancer une deuxième fois l'option Détecter et monter un support d'installation. Certains problèmes de DMA avec les très anciens lecteurs sont résolus de cette façon.

Si rien ne fonctionne, essayez les suggestions qui suivent. La plupart, mais pas toutes, concernent les CD et les DVD.

Si vous ne pouvez faire l'installation à partir d'un disque optique, vous pouvez essayer l'une des autres méthodes disponibles.

#### **5.4.1.1 Problèmes communs**

- Certains lecteurs anciens ne peuvent lire des disques gravés à grande vitesse sur les lecteurs modernes.
- Certains lecteurs très anciens ne fonctionnent pas correctement si le DMA (*direct memory access*) est activé.

#### **5.4.1.2 Comment résoudre ces problèmes ?**

Si le disque optique ne peut amorcer l'installateur, voici une liste de suggestions :

- Vérifiez que le BIOS ou l'UEFI est réellement capable de gérer l'amorçage à partir d'un disque optique, certains très anciens systèmes ne le permettent pas, et que le lecteur est bien le périphérique d'amorçage.
- Si vous avez téléchargé une image ISO, vérifiez que la somme MD5 de cette image correspond à celle associée dans le fichier MD5SUMS. Ce fichier se trouve normalement là où vous avez téléchargé l'image.

```
$ md5sum debian-testing-i386-netinst.iso
a20391b12f7ff22ef705cee4059c6b92 debian-testing-i386-netinst.iso
```
Vérifiez ensuite que la somme MD5 du disque gravé correspond aussi. La commande suivante devrait fonctionner. Elle utilise la taille de l'image pour lire le nombre d'octets sur le disque.

```
$ dd if=/dev/cdrom | \
> head -c 'stat --format=%s debian-testing-i386-netinst.iso' | \
> md5sum
a20391b12f7ff22ef705cee4059c6b92 -
262668+0 records in
262668+0 records out
134486016 bytes (134 MB) copied, 97.474 seconds, 1.4 MB/s
```
Quand le disque optique n'est pas reconnu même après un amorçage réussi, il suffit souvent de recommencer pour résoudre le problème. Si vous possédez plusieurs lecteurs, mettez le disque dans l'autre lecteur. Si rien ne fonctionne ou si des erreurs de lecture sont signalées, essayez les suggestions listées ci-dessous. Une connaissance élémentaire de Linux est nécessaire. Pour exécuter ces commandes, il faut passer sur la deuxième console virtuelle (VT2) et lancer un interpréteur de commandes.

- Passez sur VT4 et consultez le fichier /var/log/syslog (avec l'éditeur **nano**) en recherchant des messages d'erreur spécifiques. Vérifiez ensuite la sortie de **dmesg**.
- Si votre lecteur a été reconnu, vérifiez la sortie de **dmesg**. Vous devriez voir des lignes de ce type (elles ne se suivent pas nécessairement) :

```
ata1.00: ATAPI: MATSHITADVD-RAM UJ-822S, 1.61, max UDMA/33
ata1.00: configured for UDMA/33
scsi 0:0:0:0: CD-ROM MATSHITA DVD-RAM UJ-822S 1.61 PQ: 0 ANSI: 5
sr0: scsi3-mmc drive: 24x/24x writer dvd-ram cd/rw xa/form2 cdda tray
cdrom: Uniform CD-ROM driver Revision: 3.20
```
Si vous ne voyez rien de tel, il est probable que le contrôleur du lecteur n'a pas été reconnu ou qu'il n'est pas du tout géré. Si vous connaissez le pilote nécessaire à ce contrôleur, vous pouvez le charger vous-même avec **modprobe**.

- Vérifiez que le lecteur est bien listé dans le répertoire /dev/. Pour l'exemple ci-dessus, ce serait /dev/sr0. Il doit exister aussi un fichier /dev/cdrom.
- Vérifiez avec la commande **mount** que le disque optique est déjà monté. Si non, montez-le vous-même :

\$ mount /dev/*hdc* /cdrom

Vérifiez si cette commande a provoqué des messages d'erreur.

— Vérifiez si le DMA est activé :

```
$ cd /proc/ide/hdc
$ grep using_dma settings
using_dma 1 0 1 rw
```
Un « 1 » dans la première colonne après using\_dma signifie qu'il est activé. Dans ce cas, désactivez-le :

\$ echo -n "using\_dma:0" >settings

Assurez-vous que vous êtes bien dans le répertoire du périphérique qui correspond au lecteur optique.

— Si vous rencontrez des problèmes pendant l'installation, vérifiez l'intégrité du support d'installation avec l'option qui se trouve en fin du menu principal de l'installateur. Cette option peut aussi servir de test quand le disque est lu correctement.

# **5.4.2 Configuration d'amorçage**

Si le noyau se bloque pendant la phase d'amorçage, s'il ne reconnaît pas vos périphériques ou bien si les disques ne sont pas identifiés correctement, la première chose à faire est de vérifier les paramètres d'amorçage, ainsi qu'il a été discuté dans la Section 5.3.

Parfois, les dysfonctionnements proviennent de microprogrammes manquants, voyez la Section 2.2 et la Section 6.4.

# **5.4.3 Synthèse vocale logicielle**

Quand la synthèse vocale logicielle ne fonctionne pas, le problème vient souvent de la carte son. Soit le pilote de cette carte n'est pas connu de l'installateur, soit il utilise des canaux de mixage inhabituels qui sont muets (*muted*) par défaut. Vous pouvez envoyer un rapport de bogue qui comprenne la sortie des commandes suivantes, exécutées sur la même machine, à partir d'un système Linux sur lequel le son fonctionne correctement, par exemple un CD live.

- **dmesg**
- **lspci**
- **lsmod**
- **amixer**

# **5.4.4 Problèmes communs sur PC 64 bits**

Certains problèmes d'installation peuvent être résolus ou évités en passant des paramètres d'amorçage à l'installateur.

Si votre écran commence à afficher une image bizarre lors des démarrages du noyau, par exemple, un écran entièrement blanc, noir ou un écran contenant un mélange de couleurs, alors très certainement la carte vidéo du système ne parvient pas à passer en mode *framebuffer* correctement. Dans ce cas, essayez de passer le paramètre d'amorçage **fb=false** pour désactiver la console *framebuffer*. Seules quelques langues seront utilisables pour l'installation, à cause des caractéristiques limitées de la console. Référez-vous à la Section 5.3 pour plus de précisions.

#### **5.4.4.1 Le système bloque lors de la configuration des services PCMCIA**

Quelques très anciens ordinateurs portables fabriqués par Dell s'arrête[nt fr](#page-37-1)équemment de fonctionner lorsque la détection des périphériques essaie d'accéder à certaines adresses matérielles. D'autres portables connaissent aussi des problèmes semblables. Si vous rencontrez un tel problème et si vous n'avez pas besoin de services PCMCIA pendant l'installation, vous pouvez désactiver cette option avec le paramètre **hw-detect/start\_pcmcia=false**. Vous pourrez configurer les services PCMCIA après l'installation et éviter le problème des adresses des ressources.

Vous pouvez aussi démarrer l'installateur en mode expert. Vous pourrez ainsi indiquer les options pour les adresses des ressources de votre matériel. Par exemple, si votre ordinateur est un des portables Dell mentionnés plus haut, vous pouvez indiquer **exclude port 0x800-0x8ff**. Il existe une liste de ces options communes dans la section sur les ressources système du HOWTO PCMCIA. Notez qu'il faut supprimer les virgules quand vous passez ces valeurs à l'installateur.

# **5.4.5 Comprendre [les messages du](http://pcmcia-cs.sourceforge.net/ftp/doc/PCMCIA-HOWTO-1.html#ss1.12) noyau au démarrage**

Durant la séquence de démarrage, vous pouvez voir beaucoup de messages du genre can't find *something*, ou *something* not present, can't initialize *something* ou même this driver release depends on *something* . La plupart de ces messages sont sans conséquence. Vous les voyez parce que le noyau du système d'installation est conçu pour tourner sur des ordinateurs avec des périphériques très différents. Évidemment, aucun ordinateur ne possède tous les périphériques possibles, et le système d'exploitation recherche un périphérique que vous ne possédez pas. Vous pourriez également voir le système s'arrêter pendant un moment. Cela arrive quand il attend la réponse d'un périphérique qui n'est pas présent sur votre système. Si vous trouvez le temps de démarrage du système exagérément long, vous pouvez créer un noyau personnalisé (voyez la Section 8.5).

# **5.4.6 Signaler les problèmes**

Si vous parvenez à la fin de la phase d'amorçage mais que vous ne parveniezp[as à](#page-71-1) terminer l'installation, le choix Sauvegarder les journaux de débogage du menu peut vous aider. Vous pouvez copier sur un support externe, les journaux contenant les erreurs système et des informations sur la configuration ou vous pouvez les consulter avec un navigateur web. Toutes ces informations peuvent donner des indications sur ce qui s'est mal passé et sur la manière de le corriger. Si vous envoyez un rapport de bogue, vous pouvez attacher cette information au rapport.

Pendant l'installation, d'autres messages intéressants se trouvent dans le fichier /target/var/log/debian-installer/, et, quand l'ordinateur a démarré le nouveau système installé, ces messages se trouvent dans le fichier /var/log/ installer/.

# **5.4.7 Faire un rapport de bogue**

Si vous avez toujours des ennuis, faites un rapport de bogue (en anglais de préférence). Nous vous demandons aussi d'envoyer des rapports sur les installations réussies, car nous cherchons des informations sur toutes les configurations matérielles possibles.

Notez que votre rapport d'installation sera publié dans le système de suivi des bogues, *Bug Tracking System (BTS)*, de Debian et envoyé sur une liste de diffusion publique. Votre adresse de courrier sera aussi rendue publique.

Si vous utilisez déjà un système Debian, vous pouvez installer les paquets installation-report et reportbug

(**apt install installation-report reportbug**). Configurez reportbug en suivant les explications données dans la Section 8.4.2, puis exécutez la commande **reportbug installation-reports**.

Vous pouvez aussi utiliser le modèle suivant. Envoyez-le comme un rapport de bogue pour le paquet installation-reports, à l'adresse submit@bugs.debian.org.

```
Package: installation-reports
Boot method: <Comment avez-vous amorcé l'installateur ? CD ou DVD ? clé USB ? ←-
   réseau ?>
Image version: <URL complète de l'image téléchargée>
Date: <Date et heure de l'installation>
Machine: <Description de la machine (p. ex. IBM Thinkpad R32)>
Processor:
Memory:
Partitions: <df -Tl ; mais nous préférons la table des partitions>
Résultat de lspci -knn (ou lspci -nn) :
Installation du système de base :
[0] = OK, [E] = Error (développez plus bas s'il vous plait), [ ] = non essayéInitial boot: [ ]
Detect network card: [ ]
Configure network: [ ]
Detect media: [ ]
Load installer modules: [ ]
Detect hard drives: [ ]
Partition hard drives: [ ]
Install base system: [ ]
Clock/timezone setup: [ ]
User/password setup: [ ]
Install tasks: [ ]
Install boot loader: [ ]
Overall install: [ ]
Comments/Problems:
<Décrivez l'installation, les pensées, commentaires ou idées de propositions
que vous avez eus pendant cette installation.>
Assurez-vous que tous les journaux d'installation utiles sont joints
à ce rapport. (Vous les trouverez dans /var/log du système de l'installateur,
ou ensuite dans /var/log/installer du système installé)
Veuillez compresser les gros fichiers avec gzip.
```
Dans le rapport de bogue, décrivez le problème en incluant les derniers messages visibles du noyau dans le cas d'un plantage du noyau. Décrivez les étapes que vous avez effectuées pour arriver là.

# **Chapitre 6**

# **Comment utiliser l'installateur Debian ?**

# **6.1 Comment fonctionne l'installateur ?**

L'installateur debian propose deux interfaces utilisateur : l'une en mode graphique, l'autre en mode texte. L'interface en mode graphique est utilisée par défaut, à moins que ne soit choisie l'option « Install » dans le premier menu d'amorçage. D'autres informations sur l'amorçage du mode graphique se trouvent dans la Section 5.1.6.

L'installateur Debian comprend plusieurs composants qui ont chacun une tâche précise à accomplir. Chaque composant pose à l'utilisateur les questions nécessaires à l'exécution de sa tâche. Chaque question possède une priorité et cette priorité est déclarée au démarrage de l'installateur.

Pour une installation standard, seules les questions essentielles (priorité *high*) sont posées. Ai[nsi, l'i](#page-34-0)nstallation est grandement automatisée, avec peu d'interventions de l'utilisateur. Les composants sont choisis et exécutés automatiquement selon le matériel et selon le type d'installation demandée. L'installateur utilise des valeurs par défaut pour les questions qui ne sont pas posées.

Quand survient un problème, l'utilisateur voit un message d'erreur et le menu de l'installateur peut s'afficher pour permettre le choix d'une autre action. Quand il n'y a pas de problème, l'utilisateur ne voit jamais le menu de l'installateur. Il répond simplement aux questions qui lui sont posées par chaque composant. Les messages concernant des erreurs sérieuses ont une priorité *critical* afin que l'utilisateur les reçoive toujours.

On peut modifier les valeurs par défaut utilisées par l'installateur en passant des paramètres d'amorçage au démarrage de l'installateur. Si, par exemple, vous préférez configurer vous-même le réseau — la configuration automatique d'IPv6 et DHCP sont utilisés quand c'est possible—, vous pouvez ajouter le paramètre d'amorçage **netcfg/disable\_autoconfig=true**. Les paramètres disponibles sont donnés dans la Section 5.3.2.

Certains utilisateurs préfèrent une interface dotée d'un menu ; ils veulent contrôler chaque étape et ne pas laisser l'installateur agir automatiquement. Pour utiliser l'installateur dans ce mode manuel, il faut ajouter le paramètre de démarrage **priority=medium**.

Si, quand ils sont installés, vous devez passer des p[aramè](#page-37-2)tres aux modules du noyau, vous devrez exécuter l'installateur en mode *expert*. Vous pouvez le faire en utilisant la commande **expert** au démarrage de l'installateur, ou en ajoutant le paramètre d'amorçage **priority=low**. Le mode expert permet de contrôler complètement l'installateur.

Quand l'installateur est utilisé en mode texte, la souris ne fonctionne pas. Voici les touches qui servent à naviguer dans les différents menus. La flèche **droite** ou la touche **Tab** servent à avancer dans les sélections ou les boutons affichés, et la flèche **gauche** ou la touche Shift-Tab, à reculer. Les flèches **haut** et **bas** sélectionnent des éléments dans une liste déroulante, et déroulent aussi la liste. De plus, pour les longues listes, taper une lettre déroulera la liste jusqu'à une section qui possèdent des éléments commençant par cette lettre ; vous pouvez utiliser les touches **Pg-Up** et **Pg-Down** pour parcourir la liste selon les sections. La touche **Espace** sélectionne les éléments de type case à cocher. Activez les choix avec **Entrée**.

Certains dialogues peuvent proposer une aide. Si cette aide est disponible, cela sera indiqué sur la ligne du bas de l'écran. Le contenu de cette aide peut être affiché en pressant la touche **F1**.

Le journal de l'installation et les messages d'erreur sont redirigés vers la quatrième console. Vous pouvez y accéder en pressant Left Alt-F4 (il faut garder la touche **Alt** enfoncée pendant que vous appuyez sur la touche de fonction **F4**). Revenez sur le processus d'installation avec Left Alt-F1.

Ces messages se retrouvent aussi dans /var/log/syslog. Après l'installation, ce journal est copié dans /var/log/installer/syslog sur votre nouveau système. D'autres messages d'installation se trouvent, pendant l'installation, dans le fichier /var/log/, et, quand la machine a démarré le nouveau système, ces messages se trouvent dans /var/log/installer/.

# **6.1.1 Utilisation de l'installateur graphique**

Comme l'installateur graphique fonctionne de la même manière que l'installateur texte, la suite de ce manuel vous servira de guide pour le processus d'installation.

<span id="page-45-0"></span>Si vous préférez le clavier à la souris, vous devez savoir deux choses. Pour dérouler une liste (par exemple la liste des pays à l'intérieur des continents) vous pouvez utiliser les touches **+** et **-**. Pour les questions permettant plusieurs choix (par exemple la sélection des tâches), vous devez d'abord appuyer le bouton Continue après la sélection ; appuyer sur la touche Entrée modifie une sélection, sans activer Continue.

Quand un dialogue propose une aide, un bouton Help est affiché. Les informations sont alors accessibles avec ce bouton ou bien en pressant la touche **F1**.

Pour changer de console, vous aurez besoin d'utiliser la touche **Ctrl**, comme dans le système X Window. Par exemple, pour passer sur VT2 où se trouve un interpréteur de commandes : Ctrl-Left Alt-F2. Et pour revenir sur l'installateur graphique qui s'exécute sur la console VT5 : Left Alt-F5.

# **6.2 Introduction aux composants**

Voici une liste des composants de l'installateur, avec une brève description des buts de chacun d'eux. Des précisions sur leur utilisation se trouvent dans la Section 6.3.

**Le menu principal** Affiche la liste des composants pendant les opérations de l'installateur et lance le composant qui a été choisi. Les questions du menu principal ont la priorité *medium* (moyenne), et si la priorité que vous avez choisie est *high* (haute) ou *critical* (critique) (*high*, par défaut), vous ne verrez pas le menu. Quand une erreur se produit, qui demande votre interven[tion](#page-46-1), la priorité de la question peut être abaissée temporairement pour vous permettre de résoudre le problème, et dans ce cas, le menu apparaît.

Depuis le composant en cours, vous pouvez revenir au menu principal en sélectionnant plusieurs fois le bouton Go Back.

- **localechooser** Ce programme permet à l'utilisateur de choisir des paramètres régionaux pour l'installation et le système à installer : la langue, le pays et les *locales*. L'installateur affiche ses messages dans la langue choisie ; si la traduction des messages dans cette langue n'est pas complète, certains messages seront affichés en anglais.
- **console-setup** Ce programme permet à l'utilisateur de choisir une disposition de clavier parmi une liste de cartes clavier.
- **hw-detect** Ce programme détecte automatiquement la plupart des éléments matériels du système, les cartes réseau, les disques, les cartes PCMCIA.
- **cdrom-detect** Ce programme recherche et monte les supports d'installation de Debian.
- **netcfg** Ce programme configure la connexion réseau pour la communication sur Internet.
- **iso-scan** Ce programme recherche les fichiers ISO qui se trouvent sur des disques durs.
- **choose-mirror** Ce programme affiche une liste des miroirs de l'archive Debian. L'utilisateur peut choisir la source des paquets à installer.
- **cdrom-checker** Ce programme vérifie l'intégrité des supports d'installation. Ainsi, l'utilisateur peut s'assurer que l'image d'installation n'est pas corrompue.
- **lowmem** Lowmem essaie de détecter les systèmes qui ont peu de mémoire et s'arrange pour supprimer les programmes non indispensables de l'installateur, au prix de certaines fonctionnalités.
- **anna** *Anna's Not Nearly APT* (Anna n'est pas vraiment APT). C'est un programme qui installe les paquets qui ont été récupérés sur le miroir choisi, ou sur le support d'installation.
- **user-setup** Ce programme permet la création du mot de passe pour le superutilisateur (*root*) et l'ajout d'un utilisateur ordinaire.
- **clock-setup** Ce programme contrôle le réglage de l'horloge (UTC ou non).
- **tzsetup** Ce programme permet de choisir le fuseau horaire à partir du lieu indiqué précédemment.
- **partman** Ce programme permet de partitionner les disques du système, de créer les systèmes de fichiers sur les partitions et de monter ces partitions. Il possède d'autres fonctionnalités intéressantes comme son mode automatique ou la gestion des volumes logiques (LVM). C'est le partitionneur principal de Debian.
- **partman-lvm** Ce programme aide l'utilisateur dans sa configuration du *gestionnaire de volumes logiques (LVM, Logical Volume Manager)*.
- **partman-md** Ce programme permet la configuration d'un *RAID* logiciel *(Redundant Array of Inexpensive Disks)*. Ce RAID logiciel est supérieur à celui des contrôleurs IDE qu'on trouve sur les cartes mère récentes.
- **base-installer** Ce programme installe l'ensemble des programmes de base qui permettront le fonctionnement de l'ordinateur sous Debian GNU/Linux après le redémarrage.
- **apt-setup** Ce programme configure apt à partir d'informations tirées du support d'installation.
- **pkgsel** Ce programme utilise le logiciel tasksel pour sélectionner et installer des logiciels supplémentaires.
- **os-prober** Ce programme détecte les systèmes d'exploitation présents sur le système et passe cette information au programme bootloader-installer ; celui-ci vous donne la possibilité d'ajouter ces systèmes au menu des programmes d'amorçage. Ainsi vous pourrez choisir, au moment du démarrage, quel système lancer.
- **bootloader-installer** Ce programme installe un programme d'amorçage sur le disque choisi ; c'est nécessaire pour démarrer Linux sans clé USB ou sans CD. Beaucoup de programmes d'amorçage permettent de choisir le système d'exploitation que l'on veut lancer au démarrage de la machine.
- **shell** Ce programme permet d'exécuter un interpréteur de commandes, à partir du menu ou dans la deuxième console.
- **save-logs** Ce programme permet d'enregistrer des informations sur une clé USB, un réseau, un disque dur, etc., quand quelque chose se passe mal ; ainsi on peut par la suite envoyer des informations précises aux développeurs Debian.

# **6.3 Utilisation des composants**

<span id="page-46-1"></span>Dans cette section, nous décrirons en détail chaque composant de l'installateur. Ces composants sont présentés selon leur ordre d'apparition dans le processus d'installation. Notez que les modules ne sont pas tous utilisés dans toutes les installations. Leur utilisation dépend du matériel et du type d'installation choisi.

### **6.3.1 L'installateur Debian et la configuration du matériel**

Supposons que l'installateur Debian a démarré et vous propose son premier écran. Les fonctionnalités de l'installateur sont à ce moment très limitées. Il ne connaît pas votre matériel, la langue voulue, ni même ce qu'il doit faire. Ne vous inquiétez pas ! L'installateur est un programme intelligent qui peut explorer votre matériel, trouver ses composants et se transformer en un système d'installation opérationnel. Cependant, certaines valeurs comme la langue choisie, la carte clavier ou le miroir sur le réseau ne peuvent être automatiquement déterminées et doivent lui être données.

Il faut noter que l'installateur procède à plusieurs détections de matériel pendant cette étape. La première recherche particulièrement le matériel nécessaire à l'installation des composants de l'installateur (le lecteur de CD ou la carte réseau par exemple). Comme tous les pilotes ne sont pas disponibles lors de cette première recherche, d'autres détections de matériel sont nécessaires.

Pendant ces détections, l'installateur vérifie si les pilotes de périphériques exigent des microprogrammes pour fonctionner. Quand un microprogramme est demandé mais indisponible, un écran est affiché qui propose de charger ce microprogramme à partir d'un support amovible. Voyez la Section 6.4 pour des informations supplémentaires.

#### **6.3.1.1 Vérification de la mémoire disponible et le mode** *peu de mémoire*

L'une des premières tâches effectuées par l'installateur est la vérifi[cati](#page-64-0)on de la mémoire disponible. Si la mémoire disponible est insuffisante, le processus d'installation sera modifié pour permettre l'installation de Debian GNU/Linux sur votre machine.

<span id="page-46-0"></span>La première mesure prise pour réduire la consommation de mémoire est de supprimer les traductions. Cela signifie que l'installation ne peut se faire qu'en anglais. Bien sûr, une fois l'installation terminée, vous pourrez définir les paramètres régionaux du système.

Si cela ne suffit pas, l'installateur ne chargera que les composants nécessaires pour terminer une installation élémentaire. Cela réduit les fonctionnalités du système installé. Vous avez toujours la possibilité de charger des composants supplémentaires, mais vous devez savoir que chaque composant choisi utilisera de la mémoire, ce qui peut provoquer l'échec de l'installation.

Quand l'installateur est en mode *peu de mémoire*, il est recommandé de créer une partition d'échange assez grande (64–128 Mo). Elle sera utilisée comme mémoire virtuelle, ce qui augmentera la quantité de mémoire disponible. L'installateur activera cette partition aussi tôt que possible pendant le processus d'installation. Il faut noter que cette utilisation de la partition d'échange réduit les performances du système et provoque une grande activité du disque.

Malgré tout, il se peut encore que le système *gèle*, que des erreurs se produisent ou que des processus soient supprimés par le noyau à cause du manque de mémoire (cela sera signalé par des messages « Out of memory » sur la console VT4 et dans le journal du système).

Il a été rapporté par exemple que la création d'un gros système de fichiers ext3 n'est pas possible dans ce mode quand la partition d'échange n'est pas assez grande. Si l'augmentation de la taille de la partition d'échange ne change rien, essayez de créer un système ext2 (qui est un composant essentiel de l'installateur). Après l'installation, il sera possible de changer une partition ext2 en ext3.

Il est possible d'indiquer un niveau de mémoire à utiliser plus élevé que celui basé sur la mémoire disponible. Il suffit de donner une valeur au paramètre d'amorçage « lowmem ». Voyez la Section 5.3.2.

#### **6.3.1.2 Choix des paramètres régionaux**

Les premières questions posées concernent le choix des paramètres régionaux [qui se](#page-37-2)ront utilisés à la fois pour l'installation et dans le système à installer. Ces paramètres sont la langue, le pays (territoire ou région) et les *locales*.

L'installation se fera dans la langue choisie, à condition que la traduction des dialogues existe. Quand il n'existe pas de traduction pour la langue choisie, l'installateur utilise l'anglais.

Le pays choisi sera utilisé pendant l'installation pour configurer votre fuseau horaire et le miroir Debian correspondant à votre zone géographique. Les choix du pays et de la langue déterminent la locale par défaut de votre système ainsi que le choix de la carte clavier.

On vous demandera d'abord de choisir une langue. Les noms des langues sont affichés en anglais (côté gauche) et dans la langue elle-même (côté droit). Les noms sur la droite sont aussi affichés avec leurs propres caractères. La liste est triée selon les noms anglais. Une option supplémentaire, au sommet de la liste, permet de choisir la locale « C » au lieu d'une langue. L'installation se fera alors en anglais. Le système qui sera installé ne sera pas localisé, puisque le paquet locales n'aura pas été installé.

Ensuite vous devrez choisir une zone géographique. Si vous avez choisi une langue qui est reconnue comme la langue officielle dans au moins deux pays<sup>1</sup>, on vous présentera la liste de ces pays. Pour choisir un pays qui ne se trouve pas dans cette liste, sélectionnez la dernière option, autre. La liste des continents sera affichée. En choisissant un continent, vous obtiendrez la liste des pays de ce continent.

Si vous avez choisi une langue qui n'est associée qu'à un seul pays, ce pays sera automatiquement sélectionné dans la liste où apparaissent tous les autres pay[s](#page-47-0) appartenant au continent ou à la région du pays sélectionné. Pour choisir un pays dans un autre continent, il faut utiliser le bouton Retour.

#### **NOTE**

Il est important de choisir le pays dans lequel on vit, car le pays détermine le fuseau horaire du système installé.

S'il n'existe aucune locale pour la combinaison de langue et de pays choisis et si, pour cette langue, il existe plusieurs locales, l'installateur offre la possibilité de choisir la locale par défaut pour le système à installer<sup>2</sup>. Dans tous les autres cas, la locale par défaut sera définie en fonction du pays et de la langue choisis.

Toutes les locales par défaut choisies de la manière décrite dans le paragraphe précédent possèdent le codage *UTF-8*.

Si vous faites une installation avec une priorité *low*, vous pourrez choisir d'ajouter d'autres locales, [c](#page-47-1)omme par exemple d'anciennes locales (*Legacy locales*) ³, qui seront installées sur le nouveau système. Dans ce cas, il vous sera demandé de choisir quelle sera la locale par défaut.

#### **6.3.1.3 Choix du clavier**

Les claviers sont construits selon les cara[ct](#page-47-2)ères utilisés dans une langue. Choisissez un clavier dont la carte répond à la langue de votre pays, ou bien, si aucune carte clavier ne correspond à ce que vous voulez, choisissez un clavier approchant. Quand l'installation sera terminée, vous pourrez en choisir un avec la commande **dpkg-reconfigure keyboard-configuration**, lancée en tant que superutilisateur, qui vous présentera un plus grand choix de cartes clavier.

Mettez en surbrillance l'élément clavier que vous voulez et appuyez sur la touche **Entrée**. Servez-vous pour cela des flèches de direction — elles se trouvent au même endroit dans toutes les cartes clavier, et elles sont indépendantes de la configuration du clavier.

<sup>1.</sup> Techniquement parlant : plusieurs locales existent pour cette langue avec des codes de pays différents.

<span id="page-47-2"></span><span id="page-47-1"></span><span id="page-47-0"></span><sup>2.</sup> Avec une priorité « medium » ou « low », vous pouvez toujours choisir la locale que vous préférez parmi celles disponibles pour votre langue. 3. Les *Legacy locales* sont des locales qui n'utilisent pas le codage UTF-8, mais d'anciennes normes de codage comme ISO 8859-1 pour les Européens ou EUC-JP pour les Japonais.

#### **6.3.1.4 Rechercher l'image ISO de l'installateur Debian**

Quand vous faites une installation selon la méthode *hd-media*, il arrive un moment où vous devez monter l'image ISO de l'installateur Debian pour obtenir les autres fichiers d'installation. C'est le programme **iso-scan** qui exécute cette tâche.

Dans un premier temps, **iso-scan** monte automatiquement tous les périphériques bloc (p. ex. les partitions et les volumes logiques) qui possèdent un système de fichiers connu et recherche les noms de fichiers qui se terminent par .iso (ou .ISO pour notre exemple). Il faut remarquer que la première recherche se fait dans le répertoire racine et au premier niveau des sous-répertoires (c'est-à-dire que les fichiers /*fichier*.iso ou /data/*fichier*.iso seront trouvés mais pas le fichier /data/tmp/*fichier*.iso). Quand une image a été trouvée, **iso-scan** vérifie que c'est bien une image ISO de Debian. Si ce n'est pas le cas, **iso-scan** cherche une autre image.

Quand **iso-scan** ne trouve pas d'image, le programme vous demande si vous voulez faire une recherche plus approfondie. Cette fois-ci, la recherche ne se contentera pas des répertoires de premier niveau, mais elle sera étendue à tout le système de fichiers.

Quand **iso-scan** n'a pas découvert l'image ISO de l'installateur, relancez le premier système d'exploitation et vérifiez que le nom de l'image se termine bien par .iso, qu'elle se trouve sur un système de fichiers reconnu par l'installateur Debian et qu'elle n'est pas défectueuse (vérifiez la somme de contrôle). Les utilisateurs expérimentés d'Unix peuvent effectuer ces opérations sans redémarrer, dans la deuxième console.

Veuillez noter que la partition (ou le disque) qui contient l'image ISO ne peut être réutilisée pendant l'installation, car elle l'est déjà par l'installateur. Pour contourner cela, si le système possède assez de mémoire, l'installateur peut copier l'image ISO en mémoire RAM avant de la monter. Cela est contrôlé par la question debconf iso-scan/copy\_iso\_to\_ram de priorité basse (uniquement posée si les besoins en mémoire sont satisfaits).

#### **6.3.1.5 Configuration du réseau**

Pour cette étape, si l'installateur détecte plusieurs interfaces réseau, vous devrez indiquer quelle est la principale, c'est-à-dire celle que vous voulez utiliser pour l'installation. Les autres interfaces ne seront pas configurées. Vous pourrez les configurer une fois l'installation terminée. Consultez la page du manuel interfaces(5).

#### **6.3.1.5.1 Configuration automatique du réseau**

L'installateur essaie d'abord de configurer automatiquement le réseau. Plusieurs raisons peuvent expliquer un échec, un câble mal branché, un serveur absent. Lisez les messages d'erreur sur la quatrième console pour des explications. Dans tous les cas, on vous demandera si vous voulez réessayer ou si vous voulez configurer vous-même le réseau. Les serveurs sont parfois très lents et si vous êtes sûr que tout est en place, réessayez. En cas d'échec répété, vous pouvez choisir de configurer vous-même le réseau.

#### **6.3.1.5.2 Configuration manuelle du réseau**

Si vous configurez vous-même le réseau, on vous demandera l'adresse IP de votre machine, le masque réseau, l'adresse de la passerelle, les adresses des serveurs de noms et le nom de la machine. De plus, si vous utilisez une interface pour réseau sans fil, on vous demandera le nom ESSID du réseau et la clé WEP ou la phrase secrète WPA/WPA2. Pour ces réponses, voyez la Section 3.3.

#### **NOTE**

Voici quelques précisions techniques que vous trouverez, ou non, [utile](#page-20-0)s : le programme suppose que l'adresse IP du réseau est le résultat d'un « ET logique » entre l'adresse de la machine et l'adresse du masque réseau. L'adresse de diffusion *broadcast* sera le résultat d'un « OU logique » entre l'adresse de la machine et la négation logique du masque réseau. Si vous ne connaissez aucune de ces valeurs, utilisez les valeurs proposées par l'installateur. Vous pourrez les changer quand le système aura été installé, en modifiant le fichier /etc/network/ interfaces.

#### **6.3.1.5.3 IPv4 et IPv6**

Depuis Debian GNU/Linux 7.0 (« Wheezy »), l'installateur Debian sait gérer IPv6 aussi bien que le « classique » IPv4. Toutes les combinaisons possibles d'IPv4 et IPv6 sont acceptées.

La configuration automatique pour IPv4 est faite par DHCP (*Dynamic Host Configuration Protocol*). Celle pour IPv6 utilise NDP (*Neighbor Discovery Protocol*) avec RDNSS (*recursive DNS server*) ou DHCPv6, ou encore un mélange des deux (configuration de l'adresse par NDP, paramètres additionnels par DHCPv6).

### **6.3.2 Création des utilisateurs et des mots de passe**

Juste avant la configuration de l'horloge, l'installateur permet la création du compte du superutilisateur (« root ») et du compte du premier utilisateur. D'autres comptes peuvent être créés une fois l'installation du système terminée.

#### **6.3.2.1 Mot de passe pour « Root »**

Le compte *root* est aussi appelé le *superutilisateur*; c'est un utilisateur qui peut outrepasser toutes les protections de sécurité de votre système. Le compte superutilisateur ne devrait être utilisé que pour administrer le système, et le moins longtemps possible.

Tout mot de passe devrait faire au moins 6 caractères, et devrait contenir tant des minuscules que des majuscules ainsi que des caractères de ponctuation. Soyez particulièrement soigneux lors du choix de votre mot de passe superutilisateur en raison des privilèges qui sont associés à ce compte. Évitez les mots du dictionnaire ou toutes les informations personnelles qui pourraient être devinées.

Si jamais quelqu'un vous dit qu'il a besoin de votre mot de passe superutilisateur, soyez sur vos gardes. Vous ne devriez normalement jamais avoir besoin de le donner, à moins que vous n'administriez une machine avec plusieurs administrateurs.

Dans le cas où vous ne saisissez pas de mot de passe pour le superutilisateur, ce compte sera désactivé. En revanche, le paquet **sudo** sera installé pour permettre d'effectuer les tâches d'administration du nouveau système, et le premier utilisateur créé sera autorisé à utiliser la commande **sudo**.

#### **6.3.2.2 Création d'un utilisateur ordinaire**

Le système vous demande à ce stade si vous désirez créer un compte utilisateur ordinaire. Ce compte devrait être votre compte personnel principal. Vous ne devriez *pas* utiliser le compte superutilisateur pour un usage quotidien ou comme votre compte personnel.

Pourquoi ? Et bien, une raison d'éviter l'utilisation des privilèges du superutilisateur est qu'il est très aisé de faire des dommages irréparables en tant que superutilisateur. Une autre raison est que vous pourriez lancer, sans le savoir, un programme de type *Cheval de Troie* — qui utilise avantageusement vos pouvoirs de superutilisateur pour compromettre, à votre insu, la sécurité de votre système. Tout bon livre sur l'administration d'un système Unix couvre ce sujet en détails — envisagez la lecture d'un tel livre si tout cela est nouveau pour vous.

On vous demandera d'abord le nom et le prénom de l'utilisateur. Puis vous choisirez un mot pour nommer le compte de l'utilisateur. En général, c'est votre prénom ou quelque chose d'approchant. Vous indiquerez enfin le mot de passe pour ce compte.

Si vous désirez créer un nouveau compte après l'installation, utilisez la commande **adduser**.

# **6.3.3 Configuration de l'horloge et du fuseau horaire**

L'installateur essaiera d'abord de se connecter à un serveur de temps sur internet, en utilisant le protocole *NTP*. S'il ne réussit pas à configurer correctement le temps du système, il supposera que l'heure et la date données par l'horloge de la machine au moment de l'amorçage sont justes. Il n'existe pas d'autres manières de configurer le temps système pendant le processus d'installation.

Selon le pays que vous avez sélectionné au début du processus d'installation, une liste de fuseaux horaires possibles sera affichée. Quand vous faites une installation standard, si un seul fuseau horaire correspond à votre pays, le système ne demandera rien et choisira ce fuseau horaire.

Quand vous faites une installation en mode expert ou avec une priorité *medium*, vous pouvez choisir le fuseau horaire « Coordinated Universal Time », UTC.

Si vous désirez installer un fuseau horaire qui ne correspond pas au pays choisi, vous avez deux possibilités.

1. Vous pouvez simplement sélectionner un autre fuseau horaire après l'installation, quand le nouveau système a été amorcé. Utilisez la commande :

# dpkg-reconfigure tzdata

2. Vous pouvez aussi définir le fuseau horaire au tout début de l'installation, en passant le paramètre **time/zone=***valeur* au moment d'amorcer l'installateur. Cette valeur doit être valable, par exemple **Europe/London** ou **UTC**.

Pour les installations automatisées, le fuseau horaire peut être préconfiguré avec la valeur de son choix.

#### **6.3.4 Partitionnement et points de montage**

Après la dernière détection de matériel, l'installateur est pleinement opérationnel et connaît les besoins de l'utilisateur. Comme l'indique le titre de cette section, la tâche des composants de cette étape est de partitionner les disques, créer les systèmes de fichiers et déclarer les points de montage. Des tâches proches, comme la configuration de périphériques chiffrés ou de périphériques LVM ou RAID, peuvent aussi être menées à bien.

Si le partitionnement vous inquiète ou si vous voulez des précisions supplémentaires, voyez l'Annexe C.

Dans un premier temps, vous aurez la possibilité de partitionner un disque entier ou une partie de disque, de façon automatique. C'est le partitionnement « assisté ». Si vous n'aimez pas ce côté automatique, choisissez l'option Manuel dans le menu.

#### **6.3.4.1 Options de partitionnement**

Le partitionneur de l'installateur Debian est polyvalent. Il autorise la création de plusieurs schémas de partitionnement et permet l'utilisation de diverses tables de partitions, systèmes de fichiers et périphériques bloc complexes.

Les options disponibles dépendent principalement de l'architecture mais aussi de différents facteurs. Ainsi, sur des systèmes avec peu de mémoire, certaines options peuvent manquer. Les valeurs par défaut peuvent aussi changer. Le type de table de partitions peut être différent sur les disques durs à grande capacité et sur les disques durs de moindre capacité. Certaines options ne sont modifiables que si la priorité debconf est « medium » ou « low ». Pour les autres priorités, des valeurs par défaut pertinentes sont utilisées.

L'installateur accepte plusieurs formes de partitionnement ainsi que plusieurs types de périphérique de stockage, lesquels peuvent être combinés.

- *Gestion des volumes logiques (LVM)*
- *RAID logiciel*

Niveaux RAID reconnus : 0, 1, 4, 5, 6, 10.

- *Chiffrement*
- *Multipath* (expérimental)

Consultez notre Wiki pour des informations. Le « multipath » n'est disponible que s'il a été activé au moment de l'amorçage de l'installateur.

Les systèmes de fichiers suivants sont reconnus :

— *ext2*, *ext3*, *ext4*

Le systèm[e de fichier](https://wiki.debian.org/DebianInstaller/MultipathSupport)s choisi par défaut est ext4 ; pour la partition /boot ext2 est choisi par défaut si le partitionnement assisté est utilisé.

- *jfs* (pas disponible sur toutes les architectures)
- *xfs* (pas disponible sur toutes les architectures)
- *reiserfs* (optionnel ; pas disponible sur toutes les architectures)

Le système Reiser n'est plus disponible automatiquement. Quand l'installateur s'exécute avec une priorité debconf « medium » ou « low », il peut être activé en choisissant le composant partman-reiserfs. Seule la version 3 est disponible.

— *qnx4*

Les partitions existantes sont reconnues et il est possible de leur attribuer des points de montage. Il n'est pas possible de créer de nouvelles partitions qnx4.

- *FAT16*, *FAT32*
- *NTFS* (read-only)

Les partitions existantes peuvent êtres redimensionnées et il est possible de leur attribuer des points de montage. Il n'est pas possible de créer de nouvelles partitions NTFS.

L'outil de partitionnement accepte aussi bien les unités en puissance de dix  $(1 \text{ Mo} = 1000 \text{ ko} = 1000000 \text{ octets})$ que les unités en puissance de deux (1 Mio = 1024 kio = 1048576 octets). Les préfixes sont acceptés jusqu'à Eo/Eio (exaoctet / exbioctet).

#### **6.3.4.2 Le partitionnement assisté**

Si vous choisissez le partitionnement assisté, vous aurez le choix entre trois solutions : créer directement les partitions sur le disque (méthode classique), utiliser le gestionnaire de volumes logiques (LVM, « Logical Volume management ») ou utiliser LVM avec chiffrement<sup>4</sup>.

<sup>4.</sup> L'installateur chiffrera le groupe de volumes avec une clé AES 256 bits et utilisera la fonction « dm-crypt » du noyau.

#### **NOTE**

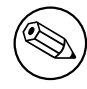

Il se peut toutefois que cette dernière option ne soit pas disponible sur toutes les architectures.

Si vous utilisez LVM ou LVM avec chiffrement, l'installateur créera les partitions dans une seule grande partition. L'avantage de cette méthode est la possibilité de redimensionner facilement ces partitions. Si elle est chiffrée, la grande partition ne sera pas accessible sans une phrase spéciale qui sécurisera vos données.

Avec LVM avec chiffrement, l'installateur effacera automatiquement le disque en y écrivant des données aléatoires. Cela améliore la sécurité car cela rend impossible de dire quelles parties du disque sont utilisées et cela efface toutes les traces d'une installation précédente. Cependant, cela prend du temps.

#### **NOTE**

Si vous avez choisi le partitionnement assisté avec LVM ou LVM avec chiffrement, la table des partitions du disque choisi doit être modifiée. Ces modifications détruisent réellement les données présentes sur le disque. Il ne sera pas possible ensuite d'annuler ces modifications. Cependant, l'installateur vous demandera de confirmer ces modifications avant qu'elles ne soient écrites sur le disque.

Après avoir choisi le partitionnement assisté (soit la méthode classique, soit les méthodes LVM), vous devrez choisir le disque à partitionner. Vérifiez que tous les disques sont listés et choisissez le bon si vous avez plusieurs disques. L'ordre de la liste peut différer de celui qui vous est habituel. La taille des disques peut vous aider à les identifier.

Les données présentes sur le disque choisi seront finalement détruites. Mais il vous est toujours demandé de confirmer les modifications qui doivent être apportées. Si vous avez choisi la méthode classique, vous pourrez annuler tout changement jusqu'à la fin du processus. Avec les méthodes LVM, cela n'est pas possible.

Vous pourrez ensuite choisir un schéma parmi les modèles décrits dans le tableau ci-dessous. Tous ces schémas ont leurs avantages et leurs inconvénients, certains sont discutés dans l'Annexe C. Choisissez le premier si vous n'avez pas d'avis tranché. N'oubliez pas que le partitionnement assisté a besoin de suffisamment d'espace libre pour pouvoir fonctionner. Si vous ne lui donnez pas au moins 1 Go, il échouera.

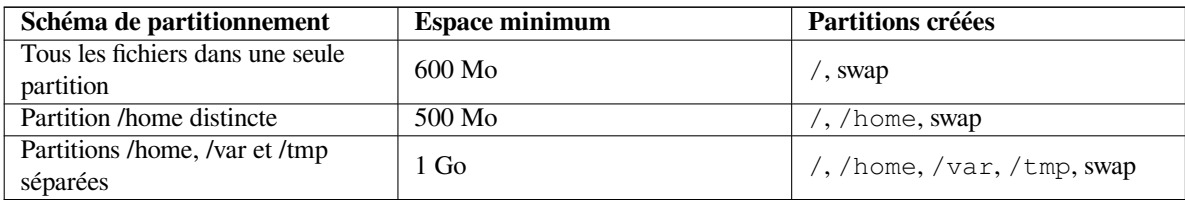

Si vous avez choisi le partitionnement assisté avec LVM, l'installateur créera aussi une partition /boot distincte. Les autres partitions (et aussi la partition d'échange) seront créées dans la partition LVM.

Si vous avez démarré en mode EFI, une partition supplémentaire, avec un système de fichiers FAT32 amorçable, sera créée lors du partitionnement assisté pour le programme d'amorçage EFI. Cette partition est appelée EFI System Partition (ESP). Il y a aussi un élément de menu supplémentaire qui permet de formater soi-même une partition comme partition ESP.

Sur l'écran suivant, vous verrez votre table des partitions, avec le type de formatage des partitions et leur point de montage.

La liste des partitions pourrait ressembler à ceci :

```
SCSI1 (0,0,0) (sda) - 6.4 Go WDC AC36400L
     #1 primary 16.4 Mo B f ext2 /boot
     #2 primary 551.0 Mo swap swap
     #3 primary 5.8 Go ntfs
       pri/log 8.2 Mo FREE SPACE
SCSI2 (1,0,0) (sdb) - 80.0 Go ST380021A
```
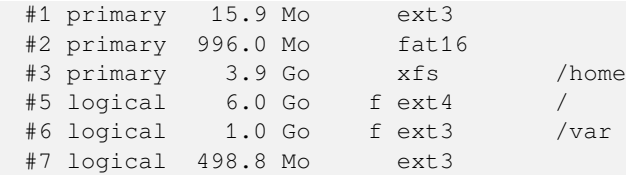

Cet exemple affiche les partitions de deux disques durs. Le premier possède un espace libre. Chaque ligne donne le numéro de la partition, son type, sa taille, des drapeaux facultatifs, le système de fichiers et le point de montage s'il existe. Note : cet exemple ne peut pas être créé avec le partitionnement assisté, mais il peut l'être avec le partitionnement manuel.

Ainsi se termine le partitionnement assisté. Si vous êtes satisfait de la table des partitions créée, vous pouvez sélectionner Terminer le partitionnement et écrire les modifications sur le disque dans le menu pour la créer réellement (voyez la fin de cette section). Si vous n'êtes pas satisfait, vous pouvez choisir Ne pas modifier les partitions pour relancer le partitionnement assisté ou bien pour modifier les changements proposés, voyez le partitionnement « manuel » ci-dessous.

#### **6.3.4.3 Le partitionnement « manuel »**

Un écran similaire au précédent sera affiché si vous avez choisi le partitionnement manuel ; mais c'est votre table des partitions qui est montrée, sans les points de montage. La suite de cette section expliquera comment créer une table des partitions et indiquera l'usage de ces partitions.

Si vous avez sélectionné un disque vierge, sans partition ni espace libre, on vous proposera de créer une table des partitions ; c'est nécessaire pour créer des partitions. Une nouvelle ligne, intitulée « ESPACE LIBRE » devrait apparaître sous le disque sélectionné.

Si vous avez sélectionné un espace libre, on vous proposera de créer de nouvelles partitions. On vous posera des questions sur la taille de la partition, son type (primaire ou logique), son début et sa fin dans l'espace libre. Puis la nouvelle partition sera présentée en détail. L'élément principal est Utiliser comme : qui indique si la partition possède un système de fichiers ou si elle est utilisée comme partition d'échange, comme système RAID, LVM, si elle est chiffrée, ou si elle n'est pas utilisée du tout. Il y a d'autres options comme le point de montage, les options de montage, le drapeau d'amorçage, tout dépend de la manière dont elle est utilisée. Si vous n'aimez pas les valeurs présélectionnées, n'hésitez pas à les changer. Par exemple, en choisissant l'option Utiliser comme :, vous pouvez demander un autre système de fichiers ou demander d'utiliser cette partition comme partition d'échange, comme partition RAID logiciel ou partition LVM, et même demander de ne pas l'utiliser du tout. Quand vous êtes satisfait de votre nouvelle partition, choisissez Terminer le paramétrage de la partition et vous serez ramené à l'écran principal de **partman**.

Si vous voulez modifier votre partition, sélectionnez-la et vous reviendrez au menu de configuration des partitions. C'est le même écran que pour une création et vous pourrez aussi changer les mêmes options. Ce n'est pas évident au premier regard, mais on peut modifier la taille de la partition en sélectionnant l'élément affichant la taille. Les systèmes de fichiers fat16, fat32, ext2, ext3 et swap sont réputés bien fonctionner. Ce menu permet aussi de supprimer une partition.

N'oubliez pas de créer au moins deux partitions, une partition d'échange *swap* et une partition pour le système de fichiers de la racine (*root*) qui sera monté sur /. Si vous ne montez pas le système de fichiers de la racine, **partman** ne pourra continuer que si vous corrigez le problème.

Si vous avez démarré en mode EFI mais avez oublié de créer une partition ESP, **partman** le détectera et vous demandera d'en créer une.

On peut ajouter des fonctionnalités à **partman** avec des modules de l'installateur. Aussi, quand vous ne trouvez pas les options promises, vérifiez que vous avez chargé tous les modules requis, par exemple, partman-ext3, partman-xfs, ou partman-lvm.

Quand les choix de partitionnement vous conviennent, choisissez l'option Terminer le partitionnement et appliquer les changements du menu. Un résumé des modifications apportées aux disques sera affiché et on vous demandera une confirmation avant de créer les systèmes de fichiers.

#### **6.3.4.4 Configuration d'un périphérique multidisque (RAID logiciel)**

Si vous avez plusieurs disques durs<sup>5</sup> sur votre machine, vous pouvez utiliser **partman-md** pour obtenir de vos disques de meilleures performances et une meilleure fiabilité de vos données. Le résultat est un périphérique multidisque, *Multidisk Device*, ou *RAID logiciel*.

<span id="page-52-0"></span><sup>5.</sup> Pour tout dire, on peut construire un périp[hé](#page-52-0)rique multidisque avec les partitions d'un seul disque, mais ça n'apporte pas grand chose.

Un périphérique multidisque n'est qu'un ensemble de partitions situées sur différents disques mais réunies pour former un périphérique *logique*. Ce périphérique peut alors être utilisé comme une simple partition, c'est-à-dire une partition qu'on peut monter et formater avec **partman**.

Ce que vous gagnez dépend du type de périphérique créé. Voici ceux qui sont reconnus :

**RAID0** Ce type vise principalement la performance. RAID0 divise toutes les données entrantes en *bandes* et les distribue également sur tous les disques. Cela peut augmenter la vitesse des opérations d'écriture et de lecture, mais si l'un des disques a un problème, vous perdez *tout* : une partie des informations est encore sur les disques sains, mais l'autre *était* sur le disque défectueux.

L'utilisation standard de RAID0 est une partition pour du travail vidéo.

**RAID1** Ce type est adapté là où la fiabilité est le premier souci. Il consiste en plusieurs partitions de même taille (deux, habituellement) qui contiennent exactement les mêmes données. Cela signifie essentiellement trois choses. Premièrement, si l'un des disques a un problème, les données sont encore sur les autres disques. Deuxièmement, vous pouvez utiliser une partie seulement de la capacité disponible, précisément, la taille de la partition la plus petite du RAID. Troisièmement, la charge de lecture des fichiers est répartie entre tous les disques, ce qui peut améliorer les performances d'un serveur, notamment les serveurs de fichiers où les lectures sont plus nombreuses que les écritures de fichiers.

Vous pouvez aussi inclure dans un tel ensemble un disque de rechange qui prendra la place du disque défectueux en cas de problème.

**RAID5** Ce type est un bon compromis entre vitesse, fiabilité et redondance des données. RAID5, comme RAID0, divise toutes les données entrantes en bandes et les distribue également sur tous les disques. Mais contrairement à RAID0, RAID5 calcule aussi l'information de *parité*, qui est écrite sur le disque restant. Le disque de parité n'est pas fixe (ce serait RAID4), il change périodiquement et ainsi l'information de parité est distribuée également sur tous les disques. Quand l'un des disques s'arrête, la partie manquante des données peut être calculée avec les données restantes et la parité. RAID5 doit comporter au moins trois partitions actives. Vous pouvez aussi inclure un disque de rechange qui prendra la place du disque défectueux en cas de problème.

Comme on le voit, RAID5 est aussi fiable que RAID1 tout en évitant de la redondance. D'un autre côté, il sera un tout petit peu moins rapide dans les opérations d'écriture que RAID0, à cause du calcul de l'information de parité.

**RAID6** RAID6 est semblable à RAID5 mais il y a deux disques de parité au lieu d'un seul.

Un système RAID6 peut supporter jusqu'à deux défaillances de disque.

**RAID10** Le niveau RAID10 combine la répartition en bandes comme dans le RAID0 et la duplication des données comme dans le RAID1. Il crée *n* copies des données et les distribue dans les partitions de manière à ce que les copies des mêmes données ne soient pas sur le même disque. La valeur par défaut de *n* est 2, mais elle peut être modifiée en mode expert. Le nombre de partitions utilisées doit être au moins égal à *n*. Plusieurs schémas existent pour la répartition des copies. Par défaut, le mode *near* est utilisé. Dans ce mode, les copies ont la même position sur tous les disques. Dans le mode *far*, les copies ont des positions différentes sur les disques. Dans le mode *offset*, c'est la bande qui est copiée, non le bloc de données.

Le niveau RAID10 propose fiabilité et redondance sans avoir à calculer des informations de parité.

Pour résumer :

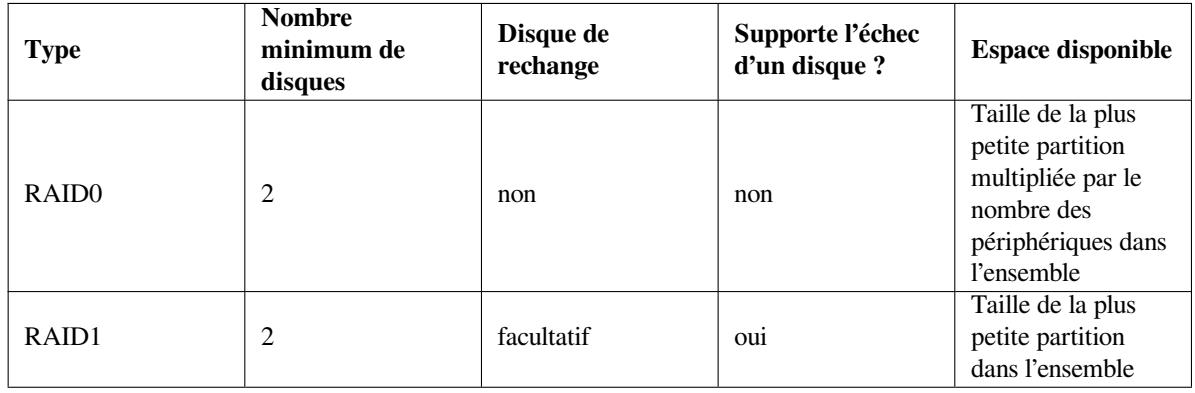

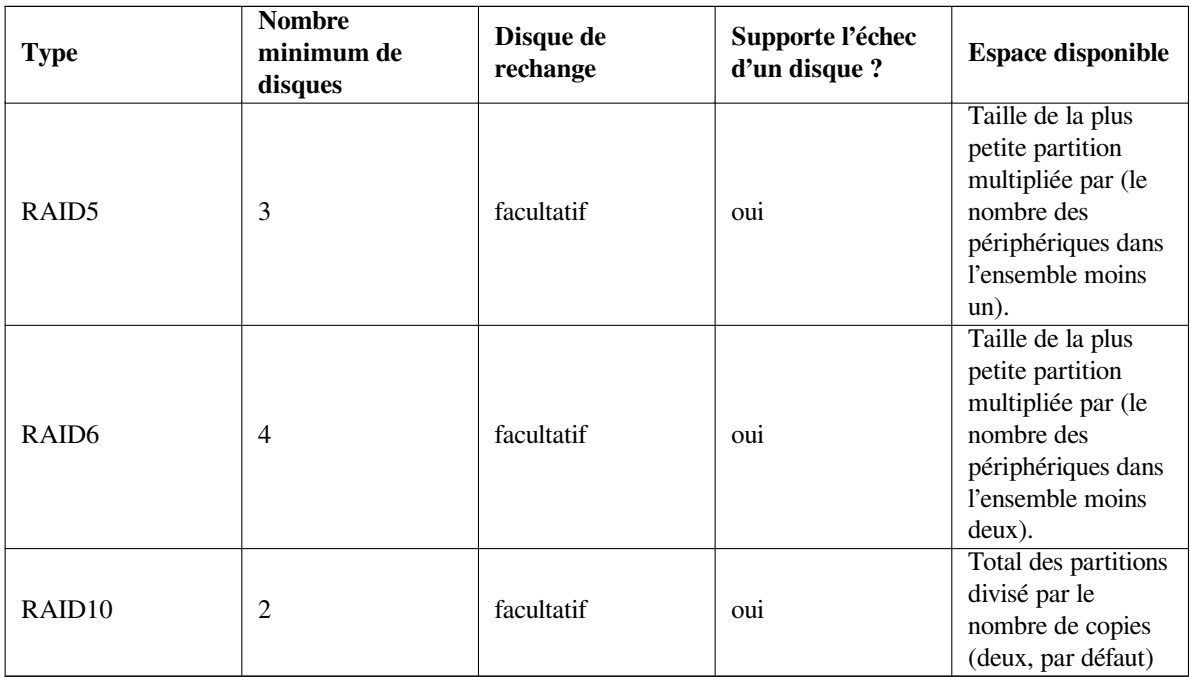

Si vous voulez tout savoir sur le RAID logiciel, lisez le HOWTO sur le RAID logiciel.

Pour créer un périphérique multidisque, vous devez préparer les partitions nécessaires. Vous pouvez le faire avec **partman**, dans le menu Caractéristiques de la partition où vous choisirez Utiliser comme : *→* volume physique pour RAID

# **NOTE**

Assurez-vous que le système peut être amorcé avec le schéma de partitionnement prévu. Quand on utilise RAID pour le système de fichiers racine (/), il est nécessaire de créer un système de fichiers distinct pour /boot. La plupart des programmes d'amorçage (grub par exemple) ne peuvent fonctionner qu'avec le type RAID1 (RAID en mode miroir, sans bande). Ainsi, il est possible d'utiliser RAID5 pour / et RAID1 pour /boot.

Ensuite, vous choisissez Configurer le RAID logiciel dans le menu principal de **partman**. Le menu n'apparaît que si vous avez sélectionné au moins une partition à utiliser comme volume physique pour RAID. Dans le premier écran de **partman-md**, sélectionnez Créer un périphérique multidisque. Une liste des types acceptés pour ces périphériques est affichée et vous pouvez en choisir un, par exemple RAID1. La suite dépend du type que vous avez choisi.

- Le type RAID0 est simple. Une liste des partitions RAID disponibles est présentée et tout ce que vous avez à faire est de choisir les partitions qui composeront le périphérique.
- Le type RAID1 est un peu plus compliqué. On vous demandera d'abord le nombre de périphériques actifs et le nombre de périphériques de rechange qui composeront le périphérique. Ensuite vous devrez choisir dans la liste des partitions RAID celles qui seront actives et celles qui resteront en réserve. Le nombre de ces partitions devra être égal à celui donné l'instant d'avant. Si vous n'indiquez pas la même valeur, l'installateur ne vous laissera pas continuer et vous demandera de rectifier.
- RAID5 se configure comme RAID1, mais vous devez utiliser au moins trois partitions actives.
- RAID6 se configure comme RAID1, mais vous devez utiliser au moins quatre partitions actives.
- RAID10 se configure comme RAID1, excepté en mode expert. Dans ce mode, l'installateur demande le schéma de répartition des données. Ce schéma est en deux parties. La première est le type du schéma, soit n (pour copie *near*), soit f (pour copie *far*), soit o (pour copie *offset*). La seconde partie est le nombre de copies à faire. Il doit y avoir au moins autant de disques actifs que ce nombre, pour que les copies puissent être réparties sur ces disques.

Il est parfaitement possible d'avoir plusieurs types de périphérique multidisque en même temps. Par exemple, avec trois disques durs de 200 Go, chacun contenant deux partitions de 100 Go, vous pouvez créer un périphérique multidisque de type RAID0 avec les premières partitions des trois disques (une partition rapide de 300 Go pour le travail vidéo) et vous pouvez combiner les trois partitions restantes (deux actives, une de rechange) dans un périphérique RAID1 (une partition très fiable de 100 Go pour /home).

Quand vous avez défini vos périphériques multidisques, vous pouvez choisir Terminer **partman-md** pour retourner au menu de **partman** et créer les systèmes de fichiers et les options habituelles comme les points de montage pour ces nouveaux périphériques.

#### **6.3.4.5 Configuration du « Logical Volume Manager » (LVM)**

Si vous travaillez sur les ordinateurs comme administrateur système ou si vous êtes un utilisateur « avancé », vous avez sûrement rencontré le cas suivant : une partition qui manque d'espace libre (c'est habituellement la plus importante du système) et une partition grossièrement sous-utilisée, la gestion de cette situation ayant consisté en déplacement de fichiers, création de liens symboliques, etc.

Pour éviter cette situation, on peut utiliser un gestionnaire de volumes logiques, « Logical Volume Manager » (LVM). Dit simplement, avec LVM vous pouvez combiner vos partitions (*volumes physiques* dans le lexique LVM) pour former un disque virtuel (*groupe de volumes*) qui peut être divisé en partitions virtuelles (*volumes logiques*). L'idée est que les volumes logiques s'étendent sur plusieurs disques physiques.

Dès lors, quand vous constatez que votre vieille partition /home de 160 Go a besoin d'espace, vous pouvez simplement ajouter un disque de 300 Go à votre machine, l'intégrer au groupe de volumes existant et redimensionner le volume logique qui comprend la partition /home et vos utilisateurs ont de nouveau de la place sur la partition de 460 Go ! Cet exemple est bien sûr un peu simplifié. Si vous ne l'avez pas encore lu, vous devriez consulter le HOWTO LVM.

La configuration de LVM dans l'installateur Debian est très simple. D'abord, vous devez marquer les partitions à utiliser comme volumes physiques par LVM. Cela se fait avec **partman** dans le menu Configuration des partitions, où vous choisissez Utiliser comme : *→* volume physique pour LVM.

# AVERTISSEMENT

Soyez prudents : la nouvelle configuration de LVM effacera toutes les données sur toutes les partitions marquées du type LVM. Donc, si vous avez déjà une configuration LVM sur certains de vos disques, et que vous voulez installer Debian en plus sur cette machine, l'ancienne configuration (l'existante) sera supprimée. Il en va de même pour les partitions qui sont (pour quelque raison que ce soit) marquées du type LVM mais qui contiennent autre chose (un volume chiffré par exemple). Vous devrez débrancher ces disques du système avant de commencer une nouvelle configuration de LVM.

Quand vous revenez à l'écran principal de **partman**, vous voyez une nouvelle option Configurer LVM, le gestionnaire des volumes logiques. Quand vous la sélectionnez, on vous demande d'abord de confirmer les modifications en attente pour la table des partitions (s'il y en a) et le menu de configuration de LVM sera affiché. Le menu n'affiche que les actions valables selon le contexte. Les actions possibles sont :

- Afficher les détails de la configuration : montre la structure des volumes LVM, le nom et la taille des volumes, etc.
- Créer un groupe de volumes
- Créer un volume logique
- Supprimer un groupe de volumes
- Supprimer un volume logique
- Étendre un volume logique
- Réduire un volume logique
- Terminer : retourne à l'écran principal de **partman**.

Utilisez les options de ce menu pour créer d'abord un groupe de volumes et pour créer ensuite les volumes logiques. Quand vous revenez à l'écran principal de **partman**, tous les volumes logiques créés sont affichés comme si c'étaient de simples partitions, et vous devez les traiter ainsi.

#### **6.3.4.6 Configuration des volumes chiffrés**

<span id="page-56-1"></span>L'installateur Debian permet le chiffrement des partitions. Tout fichier destiné à une partition chiffrée est sauvegardé sur le périphérique sous une forme chiffrée. L'accès aux données chiffrées n'est autorisé qu'après avoir fourni la *phrase secrète* qui avait été donnée lors de la création de la partition chiffrée. Ce mécanisme est utile pour protéger des données sensibles en cas de vol du portable ou du disque dur. Le voleur a bien un accès physique au disque dur mais, sans la phrase secrète, les données ne sont qu'une suite inintelligible de caractères.

Le chiffrement est particulièrement important pour deux partitions, la partition /home avec les données privées et la partition d'échange où peuvent se trouver stockées temporairement des données sensibles. Bien sûr, vous pouvez chiffrer n'importe quelle partition, par exemple /var où se trouvent les données des serveurs de bases de données, des serveurs de courrier ou d'impression, /tmp avec ses fichiers temporaires, etc. Vous pouvez même chiffrer le système complet. Généralement, la seule exception est qu'on ne peut pas chiffrer la partition /boot car il n'existait historiquement aucun moyen de charger le noyau à partir d'une partition chiffrée. (GRUB est maintenant capable de le faire, mais l'installateur Debian ne gère pas encore nativement le chiffrage de /boot. Cependant, cette situation est documentée dans un autre document.)

#### **NOTE**

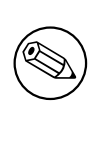

Il faut noter que la p[erformance d'u](https://cryptsetup-team.pages.debian.net/cryptsetup/encrypted-boot.html)ne machine avec partitions chiffrées sera inférieure à celle d'un machine sans. En effet, les données doivent être chiffrées ou déchiffrées à chaque lecture ou écriture. L'impact sur la performance dépend de la vitesse du processeur, de l'algorithme choisi et de la longueur de la clé.

Pour chiffrer une partition, vous devez d'abord la créer, dans le menu de partitionnement. Une autre possibilité est d'utiliser une partition existante, par exemple, une partition ordinaire, un volume logique (LVM) ou un volume RAID. Dans le menu Caractéristiques de la partition, vous devez modifier la première option pour qu'elle affiche Utiliser comme : *→* volume physique à chiffrer. Le menu affichera alors différentes options de chiffrement pour la partition.

La méthode de chiffrement prise en charge par l'installateur Debian est *dm-crypt* (incluse dans les noyaux Linux récents capables de prendre en charge les volumes physiques avec LVM)

Voyons les options disponibles quand on a sélectionné la méthode de chiffrement **Device-mapper (dm-crypt)**. N'oubliez pas qu'en cas de doute il faut utiliser les options par défaut, car elles ont été choisies en visant la sécurité d'utilisation.

- **Chiffrement : aes** Cette option permet de choisir l'algorithme de chiffrement (*cipher*) qui servira à chiffrer les données de la partition. Actuellement l'installateur Debian accepte les algorithmes de type bloc suivants : *aes*, *blowfish*, *serpent* et *twofish*. Nous ne discuterons pas ici de la qualité de ces différents algorithmes. Cependant, il peut être utile de savoir que l'algorithme *AES* a été choisi en 2000 par l'*American National Institute of Standards and Technology* pour la protection des données sensibles au 21e siècle.
- **Taille de clé : 256** Vous pouvez choisir ici la taille de la clé de chiffrement. Plus la taille de la clé est grande, plus la force du chiffrement est augmentée. Cependant, la taille de la clé a un impact négatif sur la performance. Les différentes tailles de clé dépendent de l'algorithme de chiffrement.
- **Algorithme IV : xts-plain64** L'algorithme de type *Initialization Vector* ou *IV* assure que si l'on applique l'algorithme sur le même *texte en clair* avec la même clé, on obtiendra toujours un *texte chiffré* différent. L'idée est d'empêcher la déduction d'information à partir de motifs répétés dans les données chiffrées.

De toutes ces possibilités, l'option par défaut **xts-plain64** est actuellement la moins vulnérable aux attaques connues. Ne choisissez les autres options que pour assurer la compatibilité avec des systèmes déjà installés qui ne reconnaissent pas les nouveaux algorithmes.

- **Clé de chiffrement : phrase secrète** Vous pouvez choisir ici le type de la clé de chiffrement pour cette partition.
	- **phrase secrète** La clé de chiffrement sera calculée <sup>6</sup> à partir d'une phrase que vous pourrez saisir plus tard dans le processus.
	- **Clé aléatoire** Une nouvelle clé est calculée avec des données aléatoires chaque fois que la partition chiffrée est montée. En d'autres termes, à chaque arrêt de la machine le contenu de la partition est perdu, car la clé est supprimée de la mémoire. On pourrait ess[ay](#page-56-0)er de deviner la clé au moyen d'une attaque de type force brute, mais, à moins d'une faiblesse non connue de l'algorithme, une vie entière n'y suffirait pas.

<span id="page-56-0"></span><sup>6.</sup> L'utilisation d'une phrase comme clé signifie que la partition sera créée avec LUKS.

Les clés aléatoires sont adaptées aux partitions d'échange, car vous n'avez pas besoin de mémoriser une phrase secrète ou d'effacer des données sensibles de la partition d'échange avant d'éteindre la machine. Cependant, cela signifie que vous ne pourrez pas utiliser la fonctionnalité « suspend-to-disk » qu'offrent les noyaux Linux récents. Il est en effet impossible (pendant le redémarrage) de récupérer les données écrites sur la partition d'échange.

**Effacer les données : oui** Cette option détermine si la partition doit être remplie de données aléatoires avant le début du chiffrement. Cette opération est recommandée car un attaquant pourrait sinon discerner quelles parties de la partition sont actives et lesquelles ne le sont pas. De plus, cela rendra plus difficile de récupérer des données laissées par des installations précédentes $\frac{7}{1}$ .

Après avoir choisi les paramètres des partitions chiffrées, vous pouvez revenir dans le menu de partitionnement. Une entrée Configuration des volumes chiffrés devrait être présente. Quand vous la sélectionnez, on vous demande de confirmer la suppression des données sur les partitions à supprimer ainsi que d'autres actions comme l'écriture d'une nouvelle table des partitions. Pour les grandes [pa](#page-57-1)rtitions, cela peut prendre du temps.

On vous demandera ensuite de saisir une phrase secrète pour les partitions qui en utilisent. Une bonne phrase doit contenir plus de huit caractères, mélanger les lettres, les chiffres et les autres caractères, ne pas comporter des mots du dictionnaire ou des informations personnelles comme dates de naissance, loisirs, petits noms, noms des membres de la famille ou des amis, etc.

# AVERTISSEMENT

Avant de saisir une phrase, vous devez être sûr que le clavier est correctement configuré et affiche bien les caractères attendus. Si ce n'est pas le cas, vous pouvez passer sur la deuxième console et saisir quelques caractères. Cela vous évitera de saisir une phrase avec un clavier configuré en « qwerty » alors qu'à l'installation vous l'aviez configuré en « azerty ». Cette situation peut avoir plusieurs causes. Vous avez changé de carte clavier pendant l'installation, ou bien la carte clavier n'est pas encore configurée au moment où vous saisissez la phrase secrète pour le système de fichiers racine.

Si vous avez choisi une méthode sans phrase secrète pour créer une clé de chiffrement, la clé sera créée maintenant. Comme le noyau, à ce stade de l'installation, peut manquer d'entropie, cela peut prendre du temps. Vous pouvez accélérer le processus en pressant des touches au hasard ou en passant sur la deuxième console et en créant du trafic réseau ou disque (télécharger des fichiers, envoyer des fichiers sur /dev/null, etc.). L'opération est répétée pour chaque partition à chiffrer.

De retour dans le menu principal de partitionnement, vous pourrez voir tous les volumes chiffrés listés comme partitions supplémentaires que vous pouvez configurer de la même façon que des partitions ordinaires. L'exemple suivant montre un volumes chiffré avec dm-crypt.

```
Volume chiffré (sda2_crypt) - 115.1 Go Linux device-mapper
        #1 115.1 Go F ext3
```
C'est le moment d'affecter des points de montage aux volumes et de modifier les types de système de fichiers si les types par défaut ne vous conviennent pas.

Notez bien les identifiants entre parenthèses (*sda2\_crypt* dans ce cas) et le point de montage affecté à chaque volume chiffré. Vous aurez besoin de ces informations quand vous amorcerez le nouveau système. Les différences entre un processus de démarrage ordinaire et un processus impliquant des questions de chiffrement seront abordées dans la Section 7.2.

Une fois le schéma de partitionnement terminé, vous pouvez poursuivre l'installation.

# **6.3.5 L'in[stal](#page-66-0)lation du système de base**

Quoique cette étape de l'installation soit la moins compliquée, elle consomme une grande partie du temps de l'installation ; c'est pendant cette étape que sont téléchargés, vérifiés et installés tous les paquets du système de base. Si votre ordinateur est lent ou si vous utilisez une connexion réseau, cela peut prendre du temps.

<span id="page-57-1"></span><span id="page-57-0"></span><sup>7.</sup> Il est cependant probable que certains organismes gouvernementaux ont les moyens de récupérer des données même après plusieurs écritures d'un support magnéto-optique.

Pendant l'installation du système de base, les messages concernant la décompression et la configuration des paquets sont redirigés sur **tty4**. On peut accéder à ce terminal en faisant Left Alt-F4 ; et l'on revient au processus principal avec Left Alt-F1.

Les messages concernant la décompression et la configuration des paquets produits par le processus d'installation sont enregistrés dans le fichier /var/log/syslog. Vous pouvez les lire dans ce fichier quand l'installation se fait avec une console série.

Le noyau Linux fait partie de l'installation. Avec la priorité par défaut, l'installateur choisira le noyau qui correspond le mieux à votre matériel. Avec les priorités les plus basses, vous pourrez en choisir un dans une liste.

Quand le système de gestion des paquets installe des paquets, il installe aussi par défaut les paquets qui sont « recommandés » par ces paquets. Les paquets « recommandés » ne sont pas absolument nécessaires aux fonctions de base des logiciels, mais ils les améliorent. Dans l'esprit des responsables de paquets, ils doivent être installés.

#### **NOTE**

Pour des raisons techniques, les paquets « recommandés » par les paquets installés pendant le processus d'installation du système de base ne sont pas installés. La règle décrite précédemment n'est appliquée qu'après l'installation du système de base.

#### **6.3.6 Installation de logiciels supplémentaires**

Pour l'instant, vous avez un système viable mais limité. La plupart des utilisateurs voudront installer d'autres logiciels et l'installateur le permet. Cette étape peut prendre plus de temps que l'installation du système de base sur des ordinateurs lents.

#### **6.3.6.1 La configuration d'apt**

Le principal outil utilisé pour installer des paquets sur les systèmes Debian GNU/Linux est le programme **apt** qui se trouve dans le paquet apt ⁸. Il existe aussi d'autres frontaux comme **aptitude** et **synaptic**. Ces frontaux conviviaux sont recommandés pour les débutants, car ils offrent des fonctions supplémentaires comme la recherche de paquets ou la vérification des états.

**apt** doit être configuré pour qu'il sache où récupérer les paquets. Les résultats de cette configuration sont transcrits dans le fichier /etc/apt/[so](#page-58-0)urces.list. Vous pouvez le consulter et le modifier à votre guise quand l'installation est terminée.

Quand la priorité de l'installation est la priorité par défaut, l'installateur prend automatiquement en charge cette configuration, en fonction de la méthode d'installation et des choix précédemment faits. Dans la plupart des cas, il installe automatiquement un miroir pour les mises à jour de sécurité et, si vous installez la distribution stable, un miroir pour le service de mise à jour « stable-updates ».

Quand la priorité de l'installation est une priorité plus basse (en mode expert par exemple), vous pourrez prendre davantage de décisions. Vous pouvez choisir d'utiliser ou non les services de mise à jour (« security » ou « stableupdates »), vous pouvez choisir d'ajouter des paquets appartenant aux sections « contrib », « non-free » ou « nonfree-firmware » de la distribution.

#### **6.3.6.1.1 Installation avec plusieurs images de CD ou DVD**

Si l'installation se fait à partir d'une image de CD ou DVD, l'installateur demandera si vous voulez faire analyser d'autres supports. Si vous en possédez plusieurs, c'est une bonne idée. L'installateur pourra installer les paquets ainsi mis à disposition.

Il n'est pas nécessaire de posséder d'autres supports. Cependant, si vous n'utilisez pas non plus de miroir réseau (cf. la section suivante), il se peut que certains paquets appartenant aux tâches que vous sélectionnerez dans la prochaine étape de l'installation ne puissent pas être installés.

<span id="page-58-0"></span><sup>8.</sup> Notez que le programme effectivement utilisé pour installer des paquets est **dpkg**. Toutefois, ce programme est un outil de bas niveau qu'**apt** appelle lorsqu'il en a besoin. Ce dernier est un outil de plus haut niveau, car il sait aussi bien installer les autres paquets nécessaires au bon fonctionnement du paquet que vous essayez d'installer, que récupérer les paquets à partir d'un disque optique, du réseau, etc.

**NOTE** 

Les paquets sont classés sur les images de CD et DVD par ordre de popularité. Ainsi, pour la plupart des utilisations, seuls les premières images sont nécessaires. Très peu de personnes utilisent les dernières images d'un ensemble.

C'est pourquoi acheter ou graver un ensemble complet de CD/DVD n'est qu'une perte d'argent, car vous n'utiliserez jamais tous les CD/DVD de cet ensemble. Il vaut mieux ne prendre que les trois premiers CD (ou les huit premiers) et installer les autres paquets souhaités à partir d'un miroir réseau. De même, pour les ensembles de DVD, le premier (ou les deux premiers) satisfera tous les besoins usuels.

Si vous faites analyser plusieurs supports d'installation, l'installateur vous demandera de les changer quand il aura besoin d'installer un paquet se trouvant sur un autre. Il est recommandé de ne faire analyser que les disques d'un même ensemble. L'ordre dans lequel ils sont analysés n'a pas d'importance. Cependant, une analyse faite selon l'ordre ascendant réduit les risques d'erreur.

#### **6.3.6.1.2 Utiliser un miroir réseau**

Dans la plupart des installations, la question concernant l'utilisation ou non d'un miroir réseau est posée et, dans la plupart des cas, la réponse par défaut est correcte. Cependant, il existe des exceptions.

Si l'installation n'est pas faite à partir d'une image de CD ou DVD complet, l'utilisation d'un miroir réseau est conseillée. En effet, sans miroir réseau, vous n'installerez qu'un système réduit au minimum. Cependant, si vous ne possédez pas une bonne connexion internet, il vaut mieux ne *pas* choisir la tâche desktop dans la prochaine étape de l'installation

Si vous faites une installation à partir d'une unique image de CD, le miroir réseau n'est pas nécessaire ; cependant, il est fortement recommandé, car une image de CD ne contient que peu de paquets. Si vous ne possédez pas une bonne connexion internet, il reste préférable de ne pas choisir un miroir réseau et de terminer l'installation avec ce qui se trouve sur l'image de CD. Après l'installation, c'est-à-dire après le lancement du nouveau système, vous pourrez ajouter d'autres paquets.

Si vous faites une installation à partir d'un DVD, tous les paquets nécessaires à l'installation devraient être présents sur la première image de DVD. L'utilisation d'un miroir réseau est facultative.

L'un des avantages du miroir réseau est qu'il rend disponibles les mises à jour apparues depuis la création des images de CD ou DVD et intégrées dans une version intermédiaire de la distribution. La durée de vie des CD et DVD est ainsi allongée sans compromettre la sécurité et la stabilité du système installé.

En résumé, choisir un miroir réseau est une bonne idée, sauf si votre connexion internet n'est pas de bonne qualité. Si la version courante d'un paquet est présente sur l'image de CD ou DVD, l'installateur l'utilisera. La quantité de données téléchargées à partir d'un miroir dépend :

- 1. des tâches choisies lors de la prochaine étape de l'installation ;
- 2. des paquets nécessaires à ces tâches ;
- 3. de la présence de ces paquets sur les supports d'installation analysés ;
- 4. de l'existence de nouvelles versions de ces paquets sur un miroir réseau, offrant soit la distribution standard, soit les services de mises à jour « security » ou « stable-updates ».

Il faut noter que même si vous avez choisi de ne pas utiliser de miroir, certains paquets peuvent être téléchargés sur internet, par exemple, s'il existe de nouvelles versions des paquets et que les services de mises à jour « security » ou « stable-updates » ont été installés.

#### **6.3.6.1.3 Choisir un miroir réseau**

À moins d'avoir choisi de ne pas utiliser de miroir réseau, une liste vous est présentée contenant les miroirs, choisis par rapport au pays que vous avez précédemment indiqué. Le miroir proposé par défaut peut être sélectionné sans problème.

Le miroir par défaut deb.debian.org n'est pas un vrai miroir, mais redirige vers un miroir qui devrait être rapide et à jour. Ces miroirs prennent en charge TLS (protocole https) et l'IPv6. Ce service est maintenu par l'équipe d'administrateurs système de Debian (DSA).

Vous pouvez aussi indiquer un miroir en choisissant « Entrez l'information vous-même » et en saisissant le nom du miroir et un numéro de port (facultatif). Ce nom doit être une URL, c'est-à-dire, si vous spécifiez une adresse IPv6, vous devez ajouter les crochets, « [2001:db8::1] ».

Si votre ordinateur est sur un réseau uniquement IPv6 (ce qui n'est sans doute pas le cas de la grande majorité des utilisateurs), le miroir par défaut peut ne pas fonctionner. Tous les miroirs de la liste sont atteignables en IPv4, mais seuls quelques uns utilisent IPv6. Comme la connectivité de chaque miroir se modifie au cours du temps, cette information n'est pas connue par l'installateur. Si le miroir par défaut de votre pays n'utilise pas IPv6, vous pouvez essayer les autres miroirs de la liste ; vous pouvez aussi choisir l'option « Entrer l'information vous-même » et indiquer le miroir « ftp.ipv6.debian.org », qui est l'alias d'un miroir atteignable en IPv6. Il ne sera sans doute pas le plus rapide.

#### **6.3.6.2 Sélection et installation des paquets**

Pendant l'installation, il vous est proposé de choisir des logiciels à installer. Plutôt que de choisir les paquets un par un parmi les 96607 paquets disponibles, vous pourrez, pendant cette phase de l'installation, sélectionner et installer un certain nombre de collections de logiciels prédéfinies.

<span id="page-60-0"></span>Ces tâches représentent grosso modo les différents travaux qu'on peut faire avec son ordinateur, par exemple de la « bureautique », du « service web » ou encore du « serveur SSH » <sup>9</sup>. L'espace nécessaire pour chaque tâche est indiqué dans la Section D.2.

Certaines tâches peuvent avoir été présélectionnées en fonction de la machine sur laquelle vous faites l'installation. Si vous n'êtes pas d'accord avec ces sélections, vous pouvez désélectionner ces tâches ; vous pouvez même n'installer aucune tâche.

# ASTUCE

Dans l'interface standard de l'installateur, vous pouvez utiliser la barre d'espace pour sélectionner une tâche.

### **NOTE**

La tâche « Environnement graphique de bureau » installe l'environnement de bureau.

Par défaut, l'installateur Debian installe l'environnement de bureau Gnome. Il est possible de choisir un environnement de bureau différent pendant l'installation. Il est aussi possible d'installer plusieurs environnements de bureau, mais certaines combinaisons ne sont pas possibles.

Il est aussi nécessaire que les paquets composant les environnements soient disponibles. Si vous faites une installation à partir de l'image d'un seul CD, il faudra peut être télécharger les paquets depuis un miroir, car ils peuvent ne pas être sur le premier CD. Avec une image DVD ou une autre méthode d'installation, tous les environnements de bureau s'installent parfaitement.

Les différentes tâches serveur installeront globalement les logiciels suivants. Serveur web : apache2 ; serveur SSH : openssh.

La tâche « Standard system » installe tous les paquets dont la priorité est « standard ». Beaucoup d'utilitaires habituellement disponibles sur les systèmes Linux ou Unix sont dans ce cas. Vous devez laisser cette tâche à moins de ne vouloir réellement qu'un système minimal.

Si pendant la phase de choix de la langue, une « locale » autre que « C » a été choisie, le programme **tasksel** recherchera s'il existe une tâche de localisation pour cette locale et installera tous les paquets relatifs à cette tâche, comme par exemple les paquets contenant des dictionnaires ou des polices spéciales. Si un environnement de bureau a été choisi, il installera aussi les paquets nécessaires à la localisation du système.

Une fois les tâches sélectionnées, choisissez Continue. **Apt** installera les paquets qui font partie des tâches demandées. Quand un programme a besoin d'informations, l'utilisateur est interrogé.

<sup>9.</sup> Il faut savoir que pour présenter cette liste, l'installateur appelle simplement le programme **tasksel**. Ce programme peut être utilisé à tout moment une fois l'installation terminée pour installer ou supprimer des paquets. Vous pouvez aussi utiliser un outil plus sophistiqué comme **aptitude**. Une fois que l'installation est terminée, si vous voulez un paquet particulier, exécutez simplement **aptitude install** *paquet*, où*paquet* est le nom du paquet voulu.

Il est important de savoir que la tâche *Environnement graphique de bureau* comprend beaucoup de paquets. En particulier, si vous faites une installation à partir d'un CD en combinaison avec un miroir pour les paquets qui ne sont pas sur le CD, l'installateur téléchargera beaucoup de paquets. Si votre connexion à internet est relativement lente, cela peut prendre beaucoup de temps. Il n'existe pas d'option pour interrompre l'installation des paquets une fois qu'elle a commencé.

Même quand les paquets sont sur le CD, l'installateur peut les télécharger sur le miroir si la version sur le miroir est plus récente que celle sur le CD. Si vous installez la distribution *stable*, cela peut arriver après une mise à jour de cette distribution (*point release*). Si vous installez la distribution *testing*, cela peut arriver si vous utilisez une image plus ancienne.

# **6.3.7 Rendre le système amorçable**

Si vous installez Debian sur un poste de travail sans disque, amorcer le disque est une option sans intérêt et cette étape sera évitée.

### **6.3.7.1 Détecter les autres systèmes d'exploitation**

Avant l'installation du programme d'amorçage, l'installateur recherche les systèmes d'exploitation installés sur la machine. S'il reconnaît un système d'exploitation, vous en serez informé et l'installateur configurera le programme d'amorçage pour pouvoir démarrer aussi bien ce système que Debian.

Notez que la possibilité d'amorcer différents systèmes sur une même machine relève encore de la magie. Le support de détection et de configuration automatique des programmes d'amorçage est différent pour chaque architecture et même pour chaque sous-architecture. Si l'automatisation ne fonctionne pas correctement, reportez-vous à la documentation propre à votre programme d'amorçage pour plus d'information.

#### **6.3.7.2 Installer le programme d'amorçage Grub sur le disque dur**

Le programme d'amorçage pour amd64 est « grub ». Grub est un programme souple et stable, il constitue un bon choix pour les débutants aussi bien que pour les utilisateurs expérimentés.

Par défaut, il sera installé sur la partition UEFI ou le secteur d'amorçage, d'où il prendra un contrôle total sur le processus d'amorçage. Mais vous pouvez l'installer ailleurs. Voyez le manuel pour des informations complètes.

Si vous ne voulez pas installer grub, utilisez le bouton Go Back pour aller sur le menu principal et choisissez un autre programme d'amorçage.

#### **6.3.7.3 Continuer sans programme d'amorçage**

Cette option peut être employée pour terminer l'installation même lorsqu'aucun programme d'amorçage n'est installé soit parce qu'il n'en existe aucun pour cette architecture, soit parce qu'on veut utiliser un autre programme.

Si vous voulez configurer vous-même un programme d'amorçage, vous devez chercher le nom du noyau installé dans /target/boot. Vous devez aussi vérifier la présence dans ce répertoire d'un *initrd*. Si ce fichier existe, vous devrez indiquer au programme d'amorçage de l'utiliser. Vous devrez connaître aussi le disque et la partition sur laquelle est monté le système de fichiers racine / ; si vous avez mis /boot sur une partition distincte, vous devez connaître son système de fichiers.

# **6.3.8 La fin de l'installation**

Dans cette dernière étape du processus d'installation, les tâches de dernière minute sont effectuées. Elles consistent essentiellement en un nettoyage après le travail de l'installateur.

#### **6.3.8.1 Configuration de l'horloge du système**

L'installateur peut demander si l'horloge de votre système est réglée sur UTC. Normalement cette question n'est pas posée et l'installateur essaie de déterminer si l'horloge est réglée sur UTC en analysant les autres systèmes installés.

En mode expert il est toujours possible de régler l'horloge sur UTC. Les machines qui tournent (aussi) sous Dos ou Windows sont normalement réglées sur l'heure locale. Si vous désirez utiliser plusieurs systèmes, sélectionnez heure locale plutôt que GMT.

À ce point, l'installateur modifie l'horloge de la machine avec l'heure courante en UTC ou temps local selon le choix qui a été fait précédemment.

#### **6.3.8.2 Réamorcer le système**

On vous demandera de retirer le support d'installation (CD, clé USB, etc.) utilisé pour démarrer l'installateur. Puis l'installateur amorce le nouveau système Debian.

# **6.3.9 Dépannage**

Les composants suivants ne participent pas au processus d'installation, ils attendent en silence que l'utilisateur ait besoin d'aide.

#### **6.3.9.1 Sauvegarde des journaux de l'installation**

Si l'installation a réussi, les journaux créés pendant l'installation seront automatiquement sauvegardés dans le répertoire /var/log/installer/ sur votre nouveau système Debian.

Choisissez Sauvegarder les journaux de débogage depuis le menu principal pour sauvegarder les journaux sur une clé USB, le réseau, un disque dur ou un autre support. Cela peut être utile, si vous rencontrez des problèmes durant l'installation et que vous souhaitez étudier les journaux sur un autre système ou les envoyer dans un rapport de bogue sur l'installation.

#### **6.3.9.2 Utilisation de l'interpréteur et consultation des journaux**

Il y a plusieurs façons d'obtenir un interpréteur de commandes pendant l'installation. Sur la plupart des systèmes (et si vous n'utilisez pas une console série) la méthode la plus simple est de passer sur la deuxième *console virtuelle* en appuyant sur les touches Left Alt-F2  $^{10}$  (sur un clavier Mac, Option-F2). Utilisez Left Alt-F1 pour revenir à l'installateur.

<span id="page-62-1"></span>Pour l'installateur graphique, voyez la Section 6.1.1.

Si vous ne pouvez pas passer d'une console à l'autre, il y a aussi une entrée dans le menu principal, Exécuter un shell, qui peut lancer un interpréteur d[e c](#page-62-0)ommandes. Dans la plupart des dialogues, vous pouvez revenir au menu principal en utilisant le bouton Go Back, une ou plusieurs fois. Pour fermer l'interpréteur et revenir à l'installateur, utilisez la commande **exit**.

Vous avez maintenant amorcé votre système [depuis](#page-45-0) un disque virtuel en mémoire, et vous avez seulement accès à un ensemble limité d'utilitaires Unix. Vous pouvez voir les programmes disponibles avec la commande **ls /bin /sbin /usr/bin /usr/sbin** et en utilisant la commande **help**. L'interpréteur de commandes disponible est **ash**. Il possède quelques fonctionnalités intéressantes comme la complétion automatique et le rappel des commandes.

Pour lire ou modifier des fichiers, utilisez l'éditeur **nano**. Les journaux de l'installation se trouvent dans le répertoire /var/log.

#### **NOTE**

Bien qu'il soit possible de faire tout ce que les commandes disponibles permettent, il ne faut utiliser l'interpréteur de commandes qu'en cas de problème.

Exécuter un programme dans un interpréteur de commandes interfère avec le processus d'installation et provoque des erreurs ou une installation incomplète. En particulier, la partition d'échange doit toujours être activée par l'installateur.

# **6.3.10 Installation par le réseau avec network-console**

L'un des composants les plus intéressants est *network-console*. Il permet de faire une installation grâce au réseau avec SSH. L'utilisation du réseau implique d'effectuer les premières étapes de l'installation à partir de la console, jusqu'à la configuration du réseau. Mais vous pouvez automatiser le processus, voyez la Section 4.6.

Ce composant n'est pas chargé automatiquement et il vous faut le demander explicitement. Si vous faites une installation à partir d'un disque optique, vous devez amorcer avec la priorité *medium* ou appeler le menu principal de l'installateur et choisir Chargement des composants de l'installateur à partir d'un support d'installation puis, choisir sur la liste des composants supplémentaires network-console : Continuer l'installation depuis [une](#page-30-0) machine distante avec SSH. Si le chargement a réussi, une nouvelle entrée appelée Continuer l'installation depuis une machine distante avec SSH apparaît.

<span id="page-62-0"></span><sup>10.</sup> C'est-à-dire qu'il faut appuyer simultanément sur la touche **Alt**, à gauche de la **barre espace**, et sur la touche de fonction **F2**.

Quand vous avez sélectionné cette nouvelle entrée, on vous demande le mot de passe qui servira à se connecter au système d'installation, ainsi que sa confirmation. Et c'est tout. Vous devez voir maintenant un écran qui indique comment accéder à la machine distante en tant qu'utilisateur *installer* avec le mot de passe que vous venez de donner. Un point important à noter dans cet écran est l'empreinte numérique du système. Vous devez transférer de façon sécurisée cette empreinte à la personne qui continuera l'installation à distance.

Si vous décidiez de continuer l'installation localement, vous pourrez toujours appuyer sur la touche **Entrée**, qui vous ramènera au menu principal où vous pourrez choisir un autre composant.

Passons maintenant à l'autre bout du câble. Vous devez tout d'abord configurer votre terminal avec le codage UTF-8, car c'est le codage utilisé par le système d'installation. Si vous n'utilisez pas ce codage, l'installation à distance sera possible mais vous risquez de rencontrer d'étranges artefacts comme des bordures de dialogue effacées ou des caractères illisibles. L'établissement de la connexion avec le système d'installation est très simple :

#### \$ **ssh -l installer** *install\_host*

Où *install\_host* est soit le nom soit l'adresse IP de la machine où sera installé le système. Avant de vous connecter réellement, l'empreinte du système distant sera affichée et vous devrez confirmer qu'elle est correcte.

#### **NOTE**

Le serveur **ssh** de l'installateur n'est pas configuré pour envoyer des paquets destinés à maintenir la connexion (« keep-alive packets »). En principe, la connexion à la machine distante doit rester ouverte indéfiniment. Cependant, dans certains cas liés à la configuration du réseau local, la connexion peut être fermée après une période d'inactivité. C'est le cas par exemple s'il existe un système de traduction d'adresses réseau (« Network Address Translation, NAT ») entre le client et la machine distante. Selon le moment de l'installation où la connexion a été perdue, il est ou non possible de reprendre l'installation après la reconnexion.

Pour éviter une déconnexion, on peut lancer la connexion **ssh** avec l'option **-o ServerAliveInterval=***valeur*. On peut aussi ajouter cette option au fichier de configuration du serveur **ssh**. Cependant, cette option peut provoquer une déconnexion, par exemple quand des paquets destinés à maintenir la connexion « keep-alive » sont envoyés pendant une courte interruption du réseau. Sans cette option, **ssh** aurait maintenu la connexion. N'utilisez cette option qu'en cas de nécessité.

#### **NOTE**

Si vous installez le système sur plusieurs machines, l'une à la suite de l'autre, et qu'elles possèdent le même nom ou la même adresse IP, **ssh** refusera toute connexion. En effet, il aura enregistré des empreintes différentes, ce qui est signe d'une attaque par mystification (« spoofing attack »). Si vous êtes certain que ce n'est pas le cas, vous devez supprimer la ligne adéquate dans le fichier ~/.ssh/ known\_hosts *a* et recommencer.

<span id="page-63-0"></span>*a*. La commande suivante supprime une entrée existante : **ssh-keygen -R <***hostname***|***IP address***>**.

Après la connexion, un [pr](#page-63-0)emier écran apparaît qui offre deux possibilités appelées Lancer le menu et Lancer un shell. La première vous place dans le menu principal de l'installateur, où vous pouvez poursuivre l'installation comme habituellement. La seconde lance un interpréteur de commandes et vous pouvez examiner ou corriger si nécessaire le système distant. Vous ne pouvez lancer qu'une seule session ssh pour le menu d'installation, mais vous pouvez lancer plusieurs interpréteurs.

# AVERTISSEMENT

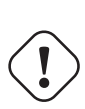

Une fois l'installation à distance commencée, vous ne devez pas revenir à la session d'installation en cours sur la console locale. Si vous le faites, vous risquez de corrompre la base de données où est enregistrée la configuration du nouveau système. Il en résulterait l'échec de l'installation ou des problèmes dans le système installé.

# **6.4 Télécharger des microprogrammes (***firmware***) manquants**

Certains périphériques exigent des microprogrammes pour fonctionner. Voyez la Section 2.2. Dans la plupart des cas, le périphérique ne fonctionnera pas si le microprogramme n'est pas disponible. Parfois, les fonctionnalités de base ne sont pas affectées par l'absence du microprogramme et seules les fonctionnalités avancées exigent sa présence.

<span id="page-64-0"></span>À partir de Debian GNU/Linux 12.0, et conformément à la Résolution générale de 2022 à propos des microprogrammes non libres, les images d'installation officielles (dont l'image d'installation par le réseau *[net](#page-16-0)inst*) peuvent inclure des paquets de microprogrammes non libres. Malgré cela, certains microprogrammes pourraient encore manquer. Par exemple, ils ne sont pas inclus dans les fichiers pour l'amorçage par le réseau (*netboot*).

Quand un pilote de périphérique demande un microprogram[me qui n'est pas disponible, l'installateur debian affiche](https://www.debian.org/vote/2022/vote_003) [un écran qui propos](https://www.debian.org/vote/2022/vote_003)e de télécharger le microprogramme. Si cette option est choisie, les fichiers du microprogramme ou les paquets contenant ce microprogramme seront cherchés sur les périphériques disponibles. Une fois trouvé, le microprogramme sera placé au bon endroit,  $($ / $\exists$ ib/firmware), et le module du pilote sera rechargé.

#### **NOTE**

Quels périphériques sont examinés et quels systèmes de fichiers sont reconnus, cela dépend de l'architecture, de la méthode d'installation et aussi du moment dans le processus d'installation. Pendant les premières étapes de ce processus, il est probable que le microprogramme sera correctement chargé depuis une clé USB avec un système de fichiers FAT. Sur les architectures i386 et amd64, les microprogrammes peuvent être chargés sur des cartes SD ou MMC.

Il est possible d'éviter l'étape du chargement d'un microprogramme si l'on sait que le périphérique fonctionnera sans microprogramme ou que le périphérique n'est pas nécessaire pendant l'installation.

# **6.4.1 Préparer le support**

La méthode la plus commune pour télécharger ces microprogrammes consiste à les placer sur un support amovible comme une clé USB. Les fichiers du microprogramme ou le paquet les contenant doivent être dans le répertoire racine ou dans un répertoire nommé /firmware du système de fichiers utilisé (partition de disque dur, clé USB). Il est recommandé d'utiliser le système de fichiers FAT car ce système sera certainement reconnu dans les premières étapes du processus d'installation.

Des archives (*tarballs* ou fichiers zip) contenant les paquets pour les microprogrammes les plus courants et leur métadonnées nécessaires pour leur détection par l'installateur (le répertoire dep11) sont disponibles sur

— https://cdimage.debian.org/cdimage/firmware/bookworm/

Il suffit de télécharger la bonne version des fichiers et de les placer sur le système de fichiers du support.

Il est aussi possible de copier sur le support des microprogrammes sous forme de simple fichier. Ces fichiers peuvent être pris, par exemple, sur un système déjà installé ou donnés par un vendeur de matériel.

# **6.4.2 Microprogrammes et système installé**

Tout microprogramme chargé pendant l'installation est copié automatiquement sur le système installé. Dans la plupart des cas, le périphérique qui demandait le microprogramme fonctionnera correctement une fois la machine relancée sur le nouveau système installé. Cependant, si le système installé utilise une autre version du noyau que celle utilisée par l'installateur, il existe un risque léger que le microprogramme ne puisse être chargé, à cause de la différence des versions.

Si le microprogramme chargé était sous forme de paquet, l'installateur debian installera aussi ce paquet dans le nouveau système installé et ajoutera automatiquement la section *non-free-firmware* de l'archive debian dans le fichier sources.list d'apt. Ainsi, le microprogramme sera automatiquement mis à jour quand une nouvelle version apparaîtra.

Si l'étape de chargement du microprogramme a été sautée pendant l'installation, le périphérique ne fonctionnera pas correctement sur le système installé. Il faudra installer le microprogramme *manuellement*.

### **NOTE**

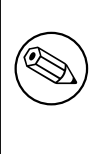

Quand le microprogramme provient de simples fichiers, une fois copié sur le système installé, il ne sera pas automatiquement mis à jour, sauf s'il existe un paquet correspondant à ce microprogramme et que ce paquet est installé quand l'installation est terminée.

# **6.4.3 Finaliser le système installé**

En fonction du mode d'installation, il est possible que la nécessité d'un microprogramme n'ait pas été détectée, que ce microprogramme n'était pas disponible ou qu'il ne se soit pas installé comme il faut au moment de l'installation. Dans certains cas, une installation, même réussie, peut aboutir à un écran noir ou un affichage défectueux lors du redémarrage. Si cela arrivait, il est possible d'essayer quelques contournements :

- Passer l'option nomodeset à la ligne de commande du noyau. Cela peut aider à démarrer dans un mode dégradé d'affichage (« fallback graphics »).
- Utiliser la combinaison Ctrl-Alt-F2 pour basculer sur le terminal virtuel VT2. Cela peut permettre de se connecter quand même.

# **6.5 Personnalisation**

En utilisant l'interpréteur de commandes (consultez pour cela la Section 6.3.9.2), l'installation peut être personnalisée précisément pour s'adapter aux cas particuliers.

# **6.5.1 Installer un système d'initialisation alternatif**

Le système d'initialisation par défaut de Debian est systemd. Cependant[, d'autre](#page-62-1)s systèmes (comme sysvinit ou OpenRC) fonctionnent, et la manière la plus simple d'en utiliser un est de basculer pendant le processus d'installation. Consultez la page dédiée sur le wiki Debian pour avoir des instructions détaillées.

# **Chapitre 7**

# **Démarrer votre nouveau système Debian**

# **7.1 Le moment de vérité**

Voici ce que les ingénieurs en électronique appellent le *test de la fumée* : démarrer un système pour la première fois.

Après une installation standard, le premier écran que vous verrez au démarrage du système est le menu du programme d'amorçage grub. Le premier choix est votre nouveau système Debian. Si d'autres systèmes (comme Windows) ont été détectés, ils seront affichés en dessous.

Si le système ne démarre pas correctement, ne paniquez pas. Si l'installation s'est déroulée normalement, il est très probable que seul un problème mineur empêche le système d'amorcer Debian. Dans la plupart des cas, il ne sera pas nécessaire de refaire une installation pour corriger de tels problèmes. On peut commencer par utiliser le mode de secours intégré à l'installateur (voyez la Section 8.6).

Si vous découvrez Debian et Linux, vous aurez besoin de l'aide d'utilisateurs expérimentés. Les canaux IRC #debian ou #debian-boot sur le réseau OFTC apportent une aide directe. Vous pouvez aussi contacter la liste de diffusion debian-user. Vous pouvez aussi envoyer un rapport d'installation, voyez la Section 5.4.7. Assurez-vous de bien décrire votre problème et d'inclure tous les messages q[ui so](#page-71-0)nt affichés. Cela peut aider à diagnostiquer le problème.

Veuillez envoyer un rapport d'installation si des systèmes d'exploitation installés sur la machine n'ont pas été détectés ou ont été mal détectés.

# **7.2 Le montage des volumes chiffrés**

Si vous avez créé des volumes chiffrés et leurs points de montage pendant l'installation, vous devrez fournir pendant le démarrage la phrase secrète pour chaque volume.

<span id="page-66-0"></span>Pour les partitions chiffrées avec dm-crypt, l'invite pendant l'amorçage sera :

```
Starting early crypto disks... part_crypt(starting)
Enter LUKS passphrase:
```
Le mot *part* sur la première ligne de l'invite est le nom de la partition, par exemple, sda2 ou md0. Vous vous demandez probablement *pour quel volume* vous saisissez la phrase secrète. Est-ce pour /home, pour /var ? Bien sûr, si vous n'avez chiffré qu'un seul volume, c'est facile et vous n'avez qu'à saisir la phrase utilisée. Si vous avez chiffré plusieurs volumes, les notes que vous avez prises pendant l'installation (étape Section 6.3.4.6) vous seront utiles. Si vous n'avez pas noté la correspondance entre *part*\_crypt et les points de montage, vous pouvez les trouver dans les fichiers /etc/crypttab et /etc/fstab de votre nouveau système.

L'invite peut être légèrement différente quand un système de fichiers racine chiffré est monté. Cela dépend du type d'« initramfs » qui a servi à créer l'« initrd » utilisé pour amorcer le système[. Voici p](#page-56-1)ar exemple l'invite pour un initrd créé avec initramfs-tools :

```
Begin: Mounting root file system... ...
Begin: Running /scripts/local-top ...
Enter LUKS passphrase:
```
Quand vous saisissez la phrase, aucun caractère (même pas l'astérisque) n'est montré. Si vous faites une erreur, vous aurez deux possibilités de correction. Après la troisième tentative, le processus de démarrage sautera ce volume et continuera avec les autres volumes. Veuillez consulter la Section 7.2.1 pour d'autres informations.

Une fois toutes les phrases saisies, le processus de démarrage se poursuit normalement.

# **7.2.1 En cas de problèmes**

Quand vous n'avez pas pu monter certains volumes chiffrés à cause d'une mauvaise phrase secrète, vous devez les monter après le démarrage. Il y a plusieurs cas.

- Le premier cas concerne la partition racine. Si elle n'est pas montée correctement, le processus de démarrage s'arrête et vous devez réamorcer la machine.
- Le cas est simple pour les volumes chiffrés qui contiennent des données comme /home ou /srv. Vous pouvez simplement les monter manuellement après le démarrage.

En revanche, avec dm-crypt, c'est un peu plus compliqué. Vous devez d'abord enregistrer les volumes avec l'application device mapper de cette façon :

# **/etc/init.d/cryptdisks start**

Tous les volumes listés dans /etc/crypttab seront examinés et les périphériques seront créés dans le répertoire /dev après avoir saisi les bonnes phrases secrètes. Les volumes déjà enregistrés sont ignorés et vous pouvez répéter cette commande sans souci. Quand l'enregistrement des volumes sera terminé, vous pouvez simplement les monter de la façon habituelle :

# **mount** */mount\_point*

— Quand des volumes contenant des systèmes de fichiers non critiques (/usr ou /var) n'ont pas été montés, le système doit s'amorcer malgré tout et vous pouvez monter ces volumes comme dans le cas précédent. Mais vous aurez besoin de (re)lancer les services qui fonctionnent habituellement car il est probable qu'ils n'auront pas été lancés. Le plus simple est de réamorcer l'ordinateur.

# **7.3 Se connecter**

Quand le système a été amorcé, vous vous retrouvez face à l'invite de connexion (login). Connectez-vous en utilisant le nom d'utilisateur et le mot de passe que vous avez choisis pendant le processus d'installation. Vous pouvez maintenant utiliser votre système.

Si vous êtes un nouvel utilisateur, vous voudrez peut-être parcourir la documentation qui est déjà installée sur votre système. Il existe plusieurs systèmes de documentation ; un travail est en cours afin de les intégrer dans un tout cohérent. Vous trouverez ci-dessous quelques points de départ.

La documentation qui accompagne les programmes que vous avez installés se trouve dans le répertoire /usr/ share/doc/, dans un sous-répertoire qui porte le nom du programme, et plus précisément le nom du paquet qui contient le programme. Il arrive qu'une documentation soit mise dans un paquet séparé qui n'est pas installé par défaut. Par exemple, de la documentation concernant le gestionnaire de paquets **apt** se trouve dans les paquets apt-doc et apt-howto.

De plus, il y a quelques répertoires spéciaux dans le répertoire /usr/share/doc/. Les HOWTO Linux sont installés au format *.gz* (compressé) dans le répertoire /usr/share/doc/HOWTO/en-txt/. Une fois dhelp installé, vous pouvez consulter, avec votre navigateur, le fichier /usr/share/doc/HTML/index.html qui contient un index de la documentation installée.

Pour consulter facilement ces documents, on peut utiliser un navigateur en mode texte :

```
$ cd /usr/share/doc/
$ w3m .
```
Le point après la commande **w3m** demande d'afficher le contenu du répertoire courant.

Avec un environnement graphique, vous pouvez lancer son navigateur depuis le menu application et mettre **/usr/share/doc/** comme adresse.

Vous pouvez aussi saisir **info** *command* ou **man** *command* pour obtenir des informations sur la plupart des commandes disponibles depuis l'interpréteur de commandes. En exécutant **help**, vous afficherez l'aide sur les commandes de l'interpréteur de commandes. Et si vous tapez une commande suivie par **--help**, un court résumé sur l'usage de cette commande sera affiché. Si le résultat d'une commande défile au-delà du haut de l'écran, tapez **| more** après la commande de façon à provoquer une pause entre chaque écran. Pour voir une liste de toutes les commandes disponibles qui commencent par une lettre donnée, tapez cette lettre, puis deux fois la touche de tabulation.

# **Chapitre 8**

# **Les prochaines étapes**

# **8.1 Arrêter le système**

Pour arrêter un système Debian GNU/Linux, vous ne devez pas redémarrer en appuyant sur le bouton-poussoir « reset » sur le devant de votre ordinateur, ni simplement arrêter l'ordinateur. Debian GNU/Linux doit être arrêté de la bonne manière, sinon des fichiers pourraient être perdus et le disque pourrait être endommagé. Si vous avez un environnement de bureau, il existe une option « éteindre l'ordinateur » disponible dans le menu qui permet d'éteindre ou de redémarrer le système.

Vous pouvez aussi appuyer sur la combinaison de touches Ctrl-Alt-Del. Si cette combinaison ne fonctionne pas, vous pouvez aussi vous connecter en tant que superutilisateur et exécuter les commandes nécessaires. Utilisez **reboot** pour redémarrer le système, halt pour arrêter le système sans couper l'alimentation<sup>1</sup>. Pour éteindre la machine, utilisez **poweroff** ou **shutdown -h now**. Le système d'initialisation systemd fournit des commandes additionnelles qui effectuent la même chose, par exemple **systemctl reboot** ou **systemctl poweroff**.

# **8.2 S'orienter dans Debian**

Debian est une distribution différente des autres distributions. Même si vous êtes habitué à travailler avec d'autres distributions Linux, il est nécessaire de connaître certains détails propres à Debian pour garder votre système en bon état. Le contenu de ce chapitre vous aidera à vous orienter ; ce n'est pas un didacticiel sur l'utilisation de Debian, mais un rapide coup d'œil sur le système, pour les gens pressés.

#### **8.2.1 Le système des paquets**

Le concept le plus important à assimiler est le système de gestion des paquets. La plus grande partie de votre système est sous le contrôle du système de gestion des paquets. Cela inclut :

- /usr (en excluant /usr/local)
- /var (vous pourriez créer /var/local en toute sécurité)
- /bin
- /sbin
- /lib

Par exemple, si vous remplacez /usr/bin/perl, cela fonctionnera, mais lors de la prochaine mise à jour du paquet perl, le fichier que vous avez modifié sera remplacé. Les experts évitent cela en marquant le paquet comme « à conserver (hold) » avec l'application **aptitude**.

L'une des meilleures méthodes d'installation est la méthode apt. Vous pouvez utiliser la version en ligne de commande **apt**, ou bien des outils comme aptitude ou synaptic (qui sont des interfaces graphiques à **apt**). Notez qu'apt permet de fusionner plusieurs sources pour les paquets : main, contrib, non-free et non-free-firmware ; ainsi vous pouvez installer des paquets soumis à des restrictions (n'appartenant pas à Debian au sens strict) en même temps que des paquets de Debian GNU/Linux.

<sup>1.</sup> Avec le système d'initialisation SysV, **halt** a le même effet que **poweroff**, mais avec systemd, (par défaut depuis Jessie), leurs effets sont différents.

#### **8.2.2 Autres logiciels disponibles**

Certains dépôts de paquets, officiels ou non officiels, ne sont pas activés par défaut dans une installation standard de Debian. Ils contiennent des paquets que beaucoup considèrent comme des paquets importants et nécessaires à une distribution. Vous pouvez trouver des informations sur ces dépôts sur la page du wiki Debian intitulée Les logiciels disponibles pour la distribution stable de Debian.

#### **8.2.3 Gestion des versions des applications**

[Les différentes versions des applications sont](https://wiki.debian.org/DebianSoftware) gérées par update-alternatives. Si vous utilisez plusieur[s versions de](https://wiki.debian.org/DebianSoftware) vos applications, lisez la page de manuel de update-alternatives.

#### **8.2.4 Gestion des tâches récurrentes**

Les actions dont l'administrateur a la responsabilité devraient se trouver dans le répertoire /etc, car ce sont des fichiers de configuration. Si un travail doit être répété chaque jour, semaine ou mois, mettez simplement un script ou une application exécutant cette action respectivement dans /etc/cron.daily, /etc/cron.weekly et /etc/cron.monthly. Ils seront appelés depuis /etc/crontab, et lancés consécutivement par ordre alphabétique.

D'un autre côté, si vous avez une tâche qui doit être lancée par un utilisateur particulier, ou à une heure ou à une fréquence bien précise, vous pouvez utiliser /etc/crontab, ou, mieux encore, /etc/cron.d/votre\_choix. Ces fichiers possèdent aussi un champ supplémentaire qui permet de spécifier sous quelle identité l'action sera exécutée.

Dans tous les cas, vous n'avez qu'à modifier les fichiers, et cron le remarquera automatiquement. Vous n'avez pas à lancer de commandes spéciales. Pour plus d'informations, lisez cron(8), crontab(5) et /usr/share/doc/cron/ README.Debian.

# **8.3 Pour aller plus loin**

Le site web Debian contient beaucoup de documentation sur Debian. Vous pouvez consulter en particulier la FAQ Debian GNU/Linux et la Guide de référence pour Debian. Le Projet de documentation Debian répertorie d'autres documents sur Debian. Les membres de la communauté Debian s'entraident ; pour vous abonner à une ou plusieurs listes de diffusion Debian, voyez la page d'abonnement aux listes de diffusion. Enfin les archives des listes de diffusion sont u[ne mine d'inform](http://www.debian.org/)ations sur Debian.

[Si vous avez be](http://www.debian.org/doc/FAQ/)soin [d'informations à propos d'un pro](http://www.debian.org/doc/user-manuals#quick-reference)gra[mme particulier, vous devriez d'a](http://www.debian.org/doc/ddp)bord essayer **[man](http://www.debian.org/doc/FAQ/)** *programme*, ou **info** *programme*.

Vous pourrez également trouver beau[coup de documents utiles dans](http://www.debian.org/MailingLists/subscribe) /usr/share/doc[. En particulier,](http://lists.debian.org/) /usr/ share/doc/HOWTO et /usr/share/doc/FAQ contiennent beaucoup d'informations intéressantes. Pour signaler des bogues, regardez les fichiers /usr/share/doc/debian/bug\*. Pour connaître des informations spécifiques à Debian pour un programme particulier, lisez /usr/share/doc/(nom du paquet)/README. Debian.

Le Projet de documentation sur Linux est une source d'informations générales sur GNU/Linux. Vous y trouverez des guides et des liens vers d'autres informations sur le système GNU/Linux.

Linux est une implémentation d'Unix. Le projet de documentation Linux (LDP) rassemble un certain nombre de *HOWTO* et de livres en ligne relatifs à Linux.

Si [vous ne connaissez pas Unix, vous d](http://www.tldp.org/)evrez sans doute acheter et lire quelques livres sur le sujet. La liste des FAQ Unix référence beaucoup de documents Usenet à valeur historique.

# **8.4 Configurer le courrier électronique**

[L](http://www.faqs.org/faqs/unix-faq/)e courrier électronique tient aujourd'hui une grande place dans la vie des gens. Comme il est important que le système de courrier, avec ses nombreuses options, soit bien configuré, nous aborderons dans cette section ses principaux éléments.

Un système de courrier est composé de trois éléments. Il y a d'abord l'*agent utilisateur*, *Mail User Agent, (MUA)* qui est le programme avec lequel l'utilisateur lit et écrit son courrier. Ensuite il y a l'*agent de transport*, *Mail Transfer Agent, (MTA)*, programme qui transporte les courriers d'un ordinateur à l'autre. Enfin il y a l'*agent de distribution*, *Mail Delivery Agent (MDA)*, programme qui distribue le courrier dans les boîtes des utilisateurs.

Ces trois fonctions peuvent être effectuées par des programmes distincts, ou bien seulement par un ou deux programmes. Il est possible aussi que différents programmes accomplissent ces tâches pour différents types de courrier.

Sur Linux et les systèmes Unix, **mutt** est un lecteur (MUA) très apprécié. Comme les programmes traditionnels de Linux, il est en mode texte. Il est souvent associé à **exim** ou **sendmail** comme MTA et à **procmail** comme MDA.

Avec la popularité croissante des environnements de bureau graphique, des programmes comme **evolution** de GNOME, **kmail** de KDE ou **thunderbird** de Mozilla deviennent aussi populaires. Ils combinent les trois fonctions, MUA, MTA et MDA, mais ils peuvent — et le sont souvent — être utilisés avec les programmes traditionnels de Debian GNU/Linux.

### **8.4.1 Configuration par défaut**

Même si vous comptez utiliser un programme graphique, il est utile d'installer et de configurer un ensemble traditionnel MTA/MDA. En effet, certains utilitaires du système ² peuvent envoyer des messages importants sous forme de courriels à l'administrateur du système.

Pour cela, les paquets exim4 et mutt sont installables avec la commande **apt install exim4 mutt**. L'agent de transport du courrier **exim4**, combinant les fonctions MTA et MDA, est un programme relativement petit mais très pratique. Par défaut, il est configuré pour n'envoyer des courriels [q](#page-70-1)ue sur le système local. Les courriels adressés à l'administrateur (le compte root) sont envoyés à l'utilisateur créé pendant l'installation ³.

Quand des courriels système sont envoyés, ils sont ajoutés dans le fichier /var/mail/*nom\_utilisateur*. Les courriels peuvent être lus avec **mutt**.

#### **8.4.2 Envoyer des courriels vers l'extérieur**

Comme il a été dit précédemment, le système Debian installé ne gère l'envoi de courriel qu'en local et ne permet pas d'envoyer des messages vers l'extérieur ni d'en recevoir de l'extérieur.

<span id="page-70-0"></span>Si vous désirez que exim4 gère l'envoi de messages vers l'extérieur, lisez la section qui suit, elle vous présentera les options de configuration disponibles. N'oubliez pas de tester si l'envoi et la réception de courrier sont corrects.

Si vous avez l'intention d'utiliser un programme graphique avec le serveur de courrier de votre fournisseur d'accès à internet ou de votre entreprise, vous n'avez pas vraiment besoin de configurer exim4. Indiquez juste à votre programme de courrier les bons serveurs à utiliser pour envoyer et recevoir les messages.

Dans ce cas, vous aurez aussi à configurer certains programmes pour envoyer correctement des courriels. Par exemple, **reportbug**, un programme qui permet d'envoyer des rapports de bogues pour les paquets Debian, s'attend à trouver exim4.

Pour indiquer à **reportbug** d'utiliser un serveur de courrier externe, lancez la commande **reportbug --configure** et répondez « no » à la question de savoir si un MTA est disponible. On vous demandera le serveur à utiliser pour envoyer les rapports de bogues.

#### **8.4.3 Configuration de Exim4**

Si vous désirez que votre système gère le courrier vers l'extérieur, vous devez reconfigurer la paquet  $\exp(4 : x \cdot \text{mod}^4)$ 

```
# dpkg-reconfigure exim4-config
```
Après avoir saisi cette commande (en tant que superutilisateur), il vous sera demandé si vous voulez diviser la configuration en petits fichiers. En cas de doute, choisissez l'option par défaut.

Plusieurs scénarios communs vous sont proposés. Choisissez celui qui vous paraît le plus conforme à vos besoins.

- **site internet** Votre système est connecté à un réseau et le courrier est expédié et reçu directement avec SMTP. Dans les écrans suivants, on vous posera quelques questions élémentaires comme le nom de votre machine pour le courrier, les domaines dont vous acceptez ou pour lesquels vous relayez les courriels.
- **courrier envoyé par une machine relais (***smarthost***)** Dans ce scénario, le courrier sortant est envoyé à une autre machine, appelé le *smarthost* qui expédie le courrier à sa destination. Cette machine relais garde les courriels qui vous sont adressés et vous permet de ne pas être constamment connecté. Vous devez donc récupérer vos courriels sur cette machine avec des programmes comme fetchmail.

Le plus souvent, le « smarthost » est le serveur de votre fournisseur d'accès à internet. C'est l'option adaptée à un système connecté par le réseau téléphonique. Le serveur peut être aussi celui d'une entreprise, ou bien même un autre système sur votre réseau.

3. Le renvoi de courriel pour root vers le compte utilisateur est configuré dans le fichier /etc/aliases. S'il n'existe pas de compte utilisateur, le courriel sera bien sûr envoyé au compte root.

<sup>2.</sup> Par exemple, **cron**, **quota**, **logcheck**, **aide**, …

<span id="page-70-1"></span><sup>4.</sup> Vous pouvez bien sûr supprimer exim4 et le remplacer par un autre MTA/MDA.

**courrier envoyé par une machine relais ; pas de courrier local** Cette option est presque la même que la précédente sauf que le système ne gère pas le courrier local. Les messages du système, par exemple pour l'administrateur, sont toujours gérés.

#### **distribution locale seulement** C'est l'option par défaut.

**pas de configuration pour le moment** Choisissez cette option si vous êtes absolument certain de savoir ce que vous faites. Le système de courrier ne sera pas configuré. Tant qu'il ne le sera pas, vous ne pourrez ni envoyer ni recevoir des courriels. Les messages importants venant des utilitaires du système ne vous parviendront pas.

Si aucun de ces scénarios ne s'accorde à vos besoins, ou si vous voulez un réglage très fin, vous devrez modifier les fichiers de configuration qui se trouvent dans le répertoire /etc/exim4. D'autres informations sur le programme **exim4** se trouvent dans /usr/share/doc/exim4. Le fichier README. Debian.gz contient d'autres informations sur la configuration de exim4. Il signale aussi d'autres sources d'informations.

Il faut noter qu'envoyer des messages directement sur internet quand on ne possède pas de nom de domaine officiel peut provoquer le rejet des messages, à cause des mesures antipourriel prises par les serveurs de courrier. Il est préférable d'utiliser le serveur de son fournisseur d'accès à internet. Si vous le voulez malgré tout, vous pouvez utiliser une autre adresse que celle créée par défaut. Avec exim4, c'est possible en ajoutant une entrée dans /etc/ email-addresses.

# **8.5 Compiler un nouveau noyau**

Pourquoi compiler un nouveau noyau ? Cela est très probablement inutile car le noyau par défaut fourni dans Debian prend en charge la quasi totalité des configurations.

<span id="page-71-1"></span>Si vous souhaitez tout de même compiler votre propre noyau, cela est possible et nous vous recommandons alors l'utilisation de la cible « make deb-pkg ». Pour plus d'informations, veuillez consulter le Manuel du noyau Linux pour Debian (Debian Linux Kernel Handbook, en anglais).

# **8.6 Réparer un système cassé**

<span id="page-71-0"></span>[Les](https://kernel-team.pages.debian.net/kernel-handbook/) choses tournent mal parfois, et le système que vous avez soigneusement installé ne peut plus être démarré. Vous avez modifié et... cassé la configuration du programme d'amorçage ; le nouveau noyau que vous avez installé ne peut pas s'amorcer ou bien des rayons cosmiques ont atteint le disque et déplacé un bit dans /sbin/init. Mais, quelle qu'en soit la raison, vous avez besoin d'un système pour pouvoir corriger le problème. Le mode de secours peut vous aider.

Pour passer en mode de secours, sélectionnez **rescue** dans le menu de démarrage, saisissez **rescue** à l'invite boot: ou amorcez le système avec le paramètre **rescue/enable=true**. Les premiers écrans de l'installateur seront affichés, avec une note dans un coin de l'écran qui indique que vous êtes en mode de secours et non pas dans un processus d'installation. Ne vous inquiétez pas, votre système ne va pas être réécrit ! Le mode de secours exploite simplement les possibilités de détection de matériel qui existent dans l'installateur pour rendre disponibles les disques, les périphériques réseau, etc., pendant que vous réparez le système.

À la place du partitionneur, une liste des partitions présentes sur le système est affichée et on vous demande d'en choisir une. Normalement, vous devez choisir la partition contenant le système de fichiers racine à réparer. Vous pouvez choisir aussi bien des partitions sur des périphériques RAID ou LVM que celles créées directement sur des disques.

S'il le peut, l'installateur affichera l'invite d'un interpréteur de commandes dans le système de fichiers que vous avez sélectionné ; et vous pourrez l'utiliser pour effectuer les corrections nécessaires. Par exemple, pour réinstaller le programme d'amorçage GRUB sur le secteur principal d'amorçage du premier disque dur, vous pouvez lancer la commande **grub-install '(hd0)'**.

Si l'installateur ne peut pas lancer un interpréteur de commandes dans le système de fichiers que vous avez sélectionné, il vous avertira et proposera un interpréteur dans l'environnement de l'installateur. Dans cet environnement vous aurez moins d'outils, mais souvent ils seront suffisants pour réparer votre système. Le système de fichiers racine que vous aurez sélectionné sera monté sur le répertoire /target.

Dans les deux cas, après que vous aurez quitté l'interpréteur, le système sera relancé.

Réparer un système cassé peut être difficile et ce manuel ne cherche pas à recenser tous les problèmes possibles ni à les corriger. Si vous avez des problèmes, consultez un expert.
# **Annexe A**

# **Guide de l'installation**

Ce document décrit l'installation de Debian GNU/Linux bookworm pour PC 64 bits (« amd64 ») avec le nouvel installateur Debian. Il reproduit le processus d'installation et donne des informations valables pour la plupart des installations. Quand des informations supplémentaires sont nécessaires, nous renvoyons aux explications plus détaillées qui se trouvent dans d'autres parties de ce document.

## **A.1 Préliminaires**

Si vous rencontrez des erreurs lors de l'installation, veuillez vous référer à la Section 5.4.7 pour savoir comment les signaler. Si ce document ne répond pas à vos questions, posez-les sur la liste de diffusion debian-boot (debianboot@lists.debian.org) ou demandez sur IRC (#debian-boot, réseau OFTC).

## **A.2 Démarrer l'installateur**

L'équipe debian-cd fournit des images d'installation contenant l'installateur sur la page Debian sur CD et DVD. Pour savoir où trouver des images d'installation, lisez la Section 4.1.

Certaines méthodes d'installation demandent des images différentes des images pour disques optiques. La Section 4.2.1 explique comment trouver des images sur les miroirs Debian.

Les sections suivantes donnent des précisions sur les images nécessaires pour chaq[ue type d'installation.](https://www.debian.org/CD/)

## **A.2[.1](#page-26-0) Disque optique**

Pour installer bookworm avec l'installateur, vous pouvez utiliser l'image CD appelée « netinst ». Cette méthode d'installation amorce à partir de l'image et installe les paquets en les récupérant sur le réseau, d'où le nom, « netinst ». L'image contient les logiciels nécessaires à l'exécution de l'installateur et les paquets pour installer un système bookworm minimal. Si vous préférez, vous pouvez obtenir une image de CD ou DVD complet qui n'a pas besoin du réseau pour l'installation. Seul la première image de cet ensemble est nécessaire.

Téléchargez l'image que vous préférez et gravez-la sur un disque. Pour amorcer à partir de ce disque, vous devrez sans doute changer la configuration du BIOS ou de l'UEFI ; c'est expliqué dans la Section 3.6.1.

## **A.2.2 Clés USB**

On peut aussi amorcer à partir d'un support USB amovible. Par exemple, une clé US[B, faci](#page-23-0)lement transportable, peut servir à installer Debian.

Pour préparer la clé USB, la méthode la plus simple est de télécharger une image de Debian sur CD ou DVD et de la transférer sur la clé. Bien sûr, toutes les données de la clé seront détruites. Cette méthode fonctionne car les images de Debian sont des images hybrides (« isohybrid ») qui peuvent s'amorcer aussi bien depuis un lecteur optique que depuis un périphérique USB.

Il y a des moyens plus souples de mettre en œuvre une clé USB et l'installateur Debian peut fonctionner avec des clés qui possèdent moins de mémoire. Pour des précisions, voyez la Section 4.3.

Amorcer depuis un périphérique USB est commun sur les systèmes UEFI, mais les anciens systèmes avec BIOS fonctionnent différemment. Certains BIOS peuvent lancer directement des périphériques USB, d'autres non. Il vous faudra peut-être configurer le BIOS ou l'UEFI pour activer le « USB legacy support » (ou « Legacy support »), c'est à dire la prise en charge de l'USB traditionnel. Le menu de sélection du périphérique d'amorçage devrait présenter un « removable drive » (disque amovible) ou un « USB-HDD ». Pour des précisions, voyez la Section 5.1.1.

## **A.2.3 Amorcer depuis le réseau**

Il est aussi possible de lancer l'installateur Debian à partir du réseau. Les différentes méthod[es pou](#page-32-0)r cet amorçage réseau dépendent de l'architecture et de la configuration. Les fichiers dans netboot/ servent à l'amorçage de l'installateur.

La méthode la plus facile est l'amorçage de type PXE. Extrayez les fichiers de netboot/pxeboot.tar.gz dans le répertoire /srv/tftp ou dans le répertoire que demande le serveur tftp. Et configurez le serveur DHCP pour qu'il passe le nom pxelinux.0 aux clients. Avec un peu de chance, tout marchera bien. Pour des instructions précises, voyez la Section 4.5.

#### **A.2.4 Amorcer depuis un disque dur**

Il est possible de faire [une](#page-28-0) installation sans utiliser de support amovible, par exemple avec un disque dur possédant déjà un autre système d'exploitation. Téléchargez hd-media/initrd.gz, hd-media/vmlinuz et une image CD ou DVD dans le répertoire racine du disque dur. Assurez-vous que le nom de l'image se termine par .iso. Maintenant, il suffit d'amorcer Linux avec initrd. La Section 5.1.3 explique comment faire.

## **A.3 Installation**

Après le démarrage de l'installateur, l'écran initial esta[ffiché.](#page-33-0) Appuyez sur la touche **Entrée** pour amorcer, ou bien lisez les instructions sur les autres méthodes d'amorçage et sur les paramètres (voyez la Section 5.3).

On vous demandera ensuite de choisir une langue. Déplacez-vous avec les flèches et appuyez sur la touche **Entrée** quand vous avez choisi. On vous demandera un pays, à choisir parmi les pays où cette langue est parlée. Si votre pays n'est pas dans la première liste, une liste contenant tous les pays est disponible.

On vous demandera de confirmer la carte clavier. Choisissez la carte par défaut, sauf si vous e[n co](#page-37-0)nnaissez une meilleure.

Patientez maintenant, tandis que l'installateur détecte le matériel et charge ses composants.

Ensuite l'installateur recherche le matériel réseau et configure le réseau avec DHCP. Si vous n'êtes pas sur un réseau ou si vous n'utilisez pas DHCP, vous aurez la possibilité de configurer vous-même le réseau.

Puis les comptes des utilisateurs sont créés. Par défaut vous devez fournir un mot de passe pour le compte du superutilisateur (« root ») et vous devez créer un compte d'utilisateur ordinaire. Si vous ne donnez pas de mot de passe pour le superutilisateur, ce compte sera désactivé. Cependant, pour que les tâches administratives soient possibles sur le nouveau système, le paquet **sudo** sera installé, et le premier utilisateur créé sera autorisé à utiliser la commande **sudo**.

Ensuite l'horloge et le fuseau horaire sont définis. L'installateur essaiera de contacter un serveur de temps sur internet pour configurer l'horloge. Le fuseau horaire dépend du pays choisi. L'installateur ne demandera d'en choisir un que s'il existe plusieurs fuseaux pour ce pays.

Il est temps maintenant de partitionner les disques. Vous aurez d'abord la possibilité de partitionner automatiquement soit un disque entier soit l'espace libre d'un disque, consultez la Section 6.3.4.2. C'est la méthode recommandée pour les débutants ou pour les gens pressés. Si vous ne voulez pas du partitionnement automatique, choisissez Manuel dans le menu.

Si vous voulez préserver une partition DOS ou Windows, faites attention en utilisant le partitionnement automatique. Si vous utilisez le partitionnement automatique, vous pouvez redimens[ionner u](#page-50-0)ne partition FAT ou NTFS avec l'installateur pour faire de la place à Debian : choisissez simplement la partition et indiquez la taille voulue.

L'écran suivant montre la table des partitions, avec les systèmes de fichiers et les points de montage. Choisissez une partition que vous voulez modifier ou supprimer. Si vous aviez choisi le partitionnement automatique, il vous suffira de sélectionner Terminer le partitionnement et appliquer les changements dans le menu pour accepter ce qui a été fait. N'oubliez pas qu'il vous faut au moins une partition d'échange et une partition racine montée sur /. Pour des informations détaillées sur l'utilisation du partitionneur, consultez la Section 6.3.4. Des informations plus générales sur le partitionnement se trouvent dans l'Annexe C.

L'installateur formate les partitions et installe le système de base, ce qui peut prendre du temps. Puis le noyau est installé.

Le système de base installé est un système fonctionnel mais limité. Po[ur le r](#page-50-1)endre plus efficace, vous pouvez maintenant installer d'autres paquets en choisissa[nt](#page-94-0) des tâches. Il faut aussi configurer apt et indiquer d'où les paquets seront téléchargés. La tâche « Standard system » est sélectionnée par défaut et doit généralement être installée. Si

vous voulez un environnement de bureau graphique, sélectionnez la tâche « Desktop environment ». Consultez la Section 6.3.6.2 pour des informations supplémentaires sur cette étape.

La dernière étape est l'installation d'un programme d'amorçage. Si l'installateur a détecté d'autres systèmes d'exploitation sur la machine, il les ajoutera au menu du programme d'amorçage. GRUB est par défaut installé sur la partition UEFI ou le secteur d'amorçage du premier disque dur, ce qui est une bonne idée. Mais vous avez la possibilité der[efuser c](#page-60-0)e choix et de l'installer ailleurs.

L'installateur annonce maintenant que l'installation est terminée. Retirez le CD ou le support que vous avez utilisé et appuyez sur la touche **Entrée** pour réamorcer la machine. Vous devriez pouvoir maintenant vous connecter au nouveau système. Cette étape est expliquée dans le Chapitre 7.

Si vous avez besoin d'autres informations sur ce processus d'installation, voyez le Chapitre 6.

## **A.4 Envoyez-nous un rapport d'insta[ll](#page-66-0)ation**

Si l'installateur Debian a installé correctement le système, veuillez prendre le temps de no[us](#page-44-0) envoyer un rapport. Vous pouvez simplement installer le paquet reportbug (**apt install reportbug**), le configurer comme nous l'avons expliqué dans la Section 8.4.2, et exécuter la commande **reportbug installation-reports**.

Si vous n'avez pas pu terminer l'installation, vous avez sans doute trouvé un bogue dans l'installateur. Il est nécessaire que nous le connaissions pour améliorer l'installateur. Veuillez prendre le temps de nous le signaler. Vous pouvez utiliser le modèle précédent. Si l'installateur a complètement échoué, voyez la Section 5.4.6.

## **A.5 Et ils eurent…**

Nous espérons que votre système Debian vous plaira et qu'il vous sera utile. Vous [pouve](#page-42-0)z maintenant lire le Chapitre 8.

# **Annexe B**

# **Automatisation de l'installation par préconfiguration**

Dans cette annexe du manuel, nous abordons les problèmes que pose la préconfiguration des réponses aux questions de l'installateur en vue d'automatiser l'installation.

Les éléments de configuration utilisés dans cette annexe sont aussi disponibles en tant que fichier dans https: //www.debian.org/releases/bookworm/example-preseed.txt.

## **B.1 Introduction**

[La préconfiguration est une façon de donner des réponses aux questions posées p](https://www.debian.org/releases/bookworm/example-preseed.txt)ar le processus d'installation sans avoir à les saisir pendant le processus lui-même. Cela rend possible une automatisation complète de ce processus et cela offre même des fonctionnalités qui ne sont pas disponibles autrement.

La préconfiguration n'est pas obligatoire. Avec un fichier de préconfiguration vide, l'installateur se comporte comme lors d'une installation normale. Chaque question correctement préconfigurée modifie l'installation.

## **B.1.1 Les méthodes**

La préconfiguration peut être faite de trois manières différentes : *initrd*, *file* et *network*. La méthode *initrd* est compatible avec tous les types d'installation et offre toutes les possibilités mais elle demande une préparation soignée. Les méthodes *file* et *network* sont compatibles avec plusieurs types d'installation.

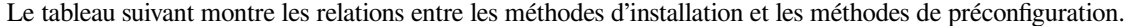

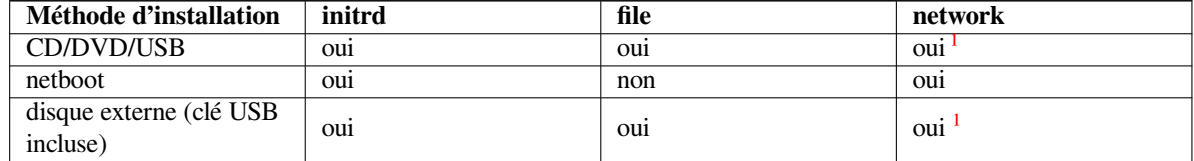

La différence fondamentale entre les diverses méthodes de préconfiguration est le moment où le fichier de préconfiguration est chargé et exécuté. Avec la méthode *initrd*, ce fichier est chargé au tout début del['i](#page-75-0)nstallation, avant même qu'une seule question ne soit posée. La préconfiguration depuis la ligne de commande du noyau arrive juste après. Il est donc possible d'écraser la configuration de l'image initiale en modifiant la ligne de commande du noyau (soit dans la configuration du chargeur d'amorçage, ou manuellement à l'amorçage pour les chargeurs qui l'autorisent). Avec la méthode *file*, il faut que l'image ait été chargée. Avec la méthode *network*, le réseau doit avoir été préalablement configuré.

<span id="page-75-0"></span><sup>1.</sup> Seulement si vous avez accès au réseau et si vous définissez preseed/url.

## IMPORTANT

Il est donc clair que toutes les questions posées avant que le fichier de préconfiguration n'ait été chargé, ainsi que les questions avec une priorité de type médium ou basse, ne peuvent pas être préconfigurées (comme la première détection de matériel). Une méthode (pas si simple) pour éviter ces questions est de les préconfigurer avec les paramètres d'amorçage, comme décrit dans la Section B.2.2.

Pour éviter facilement que des questions ne soient posées avant la mise en œuvre de la préconfiguration, vous pouvez lancer l'installateur en mode « auto ». Ce mode retarde certaines questions, comme les questions sur la langue, le pays et le clavier, pour ne les poser qu'après l'installation du réseau : elles [peuven](#page-77-0)t donc être préconfigurées. Ce mode définit la priorité à critical, ce qui écarte les questions sans importance. Voyez la Section B.2.3 pour des précisions.

## **B.1.2 Limitations**

La plupart des dialogues de l'installateur Debian peuvent être préconfigurés de cette manière. Il y a cependant des exceptions notables. Vous devez partitionner tout un disque ou utiliser une partie de l'espace disponible ; il n'est pas possible d'utiliser des partitions existantes.

## **B.2 Utiliser la préconfiguration**

Vous devez d'abord créer le fichier de préconfiguration et le placer là où vous le voulez. Cette création est abordée plus loin dans l'annexe. Mettre ce fichier au bon endroit est simple si vous voulez le lire sur le réseau ou sur une clé USB. Si vous voulez inclure ce fichier sur une image d'installation, vous devez alors recréer l'image ISO. Cette annexe n'expliquera pas comment le mettre dans l'initrd. Veuillez consulter la documentation des développeurs de l'installateur.

Un exemple de fichier de préconfiguration basé sur les éléments de cette annexe est disponible, https://www. debian.org/releases/bookworm/example-preseed.txt. Vous pouvez vous servir de ce fichier pour créer le vôtre. Ce fichier utilise les éléments de configuration inclus dans cette annexe.

## **[B.2.1 Charger le fichier de préconfiguration](https://www.debian.org/releases/bookworm/example-preseed.txt)**

Quand on utilise la méthode *initrd*, il faut être sûr qu'un fichier appelé preseed.cfg se trouve dans le répertoire racine de l'initrd. L'installateur recherche ce fichier et le charge s'il est présent.

Avec les autres méthodes de préconfiguration, vous devez dire à l'installateur quel fichier charger au moment de l'amorçage de l'installateur. On peut passer un paramètre au noyau soit au moment de l'amorçage soit en modifiant le fichier de configuration du programme d'amorçage (par exemple syslinux.cfg) et en ajoutant le paramètre à la fin des lignes « append ».

Si vous avez indiqué le fichier de préconfiguration dans le fichier de configuration du programme d'amorçage, il est possible de modifier la configuration pour ne pas avoir à appuyer sur la touche « Entrée » pour lancer l'installateur. Avec syslinux, il suffit de mettre le délai d'attente à 1 dans le fichier syslinux.cfg.

Pour être sûr que l'installateur charge le bon fichier de préconfiguration vous pouvez indiquer une somme de contrôle pour ce fichier. Cette somme doit être pour l'instant de type md5sum. Quand elle est spécifiée, elle doit correspondre au fichier sinon l'installateur refusera de charger le fichier.

```
Paramètres à indiquer :
- quand l'amorçage se fait sur le réseau :
  preseed/url=http://host/path/to/preseed.cfg
  preseed/url/checksum=5da499872becccfeda2c4872f9171c3d
 - ou
  preseed/url=tftp://host/path/to/preseed.cfg
  preseed/url/checksum=5da499872becccfeda2c4872f9171c3d
- quand l'amorçage se fait sur une image modifiée :
  preseed/file=/cdrom/preseed.cfg
 preseed/file/checksum=5da499872becccfeda2c4872f9171c3d
```

```
quand l'amorçage se fait sur une clé USB (le fichier
est dans le répertoire racine de la clé) :
preseed/file=/hd-media/preseed.cfg
preseed/file/checksum=5da499872becccfeda2c4872f9171c3d
```
Il est possible de raccourcir preseed/url en url, preseed/file en file et preseed/file/checksum en preseed-md5 si vous les passez en paramètres d'amorçage.

## **B.2.2 Utiliser les paramètres d'amorçage pour préconfigurer des questions**

Quand on ne peut pas utiliser un fichier de préconfiguration pour préconfigurer certaines étapes, on peut quand même automatiser complètement l'installation car il est possible de préconfigurer des paramètres sur la ligne de commande lors du démarrage de l'installateur.

<span id="page-77-0"></span>Même si l'on ne veut pas se servir de la préconfiguration, on peut utiliser les paramètres d'amorçage pour fournir une réponse à une question particulière. Des exemples sont donnés ailleurs dans ce manuel.

Pour toutes les variables listées dans les exemples, il suffit d'indiquer une paire de type *chemin/vers/variable***=***valeur*. Quand une valeur est destinée à la configuration de paquets du système cible, il est nécessaire d'ajouter le *propriétaire* ²de la variable : *propriétaire***:***chemin/vers/variable***=***valeur*. Si vous n'indiquez pas de propriétaire, la valeur de la variable ne sera pas copiée dans la base de données debconf du système cible et ne sera pas utilisée pendant la configuration du paquet en question.

Préconfigurer une question de cette manière signifie que la question ne sera pas posée. Si l'on veut à la fois donner une [va](#page-77-1)leur par défaut et poser la question, il faut utiliser l'opérateur « ?= » au lieu de « = ». Voyez la Section B.5.2.

Certaines des variables qui sont fréquemment définies à l'invite du démarrage possèdent des alias plus courts. Quand un alias est disponible, les exemples de cette annexe l'utilisent au lieu de la variable complète. Ainsi la variable preseed/url possède l'alias url et elle permet de raccourcir les URL à utiliser. Un autre exemple est l'alias tasks, qui représente tasksel:tasksel/first.

Dans les paramètres d'amorçage, « --- » possède une signification spéciale. Tous les paramètres du noya[u plac](#page-92-0)és après le dernier ensemble de trois tirets seront copiés dans la configuration du programme d'amorçage (si l'installateur le permet). L'installateur filtrera automatiquement les options qu'il reconnaît, comme par exemple les options de préconfiguration.

#### **NOTE**

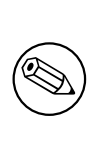

Il faut savoir que le noyau Linux (version 2.6.9 et au delà) accepte un maximum de 32 options en ligne de commandes et 32 variables d'environnement. Les options ajoutées par défaut par l'installateur sont comprises dans ces chiffres. S'il y a dépassement, le noyau panique. Les précédents noyaux acceptaient moins d'options.

On peut sans risque supprimer certaines options par défaut dans le fichier de configuration de votre chargeur de démarrage, comme vga=normal. Cela permet de rajouter autant d'options pour la préconfiguration.

## **NOTE**

Il n'est pas toujours possible d'indiquer des valeurs contenant des espaces dans les paramètres d'amorçage, même encadrés par des guillemets.

## **B.2.3 Le mode auto**

En combinant certaines fonctionnalités de l'installateur Debian, il est possible d'écrire des lignes de commandes très simples qui automatiseront toutes vos installations, aussi complexes soient-elles.

<span id="page-77-2"></span><span id="page-77-1"></span><sup>2.</sup> Le propriétaire d'une variable debconf (ou d'une question) est le paquet qui contient la question correspondante. Les variables utilisées par l'installateur sont la propriété de « d-i ». Variables et questions peuvent avoir plusieurs propriétaires, ce qui aide à déterminer si elles peuvent être supprimées de la base de données lorsqu'un paquet est *purgé*.

Il faut pour cela utiliser le choix d'amorçage Automated install, ou auto dans certaines architectures et méthodes d'amorçage. Dans cette section, auto n'est donc pas un paramètre, mais un type d'amorçage qui ajoute des paramètres à l'invite d'amorçage. Consultez la Section 5.1.5 pour des informations sur la manière d'ajouter des paramètres d'amorçage.

Voici quelques exemples à utiliser à l'invite d'amorçage :

auto url=autoserver

On suppose qu'un serveur DHCP permettra que autoserver puisse être résolu par un serveur DNS, en ajoutant peut-être un domaine local s'il est donné par le serveur DHCP. Si le site, dont le domaine est example.com, possède un serveur DHCP correctement configuré, alors le fichier de préconfiguration recherché sera trouvé à l'URL http://autoserver.example.com/d-i/bookworm/./preseed.cfg.

La dernière partie de l'adresse, (d-i/bookworm/./preseed.cfg), provient de auto-install/defaultroot qui contient le répertoire bookworm par défaut. Il sera ainsi possible dans de prochaines versions d'indiquer un nom de code particulier, ce qui permettra des migrations contrôlées. L'élément /./ indique une racine relative à laquelle rattacher les chemins (à utiliser avec preseed/include et preseed/run). On peut ainsi indiquer des fichiers soit avec une URL complète — chemin commençant par « / », donc rattaché —, soit avec un chemin relatif à l'endroit où a été trouvé le dernier fichier de préconfiguration. Cela permettra d'écrire des scripts portables où une hiérarchie complète de scripts pourra être déplacée à un nouvel endroit sans être détruite. Par exemple, on pourra déplacer des fichiers d'un serveur web sur une clé USB. Si le fichier de préconfiguration définit preseed/run comme /scripts/late\_command.sh, le fichier sera cherché à http://autoserver.example.com/d-i/bookworm/./scripts/late\_command.sh.

S'il n'existe pas de serveur DHCP ou DNS, ou si vous ne voulez pas utiliser le chemin par défaut du fichier preseed.cfg, vous pouvez toujours utiliser une URL explicite. Et si vous n'utilisez pas l'élément /./, le fichier sera rattaché au troisième / de l'URL. Voici un exemple qui demande une gestion minimale du réseau :

auto url=*http://192.168.1.2/path/to/mypreseed.file*

Cela fonctionne ainsi :

- Si l'URL n'a pas de protocole, HTTP est supposé,
- si le domaine n'a pas de point, le domaine donné par DHCP lui sera ajouté,
- s'il n'y a pas de / après le domaine, le chemin par défaut est ajouté.

En outre, vous pouvez indiquer des paramètres qui n'affectent pas directement l'installateur Debian mais qui peuvent être passés à des scripts spécifiés dans les éléments preseed/run du fichier de préconfiguration chargé. Pour l'instant, le seul exemple est auto-install/classes, avec l'alias classes. Exemple :

auto url=*example.com* classes=*class\_A;class\_B*

Une classe peut par exemple indiquer le type de système à installer ou la *locale* à utiliser.

Il est bien sûr possible d'étendre ce concept. Dans ce cas, il est raisonnable d'utiliser l'espace de nom auto-install. On peut avoir par exemple un auto-install/style qui sera utilisé dans les scripts. Si vous en éprouvez le besoin, veuillez envoyer un courriel à la liste debian-boot@lists.debian.org pour que nous puissions éviter des conflits d'espace de noms et, qui sait, ajouter un alias pour votre paramètre.

Le type d'amorçage auto n'est pas encore défini pour toutes les architectures. Mais il suffit d'ajouter les deux paramètres auto=true priority=critical sur la ligne de commande du noyau. Le paramètre du noyau auto est un alias pour auto-install/enable[. Quand il vaut](mailto:debian-boot@lists.debian.org) true, son effet est de retarder les questions sur la locale et le clavier pour qu'elles puissent être préconfigurées. Le paramètre priority est un alias pour debconf/priority. Quand sa valeur est critical, les questions avec une priorité plus basse sont évitées.

Voici d'autres options intéressantes pour automatiser une installation avec DHCP : interface=auto netcfg/dhcp\_timeou Elles permettent de choisir la carte réseau et de patienter pour l'obtention d'une réponse du serveur DHCP.

## ASTUCE

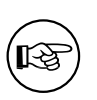

Il existe un exemple d'utilisation très poussée de la préconfiguration, avec des scripts et des classes, sur le site web de son développeur. Des exemples sont donnés d'effets très intéressants obtenus par un usage créatif de la préconfiguration.

## **B.2.4 Alias utiles avec la préconfiguration**

Voici des alias utiles avec la préconfiguration (mode auto). Il faut remarquer que ce sont simplement des alias courts pour les noms des questions. Vous devez toujours leur donner des valeurs, comme par exemple, auto=true ou interface=eth0.

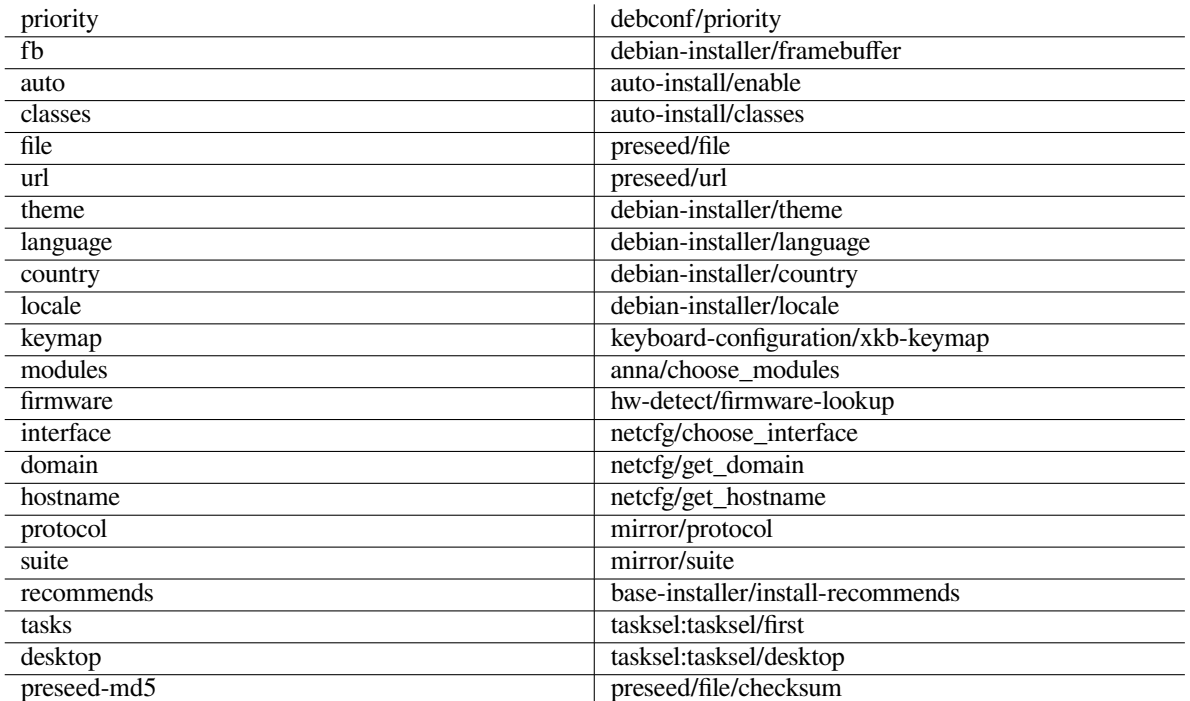

## **B.2.5 Exemples de préconfiguration de l'invite d'amorçage**

Voici quelques exemples d'invites d'amorçage que vous pouvez adapter à vos besoins ; consultez aussi la Section 5.1.5).

```
# Pour choisir la langue française et la France comme pays :
/install.amd/vmlinuz vga=788 initrd=/install.amd/gtk/initrd.gz language=fr ←-
   country=FR --- quiet
# Pour choisir la langue anglaise, l'Allemagne comme pays et utiliser un clavier ←-
   allemand :
/install.amd/vmlinuz vga=788 initrd=/install.amd/gtk/initrd.gz language=en ←-
   country=DE locale=en_US.UTF-8 keymap=de --- quiet
# Pour installer le bureau MATE :
/install.amd/vmlinuz vga=788 initrd=/install.amd/gtk/initrd.gz desktop=mate- ←-
   desktop --- quiet
# Pour installer la tâche de serveur web :
/install.amd/vmlinuz initrd=/install.amd/initrd.gz tasksel:tasksel/first=web- ←-
   server ---
```
## **B.2.6 Utiliser un serveur DHCP pour indiquer les fichiers de préconfiguration**

Il est aussi possible d'utiliser DHCP pour spécifier un fichier à télécharger sur le réseau. DHCP permet d'indiquer un nom de fichier. Normalement ce fichier sert à un amorçage par le réseau (netboot). S'il s'agit d'une URL, le système d'installation qui permet une préconfiguration de type réseau téléchargera le fichier et l'utilisera comme fichier de préconfiguration. Voici un exemple montrant comment configurer le fichier dhcpd.conf appartenant à la version 3 du serveur DHCP de ISC (paquet debian isc-dhcp-server).

```
if substring (option vendor-class-identifier, 0, 3) = "d-i" {
    filename "http://host/preseed.cfg";
}
```
Remarquez que l'exemple précédent n'autorise le fichier qu'aux clients DHCP qui s'identifient comme « d-i ». Les autres clients DHCP ne sont pas affectés. Vous pouvez aussi mettre le texte dans un bloc d'instructions à destination d'un seul hôte pour ne pas préconfigurer toutes les installations faites dans votre réseau.

Une bonne façon d'utiliser cette technique est de ne préconfigurer que les valeurs liées à votre réseau, par exemple le nom de votre miroir Debian. De cette manière les installations utilisent automatiquement le bon miroir et la suite de l'installation peut se faire interactivement. Il faut être très prudent si l'on veut automatiser toute l'installation avec une préconfiguration de type DHCP.

## **B.3 Créer un fichier de préconfiguration**

Le format de ce fichier est celui de la commande **debconf-set-selections**. Chaque ligne est de cette forme :

<propriétaire> <nom de la question> <type de la question> <valeur>

Le fichier doit commencer par #\_preseed\_V1.

Voici quelques règles pour écrire un fichier de préconfiguration :

- Une seule espace (ou tabulation) autorisée entre le type et la valeur. Toute autre espace sera considérée comme appartenant à la valeur ;
- Une ligne peut être divisée en ajoutant une barre oblique inverse  $(\langle \rangle \rangle)$  pour signifier la continuation de la ligne. Il vaut mieux couper la ligne après le nom de la question. Ce n'est pas très heureux de la couper entre le type et la valeur. Les lignes coupées seront réunies en une seule ligne et toutes les espaces superflues condensées en une seule ;
- Le propriétaire des variables debconf utilisées seulement dans l'installateur doit être « d-i ». Pour les variables utilisées dans le système installé, le propriétaire doit correspondre au nom du paquet qui contient ces variables. Seules les variables dont le propriétaire n'est pas « d-i » sont conservées dans la base de données debconf du système installé ;
- La plupart des valeurs doivent être en anglais et non pas en français. Mais il existe des valeurs, dans partman par exemple, qui doivent être données en français ;
- Certaines valeurs reçoivent du code comme valeur au lieu du texte anglais qui est affiché pendant l'installation.
- Commencer le fichier par #\_preseed\_V1.
- Un commentaire est une ligne qui *commence* par un dièse (« # ») et qui continue jusqu'à la fin de la ligne.

Pour créer le fichier de préconfiguration, la méthode la plus facile est de travailler à partir du fichier d'exemple dans la Section B.4.

Une autre méthode est de faire une installation puis, après le redémarrage, d'utiliser la commande **debconf-getselections** du paquet debconf-utils pour copier la base de données debconf et la base de données cdebconf de l'installateur dans un fichier unique :

```
$ echo "#_preseed_V1" > fichier
$ debconf-get-selections --installer >> fichier
$ debconf-get-selections >> fichier
```
Cependant ce fichier contiendra des éléments qui ne peuvent pas être préconfigurés et il vaut mieux utiliser le fichier d'exemple.

## **NOTE**

Cette méthode est fondée sur le fait qu'à la fin de l'installation, la base de données cdebconf de l'installateur est sauvegardée dans le fichier /var/log/ installer/cdebconf. Mais cette base peut contenir des données sensibles et par défaut elle n'est lisible que par le superutilisateur.

Le répertoire /var/log/installer et tous ses fichiers seront détruits si vous « purgez » le paquet installation-report.

Pour examiner les valeurs données aux variables, on peut utiliser **nano** et consulter les fichiers dans /var/lib/ cdebconf pendant l'installation. Regardez templates.dat pour les exemples et questions.dat pour les valeurs actuelles et les valeurs affectées aux variables.

Pour vérifier que votre fichier de préconfiguration est correct avant de faire une installation, vous pouvez utiliser la commande **debconf-set-selections -c** *preseed.cfg*.

## **B.4 Contenu du fichier de préconfiguration (pour bookworm)**

Les éléments de configuration utilisés dans cette annexe sont aussi disponibles en tant que fichier dans https: //www.debian.org/releases/bookworm/example-preseed.txt.

<span id="page-81-0"></span>Les exemples donnés ici sont valables pour l'architecture Intel x86. Si vous utilisez une autre architecture, certains exemples, comme la préconfiguration du clavier ou du programme d'amorçage, ne seront pas corrects et vous devrez les modifier avec les valeurs adéquates.

[Les différents composants de l'installateur Debian sont décrits dans la Section 6](https://www.debian.org/releases/bookworm/example-preseed.txt).3.

#### **B.4.1 Localisation**

Lors d'une installation normale, les questions à propos de la localisation sont [pos](#page-46-0)ées en premier. Ces valeurs ne peuvent être donc préconfigurées uniquement par l'initrd ou les paramètres du noyau. Le mode auto (Section B.2.3) inclut un paramètre auto-install/enable=true (normalement via l'alias auto). Cela reporte les questions à propos de la localisation et elles peuvent ainsi être préconfigurées avec n'importe quelle méthode.

Une locale peut être choisie pour indiquer à la fois la langue et le pays. Toute combinaison d'une langue reconnue par l'installateur et d'un pays valable est acceptée. Si la combinaison ne forme pas une locale valable, l'insta[llateu](#page-77-2)r choisira automatiquement une locale correspondant à la langue sélectionnée. Pour indiquer une locale sous forme de paramètre d'amorçage, écrivez : **locale=***fr\_FR*.

Cette méthode, très simple à utiliser, ne permet pas de préconfigurer toutes les combinaisons possibles de pays, de langue et de locale<sup>3</sup>. Ces valeurs peuvent être préconfigurées individuellement. La langue et le pays peuvent être spécifiés en tant que paramètres d'amorçage.

```
# Préconfigurer la locale seule définit la langue, le pays et la locale.
d-i debian-installer/locale string en_US
# Les valeurs peuvent être préconfigurées individuellement.
#d-i debian-installer/language string en
#d-i debian-installer/country string NL
#d-i debian-installer/locale string en_GB.UTF-8
# On peut aussi demander la création d'autres locales.
#d-i localechooser/supported-locales multiselect en_US.UTF-8, fr_FR.UTF-8
```
La configuration du clavier consiste à sélectionner une carte clavier et à choisir, pour les claviers non latins, une touche qui permet de basculer d'une carte non latine à une carte US. Seules quelques cartes de base sont disponibles pendant l'installation. Une fois le système installé, vous pourrez choisir des cartes plus évoluées avec la commande **dpkg-reconfigure keyboard-configuration**.

```
# Choix du clavier :
d-i keyboard-configuration/xkb-keymap select fr(latin9)
# d-i keyboard-configuration/toggle select No toggling
```
Pour éviter la configuration du clavier, préconfigurez keymap avec **skip-config**. La carte clavier du noyau restera active.

#### **B.4.2 Configuration du réseau**

Bien sûr, si vous récupérez le fichier de préconfiguration sur le réseau, cela ne marchera pas ! Mais c'est parfait si vous amorcez à partir d'un disque optique ou d'une clé USB. Vous pouvez aussi ajouter des paramètres réseau aux paramètres du noyau si vous récupérez le fichier de préconfiguration sur le réseau.

Si, quand vous amorcez par le réseau, vous avez besoin d'une interface particulière avant de charger le fichier de préconfiguration, utilisez un paramètre comme celui-ci : **interface=***eth1*.

Quand vous utilisez la préconfiguration de type « network » (avec « preseed/url »), il n'est pas possible normalement de préconfigurer le réseau. Cependant on peut utiliser l'astuce suivante. Pour définir par exemple l'adresse statique de l'interface réseau, il suffit de forcer la configuration du réseau à s'exécuter une nouvelle fois après que le fichier de préconfiguration a été chargé. Le script « preseed/run » suivant fera l'affaire :

kill-all-dhcp; netcfg

Les variables debconf suivantes traitent de la configuration du réseau.

<span id="page-81-1"></span><sup>3.</sup> Si la valeur de locale est préconfigurée avec en\_NL, la locale du système installé sera par défaut en\_US.UTF-8. Si la locale voulue est en\_GB.UTF-8, il faudra préconfigurer les valeurs individuellement.

# Interdire toute configuration réseau. C'est utile pour des # installations à partir de CD sur des machines sans réseau. # Les questions et les avertissements à propos du réseau ainsi # que les temps d'attente sont fastidieux. #d-i netcfg/enable boolean false # Netcfg choisira une interface connectée si possible. Cela empêchera # d'afficher une liste s'il y a plusieurs interfaces. d-i netcfg/choose\_interface select auto # Pour utiliser une interface particulière : #d-i netcfg/choose\_interface select eth1 # Pour augmenter le délai de détection de lien (par défaut, 3 secondes). # Valeur en seconde : #d-i netcfg/link\_wait\_timeout string 10 # Quand le serveur dhcp est lent et que l'installateur s'arrête pour # l'attendre, ceci peut être utile : #d-i netcfg/dhcp\_timeout string 60 #d-i netcfg/dhcpv6\_timeout string 60 # Par défaut, la configuration du réseau est automatique. # Si vous préférez configurer vous-même le réseau, décommentez cette ligne # et les lignes suivantes sur la configuration du réseau. #d-i netcfg/disable\_autoconfig boolean true # Si vous voulez que le fichier de préconfiguration fonctionne aussi bien # avec que sans serveur dhcp, décommentez ces lignes et les lignes sur la # configuration du réseau. #d-i netcfg/dhcp\_failed note #d-i netcfg/dhcp\_options select Configure network manually # Configuration du réseau. # # exemple pour IPv4 #d-i netcfg/get\_ipaddress string 192.168.1.42 #d-i netcfg/get\_netmask string 255.255.255.0 #d-i netcfg/get\_gateway string 192.168.1.1 #d-i netcfg/get\_nameservers string 192.168.1.1 #d-i netcfg/confirm\_static boolean true # # exemple pour IPv6 #d-i netcfg/get\_ipaddress string fc00::2 #d-i netcfg/get\_netmask string ffff:ffff:ffff:ffff:: #d-i netcfg/get\_gateway string fc00::1 #d-i netcfg/get\_nameservers string fc00::1 #d-i netcfg/confirm\_static boolean true # Remarquez que les valeurs données par DHCP, nom de domaine ou nom de # machine, prennent le pas sur les valeurs déclarées ici. Cependant, # cette déclaration empêche que les questions ne soient posées, même si les # valeurs viennent de dhcp. d-i netcfg/get\_hostname string unassigned-hostname d-i netcfg/get\_domain string unassigned-domain # Si vous voulez imposer un nom d'hôte, quelque soit le nom retourné par le # serveur DHCP ou l'entrée DNS inverse donnée pour l'adresse IP, vous pouvez # décommenter et modifier la ligne qui suit.. #d-i netcfg/hostname string somehost

```
# Supprimer le dialogue irritant sur la clé WEP.
d-i netcfg/wireless_wep string
# Et l'étonnant nom de machine DHCP que certains FAI utilisent comme mot de
# passe.
#d-i netcfg/dhcp_hostname string radish
# Si vous souhaitez désactiver complètement la recherche de microprogramme
# (c'est à dire ne pas utiliser les fichiers ou paquets de firmware
# disponibles sur l'image d'installation) :
#d-i hw-detect/firmware-lookup string never
# Si pour le réseau ou pour un autre matériel vous avez besoin d'un
# microprogramme (firmware) non libre, vous pouvez forcer
# l'installateur à le télécharger, en évitant la demande de confirmation.
# Vous pouvez aussi désactiver la question en mettant ce paramètre à
# false.
#d-i hw-detect/load_firmware boolean true
```
La commande **netcfg** détermine automatiquement le masque réseau quand la variable netcfg/get\_netmask n'est pas préconfigurée. Quand c'est le cas, cette variable doit être positionnée à seen pour les installations automatiques. De même, la commande **netcfg** choisit une adresse convenable si la variable netcfg/get\_gateway n'est pas définie. Ainsi, pour ne pas utiliser de passerelle, vous pouvez positionner cette variable à « none ».

## **B.4.3 Console réseau**

```
# Pour utiliser le composant network-console et faire une
# installation par SSH, vous pouvez vous servir des commandes suivantes.
# Elles n'ont de sens que si vous avez l'intention de poursuivre
# l'installation manuellement.
#d-i anna/choose_modules string network-console
#d-i network-console/authorized_keys_url string http://10.0.0.1/openssh-key
#d-i network-console/password password r00tme
#d-i network-console/password-again password r00tme
```
Plus d'informations à propos de la console réseau sont disponible dans la Section 6.3.10.

## **B.4.4 Valeurs pour les miroirs**

Selon la méthode d'installation choisie, vous pouvez utiliser un miroir pour in[staller l](#page-62-0)e système de base, pour télécharger des composants supplémentaires de l'installateur et pour configurer le fichier /etc/apt/sources. list.

Le paramètre mirror/suite détermine la distribution du système à installer.

Le paramètre mirror/udeb/suite détermine la distribution des composants supplémentaires de l'installateur. On s'en sert uniquement quand ces composants sont récupérés sur le réseau et qu'ils doivent correspondre à la distribution utilisée pour construire l'*initrd* nécessaire à la méthode d'installation. En général, il n'est pas nécessaire de donner une valeur à ce paramètre car l'installateur la détermine automatiquement.

```
# Protocole pour les miroirs :
# Si vous utilisez ftp, il n'est pas nécessaire d'indiquer la chaîne
# mirror/country.
# Le protocole par défaut est http.
#d-i mirror/protocol string ftp
d-i mirror/country string manual
d-i mirror/http/hostname string http.us.debian.org
d-i mirror/http/directory string /debian
d-i mirror/http/proxy string
# Distribution à installer.
#d-i mirror/suite string testing
# Distribution à utiliser pour charger les composants de l'installateur
# (facultatif).
#d-i mirror/udeb/suite string testing
```
#### <span id="page-84-0"></span>**B.4.5 Configuration des comptes**

Le mot de passe de « root » et le nom et le mot de passe d'un premier utilisateur peuvent être préconfigurés. Pour les mots de passe, vous pouvez utiliser simplement du texte ou bien utiliser le *hachage* crypt(3).

#### AVERTISSEMENT

Il faut être conscient que la préconfiguration des mots de passe n'est pas entièrement sécurisée. On peut en effet lire le fichier de préconfiguration quand on y a accès et donc connaître les mots de passe. Le hachage des mots de passe peut être plus sûr si le hachage n'est pas faible, comme le sont les algorithmes MD5 et DES qui permettent les attaques par force brute. Les algorithmes recommandés pour le hachage des mots de passe sont SHA-256 et SHA-512.

```
# Ne pas créer de compte root (l'utilisateur ordinaire utilisera sudo).
#d-i passwd/root-login boolean false
# On peut aussi ne pas créer de compte d'utilisateur.
#d-i passwd/make-user boolean false
#Le mot de passe de root en clair...
#d-i passwd/root-password password r00tme
#d-i passwd/root-password-again password r00tme
# ... ou chiffré avec un hachage crypt(3)
#d-i passwd/root-password-crypted password [crypt(3) hash]
# Vous pouvez aussi présélectionner le nom de l'utilisateur et son
# identifiant de connexion
#d-i passwd/user-fullname string Utilisateur Debian
#d-i passwd/username string debian
# Mot de passe de l'utilisateur en clair...
#d-i passwd/user-password password insecure
#d-i passwd/user-password-again password insecure
# ... ou chiffré avec un hachage crypt(3)
#d-i passwd/user-password-crypted password [crypt(3) hash]
# Préciser l'UID du premier utilisateur.
#d-i passwd/user-uid string 1010
# Le compte sera ajouté à certains groupes. Pour contrôler ces groupes,
# utilisez cette ligne par exemple :
#d-i passwd/user-default-groups string audio cdrom video
```
Les variables passwd/root-password-crypted et passwd/user-password-crypted peuvent être aussi préconfigurées avec la valeur « ! ». Dans ce cas, l'identifiant correspondant est désactivé. Cette méthode convient pour le compte root. Mais il faut pouvoir autoriser la gestion administrative ou la connexion du superutilisateur d'une autre manière, par exemple authentification avec clé SSH, ou **sudo**.

Un hachage SHA-512 avec crypt(3) pour le mot de passe peut être obtenu de la manière suivante (commande disponible dans le paquet whois :

mkpasswd -m sha-512

## **B.4.6 Configuration du fuseau horaire**

```
# Cette commande permet de régler l'horloge matérielle sur UTC :
d-i clock-setup/utc boolean true
# Vous pouvez mettre toute valeur acceptée pour $TZ.
# Voyez ce que contient /usr/share/zoneinfo/ pour les valeurs possibles.
d-i time/zone string Europe/Paris
```

```
# La ligne suivante autorise l'utilisation de NTP pour régler l'horloge
# pendant l'installation :
d-i clock-setup/ntp boolean true
# Le serveur NTP à utiliser. Le serveur par défaut est presque
# toujours correct.
#d-i clock-setup/ntp-server string ntp.example.com
```
## **B.4.7 Partitionnement**

Préconfigurer le partitionnement du disque dur est limité aux possibilités offertes par partman-auto. Vous pouvez partitionner un disque entier ou seulement un espace libre sur ce disque. La disposition du disque peut être indiquée par un schéma prédéfini, un schéma inclus dans un fichier de schémas ou un schéma mis dans le fichier de préconfiguration.

La préconfiguration de schémas complexes de partitionnement, utilisant RAID, LVM ou le chiffrement, est possible mais sans la flexibilité offerte lors d'une installation standard.

Les exemples donnés par la suite n'offrent qu'une information élémentaire sur l'utilisation des schémas. Pour des précisions, consultez les fichiers partman-auto-recipe.txt et partman-auto-raid-recipe.txt qui font partie du paquet debian-installer. Ces deux fichiers sont aussi disponibles dans le répertoire source de l'installateur Debian. Il faut noter que les fonctionnalités disponibles peuvent changer d'une version à l'autre de l'installateur.

AVERTISSEMENT

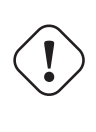

L'identification des disques dépend de l'ordre de chargement des pilotes des disques. Si le système possède plusieurs disques, assurez-vous que le bon sera choisi avant de préconfigurer son partitionnement.

## **B.4.7.1 Exemples de partitionnement**

```
# Si le système possède un espace libre, vous pouvez ne partitionner que
# cet espace.
# Mais il faut que partman-auto/method (ci-dessous) ne soit pas définie.
#d-i partman-auto/init_automatically_partition select biggest_free
# Vous pouvez aussi choisir un disque entier. Si le système ne possède
# qu'un seul disque, l'installateur le choisira automatiquement. Si le
# système possède plusieurs disques, le nom du disque doit être
# donné selon le format traditionnel (par exemple, /dev/sda,
# mais pas /dev/discs/disc0/disc).
# Par exemple, pour utiliser le premier disque SCSI/SATA :
#d-i partman-auto/disk string /dev/sda
# Il faudra aussi indiquer la méthode à utiliser.
# Actuellement les méthodes disponibles sont :
# - regular : utilisation des types de partition habituels.
# - lvm : utilisation de LVM pour le partitionnement du disque.
# - crypto : utilisation de LVM à l'intérieur d'une partition chiffrée.
d-i partman-auto/method string lvm
# Vous pouvez définir la quantité d'espace qui sera utilisée
# par le groupe LVM.
# Cela peut être une taille associée à son unité (par exemple 20 GB),
# un pourcentage d'espace libre ou le mot "max".
d-i partman-auto-lvm/guided_size string max
# Si l'un des disques à partitionner automatiquement contient une ancienne
# configuration LVM, l'utilisateur recevra normalement un avertissement.
# Cet avertissement peut être évité :
d-i partman-lvm/device_remove_lvm boolean true
```

```
# De même pour un Raid logiciel existant déjà :
d-i partman-md/device_remove_md boolean true
# Et aussi pour la confirmation concernant la création de partitions lvm :
d-i partman-lvm/confirm boolean true
d-i partman-lvm/confirm_nooverwrite boolean true
# Vous pouvez choisir l'un des trois schémas prédéfinis...
# - atomic : tous les fichiers dans une seule partition
# - home : partition /home distincte
# - multi : partitions /home, /var et /tmp séparées
d-i partman-auto/choose_recipe select atomic
# ...ou donner vous-même votre schéma.
# Si vous avez la possibilité d'obtenir un schéma dans l'environnement de
# l'installateur, vous pouvez simplement pointer sur lui.
#d-i partman-auto/expert_recipe_file string /hd-media/recipe
# Sinon, vous pouvez mettre un schéma dans le fichier de préconfiguration
# (une seule ligne logique). L'exemple suivant crée une petite partition
# /boot, une partition swap convenable, et utilise le reste de l'espace libre
# pour la partition racine :
#d-i partman-auto/expert_recipe string \
# boot-root :: \
# 40 50 100 ext3 \
# $primary{ } $bootable{ } \
# method{ format } format{ }
# use_filesystem{ } filesystem{ ext3 } \
# mountpoint{ /boot } \
# . \
# 500 10000 1000000000 ext3 \
# method{ format } format{ } \
# use_filesystem{ } filesystem{ ext3 } \
# mountpoint{ / } \
# . \
\# 64 512 300% linux-swap
                      method{ swap } format{ } \}\# . The set of the set of the set of the set of the set of the set of the set of the set of the set of the set of the set of the set of the set of the set of the set of the set of the set of the set of the set of the s
# Une documentation complète sur le format des schémas se trouve dans le
# fichier partman-auto-recipe.txt, disponible dans le
# paquet « debian-installer » ou dans les sources de l'installateur.
# On trouve aussi dans ce document la manière d'indiquer les étiquettes
# de systèmes de fichiers, les noms de groupes de volumes ainsi que les
# noms de périphériques physiques à inclure dans les groupes de volumes.
## Partitionnement pour EFI
# Si votre système nécessite une partition EFI, vous pouvez ajouter ceci au
# schéma précédent, en tant que premier élément :
               538 538 1075 free
# $iflabel{ gpt } \
# $reusemethod{ } \
# method{ efi } \
# format{ } \
\# . The contract of the contract of the contract of the contract of the contract of the contract of the contract of the contract of the contract of the contract of the contract of the contract of the contract of the co
#
# Le fragment ci-dessus correspond à l'architecture amd64,
# certains détails peuvent varier en fonction des architectures.
# Le paquet « partman-auto » dans le dépôt de sources de D-I
# peut contenir des exemples à adapter.
# Si vous avez indiqué la méthode à utiliser, partman créera automatiquement
# les partitions sans demander de confirmation.
d-i partman-partitioning/confirm_write_new_label boolean true
d-i partman/choose_partition select finish
```

```
d-i partman/confirm boolean true
d-i partman/confirm_nooverwrite boolean true
# Forcer l'amorçage avec UEFI (la compatibilité avec le BIOS sera perdue),
# cela n'est pas fait par défaut.
#d-i partman-efi/non_efi_system boolean true
# S'assurer que la table de partitionnement est en GPT,
# cela est nécessaire pour l'EFI.
#d-i partman-partitioning/choose_label select gpt
#d-i partman-partitioning/default_label string gpt
# Quand le chiffrage de disque est activé,
# ne pas effacer les partitions avant.
#d-i partman-auto-crypto/erase_disks boolean false
```
## **B.4.7.2 Partitionnement et RAID logiciel**

Il est aussi possible de préconfigurer le partitionnement d'un RAID logiciel. Les niveaux 0, 1, 5, 6 et 10 sont acceptés, de même que la gestion d'ensemble en mode dégradé et l'indication de périphériques de rechange.

Si vous utilisez RAID 1, vous pouvez préconfigurer grub pour qu'il s'installe sur tous les périphériques de l'ensemble, voyez la Section B.4.11.

## AVERTISSEMENT

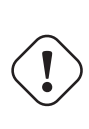

Il est facile d[e se tro](#page-90-0)mper avec ce type de partitionnement automatique. C'est aussi une nouvelle fonctionnalité qui a été relativement peu testée par les développeurs de l'installateur. Il revient à chacun de trouver les bonnes formules. Consultez le fichier /var/log/syslog si vous rencontrez des problèmes.

```
# La méthode à indiquer est "raid".
#d-i partman-auto/method string raid
# Indiquez les disques à partitionner. Ils auront tous les mêmes
# caractéristiques, et donc cela ne fonctionnera que s'ils ont tous
# la même taille.
#d-i partman-auto/disk string /dev/sda /dev/sdb
# Ensuite, indiquez les partitions physiques à utiliser.
#d-i partman-auto/expert_recipe string \
\# multiraid :: \setminus# 1000 5000 4000 raid \
# $primary{ } method{ raid } \
\qquad \qquad +# 64 512 300% raid \
                         method{ raid }
\qquad \qquad +# 500 10000 1000000000 raid \
# method{ raid } \
\# . The set of the set of the set of the set of the set of the set of the set of the set of the set of the set of the set of the set of the set of the set of the set of the set of the set of the set of the set of the s
# Enfin vous devez indiquer comment seront utilisées les partitions que
# vous venez de définir. N'oubliez pas de donner les bons numéros pour
# les partitions logiques. Les niveaux RAID 0, 1, 5, 6 et 10 sont acceptés.
# Les noms des périphériques sont séparés par un caractère « # ».
# Paramètres :
# <raidtype> <devcount> <sparecount> <fstype> <mountpoint> \
            <devices> <sparedevices>
#d-i partman-auto-raid/recipe string \
     # 1 2 0 ext3 / \
            /dev/sda1#/dev/sdb1
\# . The contract of the contract of the contract of the contract of the contract of the contract of the contract of the contract of the contract of the contract of the contract of the contract of the contract of the co
```

```
# 1 2 0 swap - \
\# /dev/sda5#/dev/sdb5 \sqrt{2}\# . The contract of the contract of the contract of the contract of the contract of the contract of the contract of the contract of the contract of the contract of the contract of the contract of the contract of the co
# 0 2 0 ext3 /home \
# /dev/sda6#/dev/sdb6 \
# .
# Une documentation complète se trouve dans le
# fichier partman-auto-raid-recipe.txt, disponible dans le
# paquet « debian-installer » ou dans les sources de l'installateur.
# Pour que partman partitionne automatiquement sans demander de confirmation :
d-i partman-md/confirm boolean true
d-i partman-partitioning/confirm_write_new_label boolean true
d-i partman/choose_partition select finish
d-i partman/confirm boolean true
d-i partman/confirm_nooverwrite boolean true
```
#### **B.4.7.3 Contrôler le montage des partitions**

Les systèmes de fichiers sont normalement montés en utilisant une clé appelée identifiant unique universel, UUID. Même si le nom du périphérique change, cet identifiant permet de monter le système de fichiers sur le bon périphérique. La lecture de ces identifiants est difficile. Aussi l'installateur peut monter des systèmes de fichiers en utilisant les noms traditionnels des périphériques ou les étiquettes que vous leur avez attribuées. Quand vous demandez un montage par étiquette, tout système de fichiers sans étiquette sera monté en utilisant un UUID.

Pour les périphériques dont les noms sont stables, comme les volumes logiques LVM, les noms traditionnels seront toujours utilisés à la place des UUID.

## AVERTISSEMENT

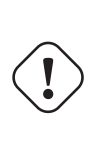

Les noms traditionnels des périphériques peuvent changer en fonction de l'ordre dans lequel ils sont découverts par le noyau au moment du démarrage. Un mauvais système de fichiers peut être ainsi monté sur un périphérique. De même les étiquettes peuvent créer des conflits si vous branchez un nouveau disque ou un périphérique USB. Si cela arrive, le comportement du système devient aléatoire.

```
# Par défaut, les UUID sont utilisés, mais vous pouvez choisir traditional pour
# utiliser les noms traditionnels des périphériques, ou label pour utiliser des
# étiquettes.
# En l'absence d'étiquette, l'UUID est utilisé.
#d-i partman/mount_style select uuid
```
## **B.4.8 Installation du système de base**

Peu d'éléments peuvent être préconfigurés à cette étape de l'installation. Les seules questions posées concernent l'installation du noyau.

```
# Configurer APT pour empêcher l'installation des paquets recommandés.
# Cette option qui peut conduire à un système incomplet est réservée à des
# utilisateurs expérimentés.
#d-i base-installer/install-recommends boolean false
# Version du noyau à installer (nom du paquet). Utilisez none si vous ne voulez
# pas installer de noyau.
#d-i base-installer/kernel/image string linux-image-686
```
## **B.4.9 Configuration d'Apt**

La création du fichier /etc/apt/sources.list et les principales options de configuration se font automatiquement à partir de la méthode d'installation choisie et des réponses aux précédentes questions. Vous pouvez aussi ajouter d'autres sources (locales par exemple).

```
# Choisissez si vous voulez analyser un autre support db'''b''installation
# (par défaut : non (false)).
d-i apt-setup/cdrom/set-first boolean false
# Vous pouvez installer des microprogrammes non libres.
#d-i apt-setup/non-free-firmware boolean true
# Vous pouvez installer des logiciels des distributions non-free et contrib.
#d-i apt-setup/non-free boolean true
#d-i apt-setup/contrib boolean true
# Décommentez cette ligne si vous ne souhaitez pas qu'une image d'installation
# DVD ou BD soit active dans le sources.list du système installé
# (les images de CD ou netinst sont désactivées
# quelque soit la valeur de ce paramètre)
#d-i apt-setup/disable-cdrom-entries boolean true
# Décommentez cette ligne si vous n'utilisez pas de miroir sur le réseau.
#d-i apt-setup/use_mirror boolean false
# Choisissez les services de mise à jour et les miroirs à utiliser.
# Les valeurs ci-après sont les valeurs par défaut :
#d-i apt-setup/services-select multiselect security, updates
#d-i apt-setup/security_host string security.debian.org
# Autres sources disponibles, local[0-9]
#d-i apt-setup/local0/repository string \
       http://local.server/debian stable main
#d-i apt-setup/local0/comment string local server
# Activer des lignes deb-src
#d-i apt-setup/local0/source boolean true
# URL de la clé publique de la source locale. Vous devez indiquer une clé ; sinon
# apt se plaindra que la source n'est pas authentifiée et laissera la ligne du
# fichier sources.list en commentaire.
#d-i apt-setup/local0/key string http://local.server/key
# ou vous pouvez fournir cette clé en chiffrant son contenu avec
# la commande 'base64 -w0' et en l'écrivant ainsi :
#d-i apt-setup/local0/key string base64:// ←-
   LS0tLS1CRUdJTiBQR1AgUFVCTElDIEtFWSBCTE9DSy0tLS0tCi4uLgo=
# Le fichier de clé fourni est vérifié. S'il est au format PGP ASCII avec armure,
# il sera enregistré avec l'extension « .asc »,
# sinon l'extension « .gpg » sera utilisée.
# Le format « keybox database » n'est pas encore pris en charge.
# (consultez generators/60local dans les sources de apt-setup)
# Par défaut, l'installateur demande que les dépôts soient authentifiés par
# une clé gpg connue. On peut se servir de cette commande pour désactiver
# cette authentification.
# Attention : cette commande n'est pas sécurisée ni recommandée.
#d-i debian-installer/allow_unauthenticated boolean true
# Décommentez pour ajouter la configuration multiarch pour i386
#d-i apt-setup/multiarch string i386
```
## **B.4.10 Choix des paquets**

Vous pouvez installer toute combinaison de tâches parmi celles disponibles. Pour l'heure, les tâches disponibles sont les suivantes :

- **standard** (outils standards)
- **desktop** (environnement graphique de bureau)
- **gnome-desktop** (bureau Gnome)
- **xfce-desktop** (bureau Xfce)
- **kde-desktop** (bureau KDE Plasma)
- **cinnamon-desktop** (bureau Cinnamon)
- **mate-desktop** (bureau MATE)
- **lxde-desktop** (bureau LXDE)
- **web-server** (serveur web)
- **ssh-server** (serveur SSH)

Vous pouvez aussi choisir de n'installer aucune tâche et forcer l'installation de paquets par un autre moyen. Il est recommandé de toujours inclure la tâche *standard*.

Si vous ne voulez pas voir les écrans de tasksel, utilisez la préconfiguration de  $p$ kgsel/run\_tasksel (dans ce cas, aucun paquet n'est installé par tasksel).

Si vous voulez installer des paquets particuliers en plus des paquets installés par les tâches, vous pouvez utiliser le paramètre pkgsel/include. Séparez les valeurs par des virgules ou des espaces. Vous pouvez ainsi l'utiliser facilement sur la ligne de commande du noyau.

#tasksel tasksel/first multiselect standard, web-server, kde-desktop # Ou choisissez de ne pas afficher les écrans de tasksel # (ce qui n'installe aucun paquet) #d-i pkgsel/run\_tasksel boolean false # Paquets supplémentaires #d-i pkgsel/include string openssh-server build-essential # Mise à jour des paquets après debootstrap. # Valeurs autorisées : none, safe-upgrade, full-upgrade #d-i pkgsel/upgrade select none # Vous pouvez choisir si vous souhaitez signaler les logiciels que # vous avez installés et ceux que vous utilisez. Par défaut, rien n'est signalé. # Mais l'envoi de rapport d'installation aide le projet à connaître les logiciels # populaires qui devraient être inclus sur les premiers CD et DVD. #popularity-contest popularity-contest/participate boolean false

## <span id="page-90-0"></span>**B.4.11 Installation du programme d'amorçage**

```
# Grub est le programme d'amorçage (pour x86).
# Le paramètre suivant est sans danger : il installe grub sur la
# partition UEFI ou le secteur d'amorçage s'il n'existe aucun autre système
# d'exploitation sur la machine.
d-i grub-installer/only_debian boolean true
# Ce paramètre installe grub sur la partition UEFI ou le secteur d'amorçage
# même s'il existe un autre système d'exploitation, ce qui est moins sûr car
# il pourrait ne pas savoir amorcer cet autre système.
d-i grub-installer/with_other_os boolean true
# En raison, entre autres, des clés USB, la position du disque principal ne
# peut pas être déterminée de façon sûre dans le cas général, elle doit donc
# être spécifiée :
#d-i grub-installer/bootdev string /dev/sda
# Pour installer grub sur le premier périphérique
# (présumant que ce n'est pas une clé USB) :
#d-i grub-installer/bootdev string default
# Vous pouvez aussi l'installer ailleurs que sur la partition UEFI
# ou le secteur d'amorçage.
```

```
# Décommentez et modifiez les lignes suivantes :
#d-i grub-installer/only_debian boolean false
#d-i grub-installer/with_other_os boolean false
#d-i grub-installer/bootdev string (hd0,1)
# Pour installer grub sur plusieurs disques :
#d-i grub-installer/bootdev string (hd0,1) (hd1,1) (hd2,1)
# Mot de passe facultatif pour grub, soit en clair (simple texte) :
#d-i grub-installer/password password r00tme
#d-i grub-installer/password-again password r00tme
# soit chiffré avec un hachage MD5, voyez grub-md5-crypt(8) :
#d-i grub-installer/password-crypted password [MD5 hash]
# Si le programme d'amorçage permet d'ajouter des paramètres d'amorçage au
# système installé, vous pouvez utiliser l'option suivante.
# Note : les options passées à l'installateur sont ajoutées automatiquement.
#d-i debian-installer/add-kernel-opts string nousb
```
Un mot de passe chiffré avec un hachage MD5 pour grub peut être créé avec la commande **grub-md5-crypt** ou avec la commande donnée dans l'exemple de la Section B.4.5.

## **B.4.12 Pour terminer l'installation**

```
# Lors d'une installation à partir d'une console série, les consoles virtuelles
# (VT1-VT6) sont désactivées dans /etc/inittab. Décommentez la ligne suivante
# pour empêcher la désactivation.
#d-i finish-install/keep-consoles boolean true
# Pour éviter le dernier message disant que l'installation est terminée :
d-i finish-install/reboot_in_progress note
# Pour empêcher l'éjection du CD au moment du redémarrage,
# c'est utile parfois :
#d-i cdrom-detect/eject boolean false
# Pour arrêter l'installateur quand il a terminé, mais sans redémarrer
# le système installé :
#d-i debian-installer/exit/halt boolean true
# Pour éteindre la machine au lieu de simplement l'arrêter :
#d-i debian-installer/exit/poweroff boolean true
```
## **B.4.13 Les autres questions**

```
# Selon les logiciels que vous avez installés et s'il y a eu des problèmes
# pendant le processus d'installation, d'autres questions peuvent être posées.
# Vous pouvez bien sûr les préconfigurer ! Pour obtenir la liste de toutes
# les questions possibles, faites une installation, et exécutez ces
# commandes :
  debconf-get-selections --installer > fichier
# debconf-get-selections >> fichier
```
## **B.5 Options complexes**

#### **B.5.1 Exécuter des commandes pendant l'installation**

Une option très puissante offerte par les outils de préconfiguration est la possibilité de lancer des commandes ou des scripts à certains moments de l'installation.

Lorsque le système de fichiers du système cible est monté, il est accessible dans /target. Si un CD d'installation est utilisé, une fois monté, il est accessible dans /cdrom.

```
# La préconfiguration de l'installation n'est pas sécurisée. Rien dans
# l'installateur ne vérifie que des dépassements de tampon ou des
# exploitations quelconques des valeurs données dans ce fichier n'ont pas lieu.
# N'utilisez que les fichiers dont vous connaissez la provenance !
# Pour tout dire, et parce que c'est en général utile, voici un
# moyen d'exécuter automatiquement une commande dans l'installateur.
# La première commande est exécutée aussi tôt que possible, juste après
# la lecture du fichier.
#d-i preseed/early_command string anna-install some-udeb
# Cette commande est exécutée juste avant que le partitionneur ne commence.
# Il peut être utile de préconfigurer le partitionneur en fonction de l'état
# des disques
# (qui ne sont peut-être pas visibles quand preseed/early_command est exécutée).
#d-i partman/early_command \
       string debconf-set partman-auto/disk "$(list-devices disk | head -n1)"
# Cette commande est exécutée juste avant que l'installation ne se termine,
# mais quand le répertoire /target est encore utilisable. Vous pouvez exécuter
# un chroot dans /target et utiliser cet environnement directement ; ou bien vous
# pouvez utiliser les commandes apt-install et in-target pour installer des
# paquets et lancer des commandes dans le répertoire target.
#d-i preseed/late_command string apt-install zsh; in-target chsh -s /bin/zsh
```
#### **B.5.2 Changer les valeurs par défaut avec la préconfiguration**

Il est possible de changer la réponse par défaut à une question tout en maintenant l'interrogation. Pour cela, le drapeau *seen* doit être remis à « false » après avoir modifié la valeur de la réponse.

```
d-i foo/bar string value
d-i foo/bar seen false
```
Il suffit de déclarer le paramètre preseed/interactive=true au moment de l'amorçage pour obtenir le même effet pour *toutes* les questions. Cela peut servir à tester le fichier de préconfiguration.

Le propriétaire « d-i » est utilisé uniquement pour les variables dont se sert l'installateur. Pour des variables appartenant à des paquets installés sur le système cible, il faut utiliser le nom du paquet. Consultez la note Section B.2.2.

Si vous utilisez les paramètres d'amorçage pour la préconfiguration, l'opérateur « ?= » demande à l'installateur de poser la question correspondante, c'est-à-dire, *foo***/***bar***?=***valeur* (ou *propriétaire***:***foo/bar***?=***valeur*). Cela n'aura un effet que sur les paramètres qui correspondent à des questions qui sont réellement affichées pendant l'installation et non pas sur les paramètres « internes ».

Il est possible d'obtenir davantage d'informations de débogage en utilisant le paramètre DEBCONF\_DEBUG=5. Ainsi, debconf affichera beaucoup plus de détails sur la configuration actuelle de chaque variable et sur sa progression lors de l'exécution des scripts d'installation de chaque paquet.

#### **B.5.3 Chaîner les fichiers de préconfiguration**

Vous pouvez inclure dans ce fichier d'autres fichiers de préconfiguration. Toutes les valeurs de ces fichiers annuleront les valeurs préexistantes définies par des fichiers précédemment chargés. Vous pouvez par exemple mettre la configuration du réseau dans un fichier et certaines configurations plus spécifiques dans un autre fichier.

```
# Vous pouvez indiquer plus d'un fichier, en les séparant par des espaces ;
# tous seront chargés. Ces fichiers peuvent à leur tour contenir d'autres
# directives de préconfiguration ou d'inclusion. Notez que si les fichiers
# sont relatifs, ils seront pris dans le répertoire où se trouve le fichier
# qui les inclut.
#d-i preseed/include string x.cfg
# L'installateur peut vérifier la somme de contrôle des fichiers de
# préconfiguration avant de les utiliser. Pour le moment, cette somme doit
```
# être de type md5sum. Il faut lister les sommes de contrôle dans le même ordre

```
# que les fichiers à inclure.
```

```
#d-i preseed/include/checksum string 5da499872becccfeda2c4872f9171c3d
```
# D'une manière plus souple, cela exécute des commandes de l'interpréteur # et si le résultat donne les noms de ces fichiers, ils sont inclus. #d-i preseed/include\_command \ string if [ "'hostname'" = bob ]; then echo bob.cfg; fi # Plus encore, cela télécharge un programme et l'exécute. Le programme peut # utiliser des commandes comme debconf-set pour manipuler la base de données # de debconf. Il est possible de lister plusieurs scripts, séparés par des # espaces. Il faut remarquer que si les fichiers sont indiqués de façon # relative, ils seront cherchés dans le répertoire qui contient le fichier de # préconfiguration qui les a lancés. #d-i preseed/run string foo.sh

Il est aussi possible de chaîner une préconfiguration de type *initrd* ou *file* avec une préconfiguration de type *network*. Pour cela, il faut déclarer preseed/url dans les fichiers précédents. La préconfiguration *network* sera exécutée quand le réseau fonctionnera. Soyez prudent car il y aura deux exécutions distinctes de la préconfiguration. Cela signifie que vous pouvez exécuter à nouveau la commande preseed/early, la seconde fois après la mise en œuvre du réseau.

# <span id="page-94-0"></span>**Annexe C**

# **Partitionnement pour Debian**

## **C.1 Décider des partitions et de leurs tailles**

Au strict minimum, GNU/Linux a besoin d'une partition pour lui-même. Vous pouvez avoir une seule partition contenant le système entier, les applications et vos fichiers personnels. La plupart des gens pensent qu'une partition d'échange (swap) est nécessaire, bien que ce ne soit pas tout à fait vrai. Le « Swap » est l'espace de travail du système d'exploitation ; il lui permet d'utiliser de l'espace disque comme « mémoire virtuelle ». En le plaçant sur une partition séparée, Linux peut en faire un usage bien plus efficace. Il est possible de forcer Linux à utiliser un fichier normal comme espace d'échange, mais ce n'est pas recommandé.

La plupart des gens choisissent d'utiliser plus de partitions que le minimum requis pour GNU/Linux. Il y a deux raisons pour que vous ayez envie de diviser le système de fichiers en de nombreuses petites partitions. La première concerne la sécurité. Si le système de fichiers est corrompu, en général une seule partition est affectée. Donc, vous n'avez à remplacer (à partir des sauvegardes que vous avez soigneusement conservées) qu'une partie de votre système. Au minimum, vous devriez envisager la création de ce qui est communément appelée la « partition racine ». Elle contient les composants les plus essentiels du système. Si une autre partition est corrompue, vous pourrez toujours amorcer Linux pour réparer le système. Cela peut vous épargner le désagrément d'avoir à réinstaller le système entier.

La seconde raison est généralement plus importante pour une entreprise, mais cela dépend vraiment de l'utilisation de votre machine. Par exemple, recevoir des envois en nombre de messages électroniques peut facilement remplir une partition. Si vous avez placé /var/mail sur sa propre partition, la majeure partie du système marchera même si vous êtes submergé de courrier non sollicité (*spam*).

Le seul inconvénient qu'il y a à utiliser plusieurs partitions est qu'il est souvent difficile de connaître ses besoins à l'avance. Si vous faites une partition trop petite, vous aurez soit à réinstaller le système soit à déplacer constamment des fichiers pour faire de la place sur la partition trop petite. D'un autre côté, si vous faites une partition trop grande, vous aurez perdu de l'espace. L'espace disque est bon marché de nos jours, mais pourquoi jeter votre argent par les fenêtres ?

## **C.2 L'arborescence des fichiers**

Debian GNU/Linux adhère à la norme sur l'organisation des systèmes de fichiers pour le nommage des fichiers et des répertoires. Cette norme permet aux utilisateurs et aux auteurs de logiciel de prévoir l'emplacement des fichiers et des répertoires. Le répertoire racine est simplement représenté par la barre oblique /. Au niveau de la racine, tous les systèmes Debian incluent ces répertoires :

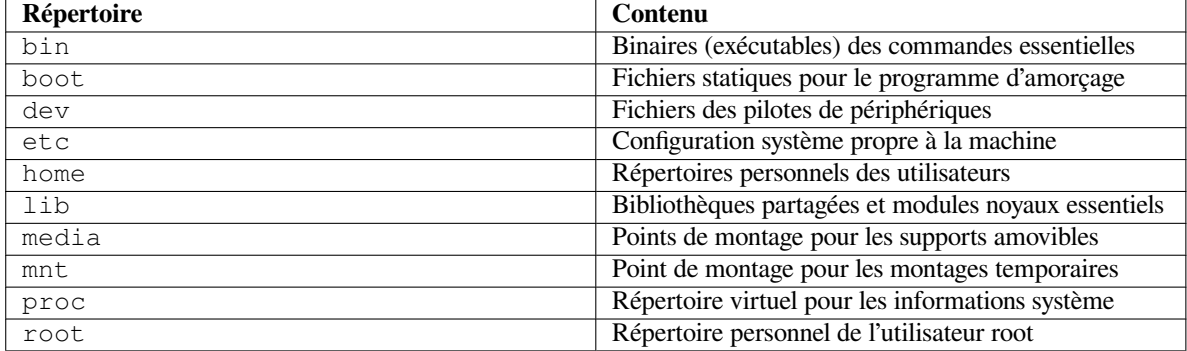

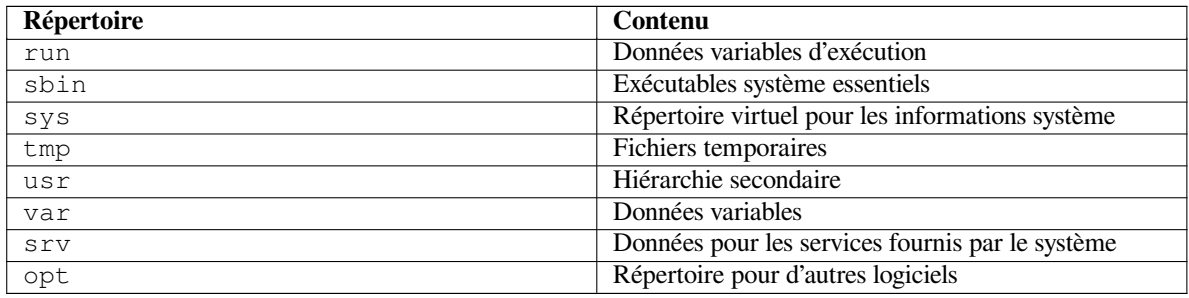

La liste suivante décrit quelques caractéristiques importantes des répertoires et des partitions. L'utilisation de l'espace disque varie grandement avec la configuration du système et les modes d'utilisation. Les principes généraux énoncés ici constituent une introduction au partitionnement des disques.

- La partition racine / doit toujours contenir les répertoires : /etc, /bin, /sbin, /lib, /dev et /usr, sinon votre système ne pourra pas démarrer. Ce qui signifie qu'il faut prévoir 600 à 750 Mo pour la partition racine incluant /usr, ou 5 à 6 Go pour un poste de travail ou un serveur;
- /var : toutes les données variables comme les articles des forums usenet, les messages électroniques, les sites web, le cache du système des paquets, etc. seront placées dans ce répertoire. La place nécessaire dépend énormément de l'usage que vous faites de votre ordinateur, mais pour la plupart des administrateurs, elle sera dictée par la charge due aux outils de gestion des paquets. Si vous envisagez de faire une installation complète de tout ce que Debian peut vous offrir en une seule fois, réserver 2 à 3 Go d'espace pour /var devrait suffire. Si vous préférez installer le tout en plusieurs étapes (p. ex. d'abord les services et utilitaires, puis les outils texte, puis X11...), vous pouvez vous contenter de 300 à 500 Mo. Si l'espace disque est une contrainte majeure et que vous ne voulez pas faire de mises à jour majeures, vous pouvez vous en tirer avec 30 à 40 Mo ;
- /tmp : si un programme crée des données temporaires, elles seront probablement placées dans /tmp. 40 à 100 Mo devraient suffire. Certaines applications, gestionnaires d'archives, outils pour créer des CD/DVD, logiciels multimédias, peuvent se servir de /tmp pour stocker provisoirement des images. Si vous comptez utiliser ces programmes, vous devrez recalculer l'espace nécessaire dans /tmp.
- /home : chaque utilisateur mettra ses données dans un sous-répertoire de ce répertoire. La place nécessaire dépend du nombre d'utilisateurs sur le système, et du genre de fichiers qu'ils devront stocker. Selon l'utilisation du système, vous devriez réserver environ 100 Mo par utilisateur. Réservez beaucoup plus d'espace si des fichiers multimédias (images, MP3, films) seront conservés dans le répertoire.

## **C.3 Schéma de partitionnement recommandé**

Pour les nouveaux utilisateurs, les machines Debian personnelles ou familiales, et autres systèmes mono-utilisateur, une simple partition / (plus celle d'échange) est sans doute la solution la plus simple. Le type de partition recommandé est ext4.

Pour les systèmes avec plusieurs utilisateurs, ou les systèmes avec beaucoup d'espace disque, il vaut mieux placer les répertoires /var, /tmp et /home chacun sur une partition distincte de la partition /.

Dans certains cas, vous pourriez avoir besoin d'une partition /usr/local distincte si vous prévoyez d'installer beaucoup de programmes qui ne font pas partie de la distribution Debian. Si votre machine est destinée à être un serveur de courrier, vous pourriez avoir besoin de mettre aussi /var/mail sur une partition distincte. Si vous mettez sur pied un serveur avec beaucoup d'utilisateurs, il est généralement intéressant d'avoir une grande partition distincte pour /home. La méthode de partitionnement varie d'un ordinateur à l'autre, en fonction de son usage.

Pour des systèmes très complexes, consultez le HOWTO Multi Disk. Il contient des informations très précises qui intéresseront les fournisseurs d'accès à internet et les personnes installant des serveurs.

En ce qui concerne la taille de la partition d'échange (swap), les avis sont partagés. Une règle traditionnelle, qui fonctionne bien, est d'utiliser autant d'espace d'échange que de RAM. Dans la plupart des cas, cette taille ne devrait pas être inférieure à 512 Mo. Bien sûr, il y a des e[xceptions à cette règle](http://www.tldp.org/HOWTO/Multi-Disk-HOWTO.html).

Avec une ancienne machine possédant 512 Mo de RAM et un disque IDE de 20 Go sur /dev/sda, on pourrait créer une partition de 8 Go pour un autre système d'exploitation sur /dev/sda1, une partition d'échange de 512 Mo sur /dev/sda3 et une partition Linux d'environ 11,4 Go sur /dev/sda2.

Pour avoir une idée de la place nécessaire pour les tâches que vous voudriez rajouter à la fin de l'installation, consultez la Section D.2.

## **C.4 Noms des périphériques sous Linux**

Le nom des disques et des partitions sous Linux peut être différent des autres systèmes d'exploitation. Vous devez connaître les noms utilisés lors de la création et du montage de partitions. Voici les principales conventions de nommage :

- Le premier disque dur détecté est appelé /dev/sda.
- Le second disque dur détecté est appelé /dev/sdb, etc.
- Le premier lecteur CD SCSI est nommé /dev/scd0, ou encore /dev/sr0.

Les partitions sur chaque disque sont représentées en ajoutant un numéro au nom du disque : sda1 et sda2 représentent la première et la seconde partition du premier disque SCSI du système.

Voici un exemple concret. Supposons que vous ayez deux disques SCSI, l'un à l'adresse SCSI 2 et l'autre à l'adresse SCSI 4. Le premier disque (à l'adresse 2) est nommé sda, et le second sdb. Si le disque sda a trois partitions, elles s'appelleront sda1, sda2 et sda3. La même convention s'applique au disque sdb et à ses partitions.

Notez que si vous avez deux adaptateurs SCSI (c.-à-d. des contrôleurs SCSI), l'ordre de nommage des disques peutêtre embrouillé. La meilleure solution est de regarder les messages au démarrage, en supposant que vous connaissiez les modèles ou les tailles des disques.

Linux représente les partitions primaires par le nom du disque, suivi des nombres 1 à 4. Par exemple la première partition sur le premier disque est /dev/sda1. Les partitions logiques sont numérotées à partir de 5. Donc, la première partition logique sur ce même disque est /dev/sda5. Rappelez-vous que la partition étendue, c'est-à-dire la partition primaire contenant les partitions logiques, n'est pas utilisable en elle-même.

## **C.5 Programmes de partitionnement**

De nombreux utilitaires de partitionnement ont été adaptés par les développeurs Debian pour fonctionner sur différents types de disques et d'architectures matérielles. Voici les programmes qui sont disponibles sur votre architecture :

**partman** C'est le partitionneur que recommande Debian. Ce « couteau suisse » sait aussi redimensionner des partitions et monter des systèmes de fichiers (« formater » en langage Windows) sur des points de montage.

**fdisk** C'est le premier partitionneur de disque pour Linux... bon pour les gourous.

Faites attention si vous avez des partitions FreeBSD sur votre machine. Les noyaux d'installation reconnaissent ces partitions, mais la façon dont **fdisk** les représente (ou pas) peut faire varier les noms des périphériques. Lisez attentivement le Linux+FreeBSD HOWTO.

**cfdisk** C'est un partitionneur simple à utiliser, fonctionnant en mode plein écran... pour nous autres.

Remarquez que **cfdisk** ne reconnaît pas du tout les partitions FreeBSD et que les noms des périphériques peuvent être différents.

L'un de ces programmes [sera lancé par défaut quand v](http://www.tldp.org/HOWTO/Linux+FreeBSD-2.html)ous sélectionnerez : Partitionner un disque dur. Il est possible d'utiliser un autre partitionneur sur la console VT2 mais cela n'est pas recommandé.

N'oubliez pas de rendre amorçable votre partition racine.

## **C.5.1 Partitionnement pour PC 64 bits**

Si vous utilisez un nouveau disque dur (ou si vous souhaitez supprimer la totalité de la table de partitions), une nouvelle table de partitions doit être créée. Cela peut être fait de manière automatique avec le « Partitionnement assisté ». Si vous souhaiter partitionner le disque dur manuellement, sélectionnez l'entrée de premier niveau du disque et appuyez sur **Entrée** pour créer une nouvelle table de partitions. Dans le mode expert, vous pourrez choisir le type de table. Sur les systèmes avec UEFI, « gpt » est le type de table par défaut, tandis que « msdos » est le type de table par défaut pour les systèmes BIOS. Dans une installation standard, les valeurs par défaut sont utilisées.

## **NOTE**

Lorsqu'une table de partitions de type « gpt » est sélectionnée, un espace libre de 1 Mo est créé automatiquement au début du disque. Cela est nécessaire pour embarquer le programme d'amorçage GRUB2.

Si vous voulez préserver un système d'exploitation existant comme DOS ou Windows, il vous faudra redimensionner sa partition pour faire de la place pour installer Debian. L'installateur sait redimensionner les systèmes de fichiers FAT et NTFS ; quand vous arrivez à l'étape « Partitionnement » de l'installateur, choisissez Manuel et indiquez simplement la nouvelle taille de la partition.

Alors que les systèmes récents avec UEFI n'ont pas les limitations listées ci-dessous, les anciens BIOS des PC ont généralement leurs propres contraintes pour le partitionnement des disques. Il y a une limite sur le nombre de partitions « primaires » et « logiques » qu'un disque peut contenir. De plus, avec les BIOS antérieurs à 1994–98 (selon les constructeurs), il y a des limites sur l'emplacement des partitions à partir desquelles on peut démarrer le système. Vous trouverez plus d'information dans le HOWTO sur le partitionnement Linux, mais cette section contient quelques éléments pour vous aider à aplanir les difficultés les plus courantes.

À l'origine, le système de partitionnement des disques de PC est basé sur les partitions « primaires », mais il ne peut y en avoir que quatre. Pour passer outre cette limitation, les partitions « étendues » et « logiques » ont été inventées. En configurant une partition primaire en [partition étendue, vous pouvez subdivi](http://www.tldp.org/HOWTO/Partition/)ser l'espace attribué à cette partition en partitions « logiques ». La partition étendue peut contenir jusqu'à 60 partitions logiques ; en revanche, il ne peut y avoir qu'une seule partition étendue par disque.

Linux limite le nombre de partitions à 255 par disque SCSI (3 partitions primaires utilisables et 252 partitions logiques dans la partition étendue) et à 63 par disque IDE (3 partitions primaires et 60 partitions logiques). Cependant, le système Debian GNU/Linux classique fournit seulement 20 périphériques pour les partitions, c'est pourquoi vous ne pourrez pas procéder à l'installation sur des partitions supérieures à 20, à moins d'avoir créé vous-même des périphériques pour ces partitions.

Si vous avez un gros disque IDE, et que vous n'utilisez ni l'adressage LBA ni les pilotes en couche (quelquefois fournis par les constructeurs de disques), la partition de démarrage (celle qui contient l'image noyau) doit être placée dans les 1024 premiers cylindres de votre disque dur (habituellement, autour de 524 Mo, sans la translation du BIOS).

Cette restriction ne s'applique pas si vous avez un BIOS postérieur à 1995–98 (selon les constructeurs) qui prend en charge la norme « Enhanced Disk Drive Support Specification ». Le paquet Debian **mbr** (qui est une alternative à Lilo) a besoin du BIOS pour charger en RAM le noyau lu sur le disque. Si les extensions du BIOS int 0x13 pour l'accès aux gros disques sont présentes, elles seront utilisées. Sinon, l'interface standard d'accès au disque sera utilisée par défaut, et elle ne permettra pas de démarrer sur des emplacements situés après le 1023e cylindre du disque. Une fois que Linux est démarré, peu importe le BIOS de votre ordinateur, ces restrictions ne s'appliquent plus, puisque Linux n'utilise pas le BIOS pour les accès disque.

Si vous avez un gros disque, vous devrez peut-être utiliser des techniques de translation de cylindres que vous pouvez configurer dans le BIOS, comme le mode d'adressage LBA (Linear Block Addressing), ou le mode de translation CHS. Vous trouverez plus d'informations sur la gestion des gros disques dans le HOWTO Large Disk. Si vous utilisez une méthode de translation de cylindres, et que le BIOS n'accepte pas les extensions pour l'accès aux gros disques, votre partition de démarrage devra être contenue dans la partie correspondant aux 1024 premiers cylindres *translatés*.

La meilleure façon de régler ce problème est de créer une petite partition (25 à 50 Mo doivent suffire) en début de disque, qui sera la partition de démarrage, puis de créer toutes les autres pa[rtitions que vous voul](http://www.tldp.org/HOWTO/Large-Disk-HOWTO.html)ez dans l'espace restant. Cette partition de démarrage *devra* être montée sur /boot, le répertoire où seront stockés les noyaux Linux. Cette configuration marchera sur tous les systèmes, quel que soit votre mode d'adressage (LBA) ou de translation (CHS), et quel que soit votre BIOS, avec ou sans extensions.

# **Annexe D**

# **Informations diverses**

## **D.1 Périphériques Linux**

Sous Linux, vous disposez de fichiers spéciaux dans le répertoire /dev. Ces fichiers sont appelés fichiers de périphérique et ils se comportent différemment des fichiers ordinaires. Les types les plus courants de ces fichiers concernent les périphériques de type bloc et les périphériques de type caractère. Ces fichiers sont des interfaces au pilote réel qui fait partie du noyau et qui accède au périphérique. Un autre type, moins courant, de fichier de périphérique est *pipe*. Ci-dessous sont repris les fichiers de périphérique les plus importants.

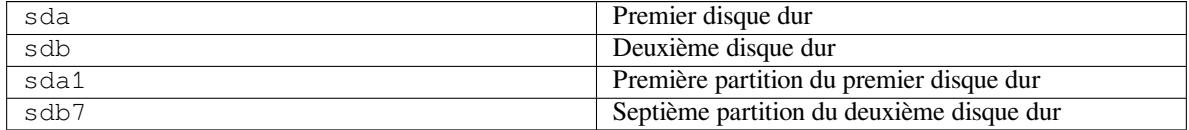

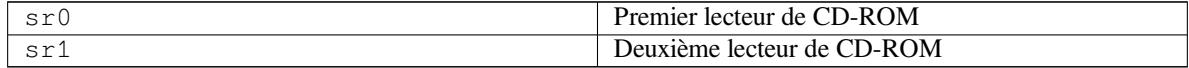

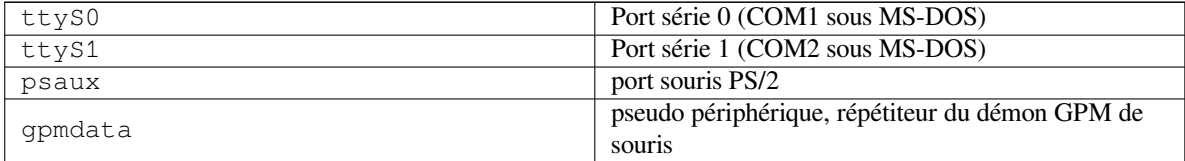

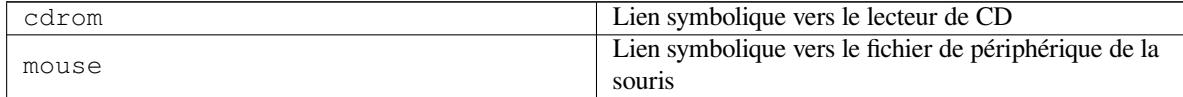

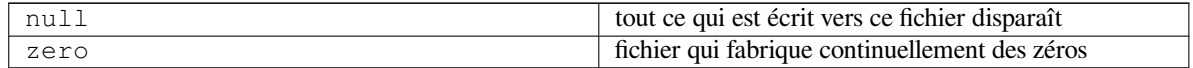

#### **D.1.1 Régler la souris**

La souris peut être utilisée aussi bien dans une console Linux (avec gpm) qu'en environnement X Window. Il suffit normalement d'installer le fichier gpm et le serveur X. Les deux doivent utiliser /dev/input/mice comme périphérique. Le protocole correct pour la souris est **exps2** pour gpm et **ExplorerPS/2** pour le serveur X. Les fichiers de configuration sont respectivement /etc/gpm.conf et /etc/X11/xorg.conf.

Pour faire fonctionner la souris, il faut charger certains modules du noyau. Dans la plupart des cas, les modules corrects sont autodétectés mais certaines souris anciennes<sup>1</sup> sur de vieux ordinateurs posent des problèmes. Voici les

<sup>1.</sup> Les souris de type série ont un connecteur à 9 trous en forme de D ; les souris bus ont un connecteur rond à 8 tiges, qu'il ne faut pas confondre avec le connecteur à 6 tiges d'une souris PS/2 ou avec le connecteur à 4 tiges d'une souris ADB.

modules du noyau nécessaires aux différents types de souris :

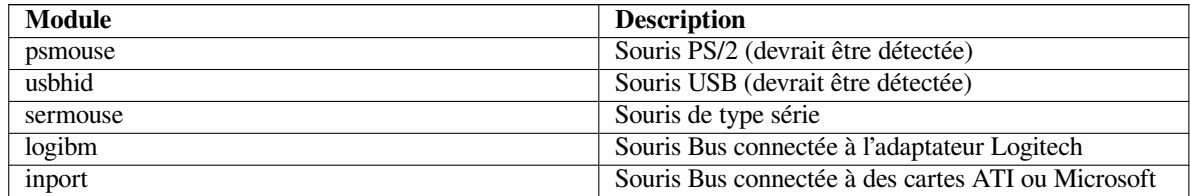

Pour charger le module d'un pilote souris, vous pouvez utiliser la commande **modconf** (paquet du même nom) et chercher dans la catégorie **kernel/drivers/input/mouse**.

## **D.2 Espace disque nécessaire pour les tâches**

Une installation standard pour l'architecture amd64, avec le noyau par défaut et tous les paquets standard, demande 1242 Mo. Une installation minimale, sans la tâche *Standard system*, demande 1012 Mo.

#### IMPORTANT

Dans ces deux cas, l'espace disque réellement utilisé est calculé après la fin de l'installation et tous les fichiers temporaires éliminés. Il ne prend pas en compte l'espace utilisé par le système de fichiers, par exemple par les journaux. Il est donc clair qu'il faut plus d'espace disque à la fois pendant l'installation et en utilisation réelle du système.

Le tableau suivant montre les tailles rapportées par aptitude pour les tâches affichées dans tasksel. Certaines tâches ont des éléments communs, et donc la taille totale pour ces deux tâches peut être moindre que la somme des deux tailles.

L'installateur installe par défaut l'environnement de bureau GNOME, mais d'autres environnements sont possibles. Ils peuvent être sélectionnés soit en utilisant une image spécifique, soit en indiquant l'environnement voulu pendant l'installation. Veuillez consulter la Section 6.3.6.2.

Pour déterminer la dimension d'une partition, vous devez ajouter les tailles dans le tableau et la taille de l'installation de base. Ce que représente « Taille installée » va dans /usr et dans /lib ; et ce que représente « Taille à charger » va (provisoirement) dans /var.

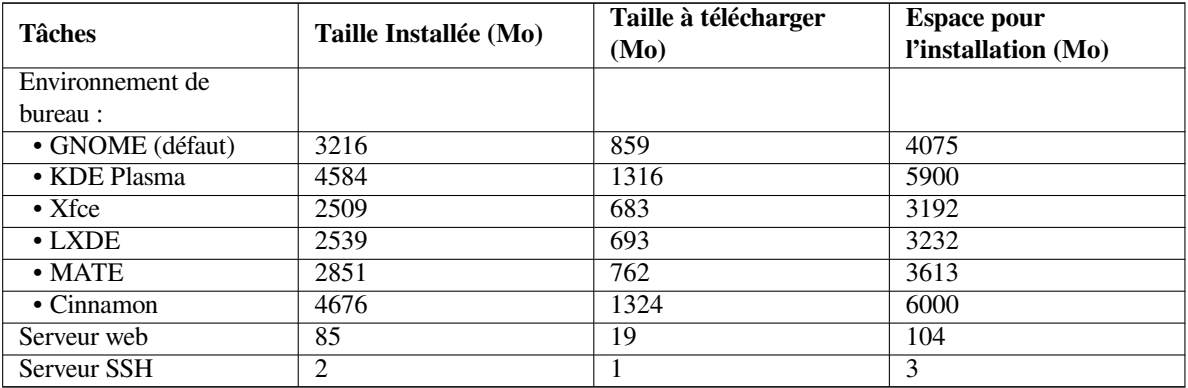

Si vous faites une installation dans une langue autre que l'anglais, **tasksel** installera automatiquement une *locale* s'il en existe une pour votre langue. Chaque langue nécessite un espace variable sur le disque. Vous devriez accorder 350 Mo pour le téléchargement et l'installation.

## **D.3 Installer Debian GNU/Linux à partir d'un système Unix/Linux**

Cette partie explique comment installer Debian GNU/Linux à partir d'un système Unix ou Linux existant, sans utiliser le système d'installation avec menus qui est exposé dans la suite de ce manuel. Les utilisateurs qui changeaient leur distribution Red Hat, Mandriva ou Suse pour Debian GNU/Linux réclamaient ce guide d'installation. Dans cette partie, on suppose que le lecteur a acquis une certaine familiarité avec les commandes \*nix et qu'il sait parcourir un système de fichiers. \$ symbolisera une commande qui doit être saisie dans le système actuel, alors que # fera référence à une commande qui doit être saisie dans le *chroot* Debian.

Une fois que vous aurez configuré le nouveau système Debian, vous pourrez y installer les données des utilisateurs (s'il y en a), et continuer à travailler. Debian GNU/Linux s'installe sans aucune interruption de service. C'est également une façon intelligente de résoudre les problèmes d'équipement qui, d'ordinaire, donnent du fil à retordre aux systèmes d'installation ou aux systèmes d'amorçage.

#### **NOTE**

Cette procédure étant essentiellement « manuelle », sachez que la configuration du système vous demandera beaucoup de temps. Elle vous demandera aussi plus de connaissances de Debian et de Linux en général qu'une installation standard. Cette procédure ne peut résulter en un système identique à un système installé normalement. Elle ne donne que les premières étapes de la configuration d'un système. D'autres étapes seront sans doute nécessaires.

## **D.3.1 Pour commencer**

Avec votre outil habituel de partitionnement \*nix, partitionnez le disque dur et créez au moins un système de fichiers ainsi qu'une zone d'échange (swap). Vous devez disposer d'au moins 1012 Mo pour l'installation d'un système en mode console et d'au moins 2539 Mo si vous avez l'intention d'installer X (et plus si vous voulez installer un environnement de bureau comme GNOME ou KDE Plasma).

Pour créer un système de fichiers sur les partitions, par exemple, pour créer un système de fichiers ext3 sur la partition /dev/sda6 (ce sera la partition racine dans notre exemple), il suffit de faire :

```
# mke2fs -j /dev/sda6
```
Pour créer un système de fichier ext2, il suffit d'enlever le **-j**.

Initialisez et activez la zone d'échange (swap) (modifiez le numéro de la partition en fonction de celui que vous souhaitez utiliser avec Debian) :

```
# mkswap /dev/sda5
# sync
# swapon /dev/sda5
```
Montez une partition sur /mnt/debinst (le point d'installation, qui deviendra le système de fichier racine (/) sur votre nouveau système). Le point de montage est totalement arbitraire, c'est de cette façon qu'on y fera référence par la suite.

```
# mkdir /mnt/debinst
# mount /dev/sda6 /mnt/debinst
```
## **NOTE**

Si vous voulez que certaines parties du système de fichiers (p. ex. /usr) soient montées sur des partitions distinctes, vous devez créer et monter ces répertoires vousmême avant de commencer l'étape suivante.

## **D.3.2 Installer debootstrap**

L'outil utilisé par l'installateur Debian et reconnu comme outil officiel pour installer un système Debian de base s'appelle **debootstrap**. Il utilise **wget** et **ar**, mais ne dépend que de /bin/sh et des outils UNIX/Linux élémentaires². Installez **wget** et **ar** s'ils ne sont pas déjà installés sur votre système, puis téléchargez et installez **debootstrap**.

<sup>2.</sup> Ces programmes sont les utilitaires GNU (coreutils) et des commandes comme **sed**, **grep**, **tar** et **gzip**.

Ou, vous pouvez utiliser la procédure qui suit pour l'installer vous-même. Créez un répertoire pour y décompresser le .deb :

```
# mkdir work
# cd work
```
Le programme **debootstrap** se trouve dans l'archive Debian (assurez-vous d'avoir sélectionné le fichier correspondant à votre architecture). Téléchargez le **debootstrap** .deb à partir de pool, copiez le paquet dans le répertoire de travail, et décompressez les fichiers. Vous aurez besoin d'avoir les droits du superutilisateur pour installer le binaire.

```
# ar -x debootstrap_0.X.X_all.deb
# cd /
# zcat /full-path-to-work/work/data.tar.gz | tar xv
```
## **D.3.3 Lancer debootstrap**

**Debootstrap** peut télécharger les fichiers nécessaires directement depuis l'archive debian. Vous pouvez remplacer toutes les références à **http.us.debian.org/debian** dans les commandes ci-dessous, par un miroir de l'archive Debian qui se trouve à proximité de chez vous, relativement au réseau. Les miroirs sont listés sur http://www.debian.org/mirror/list.

Si vous possédez une image d'installation de Debian GNU/Linux bookworm, montée sur /cdrom, vous pouvez remplacer l'URL http par l'URL d'un fichier : **file:/cdrom/debian/**.

Dans la commande **debootstrap** remplacez *ARCH* par l'une des expressions suivantes : **amd64**, **arm64**, **armel**, **armhf**, **i386**, **[mips64el](http://www.debian.org/mirror/list)**, **mipsel**, **ppc64el**, **s390x**.

```
# /usr/sbin/debootstrap --arch ARCH bookworm \
    /mnt/debinst http://ftp.fr.debian.org/debian
```
Si l'architecture de la cible est différente de celle de l'hôte, vous devriez ajouter l'option **--foreign**.

## **D.3.4 Configurer le système de base**

Maintenant vous disposez d'un vrai système Debian, certes un peu élémentaire. Lancez le programme **chroot** :

# LANG=C.UTF-8 chroot /mnt/debinst /bin/bash

Si l'architecture de la cible est différente de celle de l'hôte, vous devrez d'abord y copier qemu-user-static :

```
# cp /usr/bin/qemu-ARCH-static /mnt/debinst/usr/bin
# LANG=C.UTF-8 chroot /mnt/debinst qemu-ARCH-static /bin/bash
```
Il est maintenant possible d'avoir à indiquer la définition du terminal pour être compatible avec le système de base de Debian. Par exemple :

```
# export TERM=xterm-color
```
En fonction de sa valeur, vous devrez peut être installer le paquet ncurses-term pour la prise en charge de TERM. Si l'architecture de la cible est différente de celle de l'hôte, vous devrez finir l'installation par :

/debootstrap/debootstrap --second-stage

#### **D.3.4.1 Créer les fichiers des périphériques**

Pour l'instant, /dev/ contient seulement des fichiers élémentaires. D'autres fichiers seront nécessaires pour les prochaines étapes de l'installation. La manière de les créer dépend du système sur lequel l'installation se fait ; elle dépend aussi du noyau que vous utiliserez (modulaire ou pas) et du choix entre fichiers dynamiques (en utilisant udev) ou fichiers statiques pour le nouveau système.

Voici quelques options disponibles :

— installer le paquet makedev et créer un ensemble standard de fichiers de périphériques statiques avec :

```
# apt install makedev
# mount none /proc -t proc
# cd /dev
# MAKEDEV generic
```
- créer seulement quelques fichiers choisis avec la commande **MAKEDEV** ;
- monter (option bind) le répertoire /dev du système hôte sur le répertoire /dev du système cible. Il faut remarquer que les scripts postinst de certains paquets peuvent essayer de créer des fichiers de périphériques ; cette option doit être employée avec précaution.

#### **D.3.4.2 Monter les partitions**

Vous devez créer /etc/fstab.

# editor /etc/fstab

Voici un exemple que vous pouvez modifier à votre convenance :

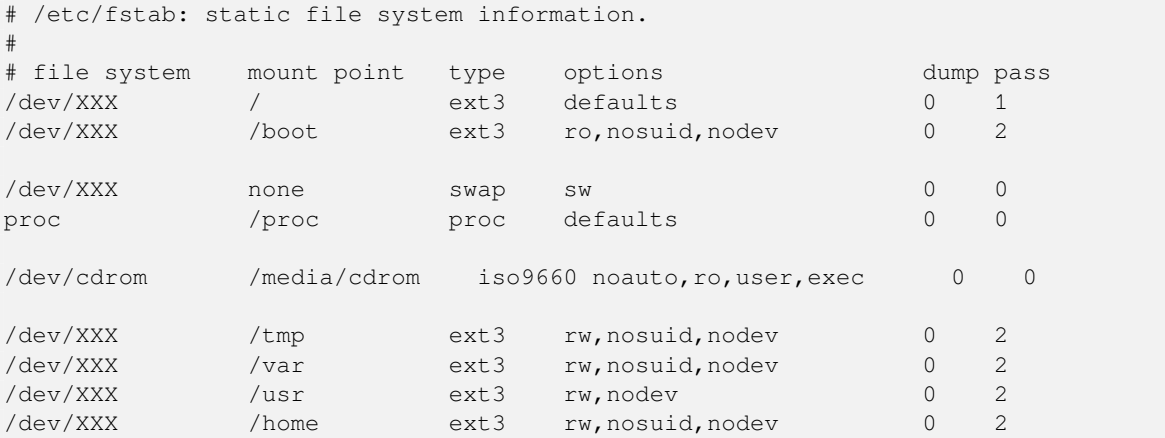

Utilisez **mount** -a pour monter l'ensemble des systèmes de fichiers que vous avez indiqué dans votre fichier /etc/ fstab, ou, pour monter un à un chaque système de fichiers, utilisez :

# mount /path # par exemple : mount /usr

Les systèmes Debian actuels montent les médias extractibles sous le répertoire /media, mais conservent des liens symboliques de compatibilité sous la racine /. Pour les créer :

```
# cd /media
# mkdir cdrom0
# ln -s cdrom0 cdrom
# cd /
# ln -s media/cdrom
```
Vous pouvez monter le système de fichiers proc plusieurs fois et à divers endroits, cependant on choisit d'habitude /proc. Si vous n'utilisez pas **mount -a**, assurez-vous d'avoir monté proc avant d'aller plus loin :

# mount -t proc proc /proc

La commande **ls /proc** affiche maintenant un répertoire non vide. Si cela échoue, vous pouvez monter proc hors du chroot de cette manière :

# mount -t proc proc /mnt/debinst/proc

#### **D.3.4.3 Configurer le fuseau horaire**

La troisième ligne du fichier /etc/adjtime peut contenir « UTC » ou « LOCAL ». Ce paramètre détermine si le système considère que l'horloge système est réglée sur le temps UTC ou non. La commande suivante permet d'effectuer cette opération.

```
# editor /etc/adjtime
```
Voici un exemple :

0.0 0 0.0  $\Omega$ UTC

La commande suivante permet de modifier le fuseau horaire :

# dpkg-reconfigure tzdata

#### **D.3.4.4 Configurer le réseau**

Pour configurer le réseau, éditez les fichiers /etc/network/interfaces, /etc/resolv.conf, etc/ hostname et /etc/hosts.

# editor /etc/network/interfaces

Voici quelques exemples simples qui proviennent de /usr/share/doc/ifupdown/examples :

```
######################################################################
# /etc/network/interfaces -- configuration file for ifup(8), ifdown(8)
# See the interfaces(5) manpage for information on what options are
# available.
######################################################################
# The loopback interface isn't really required any longer, but can be used
# if needed.
#
# auto lo
# iface lo inet loopback
# To use dhcp:
#
# auto eth0
# iface eth0 inet dhcp
# An example static IP setup: (network, broadcast and gateway are optional)
#
# auto eth0
# iface eth0 inet static
# address 192.168.0.42
# network 192.168.0.0
# netmask 255.255.255.0
# broadcast 192.168.0.255
# gateway 192.168.0.1
```
Indiquez vos serveurs de noms et les directives search dans le fichier /etc/resolv.conf :

# editor /etc/resolv.conf

Un fichier /etc/resolv.conf simple :

```
# search example.com
# nameserver 10.1.1.36
# nameserver 192.168.9.100
```
Indiquez le nom de votre système (de 2 à 63 caractères) :

```
# echo DebianHostName > /etc/hostname
```
Et un fichier /etc/hosts élémentaire, avec gestion de IPv6 :

```
127.0.0.1 localhost
127.0.1.1 DebianHostName
# The following lines are desirable for IPv6 capable hosts
::1 ip6-localhost ip6-loopback
fe00::0 ip6-localnet
ff00::0 ip6-mcastprefix
ff02::1 ip6-allnodes
ff02::2 ip6-allrouters
ff02::3 ip6-allhosts
```
Si vous possédez plusieurs cartes réseau, faites en sorte d'indiquer par ordre les modules que vous voulez charger dans le fichier /etc/modules. De cette façon, lors du démarrage, chaque carte sera associée avec le nom d'interface (eth0, eth1, etc.) que vous souhaitiez.

#### **D.3.4.5 Configurer Apt**

Debootstrap aura créé un fichier /etc/apt/sources.list élémentaire qui permettra d'installer d'autres paquets. Cependant, vous pouvez ajouter d'autres sources, par exemple les sources concernant les mises à jour de sécurité ou celles des paquets source :

deb-src http://ftp.us.debian.org/debian bookworm main

```
deb http://security.debian.org/ bookworm-security main
deb-src http://security.debian.org/ bookworm-security main
```
N'oubliez pas de lancer **apt update** après avoir modifié le fichier /etc/apt/sources.list.

#### **D.3.4.6 Configurer les locales et le clavier**

Pour configurer les paramètres locaux, pour l'utilisation d'une autre langue que l'anglais, installez le paquet  $1 \circ c$ ales puis configurez-le. Il est conseillé d'utiliser les locales UTF-8.

```
# apt install locales
# dpkg-reconfigure locales
```
Pour configurer le clavier (si besoin est) :

```
# apt install console-setup
# dpkg-reconfigure keyboard-configuration
```
Il faut noter que le clavier ne peut pas être configuré à l'intérieur du chroot. Il sera configuré au prochain démarrage de la machine.

#### **D.3.5 Installer un noyau**

Si vous avez l'intention de démarrer ce système, vous aurez vraisemblablement besoin d'un noyau Linux ainsi que d'un programme d'amorçage. Identifiez les paquets contenant des noyaux avec :

```
# apt search linux-image
```
Installez alors le noyau de votre choix en utilisant son nom :

```
# apt install linux-image-arch-etc
```
#### **D.3.6 Configurer le programme d'amorçage**

Pour que votre système Debian GNU/Linux puisse démarrer, configurez le programme d'amorçage pour qu'il charge le noyau installé avec votre nouvelle partition racine. **Debootstrap** n'installe pas de programme d'amorçage mais vous pouvez utiliser **apt** pour en installer un.

Consultez **info grub** pour les instructions de configuration du programme d'amorçage. Si vous souhaitez conserver le système dont vous vous êtes servi pour installer Debian, ajoutez simplement une entrée pour l'installation de Debian dans le fichier grub.cfg de votre installation de grub2.

L'installation et la configuration de grub2 est aussi simple que ça :

```
# apt install grub-pc
# grub-install /dev/sda
# update-grub
```
La deuxième commande installe grub2 (ici, sur le MBR de sda). La dernière commande crée un fichier /boot/ grub/grub.cfg fonctionnel.

On suppose ici qu'un fichier /dev/sda a été créé. Il y a d'autres méthodes pour installer **grub2**, mais elles sortent du cadre de cette annexe.

## **D.3.7 Accès distant : installer SSH et configurer l'accès**

Si vous pouvez vous connecter au système par la console, vous pouvez sauter cette section. Si par la suite le système doit être accessible par le réseau, vous devez installer ssh et configurer l'accès.

# apt install ssh

La connexion du superutilisateur par mot de passe est désactivée par défaut. Pour configurer l'accès SSH, vous devrez créer un mot de passe et réactiver l'accès du superutilisateur par mot de passe.

```
# passwd
# editor /etc/ssh/sshd_config
```
Cette option est à activer :

```
PermitRootLogin yes
```
L'accès peut aussi être configuré en ajoutant une clé ssh au compte du superutilisateur :

```
# mkdir /root/.ssh
# cat << EOF > /root/.ssh/authorized_keys
ssh-rsa ....
EOF
```
Enfin, l'accès peut être configuré en ajoutant un utilisateur normal et en créant un mot de passe :

```
# adduser joe
# passwd joe
```
## **D.3.8 Touches finales**

Comme signalé auparavant, le système sera très basique. Pour l'améliorer sensiblement, il existe une méthode très simple pour installer les paquets dont la priorité est « standard » :

# tasksel install standard

Bien sûr, vous pouvez toujours utiliser **apt** pour installer des paquets un à un.

Après l'installation il y aura beaucoup de paquets dans /var/cache/apt/archives/. Vous pouvez libérer un peu d'espace avec :

# apt clean

## **D.4 Installer Debian GNU/Linux grâce au protocole PLIP (IP sur port parallèle)**

Cette section explique comment installer Debian GNU/Linux sur un ordinateur, sans carte Ethernet, mais qui est relié à une passerelle distante par un câble appelé Null-Modem ou Null-Printer. La passerelle doit être connectée à un réseau qui possède un miroir Debian (p. ex. Internet).

Dans cet exemple, nous allons configurer une connexion PLIP à une passerelle qui est connectée à internet avec une connexion par téléphone (ppp0). Nous utiliserons les adresses 192.168.0.1 et 192.168.0.2 pour les interfaces PLIP du système cible et du système source. Ces adresses ne doivent pas être utilisées par ailleurs.

La connexion PLIP configurée pendant l'installation sera disponible après le réamorçage du système installé, voyez le Chapitre 7.

Avant de commencer, vous devez vérifier la configuration du BIOS pour les ports parallèles (adresses IO et IRQ) des deux systèmes (cible et source). Les valeurs habituelles sont  $i \circ 0 \times 378$ ,  $i \circ r = 7$ .

## **D.4.1 [Pr](#page-66-0)érequis**

- Une machine cible, appelée *target*, où Debian sera installée ;
- un support d'installation, voyez la Section 2.4 ;
- une autre machine connectée à internet, appelée *source*, qui fonctionnera comme passerelle ;
- un câble Null-Modem DB-25, voyez le PLIP-Install-HOWTO pour des informations sur ce câble et sur la manière d'en fabriquer un.

## **D.4.2 Configuration du système source**

Le script suivant montre comment configurer simplement la machine source en tant que passerelle vers Internet avec ppp0.

#!/bin/sh

```
# Suppression des modules du noyau pour éviter des conflits
# et reconfiguration.
modprobe -r lp parport_pc
modprobe parport_pc io=0x378 irq=7
modprobe plip
# Configuration de l'interface plip (plip0 ici, voyez dmesg | grep plip)
ifconfig plip0 192.168.0.2 pointopoint 192.168.0.1 netmask 255.255.255.255 up
# Configuration de la passerelle
modprobe iptable_nat
iptables -t nat -A POSTROUTING -o ppp0 -j MASQUERADE
echo 1 > /proc/sys/net/ipv4/ip_forward
```
## **D.4.3 Installation du système cible**

Amorcez le support d'installation. L'installation doit se faire en mode expert. Pour cela, saisissez **expert** à l'invite d'amorçage. Si vous avez besoin de donner des paramètres pour le noyau, vous devez le faire aussi à ce moment. Par exemple, si vous voulez démarrer l'installateur avec des valeurs pour les options « io » et « irq » du module parport\_pc, saisissez :

expert parport\_pc.io=*0x378* parport\_pc.irq=*7*

Voici maintenant les réponses que vous devrez donner à différents moments de l'installation.

- 1. Chargement des composants de l'installateur à partir d'un support d'installation Sélectionnez l'option **plip-modules** dans la liste. Le pilote PLIP sera ainsi disponible pour le système d'installation.
- 2. Détection du matériel réseau
	- Si la machine cible possède une carte réseau, une liste des modules pour la carte détectée sera affichée. Si vous voulez que l'installateur utilise plip, vous devez désélectionner tous les modules affichés. Il est évident que si la machine ne possède pas de carte réseau, cette liste ne sera pas affichée.
	- Puisqu'aucune carte réseau n'a été détectée ou sélectionnée, l'installateur vous demande de choisir un pilote réseau dans une liste. Choisissez le module **plip**.
- 3. Configuration du réseau
	- Configuration automatique du réseau avec DHCP : No
	- Adresse IP : *192.168.0.1*
	- Adresse Point-to-Point : *192.168.0.2*
	- Adresses des serveurs de noms : vous pouvez mettre les adresses utilisées par le système source, voyez /etc/resolv.conf.

## **D.5 Installer Debian GNU/Linux avec PPP sur Ethernet (PPPoE)**

PPP sur Ethernet (PPPoE) est un protocole très utilisé dans certains pays pour établir des connexions de type ADSL ou câble à un fournisseur d'accès à Internet. L'installateur ne permet pas une mise en place automatique de ce type de connexion mais il est très facile de le faire soi-même.

Une connexion PPPoE établie pendant l'installation sera aussi disponible pour le système installé après le redémarrage. Consultez le Chapitre 7.

Pour pouvoir utiliser une connexion PPPoE pendant l'installation, vous devez faire une installation avec l'une des images CD-ROM/DVD disponibles. Il n'est pas possible d'utiliser une autre méthode d'installation, par exemple « netboot ».

Une installation avec PPPo[E](#page-66-0) ressemble beaucoup aux autres types d'installation. La suite du texte explique certaines différences.

- Il faut amorcer l'installateur avec le paramètre **modules=ppp-udeb** ³. Ainsi le composant chargé de la mise en œuvre du protocole PPPoE (ppp-udeb) sera exécuté automatiquement.
- Ensuite suivez les étapes habituelles de l'installateur (sélection de la langue, du pays et du clavier ; chargement de composants supplémentaires<sup>4</sup>).
- L'étape suivante est la détection du matériel réseau pour identifier tout[es](#page-107-0) les cartes Ethernet présentes.
- Puis commence la mise en œuvre du protocole PPPoE. L'installateur examine toutes les interfaces Ethernet détectées pour trouver un conce[n](#page-107-1)trateur PPPoE (type de serveur qui gère les connexions PPPoE). Il est possible que le concentrateur ne soit pas trouvé du premier coup. Cela arrive parfois avec des réseaux lents ou surchargés ou avec des serveurs défectueux. La plupart du temps, le deuxième essai réussira. Pour réessayer, sélectionnez Configurer et lancer une connexion PPPoE dans le menu principal de l'installateur.
- Une fois le concentrateur trouvé, l'utilisateur doit indiquer son identifiant et son mot de passe PPPoE.
- L'installateur tente maintenant d'établir la connexion PPPoE. Si tout est correct, la connexion est établie et l'installateur peut récupérer des paquets sur internet. Si l'information donnée n'est pas correcte, l'installateur s'arrête. On peut retenter la configuration en sélectionnant l'entrée de menu Configurer et lancer une connexion PPPoE.

<sup>3.</sup> Consultez la Section 5.1.5 pour savoir comment passer un paramètre d'amorçage.

<span id="page-107-1"></span><span id="page-107-0"></span><sup>4.</sup> Le composant ppp-udeb est chargé à ce moment-là. Si vous faites une installation en mode « expert », priorité « medium » ou « low », vous pouvez choisir vous-même le composant au lieu de saisir un paramètre « modules » à l'amorçage.
# **Annexe E**

# **Administrivia**

### **E.1 À propos de ce document**

Ce manuel a été créé pour l'installateur de la distribution Sarge. Il est basé sur le manuel de l'installateur de la distribution Woody, qui lui-même était basé sur d'anciens manuels d'installation de Debian. Il est aussi basé sur le manuel de la distribution Progeny, distribué sous GPL en 2003.

Ce document est écrit au format DocBook XML. Les textes produits sont créés par différents programmes à partir des paquets docbook-xml et docbook-xsl.

Pour faciliter la maintenance de ce document, nous utilisons certaines fonctionnalités XML, telles qu'entités et attributs de particularisation. Ils jouent le même rôle que les variables et les conditions dans les langages de programmation. La source XML de ce document contient des informations pour chaque architecture — les attributs de particularisation sont utilisés afin d'isoler certaines parties du texte spécifiques à une architecture donnée.

Le centre névralgique de la traduction française de ce document, coordonnée par Baptiste Jammet, se trouve sur la liste debian-l10n-french@lists.debian.org. Philippe Batailler était l'ancien coordinateur et principal traducteur jusqu'en 2014.

### **E.2 [Pour contribuer à ce docu](mailto:debian-l10n-french@lists.debian.org)ment**

Si vous avez des questions ou des suggestions à propos de ce document, vous pouvez envoyer un rapport de bogue concernant le paquet installation-guide. Voyez le paquet reportbug ou lisez la documentation en ligne disponible dans le système de suivi des bogues. Ce serait bien si vous pouviez vérifier dans les bogues ouverts à propos du manuel de l'installateur que votre problème n'a pas déjà été signalé. Si c'est le cas, vous pouvez confirmer le bogue ou donner des informations complémentaires à l'adresse *XXXX*@bugs.debian.org, où *XXXX* est le numéro du bogue en question.

Encore mieux[, procurez-vous une copie d](https://bugs.debian.org/)es sources docbook de ce document et prop[osez des correctifs. Les](https://bugs.debian.org/installation-guide) [sources docbook sont dispo](https://bugs.debian.org/installation-guide)nibles dans le installation-guide project on salsa. Ne vous inquiétez pas si vous ne connaissez pas bien docBook : une note rapide dans le répertoire d[u manuel vous mettra su](mailto:XXXX@bugs.debian.org)r la voie. DocBook est comme html, mais on s'intéresse au sens du texte plutôt qu'à sa présentation. On peut envoyer des correctifs à la liste de discussion debian-boot, voyez plus bas. Pour accéder aux sources par CVS, consultez le fichier README dans le répertoire racine des sources.

Veuillez *ne pas* contacter les auteurs [de ce document directement. Il ex](https://salsa.debian.org/installer-team/installation-guide)iste une liste de diffusion pour l'installateur Debian qui discute de ce document. L'adresse de la liste de diffusion est debian-boot@lists.debian.org. Les instructions pour s'abonner sont disponibles à la page d'abonnement aux listes de diffusion Debian [; une copie](https://salsa.debian.org/installer-team/installation-guide/blob/master/README) de cette liste peut être consultée en ligne dans les archives des listes de diffusion Debian.

### **E.3 Principales contribu[tions](https://www.debian.org/MailingLists/subscribe)**

Bruce Perens, Sven Rudol[ph, Igor Grobman, James Treacy, et A](https://lists.debian.org/)dam Di Carlo sont les premiers auteurs de ce texte. Sebastian Ley a écrit le Guide d'installation.

Miroslav Kuře a documenté beaucoup des nouvelles fonctionnalités de l'installateur de Sarge. Frans Pop fut le principal responsable du texte lors des parutions des distributions Etch, Lenny et Squeeze.

Beaucoup, beaucoup d'utilisateurs et de développeurs Debian ont participé à ce document. On doit mentionner particulièrement Michael Schmitz (pour m68k), Frank Neumann (à l'origine du guide d'installation de Debian sur Amiga), Arto Astala, Eric Delaunay et Ben Collins (SPARC information), Tapio Lehtonen et Stéphane Bortzmeyer [pour de nombreux textes. Nous remercions aussi Pascal Le Bail pour ses informations sur la manière d'amorcer à](http://www.informatik.uni-oldenburg.de/~amigo/debian_inst.html) partir des clés USB.

Des informations extrêmement utiles ont été piochées dans le HOWTO sur le démarrage réseau de Jim Mintha [\(pas d'](http://www.informatik.uni-oldenburg.de/~amigo/debian_inst.html)URL disponible), la FAQ Debian, la FAQ Linux/m68k, la FAQ Linux pour processeurs SPARC, la FAQ Linux/Alpha, et d'autres encore. Que les auteurs de ces sources d'informations riches et librement accessibles soient remerciés.

La section de ce manuel « Installer Debian à partir d'un système Unix/Linux » (Section D.3) est partiellement reprise d'un document avec [copyright Kar](https://www.debian.org/doc/FAQ/)ste[n M. Self.](http://www.linux-m68k.org/faq/faq.html)

[La sectio](http://linux.iol.unh.edu/linux/alpha/faq/)n sur l'installation avec plip (Section D.4) est basée sur le [PLIP-Install-HOWTO](http://www.ultralinux.org/faq.html) de Gilles Lamira[l.](http://linux.iol.unh.edu/linux/alpha/faq/)

## **E.4 Marques déposées**

Les marques déposées citées dans ce docume[nt ap](#page-105-0)partiennent à le[urs propriétaires.](http://www.tldp.org/HOWTO/PLIP-Install-HOWTO.html)

## **Annexe F**

# **GNU General Public License**

### **NOTE**

This is an unofficial translation of the GNU General Public License into french. It was not published by the Free Software Foundation, and does not legally state the distribution terms for software that uses the GNU GPL — only the original English text of the GNU GPL does that. However, we hope that this translation will help french speakers understand the GNU GPL better.

Cette traduction est une traduction non officielle de la GNU General Public License en français. Elle n'a pas été publiée par la Free Software Foundation, et [ne dé](https://www.gnu.org/licenses/old-licenses/gpl-2.0.html)[term](https://www.gnu.org/licenses/old-licenses/gpl-2.0.html)ine pas les termes de distribution pour les logiciels qui utilisent la GNU GPL, seul le texte anglais original de la GNU GPL détermine ces termes. Cependant, nous espérons que cette traduction aidera les francophones à mieux comprendre la GNU GPL.

Version 2, Jun[e 1991](https://www.gnu.org/licenses/old-licenses/gpl-2.0.html)

Copyright (C) 1989, 1991 Free Software Foundation, Inc. 51 Franklin St, Fifth Floor, Boston, MA 02110-1301, USA.

```
Tout le monde peut copier et distribuer des copies verbatim de ce document
mais il est interdit de le modifier.
```
### **F.1 Préambule**

Les licences de la plupart des logiciels sont conçues pour vous enlever toute liberté de les partager et de les modifier. A contrario, la Licence Publique Générale est destinée à garantir votre liberté de partager et de modifier les logiciels libres, et à assurer que ces logiciels soient libres pour tous leurs utilisateurs. La présente Licence Publique Générale s'applique à la plupart des logiciels de la Free Software Foundation, ainsi qu'à tout autre programme pour lequel ses auteurs s'engagent à l'utiliser. (Certains autres logiciels de la Free Software Foundation sont couverts par la GNU Lesser General Public License à la place.) Vous pouvez aussi l'appliquer aux programmes qui sont les vôtres.

Quand nous parlons de logiciels libres, nous parlons de liberté, non de prix. Nos licences publiques générales sont conçues pour vous donner l'assurance d'être libres de distribuer des copies des logiciels libres (et de facturer ce service, si vous le souhaitez), de recevoir le code source ou de pouvoir l'obtenir si vous le souhaitez, de pouvoir modifier les logiciels ou en utiliser des éléments dans de nouveaux programmes libres et de savoir que vous pouvez le faire.

Pour protéger vos droits, il nous est nécessaire d'imposer des limitations qui interdisent à quiconque de vous refuser ces droits ou de vous demander d'y renoncer. Certaines responsabilités vous incombent en raison de ces limitations si vous distribuez des copies de ces logiciels, ou si vous les modifiez.

Par exemple, si vous distribuez des copies d'un tel programme, à titre gratuit ou contre une rémunération, vous devez accorder aux destinataires tous les droits dont vous disposez. Vous devez vous assurer qu'eux aussi reçoivent ou

puissent disposer du code source. Et vous devez leur montrer les présentes conditions afin qu'ils aient connaissance de leurs droits.

Nous protégeons vos droits en deux étapes : (1) nous sommes titulaires des droits d'auteur du logiciel, et (2) nous vous délivrons cette licence, qui vous donne l'autorisation légale de copier, distribuer et/ou modifier le logiciel.

En outre, pour la protection de chaque auteur ainsi que la nôtre, nous voulons nous assurer que chacun comprenne que ce logiciel libre ne fait l'objet d'aucune garantie. Si le logiciel est modifié par quelqu'un d'autre puis transmis à des tiers, nous voulons que les destinataires soient mis au courant que ce qu'ils ont reçu n'est pas le logiciel d'origine, de sorte que tout problème introduit par d'autres ne puisse entacher la réputation de l'auteur originel.

En définitive, un programme libre restera à la merci des brevets de logiciels. Nous souhaitons éviter le risque que les redistributeurs d'un programme libre fassent des demandes individuelles de licence de brevet, ceci ayant pour effet de rendre le programme propriétaire. Pour éviter cela, nous établissons clairement que toute licence de brevet doit être concédée de façon à ce que l'usage en soit libre pour tous ou bien qu'aucune licence ne soit concédée.

Les termes exacts et les conditions de copie, distribution et modification sont les suivants :

### **F.2 GNU GENERAL PUBLIC LICENSE**

#### **Conditions de copie, distribution et modification de la Licence Publique Générale GNU.**

**0.** La présente Licence s'applique à tout programme ou tout autre ouvrage contenant un avis, apposé par le titulaire des droits d'auteur, stipulant qu'il peut être distribué au titre des conditions de la présente Licence Publique Générale. Ci-après, le « Programme » désigne l'un quelconque de ces programmes ou ouvrages, et un « ouvrage fondé sur le Programme » désigne soit le Programme, soit un ouvrage qui en dérive au titre des lois sur le droit d'auteur : en d'autres termes, un ouvrage contenant le Programme ou une partie de ce dernier, soit à l'identique, soit avec des modifications et/ou traduit dans un autre langage (Ci-après, le terme « modification » implique, sans s'y réduire, le terme traduction). Chaque concessionnaire sera désigné par « vous ».

Les activités autres que la copie, la distribution et la modification ne sont pas couvertes par la présente Licence ; elles sont hors de son champ d'application. L'opération consistant à exécuter le Programme n'est soumise à aucune limitation et les sorties du programme ne sont couvertes que si leur contenu constitue un ouvrage fondé sur le Programme (indépendamment du fait qu'il ait été réalisé par l'exécution du Programme). La validité de ce qui précède dépend de ce que fait le Programme.

**1.** Vous pouvez copier et distribuer des copies à l'identique du code source du Programme tel que vous l'avez reçu, sur n'importe quel support, du moment que vous apposiez sur chaque copie, de manière ad hoc et parfaitement visible, l'avis de droit d'auteur adéquat et une exonération de garantie ; que vous gardiez intacts tous les avis faisant référence à la présente Licence et à l'absence de toute garantie ; et que vous fournissiez à tout destinataire du Programme autre que vous-même un exemplaire de la présente Licence en même temps que le Programme.

Vous pouvez faire payer l'acte physique de transmission d'une copie, et vous pouvez, à votre discrétion, proposer une garantie contre rémunération.

**2.** Vous pouvez modifier votre copie ou des copies du Programme ou n'importe quelle partie de celui-ci, créant ainsi un ouvrage fondé sur le Programme, et copier et distribuer de telles modifications ou ouvrage selon les termes de l'Article 1 ci-dessus, à condition de vous conformer également à chacune des obligations suivantes :

- a. Vous devez munir les fichiers modifiés d'avis bien visibles stipulant que vous avez modifié ces fichiers, ainsi que la date de chaque modification ;
- b. Vous devez prendre les dispositions nécessaires pour que tout ouvrage que vous distribuez ou publiez, et qui, en totalité ou en partie, contient ou est fondé sur le Programme — ou une partie quelconque de ce dernier — soit concédé comme un tout, à titre gratuit, à n'importe quel tiers, au titre des conditions de la présente Licence.
- c. Si le programme modifié lit habituellement des instructions de façon interactive lorsqu'on l'exécute, vous devez, quand il commence son exécution pour ladite utilisation interactive de la manière la plus usuelle, faire en sorte qu'il imprime ou affiche une annonce comprenant un avis de droit d'auteur ad hoc, et un avis stipulant qu'il n'y a pas de garantie (ou bien indiquant que c'est vous qui fournissez la garantie), et que les utilisateurs peuvent redistribuer le programme en respectant les présentes obligations, et expliquant à l'utilisateur comment voir une copie de la présente Licence (Exception : si le Programme est lui-même interactif mais n'imprime pas habituellement une telle annonce, votre ouvrage fondé sur le Programme n'est pas obligé d'imprimer une annonce).

Ces obligations s'appliquent à l'ouvrage modifié pris comme un tout. Si des éléments identifiables de cet ouvrage ne sont pas fondés sur le Programme et peuvent raisonnablement être considérés comme des ouvrages indépendants distincts en eux-mêmes, alors la présente Licence et ses conditions ne s'appliquent pas à ces éléments lorsque vous les distribuez en tant qu'ouvrages distincts. Mais lorsque vous distribuez ces mêmes éléments comme partie d'un tout, lequel constitue un ouvrage fondé sur le Programme, la distribution de ce tout doit être soumise aux conditions de la

présente Licence, et les autorisations qu'elle octroie aux autres concessionnaires s'étendent à l'ensemble de l'ouvrage et par conséquent à chaque et toute partie indifféremment de qui l'a écrite.

Par conséquent, l'objet du présent article n'est pas de revendiquer des droits ou de contester vos droits sur un ouvrage entièrement écrit par vous ; son objet est plutôt d'exercer le droit de contrôler la distribution d'ouvrages dérivés ou d'ouvrages collectifs fondés sur le Programme.

De plus, la simple proximité du Programme avec un autre ouvrage qui n'est pas fondé sur le Programme (ou un ouvrage fondé sur le Programme) sur une partition d'un espace de stockage ou un support de distribution ne place pas cet autre ouvrage dans le champ d'application de la présente Licence.

**3.** Vous pouvez copier et distribuer le Programme (ou un ouvrage fondé sur lui, selon l'Article 2) sous forme de code objet ou d'exécutable, selon les termes des Articles 1 et 2 ci-dessus, à condition que vous accomplissiez l'un des points suivants :

- a. L'accompagner de l'intégralité du code source correspondant, sous une forme lisible par un ordinateur, lequel doit être distribué au titre des termes des Articles 1 et 2 ci-dessus, sur un support habituellement utilisé pour l'échange de logiciels ; ou,
- b. L'accompagner d'une proposition écrite, valable pendant au moins trois ans, de fournir à tout tiers, à un tarif qui ne soit pas supérieur à ce que vous coûte l'acte physique de réaliser une distribution source, une copie intégrale du code source correspondant sous une forme lisible par un ordinateur, qui sera distribuée au titre des termes des Articles 1 et 2 ci-dessus, sur un support habituellement utilisé pour l'échange de logiciels ; ou,
- c. L'accompagner des informations reçues par vous concernant la proposition de distribution du code source correspondant. (Cette solution n'est autorisée que dans le cas d'une distribution non commerciale et seulement si vous avez reçu le programme sous forme de code objet ou d'exécutable accompagné d'une telle proposition — en conformité avec le sous-Article b ci-dessus.)

Le code source d'un ouvrage désigne la forme favorite pour travailler à des modifications de cet ouvrage. Pour un ouvrage exécutable, le code source intégral désigne la totalité du code source de la totalité des modules qu'il contient, ainsi que les éventuels fichiers de définition des interfaces qui y sont associés, ainsi que les scripts utilisés pour contrôler la compilation et l'installation de l'exécutable. Cependant, par exception spéciale, le code source distribué n'est pas censé inclure quoi que ce soit de normalement distribué (que ce soit sous forme source ou binaire) avec les composants principaux (compilateur, noyau, et autre) du système d'exploitation sur lequel l'exécutable tourne, à moins que ce composant lui-même n'accompagne l'exécutable.

Si distribuer un exécutable ou un code objet consiste à offrir un accès permettant leur copie depuis un endroit particulier, alors l'offre d'un accès équivalent pour copier le code source depuis le même endroit compte comme une distribution du code source — même si les tiers ne sont pas contraints de copier le source en même temps que le code objet.

**4.** Vous ne pouvez copier, modifier, concéder en sous-licence, ou distribuer le Programme, sauf tel qu'expressément prévu par la présente Licence. Toute tentative de copier, modifier, concéder en sous-licence, ou distribuer le Programme d'une autre manière est réputée non valable, et met immédiatement fin à vos droits au titre de la présente Licence. Toutefois, les tiers ayant reçu de vous des copies, ou des droits, au titre de la présente Licence ne verront pas leurs autorisations résiliées aussi longtemps que lesdits tiers se conforment pleinement à elle.

**5.** Vous n'êtes pas obligé d'accepter la présente Licence étant donné que vous ne l'avez pas signée. Cependant, rien d'autre ne vous accorde l'autorisation de modifier ou distribuer le Programme ou les ouvrages fondés sur lui. Ces actions sont interdites par la loi si vous n'acceptez pas la présente Licence. En conséquence, en modifiant ou distribuant le Programme (ou un ouvrage quelconque fondé sur le Programme), vous signifiez votre acceptation de la présente Licence en le faisant, et de toutes ses conditions concernant la copie, la distribution ou la modification du Programme ou d'ouvrages fondés sur lui.

**6.** Chaque fois que vous redistribuez le Programme (ou n'importe quel ouvrage fondé sur le Programme), une licence est automatiquement concédée au destinataire par le concédant originel de la licence, l'autorisant à copier, distribuer ou modifier le Programme, sous réserve des présentes conditions. Vous ne pouvez imposer une quelconque limitation supplémentaire à l'exercice des droits octroyés au titre des présentes par le destinataire. Vous n'avez pas la responsabilité d'imposer le respect de la présente Licence à des tiers.

**7.** Si, conséquemment à une décision de justice ou l'allégation d'une transgression de brevet ou pour toute autre raison (non limitée à un problème de brevet), des obligations vous sont imposées (que ce soit par jugement, conciliation ou autre) qui contredisent les conditions de la présente Licence, elles ne vous excusent pas des conditions de la présente Licence. Si vous ne pouvez distribuer de manière à satisfaire simultanément vos obligations au titre de la présente Licence et toute autre obligation pertinente, alors il en découle que vous ne pouvez pas du tout distribuer le Programme. Par exemple, si une licence de brevet ne permettait pas une redistribution sans redevance du Programme par tous ceux qui reçoivent une copie directement ou indirectement par votre intermédiaire, alors la seule façon pour vous de satisfaire à la fois à la licence du brevet et à la présente Licence serait de vous abstenir totalement de toute distribution du Programme.

Si une partie quelconque de cet article est tenue pour nulle ou inopposable dans une circonstance particulière quelconque, l'intention est que le reste de l'article s'applique. La totalité de la section s'appliquera dans toutes les autres circonstances.

Cet article n'a pas pour but de vous induire à transgresser un quelconque brevet ou d'autres revendications à un droit de propriété ou à contester la validité de la moindre de ces revendications ; cet article a pour seul objectif de protéger l'intégrité du système de distribution du logiciel libre, qui est mis en œuvre par la pratique des licences publiques. De nombreuses personnes ont fait de généreuses contributions au large spectre de logiciels distribués par ce système en se fiant à l'application cohérente de ce système ; il appartient à chaque auteur/donateur de décider si il ou elle veut distribuer du logiciel par l'intermédiaire d'un quelconque autre système et un concessionnaire ne peut imposer ce choix.

Cet article a pour but de rendre totalement limpide ce que l'on pense être une conséquence du reste de la présente Licence.

**8.** Si la distribution et/ou l'utilisation du Programme est limitée dans certains pays que ce soit par des brevets ou par des interfaces soumises au droit d'auteur, le titulaire originel des droits d'auteur qui décide de couvrir le Programme par la présente Licence peut ajouter une limitation géographique de distribution explicite qui exclue ces pays afin que la distribution soit permise seulement dans ou entre les pays qui ne sont pas ainsi exclus. Dans ce cas, la présente Licence incorpore la limitation comme si elle était écrite dans le corps de la présente Licence.

**9.** La Free Software Foundation peut, de temps à autre, publier des versions révisées et/ou nouvelles de la Licence Publique Générale. De telles nouvelles versions seront similaires à la présente version dans l'esprit mais pourront différer dans le détail pour prendre en compte de nouvelles problématiques ou inquiétudes. Chaque version possède un numéro de version la distinguant. Si le Programme précise le numéro de version de la présente Licence qui s'y applique et « une version ultérieure quelconque », vous avez le choix de suivre les conditions de la présente version ou de toute autre version ultérieure publiée par la Free Software Foundation. Si le Programme ne spécifie aucun numéro de version de la présente Licence, vous pouvez choisir une version quelconque publiée par la Free Software Foundation à quelque moment que ce soit.

**10.** Si vous souhaitez incorporer des parties du Programme dans d'autres programmes libres dont les conditions de distribution sont différentes, écrivez à l'auteur pour lui en demander l'autorisation. Pour les logiciels dont la Free Software Foundation est titulaire des droits d'auteur, écrivez à la Free Software Foundation ; nous faisons parfois des exceptions dans ce sens. Notre décision sera guidée par le double objectif de préserver le statut libre de tous les dérivés de nos logiciels libres et de promouvoir le partage et la réutilisation des logiciels en général.

#### **ABSENCE DE GARANTIE**

**11.** COMME LA LICENCE DU PROGRAMME EST CONCÉDÉE A TITRE GRATUIT, AUCUNE GARAN-TIE NE S'APPLIQUE AU PROGRAMME, DANS LES LIMITES AUTORISÉES PAR LA LOI APPLICABLE. SAUF MENTION CONTRAIRE ÉCRITE, LES TITULAIRES DU DROIT D'AUTEUR ET/OU LES AUTRES PARTIES FOURNISSENT LE PROGRAMME « EN L'ÉTAT », SANS AUCUNE GARANTIE DE QUELQUE NATURE QUE CE SOIT, EXPRESSE OU IMPLICITE, Y COMPRIS, MAIS SANS Y ÊTRE LIMITE, LES GA-RANTIES IMPLICITES DE COMMERCIABILITÉ ET DE LA CONFORMITÉ A UNE UTILISATION PAR-TICULIÈRE. VOUS ASSUMEZ LA TOTALITÉ DES RISQUES LIÉS A LA QUALITÉ ET AUX PERFOR-MANCES DU PROGRAMME. SI LE PROGRAMME SE RÉVÉLAIT DÉFECTUEUX, LE COUT DE L'EN-TRETIEN, DES RÉPARATIONS OU DES CORRECTIONS NÉCESSAIRES VOUS INCOMBENT INTÉGRA-LEMENT.

**12.** EN AUCUN CAS, SAUF LORSQUE LA LOI APPLICABLE OU UNE CONVENTION ÉCRITE L'EXIGE, UN TITULAIRE DE DROIT D'AUTEUR QUEL QU'IL SOIT, OU TOUTE PARTIE QUI POURRAIT MO-DIFIER ET/OU REDISTRIBUER LE PROGRAMME COMME PERMIS CI-DESSUS, NE POURRAIT ÊTRE TENU POUR RESPONSABLE A VOTRE EGARD DES DOMMAGES, INCLUANT LES DOMMAGES GÉ-NÉRIQUES, SPÉCIFIQUES, SECONDAIRES OU CONSÉCUTIFS, RÉSULTANT DE L'UTILISATION OU DE L'INCAPACITÉ D'UTILISER LE PROGRAMME (Y COMPRIS, MAIS SANS Y ÊTRE LIMITE, LA PERTE DE DONNÉES, OU LE FAIT QUE DES DONNÉES SOIENT RENDUES IMPRÉCISES, OU LES PERTES ÉPROU-VÉES PAR VOUS OU PAR DES TIERS, OU LE FAIT QUE LE PROGRAMME ÉCHOUE A INTEROPÉRER AVEC UN AUTRE PROGRAMME QUEL QU'IL SOIT) MÊME SI LE DIT TITULAIRE DU DROIT D'AUTEUR OU LE PARTIE CONCERNÉE A ÉTÉ AVERTI DE L'ÉVENTUALITÉ DE TELS DOMMAGES.

**FIN DES CONDITIONS**

### **F.3 Comment appliquer ces conditions à vos nouveaux programmes**

Si vous développez un nouveau programme, et si vous voulez qu'il soit de la plus grande utilité possible pour le public, le meilleur moyen d'y parvenir est d'en faire un logiciel libre que chacun peut redistribuer et modifier au titre des présentes conditions.

Pour ce faire, munissez le programme des avis qui suivent. Le plus sûr est de les ajouter au début de chaque fichier source pour véhiculer le plus efficacement possible l'absence de toute garantie ; chaque fichier devrait aussi contenir au moins la ligne « copyright » et une indication de l'endroit où se trouve l'avis complet.

*une ligne donnant le nom du programme et une courte idée de ce qu'il fait. ←-* Copyright (C) *[année] [nom de l'auteur.]* Ce programme est un logiciel libre ; vous pouvez le redistribuer et/ou le *←* modifier au titre des clauses de la Licence Publique Générale GNU, telle que publiée par la Free *←-* Software Foundation ; soit la version 2 de la Licence, ou (à votre discrétion) une version *←* ultérieure quelconque. Ce programme est distribué dans l'espoir qu'il sera utile, mais SANS AUCUNE GARANTIE ; sans même une garantie implicite de COMMERCIABILITÉ *←* ou DE CONFORMITÉ A UNE UTILISATION PARTICULIÈRE. Voir la Licence Publique Générale *←-* GNU pour plus de détails. Vous devriez avoir reçu un exemplaire de la Licence Publique Générale *←-* **GNIL** avec ce programme ; si ce n'est pas le cas, écrivez à la Free Software Foundation Inc., 51 Franklin Street, Fifth Floor, Boston, MA *←-* 02110-1301, USA.

Ajoutez aussi des informations sur la manière de vous contacter par courrier électronique et courrier postal. Si le programme est interactif, faites en sorte qu'il affiche un court avis tel que celui-ci lorsqu'il démarre en mode interactif :

```
Gnomovision version 69, Copyright (C) année nom de l'auteur
Gnomovision n'est accompagné d'ABSOLUMENT AUCUNE GARANTIE ; pour plus de détails ←-
   tapez
show w. Ceci est un logiciel libre et vous êtes invité à le redistribuer en ←-
   respectant
certaines obligations ; pour plus de détails tapez show c.
```
Les instructions hypothétiques « show w » et « show c » sont supposées montrer les parties ad hoc de la Licence Publique Générale. Bien entendu, les instructions que vous utilisez peuvent porter d'autres noms que « show w » et « show c » ; elles peuvent même être des clics de souris ou des éléments d'un menu ou tout ce qui convient à votre programme.

Vous devriez aussi obtenir de votre employeur (si vous travaillez en tant que développeur) ou de votre école, si c'est le cas, qu'il (ou elle) signe une « renonciation aux droits d'auteur » concernant le programme, si nécessaire. Voici un exemple (changez les noms) :

```
oyodyne, Inc., déclare par la présente renoncer à toute prétention sur les droits ←-
    d'auteur
du programme Gnomovision (qui fait des avances aux compilateurs) écrit par James ←-
   Hacker.
signature de Ty Coon, 1er avril 1989 Ty Coon, President du Vice
```
La présente Licence Publique Générale n'autorise pas l'incorporation de votre programme dans des programmes propriétaires. Si votre programme est une bibliothèque de sous-programmes, vous pouvez considérer plus utile d'autoriser l'édition de liens d'applications propriétaires avec la bibliothèque. Si c'est ce que vous voulez faire, utilisez la GNU Lesser General Public License au lieu de la présente Licence.